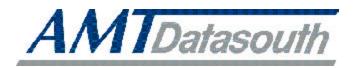

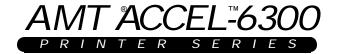

# **User's Guide**

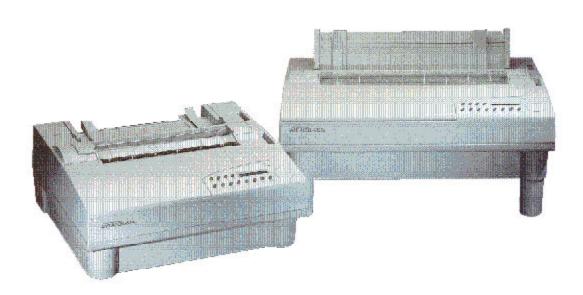

Document No. 387002, Rev. E

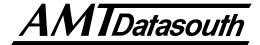

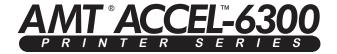

## **User's Guide**

| Unpacking                   |
|-----------------------------|
| Set Up                      |
| Loading Paper               |
| <b>Control Panel</b>        |
| Cleaning & Maintenance      |
| Solving Problems            |
| <b>Bottom-Feed Tractors</b> |
| Bar Codes                   |
| Interfaces                  |
| Code Sets                   |
| Specifications              |
|                             |

Document No. 387002 • Revision E

AMT Datasouth Corp. 4765 Calle Quetzal Camarillo, CA 93012

TEL: (805) 388-5799 FAX: (805) 484-5282 WEB: amtdatasouth.com

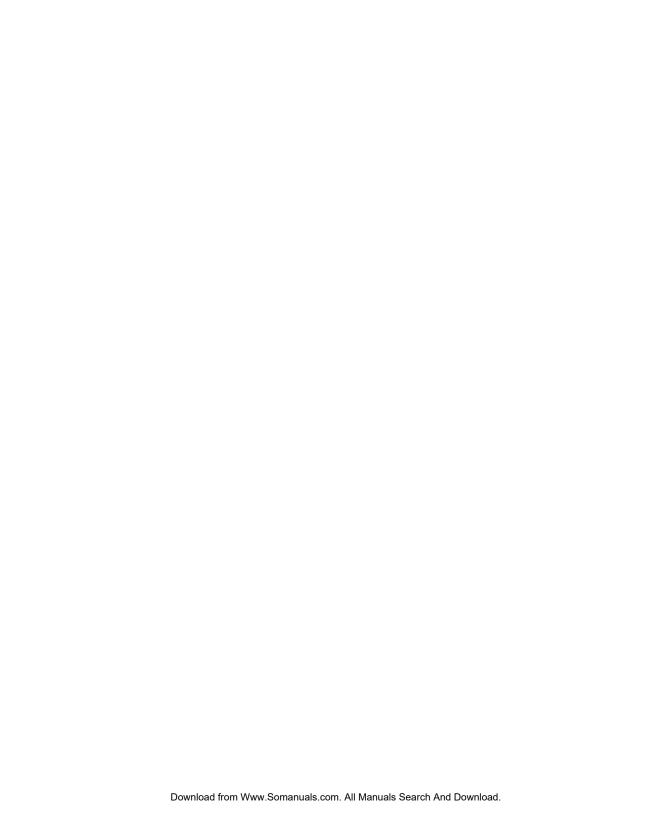

### **Preface**

Thank you for selecting an AMT Datasouth® ACCEL™-6300 series printer. Using an all-metal chassis, 24-wire dot-matrix printhead, state-of-the-art electronics, and simple user controls, your printer will provide fast and reliable printing for years to come.

### **Printer Models**

AMT Datasouth ACCEL-6300 series printers consist of four models. Each model is distinguished by the following features:

| MODEL                                         | Narrow-carriage | Wide-carriage | Motorized     |
|-----------------------------------------------|-----------------|---------------|---------------|
|                                               | 11-inch-wide    | 16-inch-wide  | bottom-feed   |
|                                               | printing        | printing      | forms tractor |
| ACCEL-6310 ACCEL-6310d ACCEL-6350 ACCEL-6350d | ✓<br>✓          | <b>√</b> ✓    | ✓             |

### About This User's Guide

This user's guide provides information that will help you set up and operate all of the models in the AMT Datasouth ACCEL-6300 printer series. If you are using the printer for the first time, you should perform the procedures in sections 1, 2 and 3 to set up the printer. Then, use section 4 to learn how to use control panel functions. The rest of the guide contains reference information that will help you get the most from your printer.

The guide is divided into six sections and five appendixes:

- ✓ Section 1, *Unpacking*, describes how to find a good place for your printer and unpack it.
- ✓ Section 2, *Set Up*, points out the various components you use to operate the printer and describes how to install the paper deflector and ribbon cartridge. It also describes how to check the voltage select switch, attach the power cord, turn the printer on, load paper, print a self test and attach the interface cables.
- Section 3, Loading Paper, describes how to load various kinds of media into the printer, including single sheets, pin-feed paper, multipart forms, labels and transparencies.
- ✓ Section 4, *Control Panel*, describes how to use the control panel.
- ✓ Section 5, *Cleaning and Maintenance*, describes how to keep your printer in good shape and how to replace the ribbon cartridge, printhead and fuse.
- ✓ Section 6, *Solving Problems*, describes printer messages, provides a troubleshooting guide, and shows how to run printer tests.
- ✓ Appendix A, Bottom-Feed Tractors, describes how to use the powered bottom-feed forms tractors on the AMT Datasouth ACCEL-6310d and -6350d models.
- ✓ Appendix B, *Bar Codes*, provides information on printing bar codes.
- ✓ Appendix C, *Interfaces*, provides technical information on the parallel and serial interfaces of the printer.
- ✓ Appendix D, *Code Sets*, describes the printer's code sets.
- ✓ Appendix E, *Specifications*, lists printer specifications.

### Conventions

Some of the procedures in this guide contain special notices that highlight important information:

Notes
Indicate information that you should know to help your

printer run properly and efficiently.

Cautions Indicate guidelines that, if not followed, can cause

damage to equipment.

**A** Warnings Indicate a situation where there may be a danger to

yourself.

The use of the terms *right* and *left* assume that you are looking at the front of the printer.

## Technical Support

If you have a problem with your printer, refer to the *Solving Problems* section for troubleshooting information. If you are unable to solve the problem yourself, contact the Dealer that sold you the printer. The Dealer should be able to assist you or tell you where to find additional help.

### **Trademarks**

AMT Datasouth is a registered trademark of AMT Datasouth Corp. ACCEL and Select-dial are trademarks of AMT Datasouth Corp. All other brands and product names are registered trademarks of their respective owners.

### Copyright

© Copyright, 1998 by AMT Datasouth Corp. (AMT Datasouth). All rights reserved. No part of this publication may be reproduced, stored in a retrieval system, or transmitted, in any form or by any means, mechanical, photocopying, recording or otherwise, without the prior written permission of AMT Datasouth. No patent liability is assumed with respect to the use of the information contained herein. AMT Datasouth assumes no responsibility for errors or omissions. Neither is any liability assumed for damages resulting from the use of information contained herein. Changes are made periodically to the information in this publication; these changes will be incorporated into future editions. AMT Datasouth is without obligation to notify any person of such revisions.

## One-Year Limited Warranty

AMT Datasouth Corp. ("AMT Datasouth") warrants your printer to be free from defects in materials and workmanship for a period of one year from the date of purchase from AMT Datasouth or an Authorized AMT Datasouth Dealer. This warranty is limited to the original purchaser ("Purchaser") of the printer and is not transferable.

AMT Datasouth's obligation under this warranty is limited to replacing or repairing, at its option, at its designated site, and by its designated agent, any prod-ucts or major assemblies that are returned to AMT Datasouth or its agent within the warranty period that are found by AMT Datasouth to be defective in proper usage. Purchaser may, at its option, return the printer to AMT Datasouth or disassemble the printer and return to AMT Datasouth only the major assembly needing repair, refer-encing in writing the serial number of the major assembly needing repair and the serial number of the product from which the assembly is removed. Purchaser shall prepay transportation and insurance charges to AMT Datasouth's designated site. If returned parts are repaired or replaced under the terms of this warranty, AMT Datasouth will prepay transportation charges back to Purchaser's location; otherwise, Purchaser shall pay transportation and insurance charges in both directions.

### One-Year Limited Warranty—continued

Dated proof-of-purchase must be provided by the Purchaser when request-ting warranty work to be performed. (A warranty reply card is included at the back of this guide and should be returned to AMT Datasouth within 10 days of accepting the product.) The Purchaser may request information on how to get warranty service by contacting an Authorized AMT Datasouth Dealer or writing to AMT Datasouth Corp., 4765 Calle Quetzal, Camarillo, CA 93012 for further information.

THE FOREGOING LIMITED WARRANTY IS IN LIEU OF ALL OTHER WARRANTIES WITH RESPECT TO THE PRODUCTS, EITHER EXPRESSED OR IMPLIED, INCLUDING WITHOUT LIMITATION ANY IMPLIED WARRANTY OF MERCHANTABILITY OR FITNESS FOR A PARTICULAR PURPOSE, AND ANY OTHER OBLIGATION ON THE PART OF AMT DATASOUTH.

THE FOREGOING LIMITED WARRANTY SHALL CONSTITUTE THE SOLE AND EXCLUSIVE OBLIGATION AND LIABILITY OF AMT DATASOUTH. IN NO EVENT SHALL AMT DATASOUTH BE LIABLE FOR INDIRECT, INCIDENTAL OR CONSEQUENTIAL DAMAGES, AND IN NO EVENT SHALL THE LIABILITY OF AMT DATASOUTH ARISING IN CONNEC-TION WITH ANY PRINTER SOLD HEREUNDER (WHETHER SUCH LIABILITY ARISES FROM A CLAIM BASED ON CON-TRACT, WARRANTY, TORT OR OTHERWISE) EXCEED THE ACTUAL AMOUNT PAID BY THE PURCHASER FOR THE PRINTER.

## Factory Service

If you suspect that your printer needs service, first contact the Dealer that sold you the printer. The Dealer will ask you for the printer's model num-ber and serial number, the date you purchased the printer, and an explanation of the problem. In the event that your Dealer is unable to help you and the warranty period is in effect, contact AMT Datasouth Corp., 4216 Stuart Andrew Blvd., Charlotte, NC 28217, (704) 523-8500, option 4, and ask for the Technical Support department. Be ready to provide the name of the Dealer that you contacted, the printer's model number and serial number, the date you purchased the printer, and an explanation of the problem.

If the AMT Datasouth Technical Support Representative is unable to solve the prob-lem on the phone, you will be issued a Return Materials Authorization number (RMA number) and an address where to ship your printer for service. You must write the RMA number on the outside of the printer's shipping carton so that AMT Datasouth will accept the printer when it arrives at the Service Center. You must also enclose a copy of your purchase receipt or some other proof of the date of original purchase. You must send your printer prepaid and with adequate insurance to the supplied address. If the printer is repaired under the terms of the warranty, AMT Datasouth will prepay transportation charges back to your location, provided that this location is within the continental United States; otherwise, you must pay transportation and insurance charges in both directions.

YOU MUST USE THE ORIGINAL PACKING MATERIAL TO SHIP YOUR PRINTER; OTHERWISE, A CHARGE WILL BE INCURRED FOR REPACKAGING.

## Agency Compliances

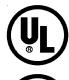

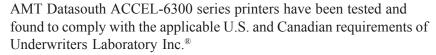

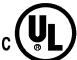

LISTED I.T.E. File Number E173440

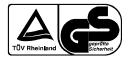

AMT Datasouth ACCEL-6300 series printers have been tested and found to comply with the applicable requirements of TÜV Rheinland.

Customer Number K720841

EN 60950:1992 AM1:1993 AM2:1993

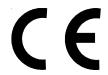

AMT Datasouth ACCEL-6300 series printers have been tested and found to comply with the applicable requirements of EMC Directive 89/336/EEC.

EN55022 (1987) EN50082-1 (1992)

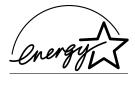

As an ENERGY STAR® Partner, AMT Datasouth Corp. has determined that this product meets ENERGY STAR® guidelines for energy efficiency.

# FCC Class B

### Instruction to the User

This equipment has been tested and found to comply with the limits for a Class B digital device, pursuant to part 15 of the FCC Rules. These limits are designed to provide reasonable protection against harmful interference in a residential installation. This equipment generates, uses and can radiate radio frequency energy and if not installed and used in accordance with the instructions, may cause harmful interference to radio communications. However, there is no guarantee that interference will not occur in a particular installation. If this equipment does cause harmful interference to radio or television reception, which can be determined by turning the equipment off and on, the user is encouraged to try to correct the interference by one or more of the following measures:

- ✓ Reorient or relocate the receiving antenna.
- ✓ Increase the separation between the equipment and device.
- ✓ Connect the equipment into an outlet on a circuit different from that to which the receiver is connected.
- ✓ Consult the dealer or an experienced radio/TV technician for help.

In order to maintain compliance with FCC regulations, shielded cables must be used with this equipment. Operation with non-approved equipment or unshielded cables is likely to result in interference to radio and TV reception. The user is cautioned that changes and modifications made to this equipment without the approval of manufacturer could void the user's authority to operate this equipment.

**Caution:** Interface connectors may exceed class 2 or LPS limits. Appropriate interconnecting cabling in accordance with the NEC shall be used during installation.

### Power Precautions

When installing and using the printer, be sure to take the following precautions:

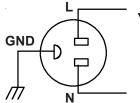

Use the appropriate power supply and voltage frequency. Be sure to check the voltage select switch before the printer's first installation.

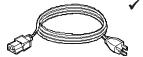

✓ Make sure the *total* length of the power cord does not exceed 16.4 feet (5 meters). Using a longer power cord can result in reduced voltage and possible malfunctions. Do not use an extension cord.

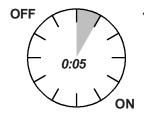

✓ After turning the power off, always wait at least five seconds before turning it back on.

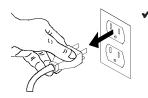

In case of smoke, odd smells, or other trouble, unplug the power cord. Do not place furniture or other obstacles in front of the outlet.

**Caution:** When unplugging the power cord, pull the plug, not the cord.

## **Operating Precautions**

When installing and using the printer, be sure to take the following precautions:

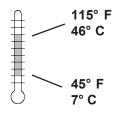

✓ Use the printer only within the following temperature and humidity ranges:

Ambient temperature: 7° to 46° Centigrade (45° to 115° F)

Relative humidity: 10% to 85% noncondensing

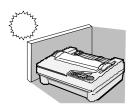

✓ Avoid direct sunlight. Use a blind or heavy curtain to protect the printer from direct sunlight when the printer is near a window.

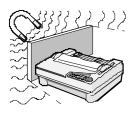

✓ Do not install the printer near devices that contain magnets or generate magnetic fields.

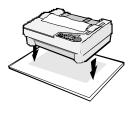

✓ Place the printer on a flat, horizontal surface. Protect the printer from strong physical shocks and vibrations. Lift the printer from underneath and on both sides.

### Operating Precautions—continued

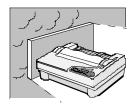

✓ Keep the printer clean. Dust accumulation and paper fiber deposits can cause the printer to function improperly.

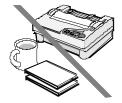

✓ Do not place cups, books or other objects on top of the printer. Be careful not to hang jewelry, clothes or hair near the paper entry slots.

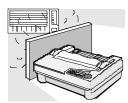

✓ Do not install the printer near an air conditioner.

AMT DATASOUTH CORP. 4765 Calle Quetzal Camarillo, CA 93012

# **Contents**

| Proface                                                                                                    | 111                                           |
|----------------------------------------------------------------------------------------------------|-----------------------------------------------|
| Preface Printer Models About This User's Guide Conventions Comments Technical Support Trademarks Copyright One-Year Limited Warranty Factory Service Agency Compliances Power Precautions | iv<br>v<br>v<br>v<br>vi<br>vi<br>viii<br>viii |
| Operating Precautions                                                                                                    |                                               |
| Contents                                                                                                    | χV                                            |
| Figures and Tables                                                                                                    | xxiii                                         |
| Section 1—Unpacking Selecting a Good Place for the Printer Unpacking the Printer Removing Internal Packing                                                                                | 1-2                                           |

| Section 2—Set Up                      | 2-1  |
|---------------------------------------|------|
| Introducing Printer Components        | 2-1  |
| Installing the Paper Deflector        | 2-5  |
| Installing the Ribbon Cartridge       | 2-6  |
| Checking the Voltage Select Switch    | 2-7  |
| Attaching the Power Cord              | 2-8  |
| Turning the Printer On and Off        | 2-9  |
| Printing a Self Test                  | 2-10 |
| Attaching the Interface Cable         | 2-11 |
| Setting Communications Parameters     | 2-12 |
| Configuring Software                  | 2-13 |
| Selecting the Correct Printer         | 2-13 |
| Selecting the Correct Output Port     | 2-13 |
| Section 3—Loading Paper               | 3-1  |
| Choosing Paper                        | 3-1  |
| Paper Paths                           | 3-2  |
| Selecting a Paper Path                | 3-3  |
| Loading Single Sheets                 | 3-4  |
| Positioning a Single Sheet            | 3-5  |
| Ejecting a Single Sheet               | 3-5  |
| Loading Pin-Feed Paper                | 3-6  |
| Positioning Pin-Feed Paper            | 3-8  |
| Advancing Pin-Feed Paper              | 3-8  |
| Using the Demand Document Mode        | 3-8  |
| Using Paper Park                      | 3-11 |
| Unloading Pin-Feed Paper              | 3-11 |
| Loading Multipart Forms               | 3-12 |
| Loading Labels                        | 3-12 |
| Loading Transparencies                | 3-13 |
| Aligning Preprinted Forms             | 3-14 |
| Setting Page Length                   | 3-14 |
| Reviewing the Paper Handling Controls | 3-16 |
| Section 4—Control Panel               | 4-1  |
| Understanding Status Lights           | 4-2  |
| Ready Light                           | 4-2  |
| Error Light                           | 4-2  |

| Understanding Display Messages     | 4-3  |
|------------------------------------|------|
| Status                             | 4-3  |
| Alternate Status                   | 4-3  |
| Operator and Error                 | 4-3  |
| Setup Menu                         | 4-3  |
| Using the Select-Dial              | 4-4  |
| Moving the Paper Up and Down       | 4-4  |
| Moving the Carriage Back and Forth | 4-4  |
| Scrolling Through the Setup Menu   | 4-4  |
| Fine Adjusting the Print Density   | 4-4  |
| Using the Control Panel Buttons    | 4-5  |
| Turning Printing On and Off        | 4-5  |
| Selecting a Printer Emulation      | 4-5  |
| Selecting a Text Quality           | 4-6  |
| Selecting a Font                   | 4-6  |
| Selecting a Pitch                  | 4-6  |
| Selecting a Color                  | 4-6  |
| Form Feeding                       | 4-7  |
| Line Feeding                       | 4-7  |
| Setting the Top-Of-Form            | 4-7  |
| Selecting a Paper Path             | 4-7  |
| Moving the Bail                    | 4-8  |
| Parking the Paper                  | 4-8  |
| Restoring Printer Settings         | 4-8  |
| Clearing Messages and the Buffer   | 4-9  |
| Resetting the Printer              | 4-9  |
| Printing a Self Test               | 4-9  |
| Resetting Optimal Print Density    | 4-10 |
| Fine Adjusting the Print Density   | 4-10 |
| Printing Printer Status Reports    | 4-11 |
| Displaying the Setup Menu          | 4-11 |
| Using the Setup Menu               | 4-14 |
| Performing Operations              | 4-18 |
| Restore Printer Settings           | 4-18 |
| Save Printer Settings              | 4-18 |
| Select Power-On Default Settings   | 4-19 |
| Run Printer Tests                  | 4-19 |
| Using Printer Setup Parameters     | 4-20 |
| Set Printer Emulation              | 4-20 |

| Transport Mada On and Off                                                                                                    | 4 21         |
|----------------------------------------------------------------------------------------------------|--------------|
| Turn Quiet Mode On and Off                                                                                                    | 4-21<br>4-21 |
| Set Language                                                                                                    | 4-21<br>4-22 |
| Turn Automatic Carriage Return Mode On and Off                                                                                                    | 4-22<br>4-24 |
| Turn Automatic Line Feed Mode On and Off                                                                                                    | 4-24         |
| Select Audible Alarm Mode                                                                                                    | 4-24         |
| Using Text Appearance Parameters                                                                                                    | 4-24         |
| Set Print Quality                                                                                                    | 4-25         |
| Set Frint Quanty Set Font Set Font Set | 4-25<br>4-25 |
| Set Pitch                                                                                                    | 4-25<br>4-25 |
| Set Character Cell Size                                                                                                    | 4-23<br>4-26 |
| Set Number of Lines Per Inch                                                                                                    | 4-26<br>4-26 |
| Set Color                                                                                                    | 4-26<br>4-26 |
| Turn Italic Mode On and Off                                                                                                    | 4-26<br>4-26 |
| Turn Double-High Mode On and Off                                                                                                    | 4-20<br>4-27 |
| Turn Double-Wide Mode On and Off                                                                                                    | 4-27         |
| Turn Super/Subscript Modes On and Off                                                                                                    | 4-27         |
| Turn Underline Mode On and Off                                                                                                    | 4-27         |
| Turn Bold/Shadow Modes On and Off                                                                                                    | 4-27         |
| Turn Zero Slashing On and Off                                                                                                    | 4-28<br>4-28 |
|                                                                                                    | 4-28<br>4-28 |
| Set Printing Direction                                                                                                    | 4-28<br>4-29 |
|                                                                                                    | 4-29         |
| Set Form Length                                                                                                    | 4-29         |
|                                                                                                    | 4-29         |
| Set Top Margin                                                                                                    | 4-30         |
|                                                                                                    | 4-30         |
| Set Left Margin                                                                                                    | 4-30         |
| Set Right Margin  Turn Automatic Form Feed Mode On and Off                                                                                                    | 4-31         |
|                                                                                                    | 4-31         |
| Using Paper Handling Parameters                                                                                                    | 4-32<br>4-32 |
| Select Paper Path                                                                                                    | 4-32<br>4-32 |
| Set Line Feed Speed                                                                                                    | 4-32         |
| Turn Demand Document Mode On and Off                                                                                                    | 4-33<br>4-34 |
| Turn Paper Jam Sensing On and Off                                                                                                    | 4-34         |
| Select Page End Method                                                                                                    | _            |
| Turn Preprinted Forms Alignment Mode On and Off                                                                                                    | 4-35         |
| Turn Automatic Bail Mode On and Off                                                                                                    | 4-35         |
| Set Print Density                                                                                                    | 4-36         |
| Set Print Force                                                                                                    | 4-36         |

| Setting Communications Parameters          | 4-3  |
|--------------------------------------------|------|
| Select Interface                           |      |
| Specify Baud Rate                          |      |
| Specify Input Buffer Size                  |      |
| Specify Handshaking Method                 | 4-38 |
| Specify Number of Data Bits                |      |
| Specify Number of Stop Bits                |      |
| Specify Parity                             |      |
| Set DTR Signal Polarity                    |      |
| Specify STROBE Pulse Edge for Data Capture |      |
| Reviewing the Setup Menu                   |      |
| Section 5—Cleaning and Maintenance         | 5-1  |
| Removing and Installing the Top Cover      | 5-2  |
| Cleaning the Platen and Bail Rollers       | 5-3  |
| Cleaning the Main Carriage Shaft           |      |
| Cleaning the Printhead Wires               |      |
| Cleaning Printer Surfaces                  |      |
| Replacing the Ribbon Cartridge             |      |
| Replacing the Fuse                         |      |
| Inspecting Printer Parts                   |      |
| Replacing the Printhead                    |      |
| Section 6—Solving Problems                 | 6-1  |
| Understanding Printer Messages             | _    |
| Correcting Operating Errors                | 6-2  |
| Correcting Programming Errors              |      |
| Understanding Warnings                     |      |
| Correcting Communication Errors            |      |
| Correcting Printer Errors                  |      |
| Troubleshooting Problems                   |      |
| Running Printer Tests                      |      |
| Checking Memory                            |      |
| Checking Sensors and Switches              |      |
| Checking Ribbon Alignment                  |      |
| Checking Printing Alignment                |      |
| Re-Calibrating the Paper Sensor            |      |
| Checking Carriage Movement                 |      |
| Checking the Platen                        | 6-28 |

| Using Hidden Parameters                    | 6-29       |
|--------------------------------------------|------------|
| Aligning the Ribbon                        | 6-29       |
| Fine-Adjusting the Top-Of-Form Position    | 6-30       |
| Fine-Adjusting the Forms Tear-Off Position | 6-30       |
| Fine-Adjusting the Carriage Home Position  | 6-31       |
| Fine-Adjusting the Paper Sensor            | 6-31       |
| Changing User Names                        | 6-32       |
| Locking Control Panel Functions            | 6-33       |
| Disabling the Cover Open Interlock         | 6-34       |
| Appendix A—Bottom-Feed Tractors            | <b>A-1</b> |
| Selecting a Printer Stand                  | A-2        |
| Activating the Bottom-Feed Tractors        | A-2        |
| Accessing the Bottom-Feed Tractors         | A-3        |
| Loading Paper in the Bottom-Feed Tractors  | A-4        |
| Using the Bottom-Feed Tractors             | A-5        |
| Alternating Between Paper Paths            | A-5        |
| Troubleshooting                            | A-6        |
| Appendix B—Bar Codes                       | B-1        |
| Introducing Bar Codes                      | B-1        |
| Selecting the Bar Code Emulation           | B-3        |
| Printing Bar Codes                         | B-3        |
| Bar Code Specifications                    | B-4        |
| Appendix C—Interfaces                      | C-1        |
| Centronics Parallel Interface              | C-1        |
| Voltages                                   | C-1        |
| Signals and Timing                         | C-2        |
| Cable/Connector Requirements               | C-4        |
| Setting Parallel Parameters                | C-5        |
| Pin Assignments                            | C-5        |
| RS-232-C Serial Interface                  | C-8        |
| Voltages                                   | C-8        |
| Signals and Data Format                    | C-8        |
| Cable/Connector Requirements               | C-10       |
| Setting Serial Parameters                  | C-11       |
| Handshaking Methods                        | C-11       |
| Pin Assignments                            | C-12       |

| Appendix D—Code Sets                          | D-1  |
|-----------------------------------------------|------|
| AMT and Diablo 630 Code Set                   | D-2  |
| Character Codes                               | D-2  |
| Printing Characters Assigned to Control Codes | D-2  |
| Printing International Characters             | D-4  |
| Control Codes and Escape Sequences            | D-4  |
| Epson JX, Epson LQ-2550 and IBM XL24 Code Set | D-22 |
| Character Codes                               | D-22 |
| Printing Characters Assigned to Control Codes | D-22 |
| Printing International Characters             |      |
| Control Codes and Escape Sequences            |      |
| Bar Code Escape Sequences                     |      |
| ASCII Code Table                              | D-51 |
| Appendix E—Specifications                     | E-1  |
| Warranty Registration                         |      |
| Request for Reader's Comments                 |      |

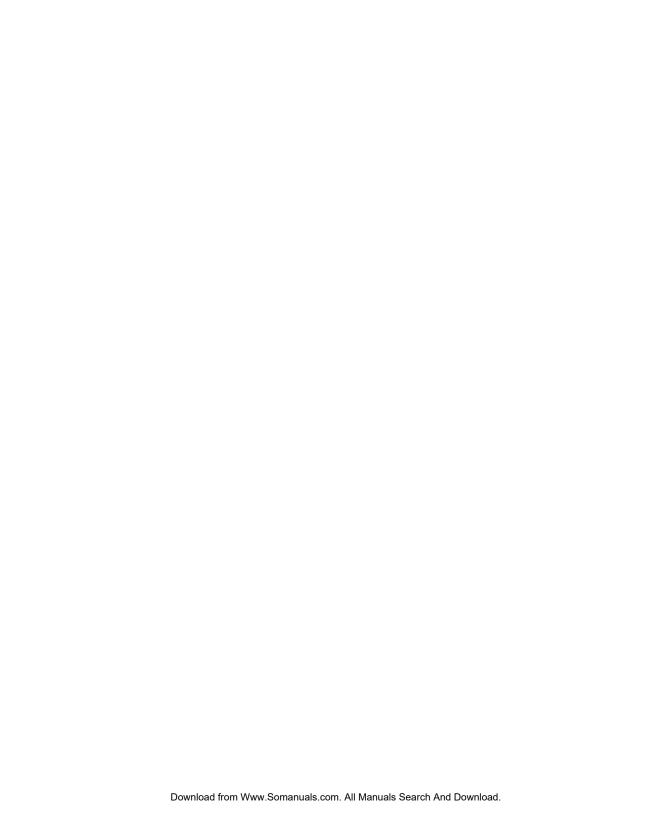

# Figures and Tables

## **Figures**

| 1-1  | Unpacking the Printer             | 1-3  |
|------|-----------------------------------|------|
| 1-2  | Removing the Foam Blocks          | 1-4  |
| 2-1  | Printer Components, Front         | 2-2  |
| 2-2  | Printer Components, Internal      | 2-3  |
| 2-3  | Printer Components, Rear          | 2-4  |
| 2-4  | Installing the Paper Deflector    | 2-5  |
| 2-5  | Hooking the Paper Deflector       | 2-5  |
| 2-6  | Installing a Ribbon Cartridge     | 2-6  |
| 2-7  | Setting the Voltage Select Switch | 2-7  |
| 2-8  | Locating the Fuse Compartment     | 2-7  |
| 2-9  | Attaching the Power Cord          | 2-8  |
| 2-10 | Turning On the Printer            | 2-9  |
| 2-11 | Loading a Cut Sheet               | 2-10 |
| 2-12 | Printing a Self Test              | 2-10 |
|      | Connecting the Parallel Cable     | 2-11 |
| 2-14 | Connecting the Serial Cable       | 2-11 |

| 3-1  | Selecting a Paper Path                       | 3-3  |
|------|----------------------------------------------|------|
| 3-2  | Positioning the Paper Support                | 3-3  |
| 3-3  | Attaching the Support Extender               | 3-4  |
| 3-4  | Loading a Single Sheet                       | 3-4  |
| 3-5  | Raising the Tractor Cover                    | 3-6  |
| 3-6  | Unlocking the Tractors                       | 3-6  |
| 3-7  | Aligning the Left-Edge Tractor               | 3-6  |
| 3-8  | Loading Paper Into the Tractors              | 3-7  |
| 3-9  | Making Sure the Paper is Taut                | 3-7  |
| 3-10 | Checking the Exit Path                       | 3-7  |
| 4-1  | Control Panel                                | 4-1  |
| 4-2  | Sample Printer Status Report                 | 4-12 |
| 4-3  | Sample Extended <i>Printer Status Report</i> | 4-12 |
| 4-4  | Setup Menu                                   | 4-15 |
| 5-1  | Removing the Top Cover                       | 5-2  |
| 5-2  | Aligning the Platen Window and Top Cover     | 5-2  |
| 5-3  | Cleaning the Platen and Bail Rollers         | 5-3  |
| 5-4  | Cleaning the Main Carriage Shaft             | 5-4  |
| 5-5  | Cleaning the Printhead Wires                 | 5-5  |
| 5-6  | Cleaning the Printer Surfaces                | 5-6  |
| 5-7  | Cleaning the Forms Tractors                  | 5-6  |
| 5-8  | Inspecting the Printer, Front                | 5-8  |
| 5-9  | Inspecting the Printer, Rear                 | 5-9  |
| 5-10 | Replacing the Printhead                      | 5-10 |
| A-1  | Printer With Bottom-Feed Tractors            | A-1  |
| A-2  | Selecting the Bottom Path                    | A-2  |
| A-3  | Raising and Lowering the Printer             | A-3  |
| A-4  | Loading Paper in the Bottom Path             | A-4  |
| A-5  | Aligning Paper in the Bottom Path            | A-4  |
| C-1  | Parallel Data Transfer Timing Diagram        | C-3  |
| C-2  | Parallel Cable Assembly                      | C-4  |
| C-3  | Serial Data Format                           | C-10 |
| C-4  | Serial Cable Assembly                        | C-11 |

### **Tables**

| 4-1 | Setup Menu Summary                            | 4-4( |
|-----|-----------------------------------------------|------|
| 6-1 | Troubleshooting Guide                         | 6-12 |
| A-1 | Troubleshooting the Bottom-Feed Tractors      | A-6  |
| B-1 | Bar Code Specifications                       | B-4  |
| C-1 | Parallel Pin Assignments                      | C-5  |
| C-2 | Serial Pin Assignments                        | C-12 |
| D-1 | AMT and Diablo 630 Character Code Assignments | D-3  |
| D-2 | AMT and Diablo 630 Control Codes              | D-5  |
| D-3 | AMT and Diablo 630 Escape Sequences           | D-6  |
| D-4 | Epson and IBM Character Code Assignments      | D-23 |
| D-5 | Epson and IBM Control Codes                   | D-25 |
| D-6 | Epson and IBM Escape Sequences                | D-27 |
| D-7 | Bar Code Escape Sequences                     | D-50 |
| D-8 | ASCII Table                                   | D-51 |
| F-1 | Specifications                                | E-1  |

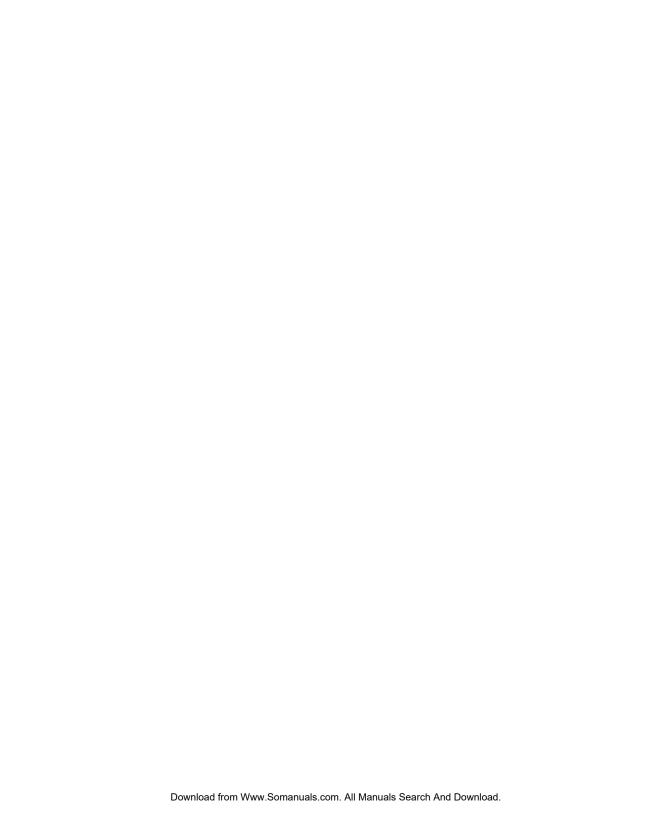

## Section

1

# Unpacking

This section describes how to select a good place for the printer and unpack it. If the printer is already set up, you can skip ahead to the next section.

### Selecting a Good Place for the Printer

When selecting a place for your printer, observe the following guidelines:

- ✓ The site must be large enough to accommodate the printer. For *narrow*-carriage models, the site must be at least 21 inches (54 cm) wide by 19 inches (49 cm) deep. For *wide*-carriage models, the site must be at least 26 inches (66 cm) wide by 19 inches (49 cm) deep.
- ✓ The printer must be close enough to the computer for your cable to reach: 10 feet (3 meters) for parallel or 50 feet (15 meters) for serial.
- ✓ The printer must be on a flat, solid surface—never on a chair or any other unstable support.
- ✓ Choose a place that is clean and free from excessive heat (including direct sunlight), moisture, and dust.
- ✓ Use a grounded outlet—one that has three holes to match the power plug on the printer. Don't use an adapter plug or an extension cord.

Unpacking 1-1

### Selecting a Good Place for the Printer—continued

- Avoid outlets on the same circuit with large motors, such as copiers or postage machines, or other appliances that might disturb the power supply.
- ✓ Leave several inches of empty space in front, behind, and on both sides of the printer for good air flow.
- ✓ Leave proper clearances for your paper loading needs.

### Unpacking the Printer

To unpack the printer, use the following procedure:

- 1. Cut the packing tape and open the shipping carton.
- 2. Remove the components that are packed on top and around the printer.
- 3. Grasp the front and back edges of the printer and lift the printer out of the shipping carton.
- 4. Remove the foam end caps and place the printer on the site you selected.
- 5. Remove the protective plastic covering from the printer.
- 6. Peel off the tape that secures the wire locking loops on the parallel interface connector. The parallel interface connector is located on the back of the printer.
- 7. If your printer has a powered, bottom-feed forms tractor, peel off the tape that holds the pop-down supports in the raised position. This tape is located on the lower sides of the printer.
- 8. Verify that you have all of the items shown in figure 1-1. If anything is missing or damaged, contact the Dealer that sold you the printer.
- 9. Fill in the *Warranty Registration Card* at the back of this guide and mail it to AMT Datasouth. Returning this card ensures that you will be notified of the latest printer news and enhancements.
- 10. Save the packing materials in case you need to ship the printer later.

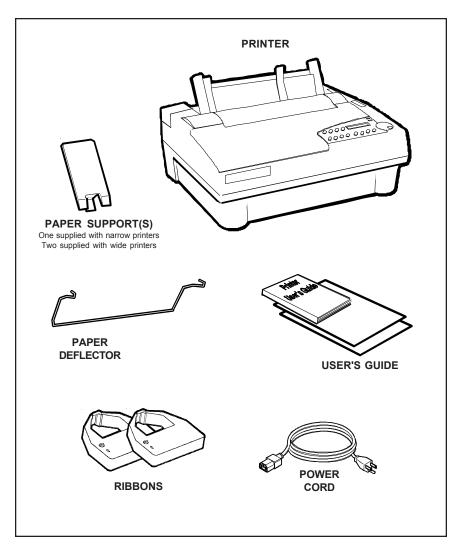

Figure 1-1. Unpacking the Printer

## Removing Internal Packing

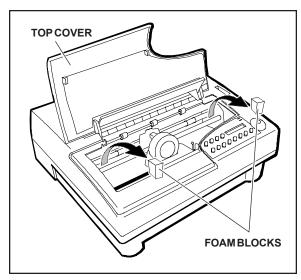

Figure 1-2. Removing the Foam Blocks

To remove the internal packing, use the following procedure:

- 1. Raise the top cover and locate the two foam blocks (one on each side of the main carriage shaft).
- 2. Carefully remove the foam blocks from the printer, as shown in figure 1-2.
- 3. Lower the top cover.

Be sure to save the internal packing materials with the rest of the packaging in case you need to ship or store the printer later.

## **Section**

2

# Set Up

This section points out the various printer components that you use to operate the printer and describes how to install the paper deflector and ribbon cartridge. This section also describes how to check the voltage select switch, attach the power cord, turn the printer on and off, load paper, print a self test, and attach the interface cables.

## Introducing Printer Components

You should familiarize yourself with the printer components that are shown in the figures on the following pages. They are referred to in the procedures throughout this guide.

### Introducing Printer Components—continued

## SELECT-DIAL CONTROL PANEL Provides easy setup and configuration of the printer FORMS THICKNESS INDICATOR Shows the current forms thickness TRACTOR SELECT INDICATOR Shows whether the rear forms tractors are engaged or disengaged PAPER SUPPORT EXTENDER Provides additional support for long, single sheets **PAPER SUPPORT** Guides single sheets into the printer **PLATENACCESS COVER** Permits access to the platen shaft and gears for mounting 00000000 paper handling accessories **PLATEN WINDOW** Lets you see printing in progress and helps guide paper as it exits the printer

Figure 2-1. Printer Components, Front

### Introducing Printer Components—continued

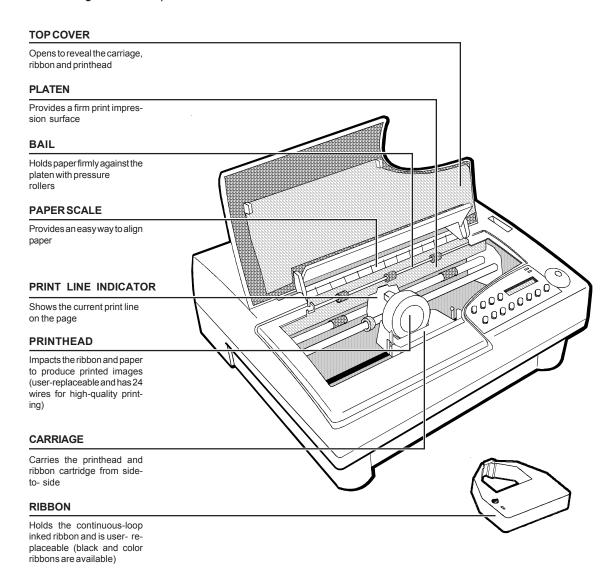

Figure 2-2. Printer Components, Internal

### Introducing Printer Components—continued

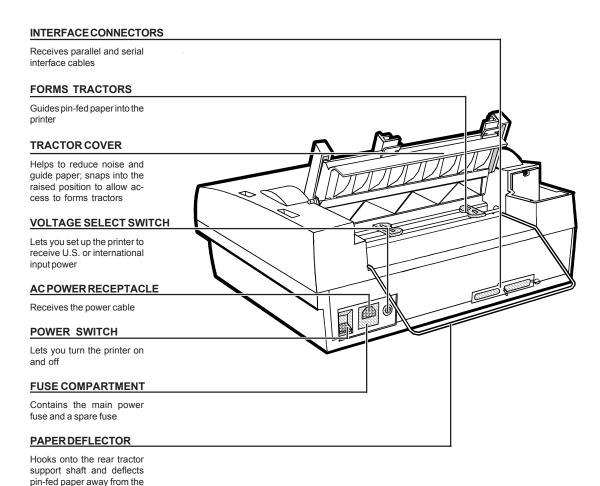

Figure 2-3. Printer Components, Rear

power and interface cables

### Installing the Paper Deflector

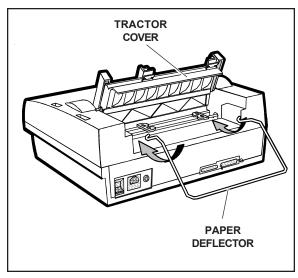

Figure 2-4. Installing the Paper Deflector

The paper deflector hooks onto the rear tractor support shaft to keep pin-feed paper away from the interface and power cables. To install the paper deflector, use the following procedure:

- 1. To gain access to the forms tractors, raise the tractor cover until it snaps into the raised position. Then, align the paper deflector, as shown in figure 2-4.
- 2. Hook both ends of the deflector onto the rear tractor support shaft, as shown in figure 2-5.
- 3. Lower the tractor cover.

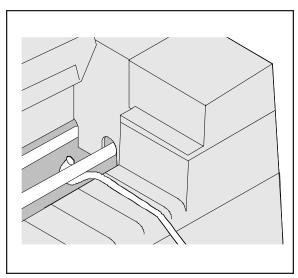

Figure 2-5. Hooking the Paper Deflector

# Installing the Ribbon Cartridge

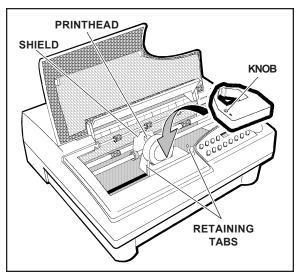

Figure 2-6. Installing a Ribbon Cartridge

Both black and color ribbon cartridges install the same way. To install a ribbon cartridge, use the following procedure:

- 1. Make sure the printer is off, raise the top cover, and slide the carriage to the center of the printer.
- 2. If a ribbon cartridge is already installed, remove it by gently pushing outwards on the retaining tabs and lifting the cartridge out of the printer.
- 3. Remove a new ribbon cartridge from its packaging. Be sure to remove the red ribbon lock from the bottom of the ribbon cartridge. Also, remove any slack in the ribbon fabric by turning the ribbon knob on the cartridge *counterclockwise*.
- 4. Insert the exposed portion of the ribbon between the printhead and the shield, as shown in figure 2-6.
- 5. Push down the ribbon cartridge until the retaining tabs snap into place. You may need to turn the ribbon knob slightly to get the cartridge to seat properly.
- Slide the carriage from side-to-side and make sure the ribbon knob turns. Make sure the exposed ribbon is between the printhead and the shield. Then, lower the top cover.

If you try to print without a ribbon cartridge installed or if the cartridge is installed incorrectly, the message RIBBON ERROR will appear on the control panel to warn you.

# Checking the Voltage Select Switch

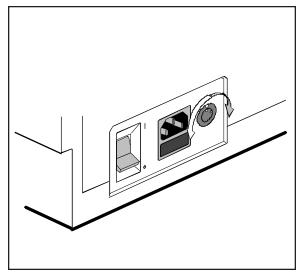

Figure 2-7. Setting the Voltage Select Switch

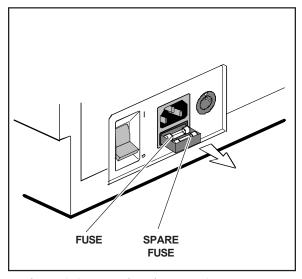

Figure 2-8. Locating the Fuse Compartment

The voltage select switch lets you set up the printer to receive U.S. or international input power. Before attaching the power cable, you must make sure the voltage select switch is set to the correct ac input voltage for your installation. If the voltage select switch is set incorrectly, use the following procedure:

- 1. Make sure the printer is off.
- 2. Using a slotted screwdriver, set the voltage select switch to the correct setting, as shown in figure 2-7.
- 3. Slide open the fuse compartment, as shown in figure 2-8, and check the innermost fuse (the other fuse is a spare).
  - **Note:** The serial number label on the side or rear of the printer shows the correct fuse rating for the printer.
- 4. Close the fuse compartment.

You are now ready to attach the power cord and turn on the printer.

# Attaching the Power Cord

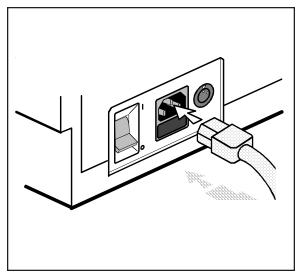

Figure 2-9. Attaching the Power Cord

After checking the voltage select switch, you are ready to attach the power cord. To do so, use the following procedure:

- 1. Make sure the power switch is off.
- 2. Take the power cord and plug the three-hole connector into the power receptacle at the rear of the printer, as shown in figure 2-9.
- 3. Plug the three-prong connector at the other end of the power cord into a properly grounded ac power outlet.

## Turning the Printer On and Off

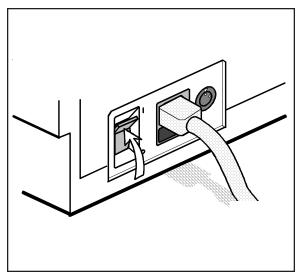

Figure 2-10. Turning On the Printer

To turn on the printer, set the power switch to the I position, as shown in figure 2-10.

To turn off the printer, set the power switch to the **O** position.

### **Cautions:**

- ✓ Do not unplug the power cord with the printer turned on.
- ✓ Wait at least five seconds after turning off the printer before turning it back on.

# Printing a Self Test

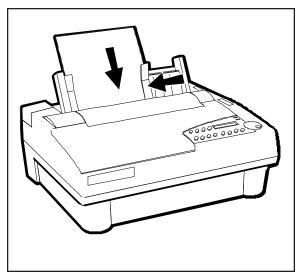

Figure 2-11. Loading a Cut Sheet

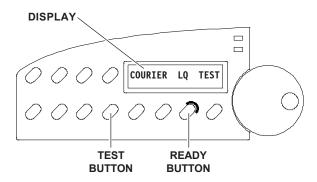

Figure 2-12. Printing a Self Test

Self test lets you verify normal printing operation and inspect print quality. You should print a self test after installing the printer, after preventive maintenance, after extended periods of inactivity, and during troubleshooting when applicable.

To print a self test, perform this procedure:

- 1. With the paper support raised, squeeze the rear clip on the left paper edge guide and position the guide so that it aligns with the "0" mark (3) on the ruler.
- 2. Set a sheet of paper between the paper edge guides, as shown in figure 2-11. Squeeze the rear clip of the right paper edge guide and position it against the right side of the paper.
- 3. To print an 8-inch-wide self test, press the Test button, as shown in figure 2-12. (Or, to print a self test that is the width of the WIDTH parameter setting on the Setup menu, press the Test button twice in succession.) The paper will feed into the printer, the TEST message will blink on the control panel, and the self test will beginprinting.
- 4. To stop the self test, press the Ready button. The printer will stop printing after completing the current line and the PAUSE message will appear.
- Inspect the printout. Make sure that the characters are dark and crisp. If the quality is unacceptable, install a new ribbon cartridge and try again.

## Attaching the Interface Cable

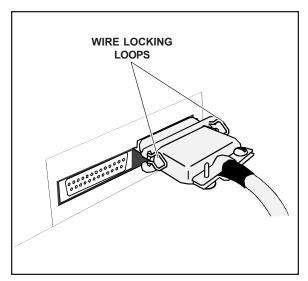

Figure 2-13. Connecting the Parallel Cable

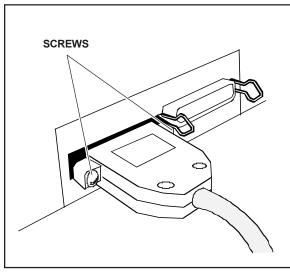

Figure 2-14. Connecting the Serial Cable

The printer has a Centronics®-compatible parallel interface and an EIA RS-232-C-compatible serial interface for communications with computers.

The printer does not come with an interface cable, since the correct cable to use depends on your computer. If you do not already have an interface cable, you can obtain one at a local computer supply store. If you are going to use the parallel interface, the cable must have a 36-pin male Centronics-type connector on the printer end. If you are going to use the serial interface, the cable must have a 25-pin male DB-25 connector on the printer end. The *Interfaces* appendix provides more details

To connect an interface cable, use the following procedure:

- 1. Make sure that both your computer and printer are turned off.
- 2. If you are going to use the parallel interface, plug a parallel cable into the parallel receptacle (see figure 2-13) and lock it into place with the wire locking loops. If you are going to use the serial interface, plug a serial cable into the serial receptacle (see figure 2-14) and use a small slotted screwdriver to tighten the screws that secure the cable to the printer.
- 3. Connect the other end of the interface cable to the appropriate connector on your computer.

# Setting Communications Parameters

When the printer comes from the factory, it is ready to automatically switch between the parallel and serial ports. To use the parallel port, no further action is necessary. If you want to use the serial interface, however, you may need to first set the serial communications parameters on the printer's Setup menu. You'll need to set them so that they match the serial protocol that your computer uses.

The serial communications parameters consist of the following:

- ✓ INTRFCE. Lets you select the active interface: automatic switching, only parallel, or only serial.
- ✓ BAUD. Lets you specify the serial baud rate (that is, the speed of data transmission) that your computer uses.
- ✓ PARITY. Lets you specify the method of parity error checking that your computer uses.
- ✓ DATA BITS. Lets you specify the number of data bits in each serial data byte sent from your computer.
- ✓ STOP BITS. Lets you specify the number of stop bits in each serial data byte sent from your computer.
- ✓ HNDSHK. Lets you specify the handshaking protocol (that is, the method of printer busy notification) that your computer recognizes.

Refer to the *Control Panel* section of this guide for more information on setting communications parameters.

# Configuring Software

Your printer is now ready to receive and print data sent from your computer. Configuring most software applications to work with the printer requires only two steps: 1) select the correct printer, and 2) select the correct output port.

## Selecting the Correct Printer

Most software applications let you specify the type of printer you're using so that the application can take full advantage of all the printer's features. Many programs provide an installation or setup section that includes a list of printers from which to choose. To print data from your software application, first be sure to select one of the following printers from the list of supported printers:

- $\checkmark$  AMT
- ✓ Diablo 630
- ✓ Epson JX
- ✓ Epson LQ-2550
- ✓ IBM XL24 Proprinter
- ✓ ASCII text printer

Select *ASCII text printer* only if none of the other printers are listed. If none of these printers are listed, contact the software manufacturer to inquire about a printer "driver" for one of these printers.

### Selecting the Correct Output Port

Most software applications let you specify the output port where your printer is attached, so that the application knows where to send printer output. You normally specify the output port at the same time you specify the correct printer. You *must* specify the correct output port, otherwise printing cannot occur.

If a program does not permit you to specify an output port, it almost always sends data to the computer's line printer port (that is, the first parallel port). Using the proper operating system command, you can redirect all output that goes to the line printer port to any other port. Refer to your operating system manual for further information.

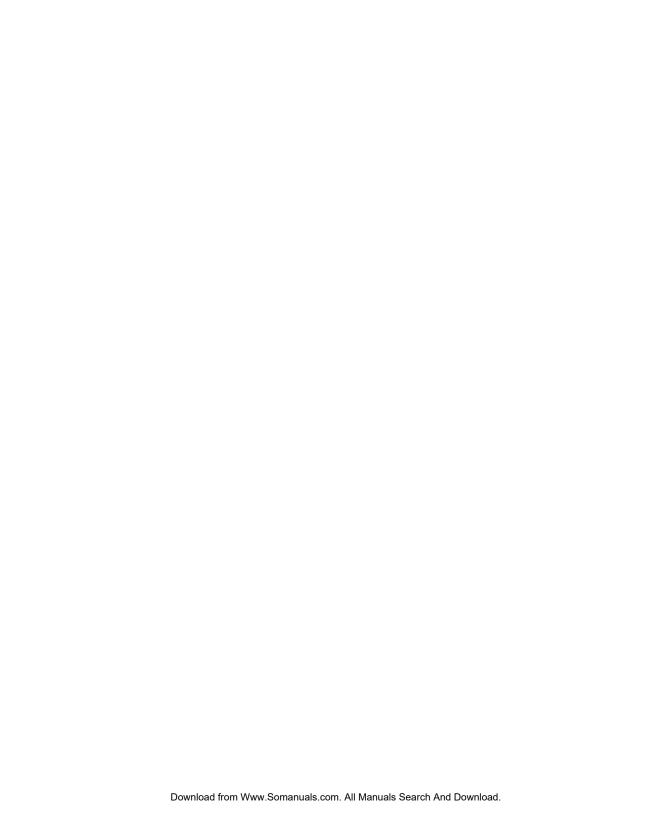

# **Section**

3

# **Loading Paper**

This section describes how to load various kinds of media into the printer, including single sheets, pin-feed paper, multipart forms, labels, and transparencies. If your printer has bottom-feed forms tractors (that is, it is a 6310d or 6350d model), please refer to the appendix *Bottom Feed Tractors* for information on loading paper from the bottom of the printer.

# Choosing Paper

The printer can accommodate many different sizes and types of paper:

- ✓ Media can be from 4 to 17 inches wide on *wide*-carriage printers and from 4 to 12 inches wide on *narrow*-carriage printers. Single sheets must be at least 3 inches long.
- ✓ Multipart forms can have up to seven parts with carbons, and can be up to 0.024 inch thick.
- ✓ Labels and transparencies must also conform to the preceding dimensions. Transparencies require an ink-absorbent coating and paper backing sheets. You can purchase dot-matrix transparency material at most computer and printer supply outlets.

# Paper Paths

The printer has three separate paper paths that you can use to load various types of paper.

✓ *Top path.* You use this path to feed single sheets and forms.

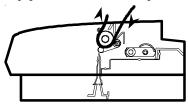

✓ *Rear path.* You use this path to feed pin-feed media from the rear of the printer.

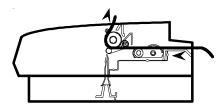

✓ Bottom path. If your printer has bottom-feed forms tractors, you use this path to feed pin-feed media from the bottom of the printer. This bottom path is ideal for thick multipart forms that do not bend easily. The bottom path supports paper movement in both directions.

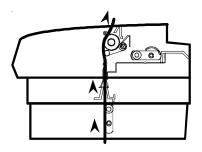

**▽Note:** If your printer does not have bottom-feed forms tractors, you can purchase a top-pull tractor option that allows you to load pin-feed forms from the bottom of the printer. This option only supports forward paper movement.

# Selecting a Paper Path

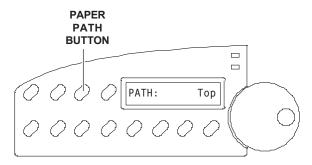

Figure 3-1. Selecting a Paper Path

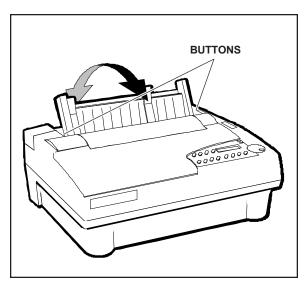

Figure 3-2. Positioning the Paper Support

The tractor select indicator indicates which paper path is selected:

- Rear position: In the rear position, the top or bottom paper path is selected.
- Front position: In the front position, the rear paper path is selected.

To select a paper path, press the Paper Path button on the control panel (see figure 3-1) to cycle through the paper path selections. The paper path that appears on the control panel display indicates the active path:

PATH: Top

PATH: Rear

PATH: Bottom

After you select a paper path, the tractor select indicator will move to the correct position automatically.

You should then position the paper support, shown in figure 3-2, as follows:

- ✓ When feeding cut sheets into the printer, raise the paper support. It will lock into place automatically.
- ✓ When feeding pin-feed paper, lower the paper support. Push in on the buttons on both sides of the support so it will drop toward the back of the printer.

# Loading Single Sheets

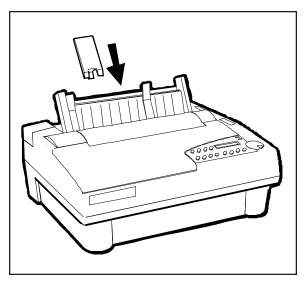

Figure 3-3. Attaching the Support Extender

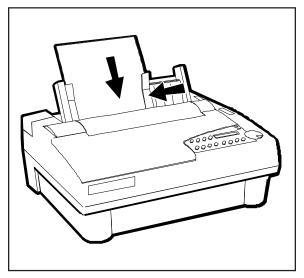

Figure 3-4. Loading a Single Sheet

You load single sheets from the top of the printer. After loading a sheet, the printer automatically positions the sheet to the first printable line. After printing, the printer ejects the sheet. If the printer has more information to print, the LOAD PAPER message appears on the control panel display to notify you.

To load a single sheet, use this procedure:

- 1. Using the Paper Path button, select the top paper path ( ).
- 2. Raise the paper support. If necessary for long single sheets, attach the paper support extender, as shown in figure 3-3.
- 3. Squeeze the rear clip on the left paper edge guide and position the guide so that it aligns with the "0" ( ) on the paper scale.
- 4. Set a single sheet into the left paper edge guide. Then, squeeze the rear clip on the right paper edge guide and position the guide up against the right edge of the paper, as shown in figure 3-4.
- 5. Press the Form Feed button. The sheet will advance into the printer.

### Loading Single Sheets—continued

You can load single sheets with pin-feed paper already loaded, provided that the pin-feed paper is in the *parked* position. You'll learn more about *paper park* later in this section. With a sheetfeeder option, you can load single sheets continually without operator intervention. For information on installing and operating a sheetfeeder option, refer to the *User's Guide* that came with the option.

## Positioning a Single Sheet

If necessary, you can reposition a single sheet after loading it. To do so, press the Ready button to disable printing. Then, turn the Select-dial either *clockwise* to advance the sheet or *counterclockwise* to reverse feed the sheet. Then, press the Ready button again to enable printing.

## Ejecting a Single Sheet

The printer ejects a single sheet under any of the following conditions:

- ✓ When instructed by your software application.
- ✓ When printing reaches the last print line on the page.
- ✓ When printing reaches the number of lines you or your software application specified for a page.
- ✓ When automatic form feeding is on and printing reaches a half-inch from the bottom of the page.
- ✓ When you press the Form Feed button on the control panel.

# Loading Pin-Feed Paper

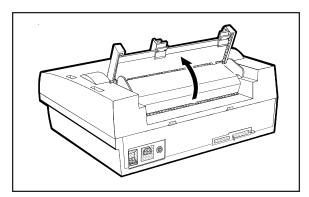

Figure 3-5. Raising the Tractor Cover

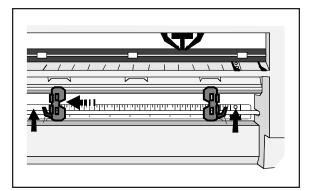

Figure 3-6. Unlocking the Tractors

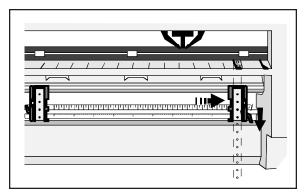

Figure 3-7. Aligning the Left-Edge Tractor

The printer contains two built-in, low-profile tractors that are easy to load. Normally, you load pin-feed paper from the back of the printer. After loading paper, the printer automatically advances the paper to the first printable line. When printing is completed on the first page, the printer advances the paper to the next sheet, again to the first printable line. This cycle continues for as long as the paper supply lasts.

If your printer has bottom-feed forms tractors, please refer to the *Bottom-Feed Tractors* appendix in this guide for information on loading paper from the bottom.

To load pin-feed paper in the printer, use the following procedure:

- 1. Using the Paper Path button, select the rear paper path ( ).
- 2. Raise the paper support and tractor cover, as shown in figure 3-5.
- 3. Unlock both tractors by moving the locking levers, as shown in figure 3-6.
- 4. Slide the left-edge tractor as needed so that the pin belt aligns with the circles on the paper scale. Then, lock the left-edge tractor into place, as shown in figure 3-7.
- 5. Open both tractor doors.

### Loading Pin-Feed Paper—continued

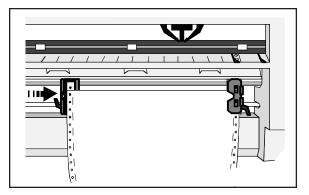

Figure 3-8. Loading Paper Into the Tractors

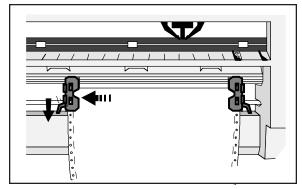

Figure 3-9. Making Sure the Paper is Taut

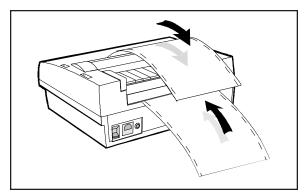

Figure 3-10. Checking the Exit Path

- 6. Mount the paper onto the first three pins of both tractors, as shown in figure 3-8, and close the tractor doors. You'll need to slide the right-edge tractor left or right as needed until its pin belt aligns with the paper holes.
- 7. Slide the right-edge tractor as needed to make the paper just slightly taut between the tractors, as shown in figure 3-9.

  Then, lock the right-edge tractor into place.
- 8. Lower the tractor cover and paper support.
- 9. Press the Form Feed button on the control panel. The printer advances the paper to the first printable line. After printing begins, make sure the paper exits the printer over the paper support, as shown in figure 3-10.

### Positioning Pin-Feed Paper

Although it is usually unnecessary, you can move pin-feed paper forward or backward after loading it. To move pin-feed paper, press the Ready button to disable printing and then turn the Select-dial. Turning the dial *clockwise* advances the paper; turning the dial *counterclockwise* reverse feeds the paper. After positioning the paper, press the Ready button again to re-enable printing. If you want the printer to feed subsequent pages to the same position, hold down the Alt button and press the Set Top button on the control panel.

## Advancing Pin-Feed Paper

The printer advances pin-feed paper to the next sheet under any of the following conditions:

- ✓ When instructed by your software application.
- ✓ When printing reaches the number of lines you or your software application specified.
- ✓ When automatic form feeding is on and printing reaches a half-inch from the bottom of the page.
- ✓ When you press the Form Feed button on the control panel.

## Using the Demand Document Mode

A special feature of the printer is the demand document mode. Demand document lets you remove a sheet of pin-feed paper without wasting the next sheet. This is especially useful when printing serialized checks or forms where you must account for each page.

With demand document mode on, pressing the Ready button on the control panel disables printing, flashes the DEMND message (instead of the PAUSE message), and advances the bottom of the last printed page to the top edge of the platen window. You can then tear off and remove the page.

### Using the Demand Document Mode—continued

The printer automatically senses whether or not you tear off the page. Pressing the Ready button again causes one of the following actions:

- ✓ If you *removed* the last printed page, the paper reverse feeds to the next top-of-form, the READY message reappears, and printing continues.
- ✓ If you *did not remove* the last printed page, the paper reverse feeds to its original position, the READY message reappears, and printing continues at the point where it left off.

Normally, the demand document mode is off. To turn on the demand document mode, use the following procedure:

**OPERATIONS** 

With the printer paused or idle, press the Setup button on the control panel to access the Setup menu.

35) DEMAND: Off

Turn the Select-dial until the DEMAND parameter appears on the display.

35) DEMAND: On

While holding down the Alt button, turn the Select-dial until *On* appears. Then, release the Alt button

COURIER LQ READY

Press the Setup button again to return to the status message display.

### Using the Demand Document Mode—continued

Instead of selecting *On* at the DEMAND parameter, you can select *Beep, Tear* or *Auto*. These options also select the demand document mode, but with special options:

- ✓ Beep causes the printer to begin beeping 15 seconds after you press the Ready button to pause printing. This beeping serves as a reminder to press the Ready button again to re-enable printing.
- ✓ *Tear* causes the printer to reverse feed the paper to the next top-of-form when you re-enable printing, whether or not you actually tear off the last printed sheet. This option is useful when printing thick multipart forms that jam when the leading edge of the form is reverse fed below the printhead.
- ✓ Auto causes the printer to advance the bottom of the last printed page to the tear bar whenever the printer is idle—you don't have to press the Ready button. As soon as the printer receives subsequent data to print, the paper reverse feeds as usual.

If you want to stop printing mid-form without advancing the perforation to the tear bar, press the Ready button twice in succession. This disables printing and displays the PAUSE message. Pressing the Ready button again re-enables printing and displays the READY message. These are the normal ready/pause conditions of the printer. You'll learn more about them in the *Control Panel* section of this guide.

### Using Paper Park

With the paper park feature, reversing pin-feed paper out of the printer is quick and easy. Reloading paper is even easier. With pin-feed paper parked, you can load a cut sheet.

To park pin-feed paper, use the following procedure:

- 1. Tear off the last printed sheet at the perforation.
- 2. Press the Paper Park button on the control panel. The printer reverse feeds the paper until the leading edge of the first sheet is halfway through the tractors.

To reload the pin-feed paper, press the Form Feed button on the control panel. The printer advances the paper to the first printable line.

To load a single sheet, use the Paper Path button to select the top paper path ( ). Then, load the sheet in the usual way (refer to *Loading Single Sheets* in this section).

### Unloading Pin-Feed Paper

To unload pin-feed paper, tear off all printed pages that have exited the printer and press the Paper Park button on the control panel. Then, press the Ready button to pause the printer and turn the Select-dial *counter-clockwise* until the pin-feed paper is clear of the tractors.

# Loading Multipart Forms

The printer can handle individually-cut or pin-feed forms containing up to seven parts and carbons. The procedures for loading multipart forms are the same as those for loading single sheets and pin-feed paper, except for the following precautions:

- ✓ If your printer has bottom-feed tractors or you have a top-mounted pull tractor option, load forms from the bottom of the printer, especially forms that do not bend easily or tear apart when you bend them. When forms enter the printer from the bottom, they feed straight through the printer without having to bend around the platen.
- ✓ When printing on thick forms, the printer automatically moves the printhead back and increases the print force. These actions usually optimize the print density and increase the readability of multipart forms. Although it is usually unnecessary, you can fine-adjust the print density and print force using control panel functions. You can even disable these automatic functions altogether, if needed. Refer to Fine Adjusting the Print Density, Set Print Density and Set Print Force in the Control Panel section of this guide for more information.

# Loading Labels

Your printer can handle individual labels or those with a pin-feed backing sheet. The procedures for loading labels are the same as those for loading single sheets or pin-feed paper, except for the following precautions:

✓ When feeding labels, do not use reverse feed, paper park, or use the demand document mode. When labels reverse feed, they can peel off the backing and jam in the printer. To avoid reverse feeding when you are ready to remove labels from the printer, tear them off at a perforation that has not yet entered the printer. Then, press the Form Feed button to eject any labels remaining in the printer.

### Loading Labels—continued

- ✓ If your printer has bottom-feed tractors or you have a top-mounted pull tractor option, load labels from the bottom of the printer, especially labels that easily peel off the backing. When labels enter the printer from the bottom, they feed straight through the printer without having to bend around the platen.
- ✓ When printing on labels, the printer automatically moves the printhead back to optimize the print density. Although it is usually unnecessary, you can fine-adjust the print density using the Print Density button on the control panel. Refer to Fine Adjusting the Print Density and Set Print Density in the Control Panel section of this guide for more information.

# Loading Transparencies

Your printer can handle individually-cut or pin-feed transparencies made for dot-matrix printers. Dot-matrix transparencies contain an inkabsorbent coating to reduce smearing and a paper backing so printer sensors can detect when a transparency is loaded. The procedures for loading transparencies are the same as those for loading single sheets or pin-feed paper, except for the following precautions:

- ✓ For best results when printing on transparencies, use a fairly new ribbon. A ribbon that is more than half way through its useful life may not transfer enough ink onto the transparency for acceptable projection.
- ✓ When printing on transparencies, the printer automatically moves the printhead back to optimize the print density. Although it is usually unnecessary, you can fine-adjust the print density using the Print Density button on the control panel. Refer to Fine Adjusting the Print Density and Set Print Density in the Control Panel section of this guide for more information.

# Aligning Preprinted Forms

When you print on preprinted forms, paper alignment is critical. To align a preprinted form in the printer, use the following procedure:

- 1. With the printer idle, press the Setup button on the control panel to access the Setup menu. Turn the Select-dial until the POPUP parameter appears. Hold down the Alt button and turn the Select-dial until *On* appears; then release the Alt button. Press the Setup button again.
- 2. Load the preprinted form into the printer.
- 3. Press the Ready button to disable printing and then turn the Select-dial as needed to align the first print line on the form with the top edge of the ribbon shield. Then, press the Ready button again.
- 4. Press the Setup button to access the Setup menu. Turn the Select-dial until the LFT MAR parameter appears on the display.
- 5. While holding down the Alt button, turn the Select-dial as needed to position the printhead over the first print position on the form. Then, release the Alt button.
- 6. Press the Setup button again.

# Setting Page Length

If the printer's page length setting does not reflect the actual current page length, the following problems can occur:

- ✓ Printing may continue beyond the bottom edge of the page.
- ✓ The page may eject before printing is finished.
- ✓ Pin-feed paper may not advance to the correct top-of-form position. Typically, the amount of error increases in proportion to the number of pages you feed.

### Setting Page Length—continued

Ordinarily, software applications set page length for you. If you experience one of these problems, you may have to set the page length manually.

To set the page length, use the following procedure:

- 1. Press the Setup button on the control panel to access the Setup menu. Then, turn the Select-dial until the LENG parameter appears on the display.
- 2. While holding down the Alt button, turn the Select-dial until the LENG setting equals the actual page length in 1/6-inch increments. For example, if the actual page length is 14 inches, the setting would be 84/6" (14 x 6). Then, release the Alt button.
- 3. Press the Setup button to return to the status message.
- **Note:** The page length setting is defined in one-sixth inch increments regardless of the current lines per inch setting.

# Reviewing the Paper Handling Controls

Here's a brief review of the paper handling controls:

- ✓ Tractor select indicator shows which paper path is selected. When loading pin-feed paper from the rear, the indicator points towards the front of the printer. When loading single sheets or pin-feed paper from the bottom, the indicator points towards the rear of the printer. You select a paper path by pressing the Paper Path button.
- ✓ Forms thickness indicator shows the current forms thickness. The
  printer automatically detects forms thickness and adjusts this indicator
  accordingly.
- ✓ Form Feed button feeds a single sheet to the top-of-form, ejects a single sheet, and advances pin-feed paper to the next top-of-form. After a form feed, the line count is zero, except when a top margin is set.
- ✓ Line Feed button advances the paper one line space. The actual dis-tance the paper moves for one line space is set by software or from the control panel. You can hold down the Line Feed button for con-tinuous line feeding. With each line feed operation, the line count increases by one.
- ✓ Set Top button sets the top-of-form at the current print line. The printer recognizes the current print line as the first line on the page (line 0) and starts counting lines from there.
- ✓ Paper Path button lets you select a paper path. After you make your selection, the tractor select indicator will move automatically to the correct position.

### Reviewing the Paper Handling Controls—continued

- ✓ Paper Park button reverse feeds pin-feed paper until the leading edge of the first sheet is halfway through the tractors. Paper park is the easiest way to unload pin-feed paper from the printer, although it should not be performed with labels or multipart forms. To reload the paper, just press the Form Feed button.
- ✓ Paper support helps direct a cut-sheet into the printer and catches the sheet when printing is completed. When using pin-feed paper, the paper support folds down backward to help guide paper exit to the rear of the printer.
- ✓ Bail motion is automatic so you will rarely need to manually move the bail. In the event you need to move the bail, press the Bail button. This action moves the bail away from the platen so you can clear a paper jam or clean the platen. Pressing this button again moves the bail back against the platen.
- ✓ *Select-dial* has these paper handling functions:
  - With printing paused, turning the dial *clockwise* advances the paper through the printer; turning the dial *counterclockwise* reverse feeds the paper.
  - With printing paused, holding down the Alt button and turning the Select-dial moves the printer carriage. Turning the dial *clockwise* moves the carriage right; turning the dial *counterclockwise* moves the carriage left.

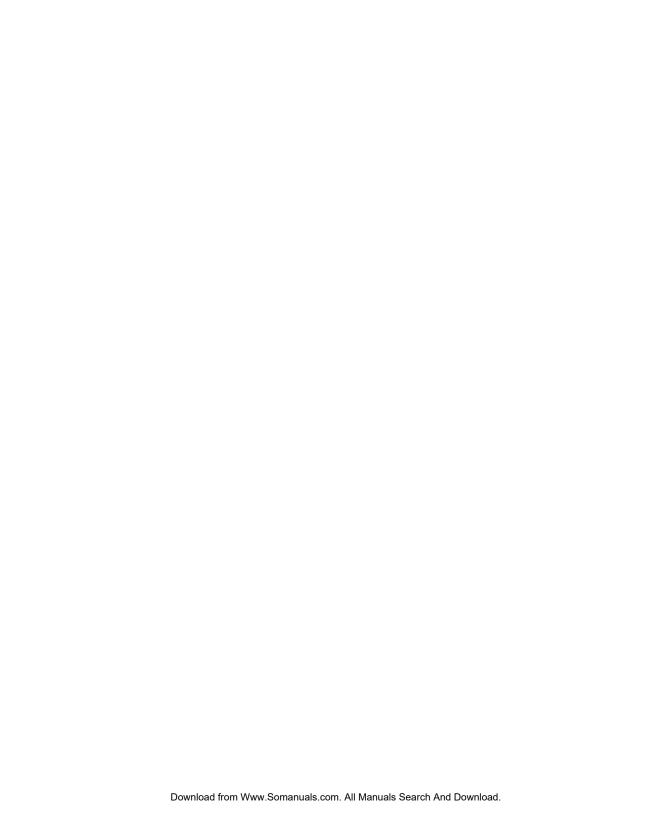

# **Section**

4

# **Control Panel**

This section describes how to use the printer's control panel, which is shown in figure 4-1. The control panel consists of two status lights, a sixteen-character display, twelve buttons, and a Select-dial.

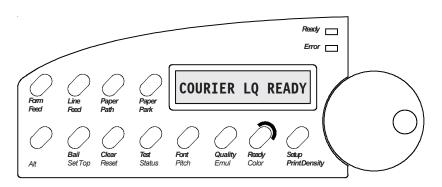

Figure 4-1. Control Panel

# Understanding Status Lights

The control panel has two status lights.

### Ready Light

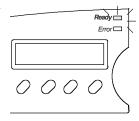

The Ready light indicates the following conditions:

- ✓ When the light is *on*, the printer is ready for normal operation and can receive and print data.
- ✓ When the light *flickers*, the printer is receiving data from the host computer.
- ✓ When the light *flashes*, the printer is performing a self-diagnostic test.
- ✓ When the light is *off*, printing is suspended due to a user action (such as pausing the printer) or an error condition (such as a paper out, ribbon problem or paper jam). When you complete your action or correct the error condition, the light goes on and printing continues.

## Error Light

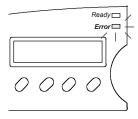

The Error light indicates the following conditions:

- ✓ When the light is *off*, the printer is ready for normal operation and can receive and print data.
- ✓ When the light *flashes*, normal operation is suspended due an error condition. Printing may stop and an error message may appear on the control panel display. To correct the error, you must perform the required action and press the Clear button. If printing is paused, you must also press the Ready button. The *Solving Problems* section of this guide lists error messages and describes the required corrective actions.

# Understanding Display Messages

The control panel display can show four kinds of messages.

# COURIER LQ READY

Status

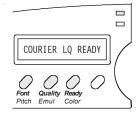

The *status* message appears when you turn on the printer and during normal printing operations. This message shows the current font and print quality, and whether the printer is ready, paused, printing a self test, or in demand document mode. Notice that the button that controls each displayed setting is located just below the displayed setting.

# 10 AMT BLACK A

Alternate Status

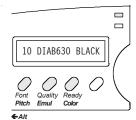

The *alternate status* message appears when you press the Alt button to invoke the alternate function of a button. The alternate function is printed in blue below the button. The message shows the current character pitch (the number of characters per inch), printer emulation, and color. Notice that the button that controls each displayed setting is located just below the displayed setting.

## LOAD PAPER

Operator and Error

Many *operator and error* messages appear to notify you of printer conditions, actions you must take, and errors that occur.

# 2) SAVE: Usr 1 S

Setup Menu

The *Setup menu* is a list of parameters for operations, printer setup, text appearance, page setup, paper handling, and communications. The menu provides a snapshot view of current printer status. You can change settings as required, then save the settings for use at a later time. You can also specify the power-on default settings. You'll learn more about the Setup menu later in this section.

# Using the Select-Dial

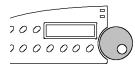

You turn the Select-dial to move the paper up and down, move the carriage back and forth, scroll through the Setup menu, and fine adjust the print density.

### Moving the Paper Up and Down

To move the paper up and down, press the Ready button to disable printing and then turn the Select-dial. To advance the paper, turn the dial *clockwise*; to reverse-feed the paper, turn the dial *counterclockwise*. After moving the paper, press the Ready button again to re-enable printing. When you move the paper with the dial, printer logic does not change the internal line count. This enables you to decide where the first print line should be and where line counting begins.

### Moving the Carriage Back and Forth

To move the carriage back and forth, first press the Ready button to disable printing. Then, hold down the Alt button and turn the dial. To move the carriage to the right, turn the dial *clockwise*; to move the carriage left, turn the dial *counterclockwise*. You may have to move the carriage to install a ribbon cartridge or clear a paper jam. Moving the carriage does not affect the print position. When printing begins, the carriage moves back to its original position.

### Scrolling Through the Setup Menu

Whenever the Setup menu is displayed, you use the Select-dial to scroll through the menu and make selections. You'll learn how use the Setup menu later in this section.

### Fine Adjusting the Print Density

To fine adjust the print density, hold down the Print Density button and turn the Select-dial. A print density adjustment scale appears on the display to show you the adjustment range. To make printing darker, turn the dial *clockwise*; to make printing lighter, turn the dial *counterclockwise*. This adjustment is effective only when the printer is in the automatic print density mode. The printer retains this adjustment even when turned off.

# Using the Control Panel Buttons

You press the buttons to set printer parameters and perform operations. A brown function label is printed below each button to remind you of its primary function and a blue label to remind you of its alternate function. To invoke the primary function of a button, just press the button. To invoke the alternate function of a button, hold down the Alt button and press the button.

Only the Ready button operates while printing is in progress. To use any other button while printing, you must first press the Ready button and wait for printing to pause. When you change a printer setting with a control panel button, the printer *beeps* to confirm the change.

## Turning Printing On and Off

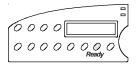

Pressing the Ready button turns printing (and the Ready light) either on or off and displays either READY or PAUSE. With READY displayed, the printer is free to print any data it receives. With PAUSE displayed, printing cannot occur. If you press the Ready button while printing is in progress, printing will stop after printing up to three more lines. When you press the Ready button again, printing will resume where it left off.

### Selecting a Printer Emulation

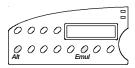

Holding down the Alt button and pressing the Emul button selects the next available printer emulation and displays the name of the printer being emulated. The emulations you can choose from consist of those in the installed Intelli-card. On standard printers you can select from the following emulations: AMT (AMT's native mode), DIAB630 (Diablo 630 daisywheel printer), EPSONJX (Epson JX color dot-matrix printer), EPSONLQ (Epson LQ-2550 color dot-matrix printer), IBMXL24 (IBM Proprinter XL24 color dot-matrix printer), BARCODE (Epson LQ-2550 with additional bar coding features), and HEXMODE (hexadecimal printouts of printer data). When you change the emulation from the control panel, the printer retains the current settings, but clears the data input buffer.

**Note:** Emulations allow your printer to operate just like printers from other manufacturers, such as Epson or IBM. Emulations enable the printer to be compatible with a wider range of software applications.

### Selecting a Text Quality

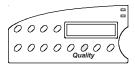

Pressing the Quality button selects the next text quality and displays one of the following: LQ for letter-quality, MQ for memo-quality, or DQ for draft-quality.

The actual print speed for each text quality depends on the printer's settings for pitch, color, quiet mode, and print direction.

## Selecting a Font

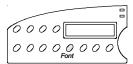

Pressing the Font button selects the next available font (type style) and displays the font name. On standard printers you can select from the following fonts: COURIER (a fixed-pitch serif font), GOTHIC (a fixed pitch sans-serif font), TMSROMN (a proportionally-spaced serif font), and ELITE (a fixed-pitch serif font). Each font has a default pitch, which is the number of characters per inch that you normally use to print the font. When you select a font, pitch changes to the default pitch of that font.

### Selecting a Pitch

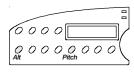

Holding down the Alt button and pressing the Pitch button selects the next available pitch (number of characters per inch) and displays the pitch setting. You can select 10, 12, 13 (actually 13.3), 15, 17 (actually 17.1) or 20 characters per inch. You can also select PS for proportional-spacing. If your software application sets the pitch to some nonstandard value, such as 5- or 8-pitch, NS (for nonstandard) appears as the current pitch. When you select a pitch, characters in the current font expand or compress to fit the new spacing.

### Selecting a Color

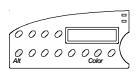

Holding down the Alt button and pressing the Color button selects the next available color and displays the name of the color. You can select BLACK, CYAN (light blue), MGNTA (magenta), YELLW (yellow), VIOLT (violet), GREEN, or ORANG (orange). If a monochrome ribbon is installed in the printer, you can select only BLACK.

#### 4-6 Control Panel

## Form Feeding

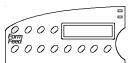

Pressing the Form Feed button causes one of the following actions to occur:

- ✓ If you are loading a single sheet, the sheet advances to the top-of-form.
- ✓ If a single sheet is already loaded, the sheet ejects.
- ✓ If you are loading or using pin-feed paper, the paper advances to the next top-of-form.

## Line Feeding

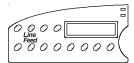

Pressing the Line Feed button advances the paper one line space. Holding down the Line Feed button causes continuous line feeding. The actual distance that the paper advances for a line feed depends on the current lines per inch (lpi) setting. As you line feed, the printer increments the internal line count. If you use the Line Feed button to move paper to the top-of-form, you must hold down the Alt button and press the Set Top button to initialize the line count to zero.

## Setting the Top-of-Form

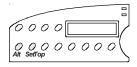

Holding down the Alt button and pressing the Set Top button sets the topof-form at the current print line. When you set a top-of-form, the printer recognizes the current print line as the first line on the page (line 0) and starts counting lines from that point.

## Selecting a Paper Path

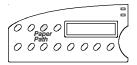

Pressing the Paper Path button lets you select one of the available paper paths for subsequent paper feeding. When you first press the Paper Path button, the current paper path appears on the control panel display. Pressing the Paper Path button again cycles through the available paper paths: Top, Rear, or Bottom (if your printer has a powered bottom-feed forms tractor). After you make your selection, the tractor select indicator moves to appropriate position automatically.

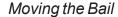

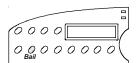

Pressing the Bail button moves the bail back and forth. During normal printing operations, it is *not* necessary to use the Bail button since the bail moves automatically.

## Parking the Paper

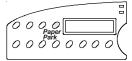

Pressing the Paper Park button with pin-feed paper loaded in the printer causes the paper to reverse-feed until the top edge of the first sheet is halfway through the tractors. Before pressing the Paper Park button, however, tear off the last printed sheet that has fed beyond the tear bar. With paper park, removing pin-feed paper from the printer is quick and easy. To reload paper, just press Form Feed.

## Restoring Printer Settings

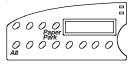

Holding down the Alt button and pressing the Paper Park button lets you restore printer settings to the factory (*Fctry*) settings or to the settings you saved previously under one of five user names (*Usr 1* to *Usr 5*). When you first press the Alt and Paper Park buttons, the current user name appears on the control panel display. If you continue to hold down the Alt button and press the Paper Park button again, you can cycle through the available user names. If you release the Alt button with the current user name displayed, this function is cancelled. If you release the Alt button with another user name displayed, the printer settings saved under that user name take effect.

**Note:** For more detailed information on this function, refer to *Restore Printer Settings* and *Save Printer Settings* later in this section.

## Clearing Messages and the Buffer

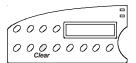

Pressing the Clear button causes one of the following actions to occur:

- ✓ If an error or warning message is displayed, the normal status message reappears.
- ✓ If the normal status message is displayed, the printer erases all data that has been received but not yet printed. Since the printer receives incoming data faster than it can print it, the printer temporarily stores data in a buffer in memory. If you turn printing off or an error occurs, you can erase all of the data in the buffer waiting to be printed. Clearing the buffer does not reset any printing parameters; all of the current settings remain in effect.

## Resetting the Printer

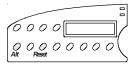

Holding down the Alt button and pressing the Reset button resets printer logic, clears the input buffer, and initializes all printing parameters to the defaults. Using the Reset button is like turning the printer off and then back on.

## Printing a Self Test

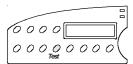

Pressing the Test button prints an 8-inch wide test pattern of some of the characters in the current font (ASCII codes 32 to 127), using the current print modes. To print a test pattern that is as wide as the WIDTH parameter setting on the Setup menu (you'll learn more about this parameter later in this section), press the Test button twice in succession. To terminate the test, press the Ready button.

Printing a self test is a convenient way to check that your printer is operating normally and that print quality is acceptable. Also, you can view many of the available characters in the current font.

### Resetting Optimal Print Density

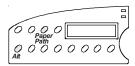

Holding down the Alt button and pressing the Paper Path button resets the position of the printhead for optimal print density. Since the printer per-forms this function automatically, you only need to use it if you accidentally bump the printhead.

**Note:** If automatic forms thickness detection is disabled, holding down the Alt button and pressing the Paper Path button causes the printer to reset the printhead to a user-defined position. Refer to *Set Print Density* later in this section.

### Fine Adjusting the Print Density

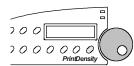

Each time you load a new form in the printer, the printhead automatically moves a fixed distance away from the form. This fixed distance is factory-set to provide optimal print density on most forms. You can fine adjust this distance if you prefer a slightly lighter or darker print. To do so:

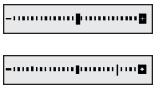

Hold down the Print Density button until the print density adjustment scale appears.

For darker print, turn the Select-dial *clock-wise*. The offset indicator will move to the right.

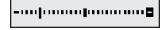

For lighter print, turn the Select-dial *counter-clockwise*. The offset indicator will move to the left.

The printer retains this adjustment even when turned off.

**Note:** If you try to access the adjustment scale with automatic forms thickness detection disabled, the message MANUAL PHGAP SET appears instead. Refer to *Set Print Density* later in this section for more information.

#### Printing Printer Status Reports

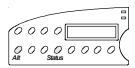

Holding down the Alt button and pressing the Status button *once* prints a *Printer Status Report*. This report includes a list of the available printer emulations and fonts, and a printout of the Setup menu with the current settings.

Holding down the Alt button and pressing the Status button *twice* prints an extended *Printer Status Report*. This report includes all of the information on the standard report plus the Setup menu settings for each user save area and the normally hidden settings.

To terminate the printing of a report before it finishes, just press the Ready button. Printing will stop after up to three more lines print.

A sample *Printer Status Report* and extended *Printer Status Report* are shown on the next pages. The settings in these examples are the factory-set defaults for the ACCEL-6310. The factory-set defaults for other models vary slightly. On the sample extended *Printer Status Report*, notice that only the settings in the user save areas that *differ* from the current setting are printed on the report. This allows the report to print faster than if every duplicate setting was printed. Since the Setup menu is updated from time-to-time, your report may include additional parameters and be numbered differently. Each parameter and setting is described later in this section

#### Displaying the Setup Menu

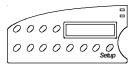

Pressing the Setup button displays the Setup menu. From the Setup menu, you can view and change most printer settings. If you display but do not use the Setup menu for more than one minute, the status message will reappear automatically. Next, you'll learn more about the Setup menu.

| FIRMWARE:<br>EMULATIONS: |            | 10-E  |     |         | 4 Barcode He | exMode |                          |           |
|--------------------------|------------|-------|-----|---------|--------------|--------|--------------------------|-----------|
|                          | OPERATION  | S     | TE  | XT APPE | ARANCE       | P      | APER HANDLI              | NG        |
| 1)                       | RSTOR:     | None  | 12) | QUAL:   | Letter       | 33)    | PATH:                    | Top       |
|                          | SAVE:      | None  |     | FONT:   | Courier      |        | LFSLEW:                  | 6ips      |
|                          | DFALT:     | Fctry |     | PITCH:  | 10           |        | DEMAND:                  | 0ff       |
|                          | TEST:      | None  |     | CELL:   | 10           |        | PPR JAM:                 | 0n        |
| .,                       |            |       |     | LPI:    | 6            |        | PGE END:                 | Off       |
| F                        | RINTER SET | TUP   |     | COLOR:  | B1ack        |        | POPUP:                   | Off       |
|                          |            |       | 18) | ITALICS | : 0ff        | 39)    | AUTOBAIL:                | Off       |
| 5)                       | EMUL:      | AMT   | 19) | HIGH:   | Off          | 40)    | PH GAP:                  | Auto      |
| 6)                       | QUIET:     | 0ff   | 20) | WIDE:   | 0ff          | 41)    | PFORCE:                  | Auto      |
|                          | LANG:      | USA   |     | SCRIPT: |              |        |                          |           |
|                          | SETS:      | IBM1  |     | UNDLINE |              | C      | OMMUNICATIO              | NS        |
|                          | AUTO CR:   | 0ff   |     | BLD/SHA |              |        |                          |           |
|                          | AUTO LF:   | 0ff   |     | SLASH-0 |              |        | INTRFCE:                 | Auto      |
| 11)                      | ERRBEL:    | 0nce  | 25) | BI-DIR: | Text         |        | BAUD:                    | 9600      |
|                          |            |       |     | DAOE 05 | TUD          |        | BUFFER:                  | 48K       |
|                          |            |       |     | PAGE SE | TUP          |        | HNDSHK:                  | D/X       |
|                          |            |       | 26) | LENG:   | 66/6"        |        | DATA BITS:<br>STOP BITS: |           |
|                          |            |       |     | WIDTH:  | 8.5"         |        | PARITY:                  | 1<br>None |
|                          |            |       |     | TOP MAR |              |        | DTR:                     | Pos       |
|                          |            |       |     | BOT MAR |              |        | STROBE:                  | Neg       |
|                          |            |       |     | LFT MAR |              | 50)    | SIRUBE:                  | neg       |
|                          |            |       |     | RGT MAR |              |        |                          |           |
|                          |            |       |     | AUTO FF |              |        |                          |           |

Figure 4-2. Sample Printer Status Report

|       |                     | : ACCEL-6     |               |              |              |            |         |              |
|-------|---------------------|---------------|---------------|--------------|--------------|------------|---------|--------------|
| Е     | MULATIONS           | : AMT Dia     | b630 EpsonJX  |              | 1XL24 Barcoo | le HexMode |         |              |
|       | FONTS               | : Courier     | Gothic TmsR   | omn Elite    |              |            |         |              |
| CURRE | NT SETTIN           | <u>GS</u>     | Factory       | <u>Usr 1</u> | Usr 2        | Usr 3      | Usr 4   | <u>Usr 5</u> |
|       | OPERATION:          | S             |               |              |              |            |         |              |
|       | RSTOR:              | None          | None          |              |              |            |         |              |
|       | SAVE:<br>DFALT:     | None<br>Fctry | None<br>Fctry |              |              |            |         |              |
|       | TEST:               | None          | None          |              |              |            |         |              |
| PR    | RINTER SET          | UP            |               |              |              |            |         |              |
|       | EMUL:               | AMT           | AMT           | Diab630      | EpsonLQ      | IBMXL24    | Barcode | Hexmode      |
|       | QUIET:<br>LANG:     | Off<br>USA    | Off<br>USA    | On<br>Latin1 |              |            |         |              |
|       | SETS:               | IBM1          | IBM1          | IBM2         |              |            |         |              |
|       | AUTO CR:            | Off<br>Off    | 0ff           |              |              |            |         |              |
|       | AUTO LF:<br>ERRBEL: | Off<br>Once   | Off<br>Once   |              |              |            |         |              |

Figure 4-3. Sample Extended Printer Status Report

| CURRENT SETTINGS                                                                                                    | <u>Factory</u>                                                | <u>Usr 1</u>                                     | Usr 2  | <u>Usr 3</u> | Usr 4 | <u>Usr 5</u> |
|----------------------------------------------------------------------------------------------------|---------------------------------------------------------------|--------------------------------------------------|--------|--------------|-------|--------------|
| TEXT APPEARANCE                                                                                                    |                                                               |                                                  |        |              |       |              |
| 12) QUAL: Letter 13) FONT: Courier 14) PITCH: 10 15) CELL: 10 16) LPI: 6 17) COLOR: Black 18) ITALICS: Off 19) HIGH: Off 20) WIDE: Off 21) SCRIPT: Off 22) UNDLINE: Off 23) BLD/SHA: Off 24) SLASH-0: Off 25) BI-DIR: Text | Letter Courier 10 10 6 Black Off Off Off Off Off Off Off Text | Draft<br>Gothic<br>12<br>12<br>12<br>Green<br>On |        |              |       |              |
| PAGE SETUP                                                                                                    |                                                               |                                                  |        |              |       |              |
| 26) LENG: 66/6" 27) WIDTH: 8.5" 28) TOP MAR: 0 29) BOT MAR: 66 30) LFT MAR: 0 31) RGT MAR: 85 32) AUTO FF: Off                                                                                                    | 66/6"<br>8.5"<br>0<br>66<br>0<br>85<br>0ff                    |                                                  |        |              |       |              |
| PAPER HANDLING                                                                                                    |                                                               |                                                  |        |              |       |              |
| 33) PATH: Top 34) LFSLEW: 61ps 35) DEMAND: Off 36) PPR JAM: On 37) PGE END: Off 38) POPUP: Off 39) AUTOBAIL: Off 40) PH GAP: Auto 41) PFORCE: Auto                                                                         | Top<br>6ips<br>Off<br>On<br>Off<br>Off<br>Off<br>Auto<br>Auto | Rear<br>10ips                                    | Bottom |              |       |              |
| COMMUNICATIONS                                                                                                    |                                                               |                                                  |        |              |       |              |
| 42) INTRFCE: Auto 43) BAUD: 9600 44) BUFFER: 48K 45) HNDSHK: D/X 46) DATA BITS: 8 47) STOP BITS: 1 48) PARIT: None 49) DTR: Pos 50) STROBE: Neg                                                                            | Auto<br>9600<br>48K<br>D/X<br>8<br>1<br>None<br>Pos<br>Neg    |                                                  |        |              |       |              |
| HIDDEN ITEMS                                                                                                    |                                                               |                                                  |        |              |       |              |
| 51) RIBBON: -5 52) PTOP: -2/60" 53) TEAR: 0/30" 54) HOME: 6/120" 55) PTHRESH: 177 56) UNAMS: None 57) PANEL: Unlock                                                                                                    | 0<br>0/60"<br>-2/30"<br>0/120"<br>211<br>None<br>Unlock       |                                                  |        |              |       |              |
|                                                                                                    |                                                               |                                                  |        |              |       |              |
|                                                                                                    |                                                               |                                                  |        |              |       |              |

Figure 4-3. Sample Extended Printer Status Report—continued

## Using the Setup Menu

The Setup menu is a selection list of printer parameters organized into the following catagories:

- ✓ Operations
- ✓ Printer Setup
- ✓ Text Appearance
- ✓ Page Setup
- ✓ Paper Handling
- ✓ Communications

When the Setup menu appears, the control panel display acts like a one-line window over the menu. Each line contains a different parameter. Turning the Select-dial scrolls the menu up or down below the window. Each parameter is numbered so you can always tell where you are in the menu.

Next to each parameter is the current setting for that parameter. Holding down the Alt button and turning the Select-dial cycles through the possible settings. The setting that is displayed when you release the Alt button becomes the current setting. When you change a setting, the printer *beeps* to confirm the change.

To leave the Setup menu and redisplay the status message, press the Setup button again. If you display the Setup menu but do not use it for more than one minute, the status message reappears automatically.

You can change the current settings as required, then save them for use at a later time. You can also specify the power-on defaults for the printer to use. You can print the Setup menu using the Status button.

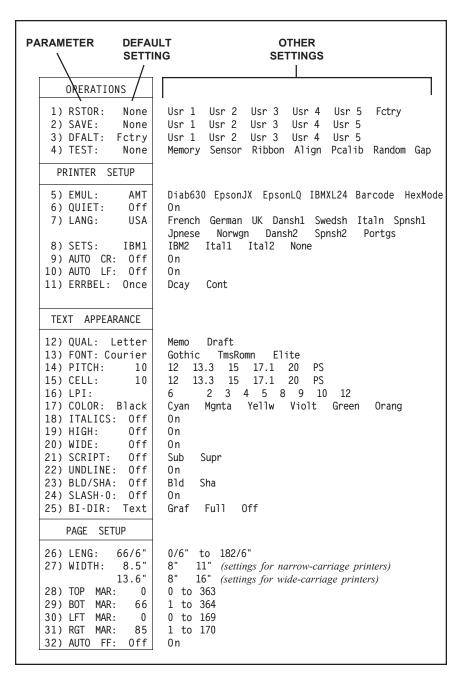

Figure 4-4. Setup Menu

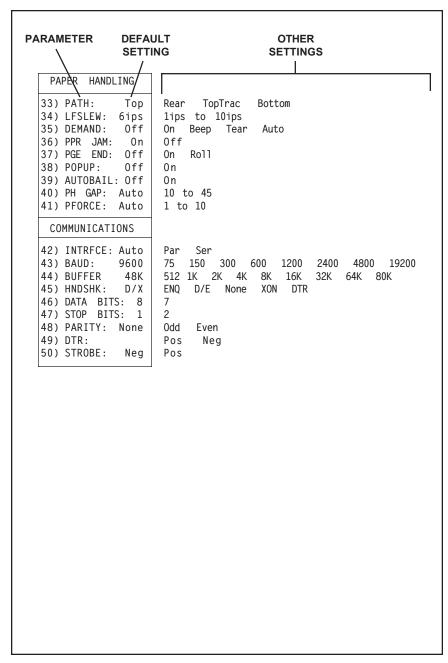

Figure 4-4. Setup Menu—continued

#### Using the Setup Menu—continued

**Note:** Learning Setup menu functions is *not* necessary. These functions are provided for users who want to explore the advanced capabilities of the printer. During normal printing, application programs control most Setup menu functions automatically.

Before describing the parameters on the Setup menu, let's review how to display, scroll through, and change settings on the Setup menu:

#### **OPERATIONS**

With the status message displayed, press the Setup button; the Setup menu appears.

12) QUAL: Letter

Turn the Select-dial until the parameter you want to change appears.

12) QUAL: Draft

While holding down the Alt button, turn the Select-dial to view the possible settings for the parameter. When the setting you want to select appears, release the Alt button. The printer *beeps* to confirm the setting change.

COURIER DQ READY

Turn the Select-dial to display another parameter or press the Setup button to redisplay the status message.

Now that you know how to use the Setup menu, it is time to learn what each parameter does and the possible settings you can select. Parameters are described in the order they appear in the Setup menu.

## Performing Operations

The first section on the Setup menu is operations. Selecting an operation performs a specific action.

## 1) RSTOR: None

## Restore Printer Settings

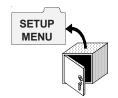

RSTOR lets you restore printer settings to the factory settings or to settings you saved previously with a SAVE operation. When you use RSTOR, the printer clears the data input buffer. You can select *None* to cancel the operation; *Fctry* to restore the factory settings; or *Usr 1* through *Usr 5* to restore the settings saved under one of these names.

**Note:** You can rename the five user areas so that they are more mean-ingful to your particular applications. Refer to *Changing User Names* in the *Solving Problems* section of this guide for more information.

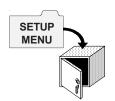

## 2) SAVE: None

#### Save Printer Settings

SAVE lets you save the current printer settings in non-volatile memory for use at a later time. Non-volatile memory retains information even when the printer is turned off.

To save the current printer settings, hold down the Alt button and turn the Select-dial to select one of the five user names. As soon as you release the Alt button, the printer saves the current printer settings and assigns the user name that you select. You can use RSTOR to restore the settings you save; you can use DFALT to make your saved settings the power-on default settings. You can select *None* to cancel the operation; or *Usr 1* through *Usr 5* to save the current settings under one of these names.

**Note:** You can rename the five user areas so that they are more mean-ingful to your particular applications. Refer to *Changing User Names* in the *Solving Problems* section of this guide for more information.

#### 4-18 Control Panel

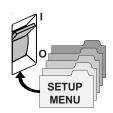

# 3) DFALT: Fctry

### Select Power-On Default Settings

DFALT lets you select the printer settings to use as the power-on default settings. You can select the factory settings or the settings you saved previously with a SAVE operation. The printer keeps your DFALT selection in non-volatile memory so it is retained when the printer is off.

You can select *Fctry* to use the factory settings as the power-on defaults; or *Usr 1* through *Usr 5* to use the settings saved under one of these names

**Note:** You can rename the five user areas so that they are more mean-ingful to your particular applications. Refer to *Changing User Names* in the *Solving Problems* section of this guide for more information.

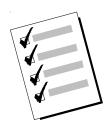

## 4) TEST: None

## Run Printer Tests

TEST lets you run a variety of printer tests. If a test is unsuccessful, an error message appears to notify you.

You can select *None*, which is always the default and does not perform any test; *Memory*, which checks the printer memory; *Sensor*, which runs the sensor check; *Ribbon*, which performs a ribbon alignment print test; *Align*, which performs a printing alignment test; *Pcalib*, which recalibrates the sensitivity of the paper sensor; *Random*, which performs a random carriage movement print test; or *Gap*, which prints the printhead gap values measured across and around the surface of the platen. Printer tests are described in detail in the *Solving Problems* section of this guide.

**Note:** Field service technicians use these printer tests to diagnose problems and re-adjust the printer.

## Using Printer Setup Parameters

The second section on the Setup menu is printer setup. The most important printer setup parameter is emulation, which *must* be set so that it is compatible with your application program.

# 5) EMUL: AMT | Set Printer Emulation

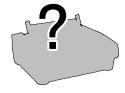

EMUL lets you select a printer emulation for the printer to use. Selecting an emulation enables the printer to print data that is formatted for other popular printers. This makes the printer compatible with a wider range of software applications, including those that are not directly compatible with these printers. The emulations you can choose from depend on those loaded in FLASH memory. On standard printers, you can select from the following emulations:

- ✓ *AMT*. This is the printer's native language.
- ✓ *Diab630*. This is the Diablo 630 daisywheel printer.
- ✓ *EpsonJX*. This is the Epson JX color dot-matrix printer.
- ✓ *EpsonLQ*. This is the Epson LQ-2550 color dot-matrix printer.
- ✓ *IBMXL24*. This is the IBM Proprinter XL24 color dot-matrix printer.
- ✓ BarCode. This is the printer's internal bar code emulation. When you select this emulation, the printer emulates the Epson LQ-2550 but also provides bar code printing. Refer to the Bar Codes appendix of this guide for more information.
- ✓ HexMode. This selects the hexadecimal mode wherein the printer
  prints the hexadecimal and ASCII representation of every byte it
  receives instead of actually interpretting and printing the data. This
  function is useful when you need to view the actual codes being sent
  from the host computer to the printer.

```
0000: 41 42 43 44 45 46 47 48 49 4A 4B 4C 4D 4E 4F 50 ABCDEFGHIJKLMNOP 0010: 51 52 53 54 55 56 57 58 59 5A 5B 5C 5D 5E 5F 60 QRSTUVWXYZ[\]^_
```

Always select a printer emulation that is supported by your software. When you change the emulation using this parameter, the printer retains the current settings but clears the data input buffer.

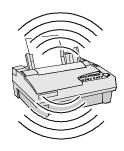

# 6) QUIET: Off

## Turn Quiet Mode On and Off

QUIET lets you turn the quiet mode on and off. In quiet mode, the print speed slows down by about 40% in draft (DQ) mode and 50% in memo (MQ) and letter (LQ) modes. Slowing the print speed decreases the amount of noise that is generated. You can select *On* to turn the quiet mode on or *Off* to turn the mode off.

## 7) LANG:

#### USA

### Set Language

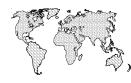

LANG lets you specify a language for the printer to use when printing text. When you select any language other than *USA*, the printer replaces some of the standard ASCII printable characters with alternate characters that are used in a specific language. You can select the following:

| <u>Setting</u> | <u>Country</u> |    |    | (        | Char | acte | er R | Repla | acen | nent | <u>S</u> |   |   |
|----------------|----------------|----|----|----------|------|------|------|-------|------|------|----------|---|---|
| USA            | USA            | #  | \$ | <u>@</u> | [    | \    | ]    | ^     | `    | {    |          | } | ~ |
| French         | France         | #  | \$ | à        | 0    | ç    | §    | ^     | `    | é    | ù        | è |   |
| German         | Germany        | #  | \$ | §        | Ä    | Ö    | Ü    | ^     | `    | ä    | Ö        | ü | ß |
| UK             | England        | £  | \$ | <u>@</u> | [    | \    | ]    | ^     | `    | {    |          | } | ~ |
| Dansh1         | Denmark        | #  | \$ | <u>a</u> | Æ    | Ø    | Å    | ^     | `    | æ    | Ø        | å | ~ |
| Swedsh         | Sweden         | #  | ¤  | É        | Ä    | Ö    | Å    | Ü     | é    | ä    | Ö        | å | ü |
| Italn          | Italy          | #  | \$ | <u>a</u> | 0    | \    | é    | ^     | ù    | à    | ò        | è | ì |
| Spnsh1         | Spain          | Pt | \$ | <u>a</u> | i    | Ñ    | j    | ^     | `    |      | ñ        | } | ~ |
| Jpnese         | Japan          | #  | \$ | <u>a</u> | [    | ¥    | ]    | ^     | `    | {    |          | } | ~ |
| Norwgn         | Norway         | #  | ¤  | É        | Æ    | Ø    | Å    | Ü     | é    | æ    | Ø        | å | ü |
| Dansh2         | Denmark        | #  | \$ | É        | Æ    | Ø    | Å    | Ü     | é    | æ    | Ø        | å | ü |
| Spnsh2         | Spain          | #  | \$ | á        | i    | Ñ    | j    | é     | `    | í    | ñ        | ó | ú |
| Portgs         | Portugal       | #  | \$ | á        | i    | Ñ    | j    | é     | ü    | í    | ñ        | ó | ú |

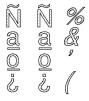

## 8) SETS: IBM1

## Select Characters for Codes 128-255

When an Epson or IBM emulation is selected, SETS lets you select a character set for ASCII codes 128 to 255. You can select *IBM1* for IBM set #1; *IBM2* for IBM set #2; *Ital1* for Epson italics set #1; *Ital2* for Epson italics set #2; or *None* for no set (the printer ignores codes above 127).

| ASCII<br>Code | IBM<br>  # 1 | IBM<br># 2 | Ital<br>#1 | Ital<br>#2 | ASCII<br>Code | IBM<br># 1                   | IBM<br># 2                      | Ital<br>#1 | Ital<br>#2 |
|---------------|--------------|------------|------------|------------|---------------|------------------------------|---------------------------------|------------|------------|
| 128           | NUL          | Ç          | NUL        | Ç          | 155           | ESC                          | ¢                               | ESC        | ¢          |
| 129           |              | ü          |            | ü          | 156           |                              | £                               |            | £          |
| 130           |              | é          |            | é          | 157           |                              | ¥                               |            | ¥          |
| 131           |              | â          |            | â          | 158           |                              | Pt                              |            | Pt         |
| 132           |              | ä          |            | ä          | 159           |                              | f                               |            | f          |
| 133           |              | à          |            | à          | 160           | á                            | á                               | ¢          | Ć          |
| 134           |              | å          |            | å          | 161           | í                            | í                               | !          | !          |
| 135           | BEL          | Ç          | BEL        | Ç          | 162           | Ó                            | Ó                               | 11         | 11         |
| 136           | BS           | ê          | BS         | ê          | 163           | ú                            | ú                               | #          | #          |
| 137           | HT           | ë          | HT         | ë          | 164           | ñ                            | ñ                               | \$         | \$         |
| 138           | LF           | è          | LF         | è          | 165           | Ñ                            | $\widetilde{\mathrm{N}}$        | 응          | %          |
| 139           | VT           | ï          | VT         | ï          | 166           | <u>a</u>                     | <u>a</u>                        | &          | &          |
| 140           | FF           | î          | FF         | î          | 167           | <u>o</u>                     | <u>o</u>                        | ′          | ,          |
| 141           | CR           | ì          | CR         | ì          | 168           | خ                            | خ                               | (          | (          |
| 142           | SO           | Ä          | SO         | Ä          | 169           | _                            | _                               | )          | )          |
| 143           | SI           | Å          | SI         | Å          | 170           | ¬                            | ¬                               | *          | *          |
| 144           |              | É          |            | É          | 171           | 1/2                          | 1/2                             | +          | +          |
| 145           | DC1          | æ          | DC1        | æ          | 172           | 1/4                          | 1/4                             | 1          | ,          |
| 146           | DC2          | Æ          | DC2        | Æ          | 173           | i                            | i                               | -          | -          |
| 147           | DC3          | ô          | DC3        | ô          | 174           | «                            | «                               |            |            |
| 148           | DC4          | Ö          | DC4        | Ö          | 175           | >>                           | >>                              | /          | /          |
| 149           |              | ò          |            | ò          | 176           | 1000<br>1000<br>1000<br>1000 | 200<br>200<br>200<br>200<br>200 | 0          | 0          |
| 150           |              | û          |            | û          | 177           | *****                        |                                 | 1          | 1          |
| 151           |              | ù          |            | ù          | 178           |                              |                                 | 2          | 2          |
| 152           | CAN          | ÿ          | CAN        | ÿ          | 179           |                              |                                 | 3          | 3          |
| 153           |              | ö          |            | Ö          | 180           | -                            | 4                               | 4          | 4          |
| 154           | SUB          | Ü          | SUB        | Ü          | 181           | =                            | =                               | 5          | 5          |

Character Sets—continued

| ASCII<br>Code | IBM<br>  # 1 | IBM<br># 2          | Ital<br>#1     | Ital<br>#2     | ASCII<br>Code | <i>IBM</i> # <i>1</i> | IBM<br># 2      | Ital<br>#1    | Ital<br>#2    |
|---------------|--------------|---------------------|----------------|----------------|---------------|-----------------------|-----------------|---------------|---------------|
| 182           | -            | -                   | 6              | 6              | 219           |                       |                 | Γ             | Γ             |
| 183           | "<br>  П     | II<br>TI            | 7              | 7              | 220           |                       | =               | \             | \             |
| 184           | 1            |                     | 8              | 8              | 221           | ľ                     | ī               | j             | j             |
| 185           | <del> </del> | ╕╣                  | 9              | 9              | 222           | l'i                   | i i             | ^             | ^             |
| 186           | li           | Ï                   | :              | :              | 223           |                       |                 |               |               |
| 187           |              |                     | ;              | ;              | 224           | α                     | α               | _             | _             |
| 188           | ]            | ]                   | <              | <              | 225           | ß                     | ß               | а             | а             |
| 189           | Ш            | Ш                   | =              | =              | 226           | Г                     | Γ               | b             | b             |
| 190           | ╛            | ╛                   | >              | >              | 227           | П                     | П               | C             | C             |
| 191           | 1            | ٦                   | ?              | ?              | 228           | Σ                     | $\sum$          | d             | d             |
| 192           |              | ]                   | @              | @              | 229           | σ                     | σ               | е             | е             |
| 193           |              | Т                   | A              | A              | 230           | μ                     | μ               | f             | f             |
| 194           | Т            | Т                   | В              | В              | 231           | τ                     | τ               | g             | 9             |
| 195           | T<br>F       | Ŧ                   | C              | C              | 232           | Φ                     | Φ               | h             | h             |
| 196           | <u> </u>     | _                   | D              | D              | 233           | Θ                     | $\Theta$        | i             | i             |
| 197           | +            | +                   | E              | E              | 234           | Ω                     | Ω               | j             | j             |
| 198           | ⊧<br> ⊩      | ļ                   | F              | F              | 235           | δ                     | δ               | k             | k             |
| 199           |              | +<br> -<br> -<br> - | G              | G              | 236           | ∞                     | ∞               | 1             | 1             |
| 200           | Ë            |                     | H              | H              | 237           | Ø                     | Ø               | m             | m             |
| 201           | T.           | <u>IL</u>           | I              | I              | 238           | 3                     | 3               | n             | n             |
| 202           | <u> </u>     |                     | J              | J              | 239           | Π                     | $\cap$          | 0             | 0             |
| 203           | <u>T</u>     | TF<br> }            | K              | K              | 240           | =                     | =               | p             | p             |
| 204           | Ì⊧           |                     | L              | L              | 241           | ±                     | ±               | q             | q             |
| 205           | =            | =                   | M              | M              | 242           | ≥<br>≤                | >               | r             | r             |
| 206           | #            | #<br>_              | N              | N              | 243<br>244    | ſ                     | <<br>≤          | S             | S             |
| 207<br>208    | <u>н</u>     | <u>=</u><br>11      | O<br>P         | O<br>P         | 244           |                       |                 | t             | t             |
| 208           |              |                     |                |                | 243           | J<br>÷                | J<br>÷          | u<br>V        | u<br>v        |
| 210           | 〒            | 〒                   | Q<br>R         | Q<br>R         | 240           | →                     | <i>-</i> ∵<br>≈ | V<br>W        | -             |
| 210           | I            | $\mathbb{I}$        | K<br>S         | S<br>S         | 247           |                       | ~               | w<br>X        | W<br>X        |
| 212           | Ŀ            | Ŀ                   | T              | T              | 249           |                       | •               | y<br>Y        | y<br>Y        |
| 213           |              |                     | U              | U              | 250           |                       |                 | $rac{y}{z}$  | $\frac{y}{z}$ |
| 213           | F            | F                   | $\overline{V}$ | $\overline{V}$ | 250           | √                     |                 | {             | {             |
| 215           | IT           | <u>#</u>            | W              | W              | 252           | n                     | n               | l<br>J        |               |
| 216           | #            | #                   | X              | X              | 253           | 2                     | 2               | }             | }             |
| 217           | ]            | <u>‡</u>            | Y              | Y              | 254           |                       |                 | <i>J</i><br>∼ | <i>J</i><br>~ |
| 218           | Г            | Г                   | $\overline{Z}$ | $\overline{Z}$ | 255           |                       | - <b>-</b>      |               |               |

## 9) AUTO CR: Off

#### Turn Automatic Carriage Return Mode On and Off

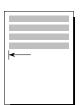

AUTO CR lets you turn the automatic carriage return mode on and off. In the automatic carriage return mode, the printer performs a carriage return/line feed for each line feed code it receives. You can select *On* to turn the automatic carriage return mode on; or *Off* to turn the mode off.

## 10) AUTO LF: Off

### Turn Automatic Line Feed Mode On and Off

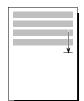

AUTO LF lets you turn the automatic line feed mode on and off. In the automatic line feed mode, the printer performs a carriage return/line feed for each carriage return code it receives. You can select *On* to turn the automatic line feed mode on; or *Off* to turn the mode off.

## 11) ERRBEL: Once

## Select Audible Alarm Mode

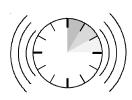

ERRBEL lets you select how often the printer sounds the audible alarm (three quick beeps) when an error occurs. You can select *Once*, so the alarm sounds only once; *Cont*, so the alarm sounds every 15 seconds; or *Dcay*, so the alarm sounds at increasingly longer intervals until it sounds only once every hour.

## Using Text Appearance Parameters

The next section on the Setup menu is text appearance. The text appearance parameters let you change the way text prints on the page.

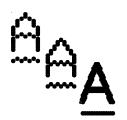

12) QUAL: Letter Set Print Quality

QUAL lets you specify a quality for printing text. You can select Letter for letter-quality text; Memo for memo-quality text; or Draft for draftquality text. The quality that you select affects the print speed. Letterquality produces the best quality text, but prints the slowest. Conversely, draft-quality prints the fastest, but produces lower quality text.

13) FNT: Courier Set Font

Courier Gothic Times Roman Elite

FNT lets you select a font (type style). The fonts you can choose from depend on those in the installed Intelli-card. On standard printers you can select from the following fonts: Courier, Gothic, TmsRomn and Elite. When you select a font, the PITCH and CELL settings change to the defaults for the selected font. These defaults ensure that the font is spaced correctly when printed.

14) PITCH:

Set Pitch

PITCH lets you specify how many characters to print per inch. You can select 10, 12, 13.3, 15, 17.1, 20 or PS (proportional spacing). The PS setting only applies if the current font is a PS font. If you select PS and the current font is a fixed-pitch font, the printer uses the default pitch of the font. If the current setting is *Other*, then your software application has set the pitch to some nonstandard value.

When you select a pitch, the CELL setting also changes to your pitch selection to ensure that the font expands or compresses to fit the pitch.

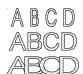

15) CELL: 10 Set Character Cell Size

CELL lets you specify how much to expand or compress characters so that they look good when printed at the selected pitch. You can select the same settings as for PITCH; that is, 10, 12, 13.3, 15, 17.1, 20 or PS (proportional spacing). To select a setting, consider the following:

- ✓ Using the same setting for CELL and PITCH yields the best results
- ✓ Using a *lower* setting for CELL than for PITCH can result in characters that overlap.
- ✓ Using a *higher* setting for CELL than for PITCH can result in wide gaps between characters.

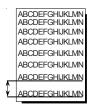

# 16) LPI: 10 Set Number of Lines Per Inch

LPI lets you specify how many lines to print per inch. You can select 2, 3, 4, 5, 6, 8, 9, 10 or 12 lines per inch. If the current setting is *Other*, then your software application has set the number of lines per inch to some nonstandard value.

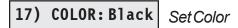

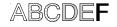

COLOR lets you specify a color for printing. You can select *Black, Cyan* (light blue), *Mgnta* (magenta), *Yellw* (yellow), *Violt* (violet), *Green* or *Orang* (orange). If a monochrome ribbon is installed, the printer ignores your color selection.

# **18) ITALICS: Off** *Turn Italic Mode On and Off*

ABCD

ITALICS lets you turn the italic mode on and off. In the italic mode, characters slant to the right by about 20%. You can select *On* or *Off*.

4-26 Control Panel

19) HIGH: 0ff Turn Double-High Mode On and Off

HIGH lets you turn the double-high mode on and off. In double-high mode, characters stretch to twice their normal height (downward in the AMT and Diablo 630 emulations; upward in the IBM and Epson emulations). You can select *On* or *Off*. When you turn on the double-high mode, the LPI setting changes to three lines per inch. When you turn off the mode, the LPI setting changes to six lines per inch.

20) WIDE:

Turn Double-Wide Mode On and Off

WIDE lets you turn the double-wide on and off. In double-wide mode, characters stretch rightward to twice their normal width. You can select On or Off. When you turn on the double-wide mode, the PITCH and CELL settings change to one-half their current values. When you turn off the mode, these settings return to their original values.

21) SCRIPT: Off Turn Super/Subscript Modes

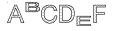

SCRIPT lets you turn on and off the superscript and subscript modes. In superscript mode, characters shrink to about half the normal size and print above the normal print line. In subscript mode, the same small characters print below the normal print line. You can select Supr to turn the superscript mode on; Sub to turn the subscript mode on; or Off to turn both modes off.

22) UNDLINE: Off

Turn Underline Mode On and Off

UNDLINE lets you turn the underline mode on and off. In underline mode, all characters and spaces are underlined. You can select On or Off.

## 23) BLD/SHA: Off

#### Turn Bold/Shadow Modes On and Off

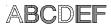

BLD/SHA lets you turn on and off the bold and shadow modes. In bold mode, characters are printed twice—one on top of the other—to produce bold print. In shadow mode, characters are also printed twice—once and then again slightly offset to the right—to produce shadow print. You can select *Bld* to turn the bold mode on; *Sha* to turn the shadow mode on; or *Off* to turn both modes off.

## 24) SLASH-0: Off

### Turn Zero Slashing On and Off

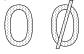

SLASH-0 lets you turn zero slashing on and off. You can select Off to specify that the numeral zero be printed without a slash (0); or On to specify that the numeral zero be printed with a slash (0). Your selection affects the printing of the numeral zero in all fonts and print qualities.

## 25) BI-DIR: Text

## Set Printing Direction

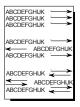

BI-DIR lets you select how the printer prints single-pass text, multi-pass text, and graphics with respect to printing direction. Printing unidirectionally provides the highest possible vertical registration, but slows down printing. You can select the following settings:

| Setting | Single-Pass<br>Text | Multi-Pass<br>Text    | Graphics              |
|---------|---------------------|-----------------------|-----------------------|
| Off     | Left-to-right only  | Left-to-right only    | Left-to-right only    |
| Text    | Bidirectional       | Unidirectional passes | Left-to-right only    |
| Graf    | Bidirectional       | Unidirectional passes | Unidirectional passes |
| Full    | Bidirectional       | Bidirectional         | Bidirectional         |

## Using Page Setup Parameters

The next section of the Setup menu is page setup. Page setup parameters let you specify forms length and margins.

26) LENG: 66/6"

Set Form Length

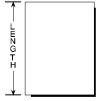

LENG lets you specify the length of the form you are using in 1/6-inch increments. This setting is very important since it controls continuous-forms feeding.

You can select a number from  $\theta$  to 182. To determine the correct number to use for your form, multiply the length of the form in inches by 6. For example, if your form is 11 inches long (11 inches  $\times$  6 = 66), you should select 66. When you set form length, the printer sets the top-of-form at the current line and clears the top and bottom margins.

27) WIDTH: 13.6"

Set Maximum Print Width

ABCDEFGH ABCDEFGHIJKLMN ABCDEFGHIJKLMN ABCDEFGHIJKLMN

ABCDEFGH

ABCDEFGHIJKLMNOPQ ABCDEFGHIJKLMNOPQ ABCDEFGHIJKLMNOPQ WIDTH lets you specify the maximum print width. If the printer receives a line that exceeds the maximum print width, the excess prints on the next line. On *narrow*-carriage printers, you can specify 8", 8.5", or 11". On *wide*-carriage printers, you can specify 8", 13.6" or 16". If you set the maximum print width to 11" or 16", be sure to load the paper so that it aligns with the blue line at the far left on the paper scale. Also, 11"- and 16"-wide printing is unidirectional and slower than normal.

28) TOP MAR:

Set Top Margin

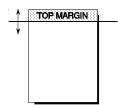

TOP MAR lets you specify a top margin. On subsequent form feeds, paper advances to the top margin you specify. The top margin can be from  $\theta$  to 363 lines down from the top-of-form; however, you can only select a line that is above the bottom margin setting. The physical location of the top margin on the page is unaffected by subsequent changes to line spacing. If you change the LENG (form length) setting, the top margin resets to  $\theta$ .

29) BOT MAR:

Set Bottom Margin

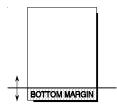

BOT MAR lets you specify a bottom margin. After printing on this line, the printer performs a form feed operation automatically; no printing occurs below the bottom margin. The bottom margin can be from *I* to *364* lines down from the top-of-form; however, you can only select a line that is below the top margin setting. The physical location of the bottom margin on the page is unaffected by subsequent changes to line spacing. If you change the LENG (form length) setting, the bottom margin resets to the new form length.

30) LFT MAR:

Set Left Margin

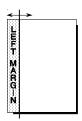

LFT MAR lets you specify a left margin. All subsequent carriage returns cause the carriage to move to the left margin. You specify the left margin as a number of character spaces to the right of the far left print position; however, you can only select a character space that is to the left of the right margin setting. To compute the correct LFT MAR setting, just multiply the left margin you want in inches by the PITCH setting. For example, if you want a 1/2-inch left margin and the PITCH is set to 10, you would set this parameter to  $5(1/2 \times 10 = 5)$ . To help you visualize left margin locations as you scroll through the possible settings, the carriage moves to the displayed setting. The physical location of the left margin on the page is unaffected by subsequent changes to horizontal spacing (character pitch).

31) RGT MAR: 136

Set Right Margin

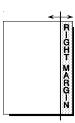

RGT MAR lets you specify a right margin. When printing reaches the right margin on a line, the printer performs a carriage return/line feed and continues printing on the next line. You specify the right margin as a number of character spaces to the right of the far left print position; however, you can only select a character space that is to the right of the left margin setting. To help you visualize right margin locations as you scroll through the possible settings, the carriage moves to the displayed setting. The physical position of the right margin on the page is unaffected by subsequent changes to horizontal spacing (character pitch).

32) AUTO FF: Off

Turn Automatic Form Feed Mode On and Off

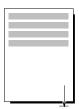

AUTO FF lets you turn the automatic form feed mode on and off. In the automatic form feed mode, the printer skips over the perforations of pinfeed paper by setting the top and bottom margins to one-half inch. You can select *On* to turn the automatic form feed mode on; or *Off* to turn the mode off. For the automatic form feed mode to work correctly, the LENG (form length) parameter must be set to the correct form length.

## Using Paper Handling Parameters

The next section of the Setup menu is paper handling. Paper handling parameters control how paper feeds through the printer.

# 33) PATH: Top

## Select Paper Path

PATH lets you select the active paper path. You can select from the following:

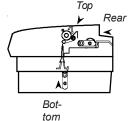

✓ *Top.* Loads single sheets from the top of the printer.

paper park and the demand document mode.

- ✓ *Rear*. Loads pin-feed forms from the rear of the printer.
- ✓ *Bottom*. Loads pin-feed forms from the powered, bottom-feed tractor (if your printer has one).

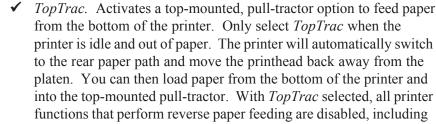

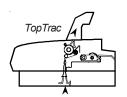

# 34) LFSLEW: 6ips

### Set Line Feed Speed

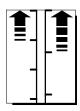

LFSLEW lets you change the rate at which paper feeds (slews) through the printer. You can select from *lips* to *l0ips* (inches per second). Slower line feed speeds are recommended for thick paper or multipart forms.

## 35) DEMAND: Off Turn Demand Document Mode On and Off

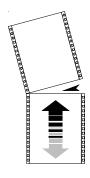

DEMAND lets you turn the demand document mode on and off. The demand document mode lets you remove a pin-fed form without wasting the next form. With the mode on, pressing the Ready button turns printing off, displays DEMND on the control panel, and advances the last printed page up to the tear bar. You can then tear off the page if you want to. Pressing the Ready button again causes one of the following actions:

- ✓ If you *removed* the last printed page, the paper reverse feeds to the next top-of-form, the READY message reappears, and printing continues
- ✓ If you *did not remove* the last printed page, the paper reverse feeds to its original position, the READY message reappears, and printing resumes at the point where it left off.

You can select from the following settings:

- ✓ On. Turns the demand document mode on.
- ✓ Beep. Turns the demand document mode on and causes the printer to begin beeping 15 seconds after you press the Ready button as a reminder to re-enable printing.
- ✓ *Tear*. Turns the demand document mode on and causes the printer to reverse feed the paper to the next top-of-form when you re-enable printing, regardless of whether you tear off the last printed sheet. This option is useful when printing thick multipart forms that jam when the leading edge of the form is reverse fed below the printhead.
- ✓ Auto. Causes the printer to advance the bottom of the last printed page to the tear bar whenever the printer is idle. You don't have to press the Ready button. As soon as the printer receives subsequent data to print, the paper reverse feeds as usual.
- ✓ *Off.* Turns the demand document mode off.

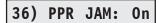

### Turn Paper Jam Sensing On and Off

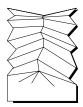

PPR JAM lets you turn the printer's paper jam sensing function on and off. With paper jam sensing on, the printer can detect when a pin-fed form gets jammed inside the printer and will notify you by displaying CLEAR PAPER JAM on the control panel display. With paper jam sensing off, the printer cannot detect paper jams. During ordinary operation, you should leave paper jam sensing on. Certain paper stocks, such as high-gloss, exceptionally smooth paper, can cause the printer to falsely detect paper jams. In these rare cases, you can turn paper jam sensing off. You can select *On* to turn paper jam sensing on; or *Off* to turn it off.

## 37) PGE END: Off

## Select Page End Method

PGE END lets you tell the printer whether or not to use the LENG (form length) setting to determine the last printing line on a cut sheet. You can select *Off* to let printing continue beyond the LENG setting; or *On* to specify that printing stop at the LENG setting. A third setting is *Roll*, which you can select to feed unsprocketed roll paper into the printer. When you select *Roll*, printing is continuous without regard for page length.

**Note:** Most software applications control pagination by sending a form feed control code at the end of each page. In these cases, the PGE END setting should be *Off.* A few software applications do not control pagination directly, but instead send out only line feed control codes between consecutive pages. In these cases, the PGE END setting should be *On.* Regardless of the PGE END setting, the last print line on a cut sheet occurs when the printer receives a form feed control code.

38) POPUP: Off

#### Turn Preprinted Forms Alignment Mode On and Off

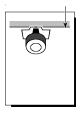

POPUP lets you turn the preprinted forms alignment mode on and off. When the mode is on, you can easily align a preprinted form so that printing begins on any desired line. Just press the Ready button to pause print-ing and use the Select-dial to align the first print line on the form with the top edge of the ribbon shield. After you press the Ready button again, printing will begin on the desired print line. You can select *On* to turn the preprinted forms alignment mode on; or *Off* to turn it off.

39) AUTOBAIL:Off

# Turn Automatic Bail Mode On and Off

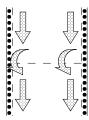

AUTOBAIL lets you turn the automatic bail mode on and off. With the automatic bail mode on, the printer will open the bail each time the perforation of a pin-feed form passes by. After the perforation is clear of the bail, the printer will close the bail. This mode is useful when using thick, multipart forms with perforations that tend to catch on the bail. You can select *On* to turn the automatic bail mode on; or *Off* to turn it off.

For the automatic bail mode to work correctly, you must turn the mode on before loading pin-feed paper into the printer and the LENG (form length) parameter must be set to the correct form length.

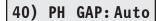

## Set Print Density

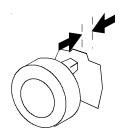

PH GAP lets you enable and disable automatic forms thickness detection. When set to Auto, the printer automatically detects forms thickness and adjusts the print gap (that is, the physical distance between the printhead and the form) for optimal print density.

If necessary, you can disable this function and manually select a fixed print gap. This causes the printer to move the printhead a fixed distance away from the platen, regardless of the actual forms thickness. To set the print gap manually, set this parameter to a value from 10 to 45. A setting of 10 moves the printhead as close to the platen as possible and results in the darkest printing. Conversely, a setting of 45 moves the printhead as far from the platen as possible and results in the lightest printing.

**Caution:** Use care when disabling automatic forms thickness detection. If a manual setting is too high, printing may be too light or disappear altogether. If a manual setting is too low, the ribbon can snag on the printhead causing damage to both the ribbon and printhead.

## 41) PFORCE: Auto | Set Print Force

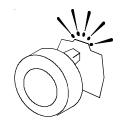

PFORCE lets you enable and disable automatic print force control. When set to Auto, the printer automatically adjusts the print force so that it is optimal for the form being printed.

If necessary, you can disable this function and manually select a fixed print force. This causes the printer to use the selected print force when printing all forms, regardless of the actual forms thickness. To set the print force manually, set this parameter to a value from 1 to 10. A setting of I weakens the print force and results in lighter printing. Conversely, a setting of 10 strengthens the print force and results in darker printing.

**Caution:** Printing with too much print force reduces the life of the printhead and also increases printing noise.

## Setting Communications Parameters

The next section of the Setup menu is communications. These parameters control data communications between the printer and the host computer.

42) INTRFCE: Auto | Select Interface

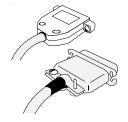

INTRFCE lets you select the parallel or serial interface port for communications with the host computer. You can select Par for parallel, Ser for serial, or Auto for automatic switching between both ports on a firstcome, first-serve basis (while receiving data from one port, the printer will set the other port to the busy state). When you change this parameter, the printer clears the data input buffer.

**Note:** To use the serial interface, you must set the BAUD, HNDSHK, DATA BITS, STOP BITS, and PARITY parameters to match the serial configuration of the host computer. When using the parallel interface, these parameter settings are irrelevant.

43) BAUD: 9600 Specify Baud Rate

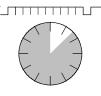

BAUD lets you tell the printer what serial baud rate your computer is using. Baud rate is the speed that serial data is transmitted between your computer and the printer. You can can select 75, 150, 300, 600, 1200, 2400, 4800, 9600 or 19200. Both your computer and the printer must be set to the *same* baud rate

44) BUFFER: 48K

Specify Input Buffer Size

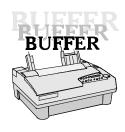

BUFFER lets you change the size of the printer's data input buffer to meet the specific requirements of your computer system. For example, some older computer systems require a small printer buffer which maximizes handshaking and prevents timeout errors from occurring. You can specify 512 bytes, 1K, 2K, 4K, 8K, 16K, 32K, 48K, 64K, 80K, or up to the total printer memory. When you change this parameter, the printer clears the data input buffer.

45) HNDSHK: D/X

Specify Handshaking Method

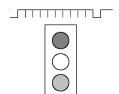

HNDSHK lets you tell the printer what handshaking method your computer is using. Handshaking is a technique that starts and stops data transmission between your computer and the printer. This starting and stopping is important so that neither device receives more data than it can handle at any given time. Without handshaking, the printer's input buffer could overflow.

The printer supports three handshake protocols: DTR, X-ON/X-OFF and ENQ/ACK. DTR is a hardware handshake that uses the Data Terminal Ready line in the serial interface. Both X-ON/X-OFF and ENQ/ACK are software handshakes that require the computer or printer to send certain data bytes on its data transmission line. You can specify *DTR* for the DTR hardware method; *XON* for the X-ON/X-OFF software method; *ENQ* for the ENQ/ACK software method; *D/X* for both the DTR and X-ON/X-OFF methods; *D/E* for both the DTR and ENQ/ACK methods; or *None* for no handshaking method. Both your computer and the printer must use the *same* handshaking method(s).

## 46) DATA BITS:8

## Specify Number of Data Bits

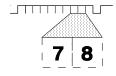

DATA BITS lets you tell the printer how many data bits your computer is sending in each byte. You must select 7 if your computer sends 7-bit bytes; or 8 if your computer sends 8-bit bytes.

## 47) STOP BITS: 1

## Specify Number of Stop Bits

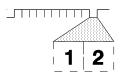

STOP BITS lets you tell the printer how many stop bits your computer is sending in each byte. Stop bits are necessary to separate consecutive bytes in the data stream. You must select *I* if your computer sends one stop bit; or *2* if your computer sends two stop bits.

## 48) PARITY: None

Even Odd

PARITY lets you tell the printer what parity method your computer is using. When your computer uses parity, it adds a special parity bit to each data byte it sends. This parity bit enables the printer to detect a data transmission error. In the even parity method, the sum of the binary 1 bits plus the parity bit must be an even number, or else an error has occurred. In the odd parity method, the sum of the binary 1 bits plus the parity bit must be an odd number, or else an error has occurred. You must select *None* if your computer does not support parity; *Odd* if your computer uses odd parity; or *Even* if your computer uses even parity. Both your computer and the printer must be set for the *same* parity method.

Specify Parity

49) DTR: Pos Set D

Set DTR Signal Polarity

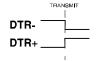

DTR lets you specify the polarity of the extra Data Terminal Ready (DTR) signal in the printer's serial interface. The signal is supplied on pin 25 or pin 11, depending on how the printer is configured. Since most computers use the standard DTR signal on pin 20 for handshaking, this parameter set-ting is usually ignored. You can select *Neg* for a signal that goes low to enable data transmission; or *Pos* for a signal that goes high to enable data transmission.

50) STROBE: Neg

Specify STROBE Pulse Edge for Data Capture

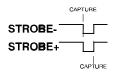

STROBE lets you specify on which edge of the parallel STROBE pulse the printer will capture the data byte. You can select *Neg* to capture data on the leading, negative edge of the STROBE pulse; or *Pos* to capture data on the trailing, positive edge of the STROBE pulse. In most cases, the *Neg* setting will provide reliable data transfer. If your computer's parallel interface sends the STROBE pulse before data has fully settled on the data lines (resulting in data loss), you may be able to correct the problem by selecting the *Pos* setting.

# Reviewing the Setup Menu

Now that you've been introduced to the Setup menu parameters and their possible settings, it's time for a brief review.

Table 4-1. Setup Menu Summary

| Parameter | Description                      | Settings                                                                                    |
|-----------|----------------------------------|---------------------------------------------------------------------------------------------|
|           | Operations                       |                                                                                             |
| RSTOR     | Restore printer settings         | None Usr 1 Usr 2 Usr 3<br>Usr 4 Usr 5 Fetry                                                 |
| SAVE      | Save printer settings            | None Usr 1 Usr 2 Usr 3<br>Usr 4 Usr 5                                                       |
| DFALT     | Select power-on default settings | Fetry Usr 1 Usr 2 Usr 3<br>Usr 4 Usr 5                                                      |
| TEST      | Run printer tests                | None Memory Sensor<br>Ribbon Pcalib Random<br>Gap                                           |
|           | Printer Setu                     | 9                                                                                           |
| EMUL      | Set printer emulation            | AMT Diab630 EpsonJX<br>EpsonLQ IBMXL24<br>BarCode HexMode                                   |
| QUIET     | Turn quiet mode on and off       | Off On                                                                                      |
| LANG      | Set language                     | USA French German UK<br>Dansh1 Swedsh Italn<br>Spnsh1 Jpnese Norwgn<br>Dansh2 Spnsh2 Portgs |

Table 4-1. Setup Menu Summary—continued

| Parameter       | Description                                    | Settings                                    |  |  |  |
|-----------------|------------------------------------------------|---------------------------------------------|--|--|--|
|                 | Printer Setup—con                              | ntinued                                     |  |  |  |
| SETS            | Select characters for codes 128 through 255    | IBM1 IBM2 Ital1 Ital2<br>None               |  |  |  |
| AUTO CR         | Turn automatic carriage return mode on and off | Off On                                      |  |  |  |
| AUTO LF         | Turn automatic line feed mode on and off       | Off On                                      |  |  |  |
| ERRBEL          | Select audible alarm mode                      | Once Deay Cont                              |  |  |  |
| Text Appearance |                                                |                                             |  |  |  |
| QUAL            | Set print quality                              | Letter Memo Draft                           |  |  |  |
| FONT            | Set font                                       | Courier Gothic TmsRomn<br>Elite             |  |  |  |
| PITCH           | Set pitch                                      | 10 12 13.3 15 17.1<br>20 PS                 |  |  |  |
| CELL            | Set character cell size                        | 10 12 13.3 15 17.1<br>20 PS                 |  |  |  |
| LPI             | Set number of lines per inch                   | 2 3 4 5 6 8 9 10 12                         |  |  |  |
| COLOR           | Set color                                      | Black Cyan Mgnta Yellw<br>Violt Green Orang |  |  |  |
| ITALICS         | Turn italic mode on and off                    | Off On                                      |  |  |  |
| HIGH            | Turn double-high mode on and off               | Off On                                      |  |  |  |

Table 4-1. Setup Menu Summary—continued

| Parameter | Description                              | Settings                                                   |
|-----------|------------------------------------------|------------------------------------------------------------|
|           | Text Appearance—c                        | ontinued                                                   |
| WIDE      | Turn double-wide mode on and off         | Off On                                                     |
| SCRIPT    | Turn super/subscript modes on and off    | Off Supr Sub                                               |
| UNDLINE   | Turn underline mode on and off           | Off On                                                     |
| BLD/SHA   | Turn bold/shadow modes on and off        | Off Bld Sha                                                |
| SLASH-0   | Turn zero slashing on and off            | Off On                                                     |
| BI-DIR    | Set printing direction                   | Text Graf Full Off                                         |
|           | Page Setup                               |                                                            |
| LENG      | Set form length                          | 0/6" to 182/6" (66/6")                                     |
| WIDTH     | Set maximum print width                  | 8" 8.5" 11" (narrow models)<br>8" 13.6" 16" (wide models)  |
| TOP MAR   | Set top margin                           | 0 to 363                                                   |
| BOT MAR   | Set bottom margin                        | 1 to 364 (66)                                              |
| LFT MAR   | Set left margin                          | 0 to 319                                                   |
| RGT MAR   | Set right margin                         | 1 to 320 (85) (narrow models) 1 to 320 (136) (wide models) |
| AUTO FF   | Turn automatic form feed mode on and off | Off On                                                     |

Table 4-1. Setup Menu Summary—continued

| Parameter     | Description                                     | Settings                |
|---------------|-------------------------------------------------|-------------------------|
|               | Paper Handlii                                   | ng                      |
| РАТН          | Select paper path                               | Top Rear Bottom TopTrac |
| LFSLEW        | Set line feed speed                             | 1ips to 10ips (6ips)    |
| DEMAND        | Turn demand document mode on and off            | Off On Beep Tear Auto   |
| PPR JAM       | Turn paper jam sensing on and off               | On Off                  |
| PGE END       | Select page end method                          | Off On Roll             |
| POPUP         | Turn preprinted forms alignment mode on and off | Off On                  |
| AUTO-<br>BAIL | Turn automatic bail mode on and off             | Off On                  |
| PH GAP        | Set print density                               | Auto 10 to 45           |
| PFORCE        | Set print force                                 | Auto 1 to 10            |
|               |                                                 |                         |
|               |                                                 |                         |
|               |                                                 |                         |
|               |                                                 |                         |
|               |                                                 |                         |

Table 4-1. Setup Menu Summary—continued

| Parameter    | Description                                | Settings                                                                              |
|--------------|--------------------------------------------|---------------------------------------------------------------------------------------|
|              | Communicatio                               | ns                                                                                    |
| INTRFCE      | Select interface                           | Auto Par Ser                                                                          |
| BAUD         | Specify baud rate                          | 75 150 300 600 1200<br>2400 4800 <i>9600</i> 19200                                    |
| BUFFER       | Specify input buffer size                  | 512 1K 2K 3K 4K 8K<br>16K 32K 48K 64K 80K<br>or more depending on<br>installed memory |
| HNDSHK       | Specify handshaking method                 | D/X ENQ D/E XON<br>DTR None                                                           |
| DATA<br>BITS | Specify number of data bits                | 7 8                                                                                   |
| STOP BITS    | Specify number of stop bits                | 1 2                                                                                   |
| PARITY       | Specify parity                             | None Odd Even                                                                         |
| DTR          | Set DTR signal polarity                    | Pos Neg                                                                               |
| STROBE       | Specify STROBE pulse edge for data capture | Pos Neg                                                                               |
|              |                                            |                                                                                       |

## **Section**

5

# **Cleaning and Maintenance**

To maintain trouble-free operation and good print quality, you should perform periodic cleaning and preventive maintenance procedures on your printer. This section provides the following procedures:

- ✓ Removing and installing the top cover
- ✓ Cleaning the platen and bail rollers
- ✓ Cleaning the main carriage shaft
- ✓ Cleaning the printhead wires
- ✓ Cleaning printer surfaces
- ✓ Replacing the ribbon cartridge
- ✓ Replacing the fuse
- ✓ Inspecting printer parts
- Replacing the printhead

## Removing and Installing the Top Cover

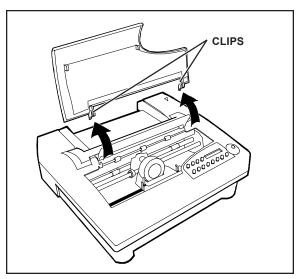

Figure 5-1. Removing the Top Cover

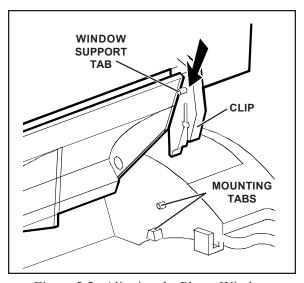

Figure 5-2. Aligning the Platen Window and Top Cover

Maintenance and troubleshooting procedures require you to remove the top cover to access internal printer components.

To remove the top cover, simply lift up the front edge, as shown in figure 5-1.

To re-install the top cover, perform the following procedure:

- 1. Position the platen window between the back edge of the top cover and the window support tabs, as shown in figure 5-2.
- 2. Press down on the top cover until the clips snap onto the mounting tabs.
- 3. Lower the top cover back into place.

## Cleaning the Platen and Bail Rollers

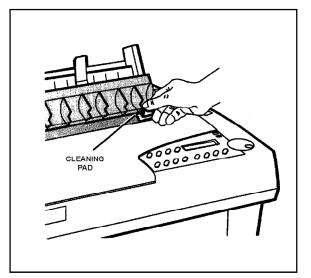

Figure 5-3. Cleaning the Platen and Bail Rolle

You should clean the platen and bail rollers whenever there is ink or paper fibers on the platen, the platen appears shiny, or printed pages contain vertical smears. To do so, you'll need a cleaning pad moistened with Fedron® platen cleaner (available at most typewriter supply stores). Fedron includes preservatives and lubricants that greatly increase the life of the platen. Always use Fedron sparingly and do not apply it to any surface other than the platen and bail rollers. Fedron is extremely flammable, so be sure to read and follow all precautions on the container.

To clean the platen and bail rollers, use the following procedure:

- 1. Remove the top cover. Then, re-install the top cover with the platen window in the raised postion.
- 2. Press the Ready button to pause the printer.
- 3. Using a clean pad moistened with Fedron, wipe the rubber surfaces of the platen and bail rollers until they are dull and clean, as shown in figure 5-3. Use the Select-dial to turn the platen and the Bail button to move the bail.
- 4. Remove and re-install the the top cover with the platen window in the normal position. Then, run a printer self test to verify normal operation.

## Cleaning the Main Carriage Shaft

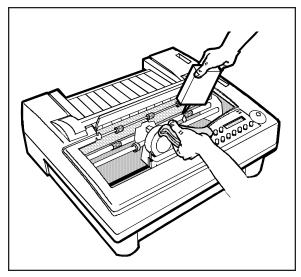

Figure 5-4. Cleaning the Main Carriage Shaft

The carriage slides on two shafts. The main shaft, located directly under the printhead, requires occasional lubrication. The other shaft near the front of the printer *does not* require lubrication. You must use 3-In-One® machine oil or an equivalent oil. To clean the main carriage shaft, use these steps:

- 1. With the printer off, remove the top cover. Leave the platen window in the raised position.
- 2. Slide the carriage to one side and, using a clean, lint-free cloth, wipe the main shaft *away from* the carriage. Slide the carriage to the other side and wipe the main shaft again *away from* the carriage.
- 3. While holding the cloth below the shaft, apply two or three drops of oil, as shown in figure 5-4. Then, slowly slide the carriage along the shaft and stop at the far side of the chassis.
- Repeat step 4, only this time slide the carriage back and forth several times to work the oil into the carriage's selflubricating feltrings.
- 5. To remove any excess oil, slide the carriage to one side and wipe the main shaft. Slide the carriage to the other side and wipe the main shaft again.
- 6. Replace the top cover.
- **Caution:** If you accidently lubricate the front support shaft, *do not* use cleaners to remove the oil. Instead, use a lint-free rag to carefully wipe the shaft until it is clean.

## Cleaning the Printhead Wires

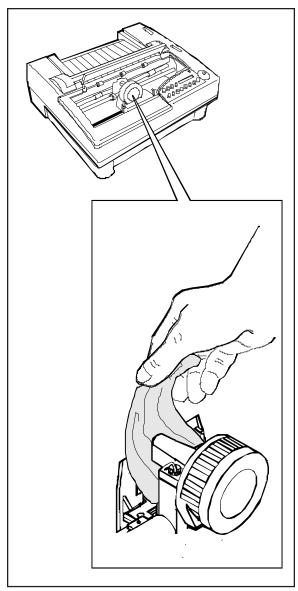

Figure 5-5. Cleaning the Printhead Wires

To prevent excessive ink build-up on the printhead wires, you should periodically wipe them with pure silicone lubricant (LPS-1® or an equivalent).

To clean the printhead wires, use the following procedure:

- 1. With the printer off, remove the top cover. Leave the platen window in the raised position.
- 2. If a ribbon cartridge is installed, push outward on the retaining tabs that secure the cartridge to the carriage; then lift up and remove the cartridge.
- 3. Using a soft tissue moistened with pure silicone lubricant, gently wipe the tip of the printhead to remove any ink build-up, as shown in figure 5-5.
- 4. Replace the ribbon cartridge.
- 5. Replace the top cover. Then, run a printer self-test to verify normal operation.

## Cleaning Printer Surfaces

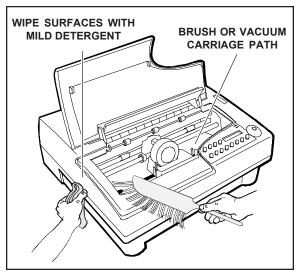

Figure 5-6. Cleaning Printer Surfaces

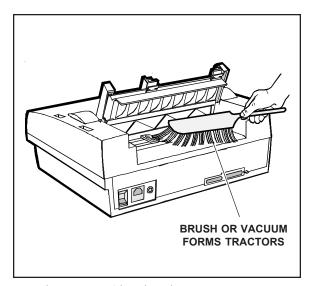

Figure 5-7. Cleaning the Forms Tractors

To keep your printer looking new, you should periodically clean its surfaces with glass cleaner (Windex® or equivalent), 91% isopropyl alcohol, or a mild dishwashing detergent (Lux® or equivalent).

To clean the printer surfaces, use the following procedure:

- 1. Turn off the printer and detach the power cord.
- 2. Using a soft brush or lint-free cloth, dust all of the exterior surfaces, as shown in figure 5-6. Be sure the cloth is free of grit or other matter.
- 3. Using a cloth lightly moistened with glass cleaner, 91% isopropyl alcohol, or a mild dishwashing detergent, wipe and clean the platen window.
- 4. Raise the top cover. Using a soft brush or vacuum, remove all paper fibers, dust and foreign matter from inside the printer. Then, lower the top cover.
- 5. Using a soft brush or vacuum, remove all paper fibers, dust, and foreign matter from the rear forms tractors, as shown in figure 5-7.
- 6. Re-attach the power cord and turn on the printer. Then, run a printer self test to verify normal operation.

## Replacing the Ribbon Cartridge

When printing becomes too light, you should replace the ribbon cartridge. Follow the procedures for *Installing the Ribbon Cartridge* in the *Set Up* section of this guide.

## Replacing the Fuse

When the printer is plugged into a power outlet that you have verified is supplying the correct voltage, but the printer shows no sign of operation, the main power fuse may have blown. A blown fuse is a strong indication that the power line is supplying unstable voltage and you should try a different one.

To check and replace the fuse, use the following procedure:

- 1. Turn off the printer and detach the power cord.
- 2. Slide open the fuse compartment. The innermost fuse in the compartment is the main power fuse. The other fuse is a spare.
- 3. Check the main power fuse to make sure that it is in good condition. If it is blown, replace it with the spare fuse. Make sure that the rating on the side of the spare fuse matches the required fuse rating shown on the serial number label on the side or rear of the printer.
- 4. Close the fuse compartment and re-attach the power cable.
- 5. Run a printer self test to verify normal operation.

\*Note: For instructions on locating the fuse, refer to the *Checking the Voltage Select Switch* procedure in the *Set Up* section of this guide.

## Inspecting Printer Parts

You should occasionally inspect printer components so you can prevent problems before they occur. If some component appears to be damaged or worn, contact your service representative for a replacement part.

**Caution:** Before starting your inspection, be sure to turn off the printer.

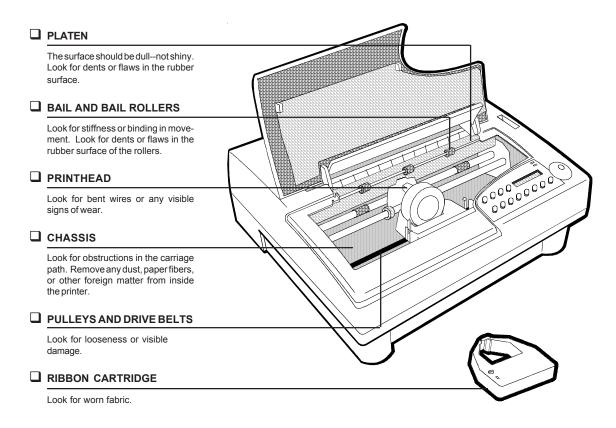

Figure 5-8. Inspecting the Printer, Front

#### Inspecting Printer Parts—continued

After you complete the inspection checklist on these two pages, turn on the printer and run a self test to verify normal operation.

**Caution:** Do not inspect the printer with the power turned on.

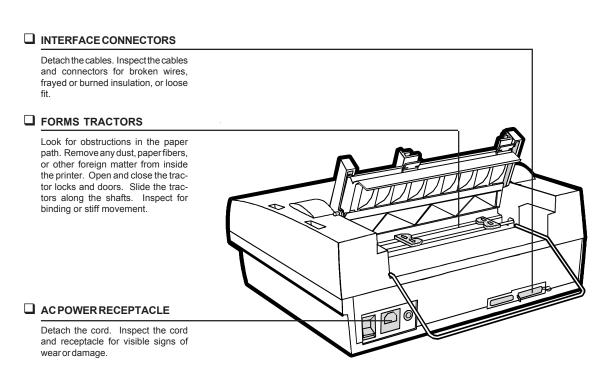

Figure 5-9. Inspecting the Printer, Rear

## Replacing the Printhead

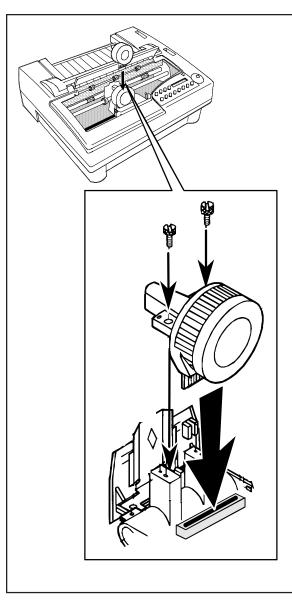

Figure 5-10. Replacing the Printhead

When the printhead wears out, you should replace it with a new one. To do so, use the following procedure:

▲ Warning: The printhead can become very hot while in use. If you have been printing, wait at least five minutes with the printer idle before touching the printhead.

- 1. Turn off the printer and remove the top cover. Leave the platen window in the raised position.
- 2. Slide the carriage to the center of the printer.
- 3. Remove the ribbon cartridge.
- 4. Using the edge of a coin or a small flatblade screwdriver, loosen and remove the two screws that secure the printhead to the carriage.
- 5. Pull the printhead out of the carriage.
- 6. Align a new printhead over the carriage and plug it into the receptacle, as shown in figure 5-10.
- 7. Re-install the two screws that secure the printhead to the carriage. When the screws are finger-tight, use a coin or flat-blade screwdriver to tighten them another half turn. *DO NOT* overtighten the screws.
- 8. Replace the ribbon cartridge and top cover. Then, run a printer self test to verify normal operation.

## Section

6

# **Solving Problems**

This section describes printer messages and tells you what corrective action(s) to take. This section also includes a brief troubleshooting guide and information on running printer tests.

## Understanding Printer Messages

Printer messages appear on the control panel to warn you of special conditions or notify you of errors. When a special condition or error occurs, several things happen:

- ✓ Printing may pause.
- ✓ The Error light may flash and the Ready light may go off.
- ✓ The printer may *beep* to alert you.
- ✓ A message appears.

When a printer message appears, find it in this section and perform the corrective action(s). There are five kinds of messages: *operating errors*, *programming errors*, *warnings*, *communication errors* and *printer errors*.

### Correcting Operating Errors

These errors occur during normal operation to notify you of an action you must perform before printing can continue. After you correct the error, printing resumes where it left off.

### CLEAR PAPER JAM

This error message appears when the printer detects a paper jam while printing, ejecting the current page, or parking the paper.

#### Corrective actions:

- ✓ If the paper is jammed, carefully remove the jammed paper and press the Ready button.
- ✓ If you're using pin-fed forms and the paper does not appear to be jammed, make sure that the paper is taut between the tractors. The printer can falsely detect a paper jam if pin-feed paper is too loose to turn the paper detection wheel. Then, press the Ready button to continue printing.
- ✓ If you're ejecting a very long cut sheet, press the Form Feed button. After the sheet ejects, press the Ready button to continue printing.
- ✓ If you're parking pin-feed paper, tear off the last printed sheet and press the Paper Park button again. After the paper parks, press the Ready button.
- ✓ If this error recurs with no paper in the printer, the paper sensor may be falsely detecting paper. Check to see if there is a small scrap of paper caught in front of the sensor. If not, try cleaning the platen as described in *Cleaning the Platen and Bail Rollers* in the *Cleaning and Maintenance* section of this guide. To clear the error, press the Ready button.

#### LOAD PAPER

This error message appears when the printer has information to print but detects no paper in the printer:

Corrective action: Load paper and press the Ready button.

**Note:** If this error message appears when paper is loaded, clean the surface of the platen as described in *Cleaning the Platen and Bail Rollers* in the *Cleaning and Maintenance* section of this guide. If the error still recurs after you clean the platen, re-calibrate the paper sensor as described in *Re-Calibrating the Paper Sensor* later in this section.

### LOWER TOP COVER

This error message appears when one of the following conditions exists:

- ✓ Printing is in progress and you raise the top cover.
- ✓ The printer has information to print but the top cover is raised.

Corrective action: Lower the top cover and press the Ready button.

**Note:** If this message displays when the top cover is lowered, refer to *Disabling the Cover Open Interlock* later in this section.

#### Correcting Operating Errors—continued

#### RIBBON ERROR

This error message appears when one of the following conditions exists:

- ✓ You turn on the printer without a ribbon cartridge installed.
- ✓ The ribbon cartridge is not fully seated on the printer carriage.
- ✓ The printer is unable to detect the ribbon cartridge at the home position due to a malfunctioning ribbon home sensor.

When this message appears, printing continues although the colors may be wrong.

Corrective action: If no ribbon cartridge is installed, install a cartridge. If a cartridge is already installed, remove it and then reinstall it; or use another ribbon cartridge. Then, press the Ready button twice to clear the error. If the error recurs, the ribbon home sensor may need to be re-aligned or replaced. Contact your Service Representative.

#### UNAVAILABLE

This error message appears when you press a control panel button that has been locked to prevent unauthorized changes.

Corrective action: To temporarily unlock all control panel functions, hold down the Alt and Form Feed buttons and press the Setup button twice. To re-lock the control panel functions, press this button combination again. For more information, refer to Locking Control Panel Functions later in this section.

### UNLOAD PAPER

This error message appears when you attempt to park pin-feed paper while using a top-mounted, pull-tractor option or you attempt to recalibrate the paper sensor with paper loaded in the printer.

Corrective action: Manually unload the paper and press the Ready button.

#### 6-4 Solving Problems

### Correcting Programming Errors

These messages appear when your computer tries to select a printer feature that is unavailable. When a programming error occurs, a message appears to warn you and printing continues.

## BAR CODE UNAVAIL

This error message appears when your computer tries to select a bar code that is not in the installed FLASH memory. When this message displays, the printer *beeps* and printing continues.

*Corrective actions:* Press the Ready button to pause printing and then the Clear button twice to clear the data input buffer. Perform one of the following actions:

✓ If you *do not have* the missing bar code, you must change the print job to request an available bar code. After the change, restart the print job from the beginning.

# **EMULATION ERROR**

This error message appears when your computer tries to select a printer emulation that is not in the installed FLASH memory. When this message dis-plays, the printer *beeps*, the current printer emulation remains active and printing continues. Subsequent printing may contain erroneous characters and coding, due to the missing printer emulation.

#### EMULATION ERROR—continued

*Corrective actions:* Press the Ready button to pause printing and then the Clear button twice to clear the data input buffer. Perform one of the following actions:

✓ If you *do not have* the correct emulation, you must configure your software to request an available printer emulation. To determine these emulations, print a *Printer Status Report* or just press the Emul button on the control panel. After the configuration change, restart the print job from the beginning.

## FONT UNAVAILABLE

This error message appears when your computer tries to select a font that is not in the installed FLASH memory. When this message displays, the printer *beeps* and printing continues.

*Corrective actions:* Press the Ready button to pause printing and then the Clear button twice to clear the data input buffer. Perform one of the following actions:

✓ If you *do not have* the missing font, you must change the print job to request an available font. To determine these fonts, press the Font button on the control panel. After the change, restart the print job from the beginning.

### Understanding Warnings

These messages appear to warn you of special printer conditions.

# INITIALIZING....

This warning appears each time you turn on or reset the printer to notify you that the printer is preparing for normal operation. When the warning disappears, the printer is ready to print.

Corrective action: None.

## MANUAL PHGAP SET

This warning appears when you press the Print Density button to access the print density adjustment scale, but automatic forms thickness detection is disabled.

Corrective action: To enable automatic forms thickness detection, set the PH GAP parameter on the Setup menu to Auto. Then, when you press the Print Density button, the print density adjustment scale will appear.

## **RUN PCALIB TEST**

This warning appears when the printer is unable to properly detect paper in the printer.

Corrective action: First, try cleaning the platen as described in Cleaning the Platen and Bail Rollers in the Cleaning and Maintenance section of this guide. If the warning recurs after you clean the platen, recalibrate the paper sensor as described in Re-Calibrating the Paper Sensor later in this section.

### Correcting Communication Errors

These messages only appear while the serial interface is in use. When a serial communication error occurs, printing stops and some or all print data is lost. After you perform the corrective action(s), you must restart the print job from the beginning.

#### **BUFFER OVERFLOW**

This message appears when the printer's input buffer overflows. A buffer overflow occurs when one of the following conditions exists:

- ✓ The printer and your computer are not using the same handshaking method.
- ✓ The printer and your computer are not using a handshaking method and the baud rate exceeds the print speed.

Corrective action: Press the Ready button to pause printing and then the Clear button *twice* to clear the data input buffer. Change the HNDSHK setting on the Setup menu to your computer's handshaking method. Then, press the Ready button to re-enable printing and restart the print job from the beginning. If your computer or software does not use handshaking, you must reduce the baud rate of your computer and the printer to a rate that does not exceed the print speed.

#### FRAMING ERROR

This message appears when the baud rate of the printer and your computer are not the same, or the number of data bits or stop bits are not the same

Corrective action: Press the Ready button to pause printing and then the Clear button *twice* to clear the data input buffer. Change the BAUD, DATA BITS, and STOP BITS settings on the Setup menu to match your computer's baud rate, number of data bits, and number of stop bits. Then, press the Ready button to re-enable printing and restart the print job from the beginning.

#### Correcting Communication Errors—continued

#### PARITY ERROR

This message appears when the printer, using the selected parity method, detects a data transmission error affecting one or more data bytes.

*Corrective action:* Press the Ready button to pause printing and then the Clear button *twice* to clear the data input buffer. Change the PAR-ITY setting on the Setup menu to match your computer's parity method. Then, press the Ready button to re-enable printing and restart the print job from the beginning.

**Note:** If the PARITY setting is correct, then a real data communications error may have ocurred. If the error recurs, reset your computer and the printer to use no parity checking and try again.

### Correcting Printer Errors

Printer errors occur when the printer is unable to continue printing due to a malfunctioning printer component. When a printer error occurs, you must turn off the printer and perform the corrective action.

### CARRIAGE ERROR

This error message appears when the printer is unable to detect the carriage at the home position due to a jammed ribbon, dirty carriage shaft, or malfunctioning carriage home sensor.

#### Corrective actions:

- ✓ Try replacing the ribbon cartridge with another as described in *Installing the Ribbon Cartridge* in the *Set Up* section of this guide.
- ✓ If the error recurs, try cleaning the carriage shaft as described in Cleaning the Main Carriage Shaft in the Cleaning and Maintenance section of this guide.
- ✓ If the error still recurs, the carriage home sensor or tripping tab needs to be adjusted or replaced. Contact your Service Representative for assistance

### OUT OF MEMORY!

This error message appears when printer the does not contain enough memory to perform the current action.

Corrective action: Cycle the printer power and restart the print job from the beginning. If the error recurs, contact your Service Representative for assistance.

#### Correcting Printer Errors—continued

# PROM CRC FAILURE

This error message appears when printer logic detects defective readonly memory.

Corrective action: Contact your Service Representative for assistance.

## RAM TEST FAILURE

This error message appears when printer logic detects defective random-access memory.

Corrective action: Contact your Service Representative for assistance.

## TOO MANY SETUPS!

This error message appears when there is not enough space in the printer's non-volatile memory to store the printer settings you are trying to save.

Corrective action: Using the RSTOR parameter on the Setup menu, res-tore the Fctry (factory) settings. Then, use the SAVE parameter to save the factory settings under several of the Usr names. These actions free up space in the non-volatile memory. Then, reset the Setup menu parameters to the settings you want to save and try the SAVE operation again.

### USER CRC ERROR

This error message appears when printer logic detects defective non-volatile memory.

Corrective action: Contact your Service Representative for assistance.

## Troubleshooting Problems

If you experience a printer problem that you cannot correct, consult the following troubleshooting guide for assistance. If you are still unable to solve the problem, contact your Service Representative.

Table 6-1. Troubleshooting Guide

| Probable Cause/Corrective Action                                                              |
|-----------------------------------------------------------------------------------------------|
| ✓ Power cable is not plugged into power outlet or printer. Check cable.                       |
| ✓ Power outlet is not supplying voltage. Check outlet with another appliance.                 |
| ✓ Main power fuse is blown or defective. Check fuse and replace if necessary.                 |
| ✓ Find error message in this section and perform corrective action(s).                        |
| ✓ Printer requires service; contact your Service Representative for assistance.               |
| ✓ Printing is in progress. Wait until printing stops or press Ready button to pause printing. |
| ✓ Control panel is locked. Unlock control panel, if necessary.                                |
| ✓ Printing is not paused. Press Ready button and try again.                                   |
|                                                                                               |

Table 6-1. Troubleshooting Guide—continued

| Symptom                                                                     | Probable Cause/Corrective Action                                                                                     |
|-----------------------------------------------------------------------------|----------------------------------------------------------------------------------------------------|
| Self test runs ok, but printer remains idle when computer sends print data. | <ul><li>✓ Printing is paused; press<br/>Ready button.</li><li>✓ Wrong INTRFCE setting on</li></ul>                   |
|                                                                             | Setup menu. Check setting.                                                                                           |
|                                                                             | ✓ Interface cable to computer is loose, defective or wired incorrectly. Check interface cable.                       |
|                                                                             | ✓ Computer is sending data to wrong output port. Check port assignment.                                              |
|                                                                             | ✓ Interface is fouled up. Turn computer and printer off, then back on. Or, try a different output port.              |
| Printing is too light.                                                      | ✓ Ribbon is worn. Replace ribbon cartridge.                                                                          |
|                                                                             | ✓ Print density fine-adjustment is set too light. Hold down Print Density button and re-adjust print density.        |
|                                                                             | ✓ PH GAP and PFORCE parameters on Setup menu are not set to <i>Auto</i> , or settings are incorrect. Check settings. |
|                                                                             | ✓ Ribbon cartridge is not fully seated on carriage. Re-install ribbon cartridge.                                     |

Table 6-1. Troubleshooting Guide—continued

| Tuble 0 1. Troubleshow                         |                                                                                                    |
|------------------------------------------------|----------------------------------------------------------------------------------------------------|
| Symptom                                        | Probable Cause/Corrective Action                                                                                     |
| Printing is smearing.                          | ✓ Print density fine-adjustment is set too dark. Hold down Print Density button and readjust print density.          |
|                                                | ✓ PH GAP and PFORCE parameters on Setup menu are not set to <i>Auto</i> , or settings are incorrect. Check settings. |
|                                                | ✓ Ribbon is tangled. Correct problem or replace ribbon cartridge.                                                    |
|                                                | ✓ Small piece of paper or debris is lodged in front of printhead. Remove obstruction.                                |
|                                                | ✓ Paper is not taut between the tractors or around the platen. Reload paper.                                         |
| Large portions of characters are not printing. | ✓ Ribbon is tangled. Correct problem or replace ribbon cartridge.                                                    |
|                                                |                                                                                                    |

Table 6-1. Troubleshooting Guide—continued

| Symptom                                                  | Probable Cause/Corrective Action                                                                                     |
|----------------------------------------------------------|----------------------------------------------------------------------------------------------------|
| Characters are missing one or more dots.                 | ✓ Print density fine-adjustment is set too light. Hold down Print Density button and readjust print density.         |
|                                                          | ✓ PH GAP and PFORCE parameters on Setup menu are not set to <i>Auto</i> , or settings are incorrect. Check settings. |
|                                                          | ✓ Printhead is damaged or worn. Replace printhead.                                                                   |
| Printer prints garbled text and paper moves erratically. | ✓ Wrong printer emulation selected. Make sure computer and printer are set for same printer emulation.               |
| Single sheets do not feed properly.                      | ✓ Paper is not loaded properly.  Refer to <i>Loading Paper</i> section for detailed procedure.                       |
|                                                          | ✓ Wrong paper path selected.  Make sure <i>Top</i> paper path is selected.                                           |
|                                                          | ✓ PH GAP and PFORCE parameters on Setup menu are not set to <i>Auto</i> , or settings are incorrect. Check settings. |
|                                                          |                                                                                                    |

Table 6-1. Troubleshooting Guide—continued

| Symptom                                                  | Probable Cause/Corrective Action                                                                                                    |
|----------------------------------------------------------|----------------------------------------------------------------------------------------------------|
| Selected printer settings change before printing begins. | ✓ Application program is over-<br>riding your settings. Change<br>printer setup in your applica-<br>program.                                                                                                    |
| Pin-fed forms do not load properly.                      | <ul> <li>✓ Forms are not loaded properly. Refer to <i>Loading Paper</i> section for detailed procedures.</li> <li>✓ Wrong paper path selected. Make sure <i>Rear</i> (or <i>Bottom</i>) paper path is selected.</li> </ul> |
|                                                          | ✓ Print density fine-adjustment is set too dark. Hold down Print Density button and readjust the print density.                                                                                                    |
|                                                          | ✓ PH GAP and PFORCE parameters on Setup menu are not set to <i>Auto</i> , or settings are incorrect. Check settings.                                                                                                    |
|                                                          | ✓ Paper is not taut between tractors or around platen. Reload paper.                                                                                                    |
|                                                          |                                                                                                    |
|                                                          |                                                                                                    |

Table 6-1. Troubleshooting Guide—continued

| Symptom                                                                                                    | Probable Cause/Corrective Action                                                                                                    |
|----------------------------------------------------------------------------------------------------|----------------------------------------------------------------------------------------------------|
| Symptom                                                                                                    | 1 1 00 more Cumo, Corrective Hettott                                                                                                    |
| Multipart forms or labels tear<br>during printing. Or, labels peel<br>off the backing sheet during<br>printing. | ✓ Print density fine-adjustment is set too dark. Hold down Print Density button and readjust print density.                                                                                                    |
|                                                                                                    | ✓ PH GAP and PFORCE parameters on Setup menu are not set to <i>Auto</i> , or settings are incorrect. Check settings.                                                                                            |
|                                                                                                    | ✓ Forms or labels are too thick to feed around platen. If media is pin-feed and you have a top-mounted pull tractor option, or your printer has bottom-feed tractors, try feeding forms from bottom of printer. |
| Printing goes off right side of page.                                                                           | ✓ WIDTH setting on Setup menu is incorrect. Check setting.                                                                                                    |
| Lines of text print on top of one another.                                                                      | ✓ AUTO LF mode on Setup menu is off. Turn it on.                                                                                                    |
|                                                                                                    | ✓ Paper is not taut between tractors or around platen. Reload paper.                                                                                                    |
|                                                                                                    | ✓ Wrong paper path selected. Check paper path selection.                                                                                                    |
|                                                                                                    |                                                                                                    |

Table 6-1. Troubleshooting Guide—continued

| Symptom                                                            | Probable Cause/Corrective Action                                                                                                    |
|--------------------------------------------------------------------|----------------------------------------------------------------------------------------------------|
| Printer leaves blank line after every print line.                  | ✓ AUTO LF mode on Setup menu is on. Turn off mode.                                                                                                    |
|                                                                    | ✓ LPI setting on Setup menu is incorrect. Check setting.                                                                                                |
| Carriage does not return to left margin before printing next line. | ✓ AUTO CR mode on Setup menu is off. Turn on mode.                                                                                                    |
| Printer only prints hexadecimal numbers.                           | ✓ EMUL parameter is set to<br>HexMode. Change setting.                                                                                                  |
| Printing does not start at far left print position.                | ✓ LFT MAR setting on Setup menu is incorrect. Check setting.                                                                                            |
| Printer prints on pin-feed paper perforations.                     | ✓ Top-of-form is set incorrectly.  Advance paper until first print line is under guide lines on print-line indicator and press Alt and Set Top buttons. |
|                                                                    | ✓ LENG setting on Setup menu is incorrect for paper you are using. Check setting.                                                                       |
|                                                                    | ✓ AUTO FF mode on Setup menu is off. Turn on mode.                                                                                                    |
| Printing starts too far down the page.                             | ✓ TOP MAR setting on Setup<br>menu is incorrect. Check<br>setting.                                                                                      |
| Last line(s) on page print on top of next page.                    | ✓ LPI, LENG, TOP MAR, or BOT MAR setting on Setup menu is incorrect. Check these settings.                                                              |

Table 6-1. Troubleshooting Guide—continued

| Symptom                                                                                           | Probable Cause/Corrective Action                                                           |
|---------------------------------------------------------------------------------------------------|--------------------------------------------------------------------------------------------|
| Characters overlap each other or there are wide gaps between them.                                | ✓ CELL setting on Setup menu is incorrect. Check setting.                                  |
| Double-high text overlaps text on the next line.                                                  | ✓ Leave a blank line after every double-high line of text.                                 |
| Double-wide characters overlap.                                                                   | ✓ Leave a blank space after every double-wide character.                                   |
| Foreign symbols replace some of the standard ASCII characters.                                    | ✓ LANG setting on Setup menu is incorrect. Check setting.                                  |
| Vertical line drawing and component characters do not align.                                      | ✓ Change BI-DIR setting on Setup menu to <i>Off</i> .                                      |
| Printing only occurs from left-to-right—not in both directions.                                   | ✓ Change BI-DIR setting on Setup menu to <i>Text</i> , <i>Graf</i> , or <i>Full</i> .      |
| Some of the IBM graphics characters do not print or print as italic characters.                   | ✓ SETS setting on Setup menu is incorrect. Check setting.                                  |
| Printing is not in color.                                                                         | ✓ Color ribbon cartridge is not installed.                                                 |
|                                                                                                   | ✓ Tab on bottom of color rib-<br>bon cartridge is broken off.<br>Replace ribbon cartridge. |
| Printing continues past physical bottom edge of page on cut sheets, intead of using LENG setting. | ✓ PGE END setting on Setup menu is <i>Off</i> . Change setting to <i>On</i> .              |
| Printer not leaving blank lines (losing line feeds) at top of cut sheets.                         | ✓ PGE END setting on Setup menu is <i>Off</i> . Change setting to <i>On</i> .              |

Table 6-1. Troubleshooting Guide—continued

| Symptom                                                           | Probable Cause/Corrective Action                                                                                                    |
|-------------------------------------------------------------------|----------------------------------------------------------------------------------------------------|
| Printer ejects cut sheets before finishing printing on page.      | ✓ PGE END setting on Setup menu is <i>On</i> . Change setting to <i>Off</i> .                                                                                   |
|                                                                   | ✓ LENG setting on Setup menu does not reflect actual length of page in use. Change setting.                                                                     |
| Forms jam in printer while using demand document mode.            | <ul> <li>✓ Forms are snagging on printhead during reverse feed.</li> <li>Change DEMAND setting to Tear and try again.</li> </ul>                                |
| Control panel display goes blank during printing.                 | ✓ Static shock may have interfered with display. When print job is finished and printer is idle, turn printer off, wait five seconds, and turn printer back on. |
| Paper park, demand document mode, or popup mode does not operate. | ✓ PATH parameter on Setup menu is set to <i>TopTrac</i> . Change setting to <i>None</i> .                                                                       |
|                                                                   |                                                                                                    |

## Running Printer Tests

From the Setup menu, you can run tests to check the following: memory, sensors, ribbon alignment, printing alignment, paper sensor, carriage, and platen.

## Checking Memory

The memory test checks printer memory by writing data patterns to all memory locations and reading back the data patterns to verify that they are correct.

4) TEST: Memory

To run the test, display the TEST parameter on the Setup menu and select *Memory*.

MEMORY TEST...

When you release the Alt button, the printer *beeps*, flashes the Ready light, and executes the test.

4) TEST: Memory

If the test is successful, the printer redisplays the Setup menu.

RAM TEST FAILURE

PROM CRC FAILURE

If the test fails, an error message will appear. If an error message appears, you should contact your Service Representative for assistance.

## Checking Sensors and Switches

The printer can perform an interactive test to check printer sensors and switches. During the test, you are required to perform various actions so that the printer can check the sensors and switches for normal operation. You can check sensor and switches in any order and you can terminate the test whenever you want.

4) TEST: Sensor

To run the test, display the TEST parameter on the Setup menu and select *Sensor*.

SENSOR TEST...

When you release the Alt button, the printer *beeps*, flashes the Ready light, and executes the test. You can now test printer sensors and switches by performing the appropriate action.

Sensor: TopCover

For example, to test the top cover switch, raise the top cover. If the test is successful, a confirmation message appears. If the test fails, the message does not appear.

Sensor: Gap 1

Sensor:

2

With the top cover open, you can test other sensors. To test the print gap sensors, push the carriage forward and backward and look for the confirmation messages.

Sensor: CarrHome

Gap

To test the carriage sensor, slide the carriage to the far left.

Sensor: Paper

To test the paper sensor, insert and remove paper between the paper sensor on the printline indicator and the platen.

Sensor: RibnHome

To test the ribbon home switch, remove the ribbon cartridge and press on the switch.

Sensor: ColorRbn

To test the color ribbon switch, remove the ribbon cartridge and press on the switch.

#### Checking Sensors and Switches—continued

Sensor: Rear Jam

To test the rear and bottom paper jam sensors, turn the wheel on each sensor.

Sensor: Bot Jam

Button: Setup

To test a control panel button, just press the button and look for a confirmation message. Pressing the Ready button terminates the test.

Button: Quality

Font

**Note:** If you are unable to get a confirmation message, the selected sensor or switch is malfunctioning. Contact your Service Representative for help.

Button: Test

**Button:** 

outton: lest

Button: Clear

Button: Bail

Button: Alt

Button: PaprPark

Button: PaprPath

Button: LineFeed

Button: FormFeed

4) TEST: Sensor

To stop the test and return to the Setup menu, press the Ready button.

### Checking Ribbon Alignment

The ribbon alignment test checks for proper alignment of the ribbon. The test prints two rows of triangles for each of the possible RIBBON parameter settings, with an asterisk next to the rows that print with the currently-selected RIBBON parameter setting. By looking at this test pattern, you can determine whether the currently-selected RIBBON parameter setting is providing the optimal ribbon alignment or not.

## 4) TEST: Ribbon

To run the test, display the TEST parameter on the printer's Setup menu and select *Ribbon*. When you release the Alt button, the printer will print the test pattern.

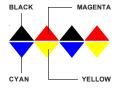

Color ribbons are optimally aligned when the triangles in the top row alternate between black and magenta (pink) and the triangles in the bottom row alternate between cyan (light blue) and yellow. The color should not vary within any single triangle. The RIBBON value that prints to the left of the optimal triangle rows is the correct RIBBON parameter setting. If an asterisk also prints to the left of the RIBBON value, then the RIBBON parameter is already set to the optimal setting. If not, you should change the RIBBON parameter setting using the *Aligning the Ribbon* procedure described later in this section.

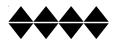

Monochrome ribbons are optimally aligned when all portions of all the triangles in both rows print. If more than one set of triangle rows is complete, the optimal RIBBON parameter setting is the one in the middle. If an asterisk also prints to the left of this line, then the RIBBON parameter is already set to the optimal setting. If not, you should change the RIBBON parameter setting using the *Aligning the Ribbon* procedure described later in this section.

### Checking Printing Alignment

The printing alignment test checks to make sure that left-to-right printing aligns with right-to-left printing. The test prints a row of vertical lines with the carriage moving from left-to-right. Then, the test prints another row of vertical lines on top of the first line with the carriage moving from right-to-left. This repeats for all possible alignment values and for four different print speeds (6, 12, 24 and 48 inches per second). By looking at this test pattern, you can determine whether bi-directional printing is properly aligned.

4) TEST: Align

To run the test, display the TEST parameter on the printer's Setup menu and select *Align*. When you release the Alt button, the printer will print the test pattern.

The optimal row of vertical lines is the one where the second pass of vertical lines prints exactly on top of the first pass. You cannot see any evidence of the two printing passes. If your printer is aligned, the optimal row of vertical lines should print within the adjustment value range of -2 to +2. This should be the case for each of the four print speed patterns.

If you determine that your printer is not aligned properly, contact your Service Representative for assistance.

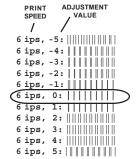

### Re-Calibrating the Paper Sensor

The paper sensor test adjusts the sensitivity of the paper sensor so that it can accurately sense paper in the printer. It is only necessary to run this test if the RUN PCALIB TEST error message appears, or if erroneous LOAD PAPER or CLEAR PAPER JAM errors occur.

Before you run the test, make sure that paper is *not* loaded in the printer.

4) TEST: Pcalib

Then, display the TEST parameter on the Setup menu and select *Pcalib*.

When you release the Alt button, the printer will begin moving the carriage and rotating the platen. During the test, printer logic will analyze data supplied by the paper sensor from various locations around the platen. From this data, printer logic can determine the amount of reflectivity that the paper sensor must sense to properly detect paper in the printer. This amount of reflectivity is called the *paper threshold* and the printer will reset the normally-hidden PTHRESH parameter to this value. Refer to *Fine-Adjusting the Paper Sensor* later in this section for more information on the PTHRESH parameter.

When the test concludes, the Setup menu reappears.

**Note:** If you attempt to run this test with paper loaded in the printer, the UNLOAD PAPER error message will appear to warn you. If this message appears when paper is not loaded, you must set the normally-hidden PTHRESH parameter to a higher value before you can run the test. Refer to *Fine-Adjusting the Paper Sensor* later in this section for information on setting the PTHRESH parameter.

**Note:** If the paper sensor test sets the PTHRESH parameter to a value or 150 or lower, the platen surface is too dirty (reflective) for reliable paper sensing to occur. To correct this problem, perform the Cleaning the Platen and Bail Rollers procedure in the Cleaning and Maintenance section of this guide. Then, rerun the paper sensor test.

### Checking Carriage Movement

The random printing test exercises the carriage, carriage belt, and carriage motor. During the test, the printer moves the carriage erratically and prints a pattern of characters using various fonts, qualities, and character cell sizes. The width of the test pattern is determined by the WIDTH parameter setting on the Setup menu. By looking at the test pattern, you can determine if the carriage is slipping due to a loose carriage belt or pulley, or a malfunctioning carriage motor.

Before you run the test, make sure that paper is loaded in the printer.

4) TEST: Random

Then, display the TEST parameter on the Setup menu and select *Random*.

When you release the Alt button, the printer will begin printing the test pattern. After printing several pages, press the Ready button to terminate the test. The Setup menu will reappear.

If there is a problem with carriage movement, you will see characters in the test pattern that overprint other characters. You may also notice that the left margin shifted left or right as the test progressed. If you see these problems in the test pattern, you should contact your Service Representative for assistance.

### Checking the Platen

The gap test prints a table of printhead gap values measured across and around the surface of the platen. From this table, you can verify platen parallelism and identify flaws, such as lumps, dents, or cracks, in the surface of the platen.

Before you run the test, make sure that paper is loaded in the printer. On *wide*-carriage models, load paper that is at least 14 inches (35.5 cm) wide. On *narrow*-carriage models, load paper that is at least 8.5 inches (21.6 cm) wide.

4) TEST: Gap

Then, display the TEST parameter on the Setup menu and select *Gap*.

45

When you release the Alt button, the printer will begin moving the carriage to various locations across the platen. At each location, the printhead will re-gap automatically. After measuring printhead gaps across the platen, the printer will print out the gap values. Then, the platen will rotate slightly and the process will repeat. After printing about 20 lines of gap values, press the Ready button to terminate the test. The Setup menu will reappear.

If there is a problem with platen parallelism, the printhead gap values in each line will tend to increase or decrease linearly when read from left-to-right. If there are flaws in the platen surface, there will be an exceptionally high or low gap value in the table. If you see these problems in the test pattern, contact your Service Representative for assistance.

## Using Hidden Parameters

The Setup menu also contains hidden parameters that are only accessible by pressing a certain combination of control panel buttons. These parameters are hidden since they are set at the factory and there is seldom a need for printer operators to use them. Furthermore, if these parameters are set incorrectly, poor print quality and performance can result. When these parameters are set correctly however, these parameters fine adjust and fully optimize print quality and other printer characteristics.

The SAVE and RSTOR printer functions do not affect hidden parameter settings, since the printer does not save hidden parameter settings as part of the *Usr 1* to *Usr 5* profiles. Instead, the printer retains only one setting for each hidden parameter and this setting affects all future printing.

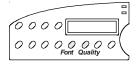

To access the hidden parameters, press the Setup button to display the Setup menu. Turn the Select-dial until the last parameter in the menu is displayed. Then, hold down both the Font and Quality buttons and turn the Select-dial to display the hidden parameters.

# 51) RIBBON: -2 Aligning the Ribbon

RIBBON fine-adjusts the vertical positioning of the ribbon in front of the printhead. This ensures that the color bands on color ribbons are correctly registered with the printhead and that monochrome ribbons are not raised or lowered too far. To determine the correct setting for this parameter, perform the *Checking Ribbon Alignment* procedure described earlier in this section. From the test pattern, you can determine the opti-mal RIBBON parameter setting. RIBBON parameter settings range from -8 to 2. After you change this parameter, the printer prints a test pattern using the new RIBBON setting so that you can verify ribbon registration.

**52) PTOP: 0/60"** Fine-Adjusting the Top-Of-Form Position

PTOP lets you add or subtract an offset distance to the leading edge of the paper on initial load to force the top-of-form position up or down the page. The printer determines the top-of-form position on a page using a paper sensor located near the printhead. This paper sensor can detect the leading edge of a page as it loads into the printer. Then, the printer indexes down one line space to locate the base line of the first print line (top-of-form). If a top margin has been defined, the printer also adds this distance. The offset distance is expressed in 1/60-inch increments. PTOP parameter settings can range from -20 to 40. Negative settings move the top-of-form position farther up the page and positive settings move it farther down.

**53) TEAR: 0/30"** Fine-Adjusting the Forms Tear-Off Position

TEAR lets you fine-adjust the distance that a form advances when it is presented for tear-off in the demand document mode. This parameter ensures that the perforation on the form properly aligns with the tear bar on the platen window. The fine-adjustment is expressed in 1/30-inch increments. TEAR parameter settings can range from -26 to 9. Negative settings decrease the distance that forms advance and positive settings increase the distance.

## 54) HOME: 0/120" Fine-Adjusting the Carriage Home Position

HOME lets you fine-adjust the carriage home position, which determines the location of the leftmost print position on a page. This parameter ensures that the leftmost print position aligns exactly with the "0" mark on the paper scale. The fine-adjustment is expressed in 1/120-inch increments. HOME parameter settings can range from -6 to 24. Negative settings move the carriage home position farther left and positive settings move it farther right.

55) PTHRESH: 208

## Fine-Adjusting the Paper Sensor

PTHRESH lets you fine-adjust the amount of reflectivity that the paper sensor must sense before printer logic recognizes that paper is loaded in the printer. This parameter ensures that the printer does not falsely detect paper from a dirty or shiny platen, or fail to detect paper that is off-white in color. You can set the PTHRESH parameter to the optimal setting automatically by performing the Re-Calibrating the Paper Sensor procedure described earlier in this section. The purpose of the PTHRESH parameter is to allow you to fine-adjust the automatic setting. PTHRESH parameter settings range from 0 to 255. Lowering the setting causes printer logic to require more reflectivity (whiteness) before recognizing paper and increasing the setting causes printer logic to require less reflectivity.

**Note:** If the paper sensor re-calibration sets the PTHRESH parameter to a value or 150 or lower, the platen surface is too dirty (reflective) for reliable paper sensing to occur. To correct this problem, perform the Cleaning the Platen and Bail Rollers procedure in the Cleaning and Maintenance section of this guide. Then, perform the Re-Calibrating the Paper Sensor procedure again.

## 56) UNAMS: None

### Changing User Names

UNAMS lets you rename each of the printer's five user names (that is, *Usr 1*, *Usr 2*, *Usr 3*, *Usr 4*, and *Usr 5*). You can change these default names to names that are more meaningful to your particular needs. For example, if you print five different forms, each requiring a unique printer setup, you could change *Usr 1* to the name of the first form, *Usr 2* to the name of the second form, and so on. Or, if five different operators use the printer and each operator requires there own printer settings, you could change the user names to the five operators' names. The new names that you assign can be from 1 to 6 characters in length. You cannot rename the *Fctry* name, which saves the printer's factory default printer settings.

To rename the user names, use the following procedure:

56) UNAMS: Usr 1

Hold down the Alt button and turn the Selectdial to choose a name to change. When you release the Alt button, a flashing cursor box appears on the display to indicate the position where you can change a character.

56) UNAMS: CUsr 1

Now, turn the Select-dial to cycle through the available characters. You can choose from many letters, numbers and symbols.

56) UNAMS: Chsr#1

To move to the next character position, press the Alt button. Continue until you finish entering the new name.

56) UNAMS: Chck#1

When the cursor passes the last position, the printer saves the new name automatically. Your new name will now appear as a selection for the RSTOR, SAVE, and DFALT parameters and will print on *Printer Status Reports*.

**Note:** While entering a new name, you can start over at any time by pressing the Clear button. To restore the original name, press the Clear button again. To toggle between the last entered name and the factory default name, press the Clear button several more times.

### 57) PANEL: Unlock | Locking Control Panel Functions

PANEL lets you lock control panel functions to prevent casual users from making unauthorized changes to the printer's setup and configuration. At this parameter, you can select *Unlock*, which allows all control panel func-tions to operate normally; Lock, which locks the entire Setup menu and the Print Density, Quality, Font, Emul, Pitch, and Color button functions; or *Custom*, which allows you to lock any combination of control panel functions.

To define a custom control panel lock, use the following procedure:

57) PANEL: Custom

LOCKED

UNLOCKED

At the PANEL parameter, select the *Custom* setting. After releasing the Alt button, press the control panel buttons that you want to lock. When you first press a button, the display shows whether the button is currently LOCKED or UNLOCKED. To change the status, press the button again. To accept your custom lock selections, press the Ready button. To exit the Setup menu, press the Setup button.

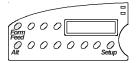

To temporarily unlock all control panel functions, hold down the Alt and Form Feed buttons and press the Setup button twice. To re-lock the control panel functions, press this button combination again.

To *permanently* unlock all control panel functions, hold down the Alt and Form Feed buttons and press the Setup button twice. Then, set the PANEL parameter on the Setup menu to the *Unlock* setting.

## Disabling the Cover Open Interlock

Should you need to operate the printer with the top cover raised, you can reverse the polarity of the cover open interlock switch. This causes the printer to disable printing and display the LOWER TOP COVER message when the top cover is lowered and print normally when the top cover is raised.

**A Warning:** The printer carriage moves at high velocities and there are sharp edges inside the printer. Personal injury could result from printing with the top cover raised.

To reverse the polarity of the cover open interlock switch, perform the following procedure:

- 1. Load a sheet of paper in the printer and press the Test button to start printing a self test pattern.
- With printing in progress, raise the top cover. Printing will stop and the LOWER TOP COVER error message will appear on the control panel display.
- 3. Hold down the Alt button and press the Form Feed button.
- 4. Press the Ready button to clear the error. Printing can now occur with the top cover raised.

To change the polarity of the cover open interlock switch back to the normal setting, perform the following procedure:

- 1. Lower the top cover.
- 2. Press the Test button. The LOWER TOP COVER error message will reappear.
- 3. Hold down the Alt button and press the Form Feed button.
- 4. Press the Ready button to clear the error. The cover open interlock is now restored to normal operation.

**Note:** The polarity of the cover open interlock is always restored to normal when the printer is turned on or reset.

## **Appendix**

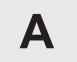

## **Bottom-Feed Tractors**

AMT ACCEL-6310d and -6350d models include powered, bottom-feed tractors in addition to the rear-feed tractors. This appendix describes how to select a printer stand, activate the bottom-feed tractors, load paper, alternate between paper paths, and correct bottom-feed tractor problems.

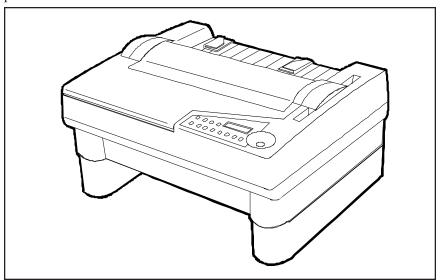

Figure A-1. Printer With Bottom-Feed Tractors

Bottom-Feed Tractors A-1

## Selecting a Printer Stand

You'll need a sturdy printer stand with a paper slot through which paper can be fed. The paper slot permits pin-feed paper to feed straight up from below the printer to the bottom-feed tractors. When selecting a printer stand, observe the following guidelines:

- ✓ The stand must be sturdy enough to support the weight of the printer: 54 pounds (24.5 kg) for *wide*-carriage models or 48 pounds (21.8 kg) for *narrow*-carriage models.
- ✓ The table top must be wide enough to hold the printer: 24 inches (61 cm) for *wide*-carriage models or 19 inches (48.3 cm) for *nar-row*-carriage models. It must also be at least 17 inches (43.2 cm) deep.
- ✓ The paper slot must be wide enough for the paper you intend to use and at least 1.5 inches (3.8 cm) deep.
- ✓ The stand should contain shelves or bins for paper entering and exiting the printer.

## Activating the Bottom-Feed Tractors

To activate the bottom-feed tractors so that they will feed paper, press the Paper Path button on the control panel as needed to select the *Bottom* paper path.

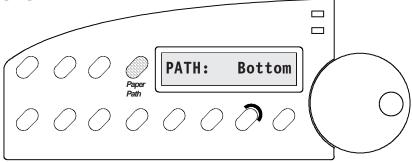

Figure A-2. Selecting the Bottom Path

### Accessing the Bottom-Feed Tractors

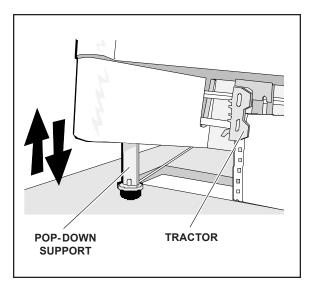

Figure A-3. Raising and Lowering the Printer

There are pop-down supports on the bottom of the printer that extend to lift up the front of the printer. This allows easier access to the bottom-feed tractors.

To use the pop-down supports, lift up the front edge of the printer until the pop-down supports are fully extend. Then, lower the front edge of the printer. The pop-down supports will lock into place and support the weight of the printer. You are now ready to load paper in the bottom-feed tractors.

To retract the pop-down supports after you load paper, just lift up the front edge of the printer again. This time the pop-down supports will unlock and retract into the holes on the bottom of the printer.

## Loading Paper in the Bottom-Feed Tractors

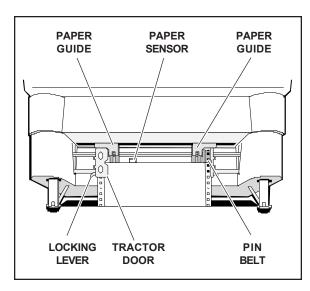

Figure A-4. Loading Paper in the Bottom Path

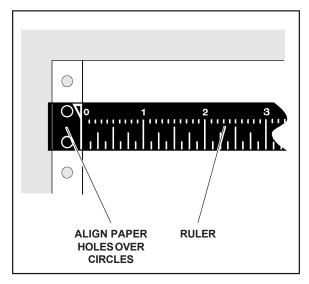

Figure A-5. Aligning Paper in the Bottom Path

To load pin-feed paper into the bottom-feed forms tractors, use the following procedure:

- 1. Raise the front of the printer onto the pop-down supports.
- Pull forward on the tractor locking levers so that the tractors can slide freely on the shafts.
- 3. Open both tractor doors.
- 4. Push the leading edge of the paper up through the slot in the printer stand and mount the first three paper holes onto the tractor pin belts. Then, close the tractor doors to secure the paper in place.
- 5. Slide the tractors and paper left or right as needed until the paper holes on the left side of the paper align with the circles on the ruler, as shown in figure A-4. Then, push back the left tractor locking lever to lock that tractor in place.
- 6. Slide the right tractor to the right until the paper is snug between the tractors.

  Then, push back the right tractor locking lever to lock that tractor in place. Make sure that the paper is not too tight or too loose between the tractors, since this could cause paper feeding problems.
- 7. Press the Form Feed button on the control panel. The paper will advance to the ready-to-print position.
- 8. Lower the front of the printer.

#### A-4 Bottom-Feed Tractors

## Using the Bottom-Feed Tractors

With the bottom-feed tractors activated and paper loaded, you can use the bottom-feed tractors just like the rear-feed tractors. All of the printer's special paper handling features, such as demand document mode and paper parking, are fully supported. For detailed information on the printer's paper handling features, refer to the *Loading Paper* section of this guide.

## Alternating Between Paper Paths

You can load one kind of pin-feed form through the rear forms tractors and another kind through the bottom-feed forms tractors. You can then switch between these forms without having to manually reload forms. To change between the rear and bottom paper paths, use the following procedure:

- 1. Tear off all but the last page that has exited the printer.
- 2. With the printer paused or idle, press the Paper Park button to reverse feed the paper that is loaded in the printer into the parked position.
- 3. Press the Paper Path button on the control panel as needed to select the desired paper path (*Rear* or *Bottom*).
- 4. Press the Form Feed button to advance the paper into the ready-toprint position or just send data to the printer and the paper will load automatically.

## Troubleshooting

If you experience a problem while using the bottom-feed forms tractors, consult the following table for assistance. This troubleshooting information pertains only to the bottom-feed forms tractors. For additional troubleshooting information, refer to the *Solving Problems* section.

Table A-1. Troubleshooting the Bottom-Feed Tractors

| Symptom                                                    | Probable Cause/Corrective Action                                                                                                    |
|------------------------------------------------------------|----------------------------------------------------------------------------------------------------|
| Tractors are hard to reach and adjust while loading paper. | ✓ Raise front of printer onto pop-down supports.                                                                                                    |
| Pop-down supports don't lock into place or won't unlock.   | ✓ Lift front edge of printer until supports are fully extended and off of printer stand. If necessary, gently rock supports forward and backward until they slide into place. |
| When you press Form feed button, paper does not advance.   | ✓ Bottom-feed tractors are not activated. Press Paper Path button as needed to select <i>Bottom</i> paper path.                                                               |
| Paper advances but jams before entering bottom of printer. | ✓ Paper is misaligned on bottom-<br>feed tractors. Reload paper.                                                                                                    |
| Paper advances into printer but jams inside.               | ✓ Printhead is too close to platen.  Make sure PH GAP and  PFORCE parameters on  Setup menu are set to <i>Auto</i> .                                                          |
|                                                            | ✓ A torn or crumpled piece of paper is blocking paper entry slot. Inspect bottom paper entry slot and remove debris.                                                          |

Table A-1. Troubleshooting the Bottom-Feed Tractors—continued

| Symptom                                                                 | Probable Cause/Corrective Action                                                                                     |
|-------------------------------------------------------------------------|----------------------------------------------------------------------------------------------------|
| Printer does not present form for tear-off when you press Ready button. | ✓ Demand document mode is not selected or is set incorrectly. Check DEMAND parameter setting on Setup menu.          |
| Print is smearing.                                                      | ✓ Paper is not snug between tractors. Adjust tractors.                                                               |
|                                                                         | ✓ Printhead is too close to platen.  Make sure PH GAP and  PFORCE parameters on  Setup menu are set to <i>Auto</i> . |
| Printing occurs on paper tear strips.                                   | ✓ Paper is misaligned in the printer. Refer to <i>Loading Paper in the Bottom-Feed Tractors</i> in this appendix.    |
|                                                                         | ✓ Paper is too narrow. Use paper that is at least 4.5 inches (11.4 cm) wide including the perforated tear strips.    |
|                                                                         |                                                                                                    |
|                                                                         |                                                                                                    |
|                                                                         |                                                                                                    |
|                                                                         |                                                                                                    |

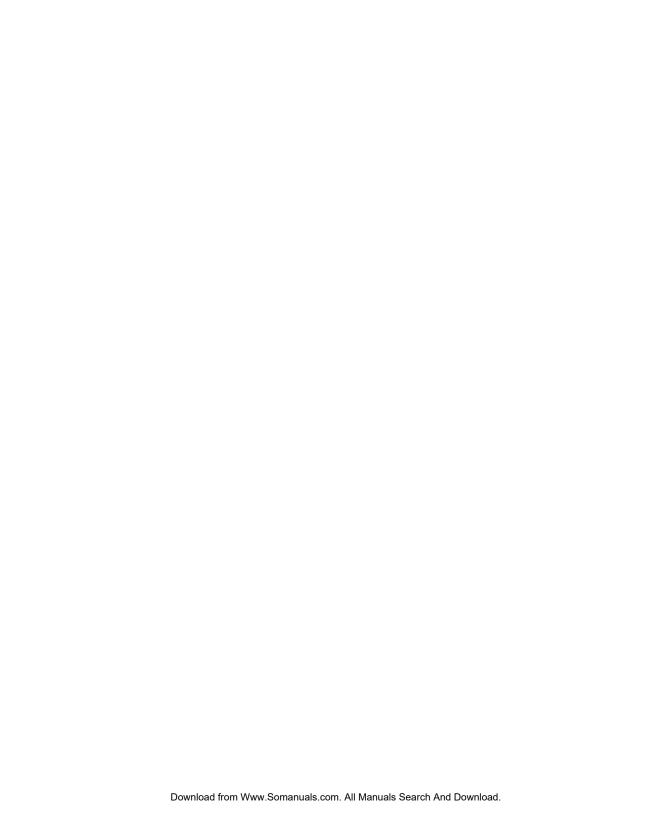

## **Appendix**

B

## **Bar Codes**

This appendix describes the printer's bar code symbologies (formats) and explains how to configure the printer to print bar codes. For programming information, refer to the *AMT Datasouth Bar Code Option Operating Guide* (part no. 337027) sold separately by AMT Datasouth.

## Introducing Bar Codes

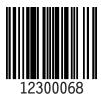

A bar code symbol consists of parallel lines and spaces of varying widths or heights. The bar code symbology describes unambiguous rules for encoding data into the bars and spaces.

### Bar Code Symbologies

The printer supports the following bar code symbologies:

- ✓ *Interleaved 2-of-5*. This is a variable-length, self-checking numeric bar code mainly used in the distribution industry.
- ✓ *Code 3-of-9*. This is a variable-length, self-checking, alphanumeric bar code widely used in the automotive industry and many other non-retail industries.

- ✓ *Codabar*. This is a variable-length, self-checking, alphanumeric bar code that can encode digits 0 through 9 and six additional characters. The code is commonly used in libraries, blood banks and air parcel express applications.
- ✓ *UPC-A*. This is a fixed-length, self-checking, numeric bar code used throughout the supermarket and retail industries to identify a product and its manufacturer. UPC-A encodes a series of 12 digits.
- ✓ *UPC-E*. This is a shortened version of UPC-A that encodes six of the 12 digits in a UPC-A message.
- ✓ EAN-13. This is a variation of the U.S.-developed UPC bar code for-mat adopted for the international marketplace. It, like UPC-A, is a fixed-length, self-checking, numeric bar code. EAN-13 encodes a series of 13 digits: 12 directly into the symbol and one into a parity pattern of the first six digits.
- ✓ *EAN-8*. This is a shortened version of EAN-13 that encodes a series of 8 digits.
- ✓ *Code 128*. This is a variable-length, self-checking, high-density bar code. It can encode all 128 alphanumeric ASCII characters.
- ✓ POSTNET. This is a self-checking, numeric bar code that encodes U.S. Postal Service 5-digit ZIP Codes, 9-digit ZIP+4 Codes, and 11-digit Delivery Point Codes.
- **Note:** The AMT Datasouth Bar Code Option Operating Guide provides in-depth information on bar code formats, the component elements, and how bar code symbols are constructed.

## Selecting the Bar Code Emulation

Before you can print bar codes, you must select the printer's bar code emulation.

COURIER LQ READY

10 BARCODE BLACK

With the status display on the control panel, hold down the Alt button and press the Emul button as needed until *BARCODE* appears; then release both buttons.

With *BARCODE* selected as the current emulation, the printer is now ready to receive bar code commands and data from your computer.

**Notes:** You can also select the bar code emulation via software by send-ing an escape sequence. Escape sequences are listed in the *Code Sets* appendix in this guide. With the bar code emulation selected, the printer can also receive all *Epson LQ-2550* control codes and escape sequences.

## Printing Bar Codes

To print bar codes, the printer must receive special bar code commands from your computer. This requires a software application that is capable of generating and sending bar code commands to the printer. If you want to use a particular software application to print bar codes, contact the software manufacturer for specific details.

**Note:** If you are a programmer who would like to generate and send bar code commands from your own software applications, refer to the *AMT Datasouth Bar Code Option Operating Guide* (part no. 337027) for programming information. Also, refer to the *Code Sets* appendix of this guide for a listing of the bar code commands.

# Bar Code Specifications

Table B-1 lists the printer's bar code specifications.

Table B-1. Bar Code Specifications

| Item                                           | Specification                                                   |  |  |
|------------------------------------------------|-----------------------------------------------------------------|--|--|
| Agency Compliances                             |                                                                 |  |  |
| Interleaved 2-of-5, Code<br>3-of-9 and Codabar | American National Standard Institute (ANSI), ANSI MH10.8M-1983  |  |  |
| UPC-A and UPC-E                                | Uniform Code Council, Inc.,<br>UPC Symbol Specification 1986    |  |  |
| EAN-13 and EAN-8                               | International Article Numbering Assn., EAN Specification 1987   |  |  |
| POSTNET                                        | United States Postal Service,<br>Publication 25                 |  |  |
| Code 128                                       | Automatic Identification Manufacturers (AIM), Code 128 Standard |  |  |
|                                                | Dimensions                                                      |  |  |
| Height                                         | From 1/12 inch to 10 inches in 1/12-inch increments             |  |  |
| Width of bars                                  | From 0.014 to 0.504 inch wide in 0.01-inch increments           |  |  |
| Width of spaces                                | From 0.006 to 0.496 inch wide in 0.01-inch increments           |  |  |
|                                                |                                                                 |  |  |
|                                                |                                                                 |  |  |

Table B-1. Bar Code Specifications—continued

| Item                      | Specification                                                        |  |  |
|---------------------------|----------------------------------------------------------------------|--|--|
| POSTNET Dimensions        |                                                                      |  |  |
| Height of short bars      | 0.050 inch (±0.010 tolerance)                                        |  |  |
| Height of tall bars       | 0.125 inch (±0.010 tolerance)                                        |  |  |
| Bar width                 | 0.020 inch (±0.005 tolerance)                                        |  |  |
| Pitch                     | 0.0475 inch (±0.0025 tolerance)                                      |  |  |
| ZIP Codes                 | Encodes five digits, one correction character, plus two frame bars   |  |  |
| ZIP+4 Codes               | Encodes nine digits, one correction character, plus two frame bars   |  |  |
| Delivery Point Codes      | Encodes eleven digits, one correction character, plus two frame bars |  |  |
| Miscellaneous             |                                                                      |  |  |
| Human-readable text       | Selectable using current font selection on printer                   |  |  |
| Command set compatibility | Genicom- and OTC-compatible                                          |  |  |

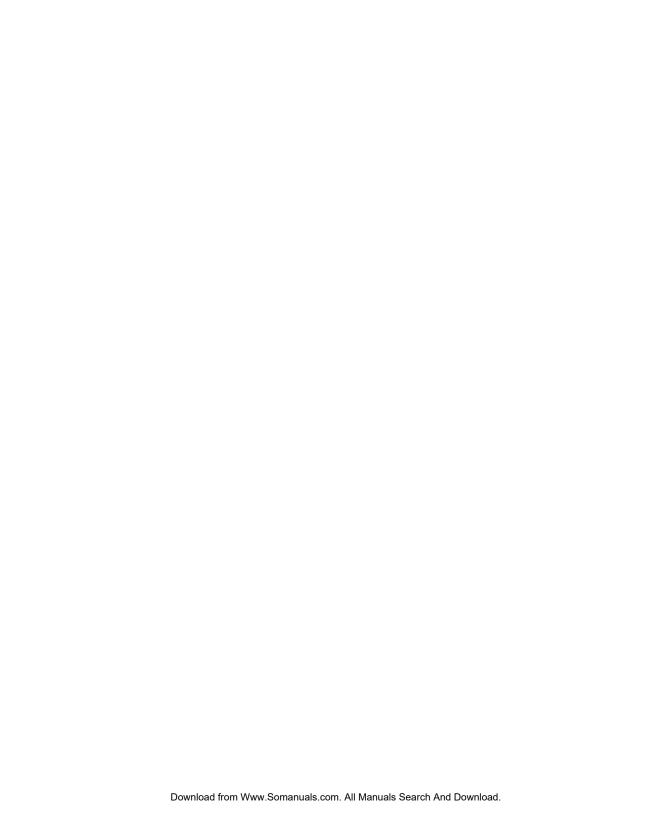

## **Appendix**

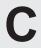

## **Interfaces**

This appendix describes the printer's parallel and serial interfaces, including voltages, signals and timing, cables and connectors, pin assignments, and parameters.

### Centronics Parallel Interface

The parallel interface conforms to the Centronics standard for parallel data transfer from computers to printers. The interface contains 36 lines.

### Voltages

A signal on a line is either high or low, depending on the voltage level. Timed high-to-low and low-to-high transitions of a signal enable the transfer of logical information. The valid parallel voltages are as follows:

✓ High (+): +2.5 to +5 volts

✓ Low (-): -0.2 to +0.8 volts

### Signals and Timing

The parallel interface consists of a data clock signal, eight data bit signals, two handshaking signals, two printer error signals, two printer control signals, two printer select signals, a power line, fifteen ground lines, and three lines that are not connected.

#### Data Transfer Signals

The primary function of the interface is to transfer data from the computer to the printer. This function requires eleven signals. To transfer each data byte from the computer to the printer, the following signals are sent:

- ✓ During normal operation, the computer monitors a BUSY signal from the printer. When BUSY goes low, the printer is ready to receive a data byte.
- ✓ When BUSY is low, the computer simultaneously represents the eight bits of the data byte on eight data lines—DB1 through DB8. The least significant bit (LSB) is represented on DB1, the next bit on DB2, and so on. If the bit is logical "0", the signal is low. If the bit is logical "1", the signal is high.
- ✓ After waiting at least 0.5 microsecond, the computer pulses a STROBE- signal for at least 0.5 microsecond to tell the printer that data is present on the data lines. The computer continues to hold the data on the data lines for at least 0.5 microsecond after the STROBE- pulse.
- ✓ Within 0.25 microsecond after the leading edge of the STROBEpulse, the printer changes the BUSY signal to high to indicate that it is busy.
- ✓ During the next 5 microseconds (or more), the printer reads the data lines and transfers the byte to printer memory.
- ✓ When ready to receive another byte, the printer sets the BUSY signal back to low and pulses an ACK- signal low for at least 4 microseconds.

The timing of each event is critical. Figure C-1 shows the parallel data transfer timing diagram.

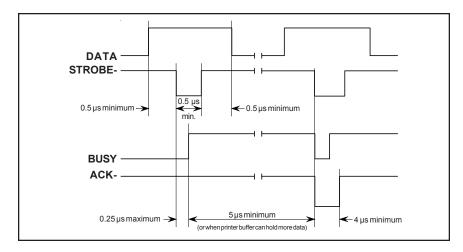

Figure C-1. Parallel Data Transfer Timing Diagram

#### Printer Error Signals

The printer uses two signals to notify the computer of printer errors: PAPER and ERROR-. PAPER goes high and ERROR- goes low when the printer has data to print but is out of paper. ERROR- also goes low when the printer is off-line or in an error state. PAPER returns low and ERROR- returns high when the error is corrected.

### Printer Control Signals

The computer uses two signals to control certain printer operations: AUTO FEED- and IPRIME-. With AUTO FEED- low, the printer advances the paper one line after printing. With AUTO FEED- high or disconnected, no action occurs. When IPRIME- pulses low for at least 50 microseconds, the printer initializes printer settings to the defaults and clears the input buffer. With IPRIME- high or disconnected, no action occurs.

### Printer Select Signals

The computer uses a SELIN- signal to select the printer to receive data. The printer uses a SELOUT signal to tell the computer that it is selected and ready to receive data. For the printer's parallel interface to operate, SELIN- must be low or disconnected. SELOUT remains high as long as SELIN- is low or disconnected.

#### Power Line

The printer provides a +5 volts dc power line to drive the logic of an external device.

#### **Ground Lines**

The printer provides fifteen ground lines consisting of a logic ground, chassis ground, and thirteen signal return grounds.

### Cable/Connector Requirements

The parallel connector must be a 36-pin male plug with a metal backshell (Amphenol 157-32360 or equivalent). The cable must be shielded with twisted pair leads (Beldon 9505 or equivalent). The parallel cable must not exceed 10 feet (3 meters). Figure C-2 shows a typical parallel cable assembly.

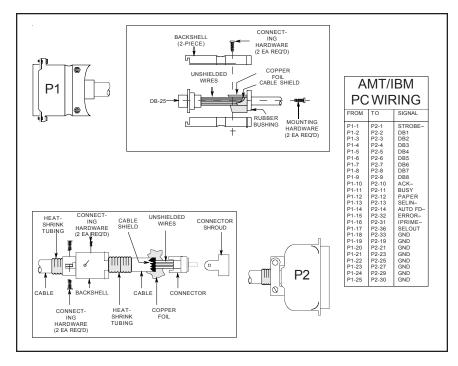

Figure C-2. Parallel Cable Assembly

### Setting Parallel Parameters

Only two Setup menu parameters affect the parallel interface: INTRFACE and STROBE. For more information on these parameters, refer to the *Control Panel* section in this guide.

### Pin Assignments

Table C-1 lists the parallel connector pin assignments and signal requirements.

Table C-1. Parallel Pin Assignments

| Pin | Signal  | Source   | Printer Usage                                                                                                    |
|-----|---------|----------|----------------------------------------------------------------------------------------------------|
| 1   | STROBE- | Computer | Must pulse low for at least 0.5 microsecond to clock data on DB1-DB8 lines; data must be present for at least 0.5 microsecond before and after pulse                     |
|     |         |          | <b>Note:</b> The STROBE parameter on the Setup menu lets you control whether the printer captures the data byte on the leading or trailing edge of STROBE—.              |
| 2   | DB1     | Computer | Must contain eight bits of parallel data                                                                                                    |
| 3   | DB2     | Computer | byte (DB1 = LSB); high signal repre-                                                                                                    |
| 4   | DB3     | Computer | sents logical "1", low signal represents                                                                                                    |
| 5   | DB4     | Computer | logical "0"                                                                                                    |
| 6   | DB5     | Computer |                                                                                                    |
| 7   | DB6     | Computer |                                                                                                    |
| 8   | DB7     | Computer |                                                                                                    |
| 9   | DB8     | Computer |                                                                                                    |
| 10  | ACK-    | Printer  | Pulses low for at least 4 microseconds when printer has received data byte on DB1-DB8 lines and is ready for another; also pulses low when printer is turned on or reset |

Table C-1. Parallel Pin Assignments—continued

| Pin | Signal        | Source   | Printer Usage                                                                                                    |
|-----|---------------|----------|----------------------------------------------------------------------------------------------------|
| 11  | BUSY          | Printer  | Goes high within 0.25 microsecond after STROBE— pulse to suspend further data transfer while printer receives data byte on DB1-DB8 lines; returns low at least 5 microseconds later or when printer buffer can hold another byte |
| 12  | PAPER         | Printer  | Goes high when printer has data to print, but no paper is loaded                                                                                                    |
| 13  | SELOUT        | Printer  | Remains high while SELIN- is low or disconnected                                                                                                    |
| 14  | AUTO<br>FEED- | Computer | May go low to cause printer to advance<br>paper one line after printing; otherwise,<br>must be high or disconnected                                                                                                    |
| 15  |               |          | Not connected                                                                                                    |
| 16  | LGND          |          | Logic ground                                                                                                    |
| 17  | CGND          |          | Chassis ground                                                                                                    |
| 18  | +5V           | Printer  | +5 volts dc, 200 mA maximum                                                                                                    |
| 19  | GND           |          | Ground                                                                                                    |
| 20  | GND           |          | Ground                                                                                                    |
| 21  | GND           |          | Ground                                                                                                    |
| 22  | GND           |          | Ground                                                                                                    |
| 23  | GND           |          | Ground                                                                                                    |
| 24  | GND           |          | Ground                                                                                                    |
| 25  | GND           |          | Ground                                                                                                    |
| 26  | GND           |          | Ground                                                                                                    |
| 27  | GND           |          | Ground                                                                                                    |
| 28  | GND           |          | Ground                                                                                                    |
| 29  | GND           |          | Ground                                                                                                    |
| 30  | GND           |          | Ground                                                                                                    |

Table C-1. Parallel Pin Assignments—continued

| Pin | Signal  | Source   | Printer Usage                                                                                                    |
|-----|---------|----------|----------------------------------------------------------------------------------------------------|
| 31  | IPRIME- | Computer | May pulse low for at least 50 microseconds to initialize printer settings to defaults and clear input buffer; otherwise, must be high or disconnected |
| 32  | ERROR-  | Printer  | Goes low when printer has data to print but is out of paper, off-line, or in error state; returns high when condition is corrected                    |
| 33  | GND     |          | Ground                                                                                                    |
| 34  |         |          | Not connected                                                                                                    |
| 35  |         |          | Not connected                                                                                                    |
| 36  | SELIN-  | Computer | Must be low or disconnected                                                                                                    |

### RS-232-C Serial Interface

The serial interface conforms to the Electronics Industries Association (EIA) RS-232-C standard for serial communications. This standard describes a data transfer method between data terminal equipment (DTE) and data communications equipment (DCE). DTE refers to computers; DCE refers to modems or other data communications devices. Since the RS-232-C standard does not take printers into account, manufacturers are free to produce printers that operate as either DTE or DCE. AMT printers operate as DTE device.

The RS-232-C serial interface contains 25 lines. Only 10 lines carry signals or are grounded; the remaining 15 lines are not connected.

### Voltages

Each line can carry two voltage levels: high and low. Timed high-to-low and low-to-high transitions on these lines enable the transfer of logical information. Valid RS-232-C voltage levels are as follows:

 $\checkmark$  High (+): +3 to +25 volts

✓ Low (-): -25 to -3 volts

### Signals and Data Format

The serial interface consists of eight signal lines and two ground lines:

- ✓ Data Set Ready
- ✓ Data Carrier Detect
- ✓ Request To Send
- ✓ Clear To Send
- ✓ Transmit Data
- ✓ Receive Data
- ✓ Data Terminal Ready
- ✓ Inverted Data Terminal Ready
- ✓ Chassis and Signal Grounds

#### Data Set Ready

The Data Set Ready (DSR) signal indicates when DCE is turned on. If DSR is high, DCE is on; if DSR is low, DCE is off.

#### Data Carrier Detect

The Data Carrier Detect (DCD) signal indicates when DCE has established a link to a remove receiver. If DCD is high, DCE is linked; if DCD is low, DCE is not linked.

#### Request To Send

The Request To Send (RTS) signal indicates when DTE is ready to send data. If RTS is high, DTE is ready to send data; if RTS is low, DTE is not ready.

#### Clear To Send

The Clear To Send (CTS) signal indicates when DCE is ready to receive data. If CTS is high, DCE is ready to receive data; if CTS is low, DCE is not ready.

#### Transmit/Receive Data

The exchange of data between DTE and DCE occurs on two lines: Transmit Data (TxD) and Receive Data (RxD). DTE transmits data on the TxD line and receives data on the RxD line. Conversely, DCE transmits data on the RxD line and receives data on the TxD line.

Data signals on the TxD and RxD lines must conform to a standard serial data format, consisting of one start bit, seven or eight data bits, an optional parity bit, and at least one stop bit. Figure C-3 shows the data format.

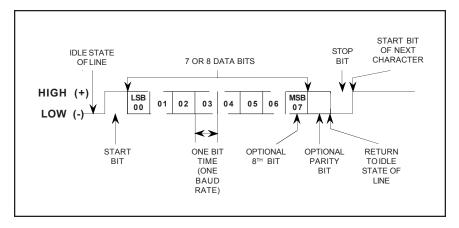

Figure C-3. Serial Data Format

#### Data Terminal Ready

The Data Terminal Ready (DTR) signal indicates when DTE must stop sending data and when it should continue. This stopping and starting (called handshaking) is necessary to prevent DCE's input buffer from overflowing. If DTR is high, DTE may send data; if DTR is low, DTE must pause.

### Inverted Data Terminal Ready

The Inverted Data Terminal Ready (DTR–) signal is the same as DTR, except the polarity of the signal is reversed.

### Chassis and Signal Grounds

Chassis Ground (CGND) and Signal Ground (SGND) provide the necessary grounding.

### Cable/Connector Requirements

The serial connecter must have a 25-pin male plug (Amphenol 177-RRB-25P D-SUB or equivalent). The backshell must be metal (Amphenol 17-1630-25 or equivalent). The cable must be shielded with twisted pair leads (Beldon 9505 or equivalent). The serial cable must not exceed 50 feet (15.25 meters). Figure C-4 shows a typical serial cable assembly.

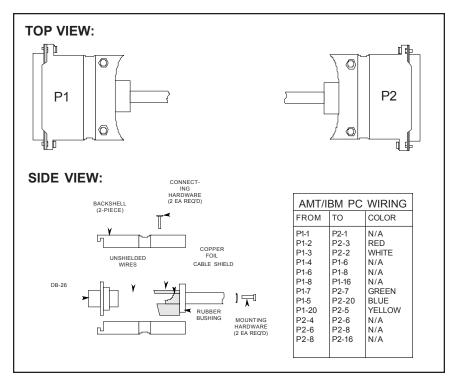

Figure C-4. Serial Cable Assembly

### Setting Serial Parameters

For successful serial communications, the computer and the printer must use identical communications parameters. These parameters consist of baud rate, parity, data bits, stop bits and handshake protocol. You set these parameters—BAUD, PARITY, DATA BITS, STOP BITS and HNDSHK—on the printer's Setup menu. For more information on these parameters, refer to the *Control Panel* section of this guide.

### Handshaking Methods

The printer supports three handshaking methods:

✓ DTR: The DTR lines in the serial interface provide the DTR handshake. To pause data transfer, the printer sets DTR low; to resume, it sets DTR high.

#### Handshaking methods—continued

- ✓ X-ON/X-OFF: The printer sends an X-OFF code on its data transmission line to pause data transfer, and an X-ON code to resume. An X-OFF is an ASCII DC3 code (19 decimal, 13 hex); an X-ON is an ASCII DC1 code (17 decimal, 11 hex). When you turn on or reset the printer, it sends an X-ON to enable data transfer.
- ✓ ENQ/ACK: The computer sends an ENQ code on its data transmission line to ask the printer if it can receive data. When the printer is ready, it returns an ACK code on its data transmission line. An ENQ is an ASCII ENQ code (5 decimal, 05 hex); an ACK is an ASCII ACK code (6 decimal, 6 hex). When you turn on or reset the printer, it sends an ACK to enable data transfer.

You specify which handshaking method to use at the HNDSHK parameter on the Setup menu. Refer to the *Control Panel* section of this guide for further information

### Pin Assignments

Table C-2 lists the connector pin assignments and signal requirements for the printer's serial interface.

| Pin | Signal | Source   | Printer Usage                |
|-----|--------|----------|------------------------------|
| 1   | CGND   |          | Chassis ground               |
| 2   | TxD    | Printer  | Transmits data to computer   |
| 3   | RxD    | Computer | Receives data from computer  |
| 4   | RTS    | Printer  | Remains high at all times    |
| 5   | CTS    | Computer | Must be high or disconnected |
| 6   | DSR    | Computer | Must be high or disconnected |
| 7   | SGND   |          | Signal ground                |

Table C-2. Serial Pin Assignments

Table C-2. Serial Pin Assignments—continued

| Pin     | Signal | Source   | Printer Usage                                                                                                    |
|---------|--------|----------|----------------------------------------------------------------------------------------------------|
| 8       | DCD    | Computer | Ignored                                                                                                    |
| 9 - 10  |        |          | Not connected                                                                                                    |
| 11      | DTR    | Printer  | Same as signal on pin 20, except polarity of signal is user-selectable (signal present only when JP1 jumper on logic board is on pins 2 and 3)                                   |
| 12 - 19 |        |          | Not connected                                                                                                    |
| 20      | DTR    | Printer  | Goes low when printer buffer is<br>almost full; returns high when buffer<br>can hold more data (when DTR hand-<br>shake is turned off, this signal remains<br>high at all times) |
| 21 - 24 |        |          | Not connected                                                                                                    |
| 25      | DTR-   | Printer  | Same as signal on pin 20, except polarity of signal is user-selectable (signal present only when JP1 jumper on logic board is on pins 1 and 3)                                   |

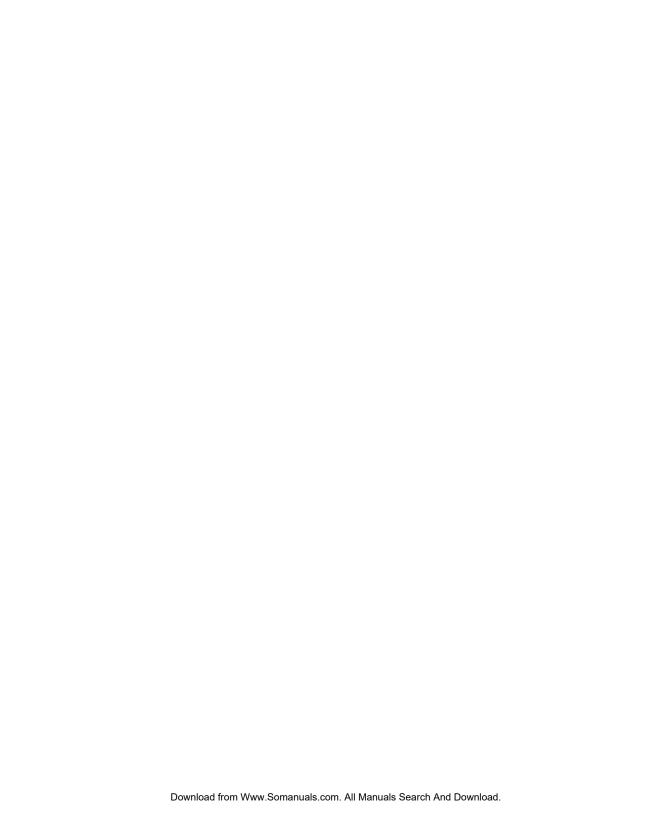

## **Appendix**

D

## **Code Sets**

This appendix lists the code sets for the following printer emulations:

- ✓ AMT Datasouth
- ✓ Diablo 630
- ✓ Epson JX
- ✓ Epson LQ-2550
- ✓ IBM Proprinter XL24
- ✓ Bar Code

Code sets include all of the *character codes*, *control codes* and *escape sequences* that you can send from your computer to the printer to control printing operations. The code sets are shown to document the completeness of the emulations, assist programmers who want to send codes to the printer, and help you decipher hexadecimal printouts. This appendix also includes an ASCII code table.

## AMT Datasouth and Diablo 630 Code Set

The first part of this appendix describes the *AMT Datasouth Datasouth* and *Diablo 630* code set. The printer responds to this code set when either of these emulations is active.

#### Character Codes

Most of the 256 8-bit codes that a computer can send to the printer are assigned a printable character (see table D-1). When the printer receives a character code, it prints the assigned character at the current print position and moves the current print position one character space to the right.

Codes 0 to 32 and 128 to 159 decimal are assigned control functions that override the printable characters. These codes are called *control codes*. To print the characters assigned to control codes, it is necessary to use a special code sequence that tells the printer to ignore control functions and print the assigned characters.

One code that is assigned a control function is especially important to the printer—code 27 decimal—which is the ASCII ESCape code. This code tells the printer that an *escape sequence* is beginning. An escape sequence is a series of codes that performs a specific printer function. When a code is sent as part of an escape sequence, the assigned character doesn't print.

## Printing Characters Assigned to Control Codes

Although there are several control codes and escape sequences in the code set that enable the printing of characters assigned to control codes, the GS control code is recommended. The GS control code enables the printing of the character assigned to any code. Just send a GS code and then the desired character code. The ESC Y sequence prints the character assigned to the SP control code and ESC Z prints the character assigned to the DEL control code.

These codes and sequences are described later in this appendix.

Character code assignments (in decimal)

Table D-1. AMT Datasouth and Diablo 630 Control Codes

| NUL             |             | SP      |                |         |         |          |          | NUL               |                |                        |                     |                  |                 |          |          |
|-----------------|-------------|---------|----------------|---------|---------|----------|----------|-------------------|----------------|------------------------|---------------------|------------------|-----------------|----------|----------|
| INOL            | •           | ¢       | 0              | @       | P       | _        | р        | Ç                 | É              | á                      | 176                 | L                | ш               | α        | =        |
| 0               | 16          | 32      | 48             | 64      | 80      | 96       | 112      | 128               | 144            | 160                    | 176                 | 192              | 208             | 224      | 240      |
| $\odot$         | ◀           | !       | 1              | A       | Q       | a        | q        | ü                 | æ              | í                      | ####<br>177         | 工                | =               | ß        | ±        |
| 1               | 17          | 33      | 49             | 65      | 81      | 97       | 113      | 129               | 145            | 161                    | 177                 | 193              | <b>∓</b><br>209 | 225      | 241      |
| •               | •           | 11      | 2              | В       | R       | b        | r        | é                 | Æ              | ó                      |                     | Т                | π               | Г        | ≥        |
| 2               | 18          | 34      | 50             | 66      | 82      | 98       | 114      | 130               | 146            | 162                    | 178                 | 194              | 210             | 226      | 242      |
| •               | !!          | #       | 3              | С       | S       | С        | s        | â                 | ô              | ú                      | 1                   | -                | Ш               | П        | <u> </u> |
| 3               | 19          | 35      | 51             | 67      | 83      | 99       | 115      | 131               | 147            | 163                    | 179                 | 195              | 211             | 227      | 243      |
| •               | ¶           | \$      | 4              | D       | Т       | d        | t        | ä                 | ö              | ñ                      | 4                   | _                | F               | ∑<br>228 |          |
| 4               | 20          | 36      | 52             | 68      | 84      | 100      | 116      | 132<br><b>ENQ</b> | 148            | 164                    | 180                 | 196              | 212             | 228      | 244      |
| ENQ<br>•        | §<br>21     | %       | 5              | E       | U       | е        | u        | à                 | ò              | Ñ                      | <del> </del><br>181 | +<br>197         | F               | σ        | J<br>245 |
| 5               | 21          | 37      | 53             | 69      | 85      | 101      | 117      | 133               | 149            | 165                    | 181                 | 197              | F<br>213        | 229      | 245      |
| •               | _           | &       | 6              | F       | V       | f        | v        | å                 | û              | <u>a</u>               | $\mathbb{H}$        | <b>=</b><br>198  |                 | μ        | ÷        |
| 6<br><b>BEL</b> | 22          | 38      | 54             | 70      | 86      | 102      | 118      | 134<br><b>BEL</b> | 150            | 166                    | 182                 | 198              | <b>Г</b><br>214 | 230      | 246      |
| • DEL           | <u> </u>    | 1       | 7              | G       | W       | a        | w        | Ç                 | ù              | <u>o</u>               | П                   | ⊩                | # 215           | τ        | ≈        |
| 7               | 23          | 39      | 55             | 71      | 87      | g<br>103 | 119      | 135               | 151            | 167                    | 183                 | 199              | 215             | 231      | 247      |
| BS              | <b>↑</b>    | (       | 8              | Н       | X       | h        | x        | <b>BS</b><br>ê    | ÿ              | خ                      | =                   | L                |                 | Φ        | ۰        |
| 8               | 24          | 40      | 56             | 72      | 88      | 104      | 120      | 136               | 152            | 168                    | <b>7</b><br>184     | 200              | ‡<br>216        | 232      | 248      |
| НТ              | EM          | )       | 9              | I       | Y       | i        | v        | <b>HT</b><br>ë    | <b>EM</b><br>Ö | _                      | 4                   | F                | L               | Θ        |          |
| 9               | 25          | 41      | 57             | 73      | 89      | 105      | У<br>121 | 137               | 153            | 169                    | 185                 | 11<br>201        | 217             | 233      | 249      |
| LF<br>O         | <b>→</b>    | *       | :              | J       | Z       | j        | z        | <b>LF</b><br>è    | Ü              | _                      |                     | <u>JL</u>        | _               | Ω        |          |
| 10              | 26          | 42      | 58             | 74      | 90      | J<br>106 | 122      | 138               | 154            | 170                    | <br>186             | 202              | Г<br>218        | 234      | 250      |
| VT<br>♂         | ESC         |         |                | 7.7     | г       | k        | ſ        | VT<br>ï           | <b>ESC</b>     | 1/2                    |                     |                  |                 | δ        |          |
| 11              | <b>←</b> 27 | +<br>43 | <b>;</b><br>59 | K<br>75 | [<br>91 | 107      | {<br>123 | 139               | 155            | 72<br>171              | <b>1</b>            | <b>T</b>         | 219             | 235      | V<br>251 |
| FF O            |             |         |                | _       | ,       | ,        |          | FF<br>^           |                | ,                      | 1                   | -                |                 |          | _        |
| <b>Q</b> 12     | 28          | ,<br>44 | <<br>60        | L<br>76 | 92      | 1<br>108 | 124      | î<br>140          | £<br>156       | 1 <sub>/4</sub><br>172 | 리<br>188            | <b> -</b><br>204 | 220             | ∞<br>236 | n<br>252 |
| CR              | GS          |         |                |         | 7       |          | 1        | CR                | GS             |                        | F                   |                  |                 |          | 2        |
| 13              | <b>↔</b> 29 | -<br>45 | =<br>61        | M<br>77 | ]<br>93 | m<br>109 | }<br>125 | ì<br>141          | ¥<br>157       | i<br>173               | 189                 | 205              | 221             | Ø<br>237 | 2<br>253 |
| SO              |             |         |                |         | ^       |          |          | SO                |                |                        |                     |                  | _               |          |          |
| 14              | 30          | •<br>46 | ><br>62        | N<br>78 | 94      | n<br>110 | ~<br>126 | Ä<br>142          | Rs<br>158      | <<<br>174              | <b>Ⅎ</b><br>190     | ↓L<br>1<br>206   | 222             | ٤<br>238 | 254      |
| SI              |             |         |                |         |         |          |          | SI                |                |                        |                     |                  |                 |          |          |
| 15              | 31          | /<br>47 | ?<br>63        | O<br>79 | 95      | O<br>111 | <br>127  | Å<br>143          | f<br>159       | >>><br>175             | <b>7</b><br>191     | <u>⊥</u><br>207  | 223             | 239      |          |
| 10              | 01          | 77      | - 30           |         | - 30    |          | 141      | 170               | 100            | 170                    | 101                 | 201              |                 |          |          |

**Notes:** Shading designates control codes. The SETS parameter on the Setup menu determines the actual characters that print for codes 128 to 255.

### Printing International Characters

The ESC @ G escape sequence causes the printer to replace some of the standard ASCII characters with alternate characters that are used in a specific language. This sequence and the character replacements are described later in this appendix.

# Control Codes and Escape Sequences

When you select *AMT Datasouth* Datasouth or *Diab630* as the active printer emulation, you can use the control codes and escape sequences listed in tables D-2 and D-3. The codes and sequences are organized into the following categories:

- ✓ Control codes
- ✓ Basic functions
- ✓ Horizontal spacing
- ✓ Vertical spacing
- ✓ Margins, tabs and page formatting
- ✓ Absolute and relative moving
- ✓ Text functions
- ✓ Graphic functions
- ✓ Miscellaneous functions

An italicized letter in an escape sequence, such as n, is a single-byte variable that you define. An italicized word, such as data, is a multi-byte variable. An underline value, such as  $\underline{0}$  or  $\underline{1}$ , is a binary number.

Table D-2. AMT Datasouth and Diablo 630 Control Codes

| Function                                | ASCII | Hexadecimal | Decimal   | Description                                                                                                    |
|-----------------------------------------|-------|-------------|-----------|----------------------------------------------------------------------------------------------------|
| Ignore                                  | NUL   | 00 or 80    | 0 or 128  | The printer ignores this code unless it is used within an escape sequence.                                                                                                    |
| Continue printing?                      | ENQ   | 05 or 85    | 5 or 133  | With the ENQ/ACK serial handshake in use, this code causes the printer to return an ACK control code when it can receive more data.                                                                                                    |
| Bell                                    | BEL   | 07 or 87    | 7 or 135  | This code sounds the audible alarm for a brief period.                                                                                                    |
| Backspace                               | BS    | 08 or 88    | 8 or 136  | This code moves the current print position one character space to the left. If the current print position is the leftmost, the printer ignores this code.                                                                                                    |
| Horizontal tab                          | НТ    | 09 or 89    | 9 or 137  | This code moves the current print position right to the next horizontal tab stop on the current line. If no tab stop is set to the right of the current print position, the printer ignores this code. If the factory defaults are in effect, tab stops are set every eight print positions across the page. |
| Line feed                               | LF    | 0A or 8A    | 10 or 138 | This code advances the paper one line space. If the current line position is the last printable line on the page, the printer performs a form feed instead of a line feed. If the automatic carriage return mode is active, the printer performs a carraige return in addition to the line feed.             |
| Vertical tab                            | VT    | 0B or 8B    | 11or 139  | This code advances the paper to the next vertical tab stop. If no vertical tab stop is set below the current line position, the printer ignores this code.                                                                                                    |
| Form feed                               | FF    | 0C or 8C    | 12 or 140 | This code ejects a single sheet or advances pin-feed paper to the next top-of-form or top margin if one is set.                                                                                                    |
| Carriage return                         | CR    | 0D or 8D    | 13 or 141 | This code moves the current print position to the left mar-<br>gin. If automatic line feeding is active, the printer performs<br>a line feed in addition to the carriage return.                                                                                                    |
| Shift out                               | SO    | 0E or 8E    | 14 or 142 | This code permits the printing of characters assigned codes 1 to 6. An SI or ESC SI sequence ends this function.                                                                                                    |
| Shiftin                                 | SI    | 0F or 8F    | 15 or 143 | This code cancels the printing of characters assigned codes 1 to 6.                                                                                                    |
| Print character withcode above 127      | EM    | 19 or 99    | 25 or 153 | If 7-bit data is in use, this code permits the printing of a character with a code above 127 decimal. When the printer receives an EM code, it adds 128 to the next code it receives and prints the resulting character. This function affects only the next code in the data stream.                        |
| Escape                                  | ESC   | 1B or 9B    | 27 or 155 | This code begins an escape sequence.                                                                                                    |
| Print characterassigned to control code | GS    | 1D or 9D    | 29 or 157 | This code permits the printing of a character assigned to a control code. After receiving a GS code, the printer does not perform the normal control function for the next code it receives, but instead prints the assigned character. This function affects only the next code in the data stream.         |
| Space                                   | SP    | 20          | 32        | This code moves the current print position one character space to the right.                                                                                                    |
|                                         |       |             |           |                                                                                                    |

Table D-3. AMT Datasouth and Diablo 630 Escape Sequences

| Function                                                                                                    | ASCII                                                                                                    | Hexadecimal                                                                                                    | Decimal                                                                                                    | Description                                                                                                    |
|----------------------------------------------------------------------------------------------------|----------------------------------------------------------------------------------------------------|----------------------------------------------------------------------------------------------------|----------------------------------------------------------------------------------------------------|----------------------------------------------------------------------------------------------------|
|                                                                                                    | 1                                                                                                    | Bas                                                                                                    | ic Functions                                                                                                    |                                                                                                    |
| Reset printer                                                                                                    | ESC SUB I<br>ESC CR P                                                                                           | 1B 1A 49<br>1B 0D 50                                                                                                | 27 26 73<br>27 13 80                                                                                                | These sequences set the top-of-form at the current print line and reset the print modes, page setup parameters, tabs and special modes to the Setup menu defaults. These sequences do not affect the current emulation or communications parameters.                                                                                                    |
| Restore printer settings  Factory setup User 1 setup User 2 setup User 3 setup User 3 setup User 5 setup User 5 setup | ESC @ r n<br>ESC @ r 0<br>ESC @ r 1<br>ESC @ r 2<br>ESC @ r 3<br>ESC @ r 4<br>ESC @ r 5                         | 1B 40 72 n<br>1B 40 72 30<br>1B 40 72 31<br>1B 40 72 32<br>1B 40 72 33<br>1B 40 72 34<br>1B 40 72 35                | 27 64 114 <i>n</i><br>27 64 114 48<br>27 64 114 49<br>27 64 114 50<br>27 64 114 51<br>27 64 114 52<br>27 64 114 53  | This sequence restores the printer settings to the factory default settings or the settings you saved previously using the SAVE parameter on the printer's Setup menu. The SAVE parameter lets you save up to five printer setups for recall later. Each setup is assigned a unique user number from 1 to 5.  **Note: Since communications settings are saved as part of the user setup, be careful not to restore a user setup that changes the active interface, unless you specifically want to do so. |
| Set emulation  AMT Datasouth  AMT Datasouth (alternate) .  Diablo 630  Epson JX  Epson LQ-2550  IBM XL24  Bar code    | ESC @ E n<br>ESC @ E SOH<br>ESC @ E 1<br>ESC @ E STX<br>ESC @ E EOT<br>ESC @ E ENQ<br>ESC @ E ACK<br>ESC @ E BS | 1B 40 45 n<br>1B 40 45 01<br>1B 40 45 31<br>1B 40 45 02<br>1B 40 45 04<br>1B 40 45 05<br>1B 40 45 06<br>1B 40 45 08 | 27 64 69 n<br>27 64 69 1<br>27 64 69 49<br>27 64 69 2<br>27 64 69 4<br>27 64 69 5<br>27 64 69 6<br>27 64 69 8       | This sequence selects the active emulation which determines the active code set. A partial list of sequences is shown to the left. If a sequence selects an emulation that is not in the installed Intelli-card, the printer sounds the audible alarm, displays the message EMULATION ERROR, and ignores the sequence.                                                                                                    |
| Set color  Black  Blue  Red  Yellow  Purple  Green  Orange                                                            | ESC @ R n ESC @ R 1 ESC @ R 2 ESC @ R 3 ESC @ R 4 ESC @ R 5 ESC @ R 6 ESC @ R 7                                 | 1B 40 52 n<br>1B 40 52 31<br>1B 40 52 32<br>1B 40 52 33<br>1B 40 52 34<br>1B 40 52 35<br>1B 40 52 36<br>1B 40 52 37 | 27 64 82 n<br>27 64 82 49<br>27 64 82 50<br>27 64 82 51<br>27 64 82 52<br>27 64 82 53<br>27 64 82 54<br>27 64 82 55 | This sequence selects a color from a seven-color palette. If a monochrome ribbon is installed, the printer ignores this sequence.                                                                                                    |

Table D-3. AMT Datasouth and Diablo 630 Escape Sequences—continued

| Function                      | ASCII                  | Hexadecimal               | Decimal                          | Description                                                                                                    |
|-------------------------------|------------------------|---------------------------|----------------------------------|----------------------------------------------------------------------------------------------------|
|                               |                        | Basic Fur                 | nctions—continu                  | ued                                                                                                    |
| Auto carriage return          | ESC @ CR n             | 1B 40 0D n                | 27 64 13 n                       | This sequence starts and ends the automatic carriage return                                                                     |
| Start                         | ESC @ CR 1             | 1B 40 0D 31               | 27 64 13 49                      | mode, wherein the printer performs a carriage return and                                                                        |
| End                           | ESC @ CR 0             | 1B 40 0D 30               | 27 64 13 48                      | line feed for every line feed code it receives.                                                                                 |
| Auto line feed                | ESC @ LF n             | 1B 40 0A n                | 27 64 10 n                       | This sequence starts and ends the automatic line feed mode,                                                                     |
| Start                         | ESC @ LF 1             | 1B 40 0A 31               | 27 64 10 49                      | wherein the printer performs a carriage return and line feed                                                                    |
| End                           | ESC @ LF 0             | 1B 40 0A 30               | 27 64 10 48                      | for every carriage return code it receives.                                                                                     |
| Auto line wrap                |                        |                           |                                  | These sequences control the automatic line wrap mode,                                                                           |
| Start                         | ESC?                   | 1B 3F                     | 27 63                            | wherein the printer performs a carriage return/line feed                                                                        |
| End                           | ESC!                   | 1B 21                     | 27 33                            | when printing reaches the rightmost print position on a line. The rightmost print position on a line is determined by the WIDTH |
|                               |                        |                           |                                  | setting on the printer's Setup menu. With the auto line wrap                                                                    |
|                               |                        |                           |                                  | mode off, the printer truncates text and graphics that exceed the                                                               |
|                               |                        |                           |                                  | rightmost print position.                                                                                                    |
| Auto perforation skip         | ESC @ FF n             | 1B 40 0C n                | 27 64 12 n                       | This sequence starts and ends the automatic perforation                                                                         |
| Start                         | ESC @ FF 1             | 1B 40 0C 31               | 27 64 12 49                      | skip mode, wherein the printer performs a form feed when-                                                                       |
| End                           | ESC @ FF 0             | 1B 40 0C 30               | 27 64 12 48                      | ever printing reaches one-half inch from the bottom of the page.  The form feed advances the paper one-half inch beyond the nex |
|                               |                        |                           |                                  | top-of-form or top margin (if one is set).                                                                                      |
|                               | F00 0 11               | 4D 40 55                  | 25.405                           |                                                                                                    |
| Unidirectional printing Start | ESC @ U n<br>ESC @ U 1 | 1B 40 55 n<br>1B 40 55 31 | 27 64 85 <i>n</i><br>27 64 85 49 | This sequence starts and ends unidirectional printing, where-<br>in printing occurs only while the carriage moves from left-    |
| Start (alternate)             | ESC\                   | 1B 5C                     | 27 92                            | to-right. Unidirectional printing enables the exact align-                                                                      |
| End                           | ESC @ U 0              | 1B 40 55 30               | 27 64 85 48                      | ment of multi-line graphics, component characters and                                                                           |
| End (alternate)               | ESC/                   | 1B2F                      | 27 47                            | other applications where vertical alignment is crucial.                                                                         |
| Ignore codes                  | ESC @ I n              | 1B 40 49 n                | 27 64 73 n                       | This sequence causes the printer to ignore from 1 to 95                                                                         |
| ŭ                             |                        |                           |                                  | subsequent codes that it receives. The value of $n$ minus 32                                                                    |
|                               |                        |                           |                                  | defines the number of codes to ignore. For example, to ignore the next 20 codes, the correct escape sequence is ESC @ I 4.      |
|                               |                        |                           |                                  | the next 20 codes, the correct escape sequence is ESC (@ 1 4.                                                                   |
| Restore control code          | ESC SI                 | 1B 0F                     | 27 15                            | This sequence cancels the printing of characters with codes                                                                     |
| functions                     |                        |                           |                                  | 1 to 6 that was enabled by an SO control code.                                                                                  |
|                               |                        |                           |                                  |                                                                                                    |
|                               |                        |                           |                                  |                                                                                                    |
|                               |                        |                           |                                  |                                                                                                    |
|                               |                        |                           |                                  |                                                                                                    |
|                               |                        |                           |                                  |                                                                                                    |
|                               |                        |                           |                                  |                                                                                                    |
|                               |                        |                           |                                  |                                                                                                    |
|                               |                        |                           |                                  |                                                                                                    |
|                               |                        |                           |                                  |                                                                                                    |
|                               |                        |                           |                                  |                                                                                                    |
|                               |                        |                           |                                  |                                                                                                    |
|                               |                        |                           |                                  |                                                                                                    |
|                               |                        |                           |                                  |                                                                                                    |
|                               |                        |                           |                                  |                                                                                                    |
|                               |                        |                           |                                  |                                                                                                    |
|                               |                        |                           |                                  |                                                                                                    |
|                               |                        |                           |                                  |                                                                                                    |
|                               |                        |                           |                                  |                                                                                                    |
|                               |                        |                           |                                  |                                                                                                    |

Table D-3. AMT Datasouth and Diablo 630 Escape Sequences—continued

| Function                                                                                                    | ASCII                                                                                                    | Hexadecimal                                                                                                    | Decimal                                                                                                    | Description                                                                                                    |
|----------------------------------------------------------------------------------------------------|----------------------------------------------------------------------------------------------------|----------------------------------------------------------------------------------------------------|----------------------------------------------------------------------------------------------------|----------------------------------------------------------------------------------------------------|
|                                                                                                    | I                                                                                                    | Horiz                                                                                                    | ontal Spacing                                                                                                    |                                                                                                    |
| Set character spacing 5 characters/inch 6 characters/inch 7.5 characters/inch 8.5 characters/inch 10 characters/inch 12 characters/inch 13.3 characters/inch 15 characters/inch 20 characters/inch | ESC US n ESC US EM ESC US NAK ESC US DC3 ESC US DC1 ESC US SI ESC US CR ESC US VT ESC US LF ESC US HT ESC US BS ESC US BEL                               | 1B 1F n 1B 1F 19 1B 1F 15 1B 1F 13 1B 1F 11 1B 1F 0F 1B 1F 0D 1B 1F 0B 1B 1F 0A 1B 1F 09 1B 1F 08 1B 1F 07                                                                                     | 27 31 n<br>27 31 25<br>27 31 21<br>27 31 19<br>27 31 17<br>27 31 15<br>27 31 13<br>27 31 11<br>27 31 10<br>27 31 9<br>27 31 8<br>27 31 7                         | This sequence sets the distance that the carriage moves after printing a character or when spacing. The value of variable $n$ minus one defines a number of 1/120-inch increments to move:  Character spacing = $(n - 1) \times 1/120$ -inch                                                                                                    |
| Set character spacingto default                                                                                                    | ESCS                                                                                                    | 1B 53                                                                                                    | 27 83                                                                                                    | This sequence sets character spacing to the default spacing of the active font. Each font has a default character spacing that the printer uses when no character spacing is set. Courier is 10 characters per inch (cpi); Letter Gothic and Elite are 12 cpi; Times Roman is proportional; and so on.  With double-wide printing on, this sequence sets character spacing to two times the default character spacing of the active font. If the active font is proportional, this sequence turns on the proportional mode.                                                                                                    |
| Set character cell width                                                                                                    | ESC @ Z n<br>ESC @ Z 8<br>ESC @ Z 4<br>ESC @ Z 0<br>ESC @ Z 0<br>ESC @ Z .<br>ESC @ Z ,<br>ESC @ Z *<br>ESC @ Z (<br>ESC @ Z (<br>ESC @ Z (<br>ESC @ Z & | 1B 40 5A n<br>1B 40 5A 38<br>1B 40 5A 34<br>1B 40 5A 32<br>1B 40 5A 30<br>1B 40 5A 2E<br>1B 40 5A 2C<br>1B 40 5A 2A<br>1B 40 5A 29<br>1B 40 5A 28<br>1B 40 5A 27<br>1B 40 5A 27<br>1B 40 5A 27 | 27 64 90 n<br>27 64 90 56<br>27 64 90 52<br>27 64 90 50<br>27 64 90 48<br>27 64 90 44<br>27 64 90 44<br>27 64 90 41<br>27 64 90 40<br>27 64 90 39<br>27 64 90 38 | This sequence sets the width of character cells. Normally, if you print a font at a character spacing other than the default spacing, the characters overlap or are spaced too far apart. This sequence automatically proportions characters so that they print correctly at other valid character spacings.  The value of variable n minus 32 determines the width, in 1/120-inch increments, for each character cell. If the active font is proportional, variable n determines the width of a space (SP); all other character cells adjust proportionally.  This sequence does not change the current character spacing. To print a font at a nonstandard pitch, include this escape secquence between the Set Font and Set Character Spacing sequences. |
| Set horizontal spacing offset                                                                                                    | ESC DC1 n                                                                                                    | 1B 11 n                                                                                                    | 27 17 n                                                                                                    | This sequence causes an offset of 0/120-inch to 63/120-inch to be added to or subtracted from the current character spacing (or PS unit values, if the PS mode is on). Variable <i>n</i> is a byte that determines whether the offset is added or subtracted, and the distance of the offset. The printer interprets <i>n</i> as follows:  ✓ Reads the value of bit 6 to determine whether the offset is positive or negative. If the bit equals 0, the offset is positive and the printer adds it; if the bits equals 1, the offset is negative and the printer subtracts it.                                                                                                    |

Table D-3. AMT Datasouth and Diablo 630 Escape Sequences—continued

| Function                                 | ASCII       | Hexadecimal                | Decimal                 | Description                                                                                                    |
|------------------------------------------|-------------|----------------------------|-------------------------|----------------------------------------------------------------------------------------------------|
|                                          | 1           | Horizontal                 | Spacing—contin          | nued                                                                                                    |
| Set horizontalspacing offset (continued) | ESC DC1 n   | 1B 11 n                    | 27 17 n                 | ✓ Reads the least significant six bits as a binary number to determine the distance of the offset in 1/120-inch increments.                                                                                                    |
|                                          |             |                            |                         | The offset remains in effect until the printer receives another<br>Set Horizontal Spacing Offset sequence, a carriage return, or the<br>End Word Processing Modes sequence.                                                                                                    |
| Move carriage left1/120 inch             | ESCBS       | 1B 08                      | 27 08                   | The sequence moves the current print position 1/120 inch to the left.                                                                                                    |
|                                          |             | Vert                       | ical Spacing            |                                                                                                    |
|                                          |             |                            |                         |                                                                                                    |
| Set line spacing in                      | ESC RS DC1  | 1B 1E <i>n</i><br>1B 1E 11 | 27 30 <i>n</i> 27 30 17 | This sequence sets the distance that the paper moves for each line feed, reverse line feed, etc. The value of variable <i>n</i> minus one defines a number of 1/48-inch increments to                                                                                                    |
| 4 lines per inch                         | ESCRSCR     | 1B 1E 0D                   | 27 30 13                | move:                                                                                                    |
| 6 lines per inch                         | ESC RS HT   | 1B 1E 09                   | 27 30 09                |                                                                                                    |
| 8 lines per inch                         | ESC RS BEL  | 1B 1E 07                   | 27 30 07                | Line spacing = $(n - 1) \times 1/48$ inch                                                                                                    |
| 12 lines per inch                        | ESC RS ENQ  | 1B 1E 05                   | 27 30 05                |                                                                                                    |
| Set line spacing in                      | ESC @ A n   | 1B 40 41 n                 | 27 64 65 n              | This sequence sets the distance that the paper moves for each line feed, reverse line feed, etc. The value of variable                                                                                                    |
| 3 lines per inch                         | ESC @ A H   | 1B 40 41 48                | 27 64 65 72             | n minus 32 defines a number of 1/120-inch increments to                                                                                                    |
| 4 lines per inch                         | ESC @ A >   | 1B 40 41 3E                | 27 64 65 62             | move:                                                                                                    |
| 6 lines per inch                         | ESC @ A 4   | 1B 40 41 34                | 27 64 65 52             |                                                                                                    |
| 8 lines per inch                         | ESC (a) A / | 1B 40 41 2F                | 27 64 65 47             | Line spacing = $(n - 32) \times 1/120$ inch                                                                                                    |
| 12 lines per inch                        | ESC @ A *   | 1B 40 41 2A                | 27 64 65 42             |                                                                                                    |
| Reverse line feed                        | ESCLF       | 1B 0A                      | 27 10                   | This sequence reverse feeds the paper one line space so the next print line is above the previous line.                                                                                                    |
| Half-line feed                           | ESC U       | 1B 55                      | 27 85                   | This sequence advances the paper one-half line space.                                                                                                    |
| Reverse half-line feed                   | ESC D       | 1B 44                      | 27 68                   | This sequence reverse feeds the paper one-half line space.                                                                                                    |
|                                          |             |                            |                         |                                                                                                    |
|                                          |             | Margins, Tabs              | and Page Form           | l<br>natting                                                                                                    |
|                                          |             |                            |                         |                                                                                                    |
| Set left margin                          | ESC 9       | 1B 39                      | 27 57                   | This sequence sets the left margin at the current print position. All subsequent carriage returns cause the carriage to move to this location. The physical position of the left margin position on the page is unaffected by subsequent changes to character spacing. It is possible to move the carriage left of the left margin by using absolute or relative moves, backspacing, or spacing in the backward print mode. |
|                                          |             |                            |                         |                                                                                                    |

Table D-3. AMT Datasouth and Diablo 630 Escape Sequences—continued

| Function                            | ASCII | Hexadecimal    | Decimal         | Description                                                                                                    |
|-------------------------------------|-------|----------------|-----------------|----------------------------------------------------------------------------------------------------|
|                                     | Mar   | gins, Tabs and | Page Formatting | g—continued                                                                                                    |
| Set right margin                    | ESC 0 | 1B 30          | 27 48           | This sequence sets the right margin at the current print position for use by the automatic center and justify modes. The right margin setting is a soft margin that does not affect normal printing or cause automatic line wrapping. The right margin is a function of character spacing. Therefore, when character spacing changes, the right margin remains at the same print position, but not at the same place on the page.                                                                                                    |
| Set top margin                      | ESC T | 1B 54          | 27 84           | This sequence sets the top margin at the current line posi-tion. The printer advances each new page to this position before printing begins. It is possible to access the area above the top margin using absolute or relative moves, or reverse line feeds. The top margin clears when the printer receives a Clear Top and Bottom Margins sequence, Set Lines Per Page sequence, or the operator sets a new page length from the control panel. The physical location of the top margin on the page is unaffected by subsequent changes to line spacing. |
| Set bottom margin                   | ESC L | 1B 4C          | 27 76           | This sequence sets the bottom margin at the current line position. After printing on this line, the printer feeds a new sheet; no printing can occur below the bottom margin. The bottom margin clears when the printer receives a Clear Top and Bottom Margins sequence, Set Lines Per Page sequence, or the operator sets a new page length from the control panel. The physical location of the bottom margin on the page is unaffected by subsequent changes to line spacing.                                                                          |
| Clear top/bottom margins            | ESCC  | 1B 43          | 27 67           | This sequence clears the top and bottom margin settings so that printing can occur on any line on the page.                                                                                                    |
| Clear all tab stops                 | ESC 2 | 1B 32          | 27 50           | This sequence clears all previously set horizontal and vertical tab stops.                                                                                                    |
| Set single horizontal tabstop       | ESC 1 | 1B 31          | 27 49           | This sequence sets a horizontal tab stop at the current print position. Tab stops can be set at any of the first 159 print positions on a line. Horizontal tab stops are a function of the current character spacing. Therefore, when character spacing changes, horizontal tabs remain at the same print positions, but not at the same places on the page. If the factory defaults are in effect, horizontal tab stops are set every eight print positions across the page.                                                                              |
| Clear single horizontal<br>tab stop | ESC 8 | 1B 38          | 27 56           | This sequence clears the horizontal tab stop at the current print position.                                                                                                    |

Table D-3. AMT Datasouth and Diablo 630 Escape Sequences—continued

| Function                       | ASCII         | Hexadecimal    | Decimal         | Description                                                                                                    |
|--------------------------------|---------------|----------------|-----------------|----------------------------------------------------------------------------------------------------|
|                                | Marş          | gins, Tabs and | Page Formatting | g—continued                                                                                                    |
| Set vertical tab stop          | ESC -         | 1B 2D          | 27 45           | This sequence sets a vertical tab stop at the current line position. Vertical tab stops are a function of the current line spacing. Therefore, when line spacing changes, vertical tabs remain at the same line positions, but not at the same places on the page.                                                                                                    |
| Set lines per page             | ESC FF n      | 1B 0C n        | 27 12 n         | This sequence sets the number of lines per page and sets the top-of-form at the current print position. The value of variable $n$ (0 to 182) determines the number of lines per page. Variable $n$ should equal the actual form length in inches divided by the current line spacing. For example, if the form length is 11 inches and the line spacing is 1/6 inch, 11 divided by 1/6 is 66—so $n$ should equal 66 decimal (ASCII B, 42 hex). The number of lines per page is unaffected by subsequent changes to line spacing.                                   |
|                                |               | Absolute ar    | nd Relative Mov | ving                                                                                                    |
| Absolute move toprint position | ESC HT n      | 1B 09 n        | 27 9 n          | This sequence moves the current print position left or right to a specific print position (0 to 255) on the current line. The value of variable <i>n</i> minus one defines the print position to move to. For example, to move to print position 5, the sequence is ESC HT ACK. Print position 0 is the far left print column. If the sequence defines a print position beyond the rightmost print position, the printer ignores this sequence.                                                                                                    |
| Absolute move toprint line     | ESC VT n      | 1B 0B n        | 27 11 n         | This sequence moves paper up or down to a specific print line (0 to 182) on the page. The value of variable <i>n</i> minus one defines the line to move to. For example, to move to line 5, the sequence is ESC VT ACK. Print line 0 is the top-of-form. If the sequence specifies a line below the last line of the page, the printer ignores this sequence.                                                                                                    |
| Relative move right            | ESC @ h n1 n2 | 1B 40 68 n1 n2 | 27 64 104 n1 n2 | This sequence moves the carriage a specific distance to the right or left from the current print position. The values of variables $nl$ and $n2$ define the distance in $1/240$ -inch increments:  Distance in $1/240$ ths = $(n2 \times 256) + nl$ To move the carriage to the right, just compute the number of increments to move and supply the correct $nl$ and $n2$ values. For example, to move the carriage two inches to the right $(480 \times 1/240)$ ", the correct $n2$ value is 1 and the correct $n1$ value is $224 (480 = (1 \times 256) + 224)$ . |

Table D-3. AMT Datasouth and Diablo 630 Escape Sequences—continued

| ACCII                               | 11                                                          | D 1                                                      | D                                                                                                    |
|-------------------------------------|-------------------------------------------------------------|----------------------------------------------------------|----------------------------------------------------------------------------------------------------|
| ASCII                               | Hexadecimal                                                 | Decimal                                                  | Description                                                                                                    |
| A                                   | bsolute and Re                                              | lative Moving-                                           | -continued                                                                                                    |
| ESC @ h n1 n2                       | 1B 40 68 nI n2                                              | 27 64 104 nl n2                                          | To move the carriage to the left, subtract the number of increments to move from 65,536 and then supply the correct $nl$ and $n2$ values. For example, to move the carriage two inches to the left (480 x 1/240"), first subtract 480 from 65,536 to get 65,056. Then, use the equation to determine the correct $n1$ and $n2$ values. In this example, the correct $n2$ value is 254 and the correct $n1$ value is 32 (65,056 = (254 x 256) + 32). If the sequence specifies a distance that would move the carriage beyond the left or right print boundary, the carriage moves to that boundary. |
| ESC @ v n1 n2                       | 1B 40 76 n1 n2                                              | 27 64 118 n1 n2                                          | This sequence advances or reverse feeds the paper a specific distance from the current position. The values of variables $nI$ and $n2$ define the distance in 1/240-inch increments:                                                                                                    |
|                                     |                                                             |                                                          | Distance in $1/240$ ths = $(n2 \times 256) + n1$                                                                                                    |
|                                     |                                                             |                                                          | To advance the paper, just compute the number of incre-ments to advance and supply the correct $n1$ and $n2$ values. For example, to advance the paper one inch (240 x 1/240"), the correct $n2$ value is 0 and the correct $n1$ value is 240 (240 = (0 x 256) + 240).                                                                                                    |
|                                     |                                                             |                                                          | To reverse feed the paper, subtract the number of increments to move from $65,536$ and then supply the correct $n1$ and $n2$ values. For example, to reverse feed the paper two inches $(480 \times 1/240^n)$ , first subtract $480$ from $65,536$ to get $65,056$ . Then, use the equation to determine the correct $n1$ and $n2$ values. In this example, the correct $n2$ value is $254$ and the correct $n1$ value is $32$ $(65,056)$ = $(254 \times 256) + 32)$ .                                                                                                    |
|                                     | Te                                                          | xt Functions                                             |                                                                                                    |
| ESC @ P n                           | 1B 40 50 n                                                  | 27 64 80 n                                               | This sequence selects the text quality. Letter-quality char-                                                                                                    |
| ESC @ P L<br>ESC @ P M<br>ESC @ P D | 1B 40 50 4C<br>1B 40 50 4D<br>1B 40 50 44                   | 27 64 80 76<br>27 64 80 76<br>27 64 80 77<br>27 64 80 68 | acters are formed from a 32-dot-high by 36-dot-wide matrix.  Memo-quality characters are formed from a 16-dot-high by 36-dot-wide matrix.  Draft-quality characters are formed from an 8-dot-high by 15-dot-wide matrix.                                                                                                    |
|                                     |                                                             |                                                          | PNote: Some font options do not contain character sets for all print qualities. If letter-quality is selected, but the font does not contain this character set, memo-quality is selected; and viceversa. If the font contains neither a letter- or memo-quality character set, the letter- or memo-quality Courier character set is selected, If draft-quality is selected, but the font does not contain this character set, the draft-quality Courier character set is selected.                                                                                                    |
|                                     | ESC @ h nl n2  ESC @ v nl n2  ESC @ P n ESC @ P L ESC @ P M | Absolute and Re  ESC @ h nl n2                           | Absolute and Relative Moving—  ESC @ h nl n2                                                                                                    |

Table D-3. AMT Datasouth and Diablo 630 Escape Sequences—continued

| Function                                   | ASCII                      | Hexadecimal                | Decimal        | Description                                                                                                    |
|--------------------------------------------|----------------------------|----------------------------|----------------|----------------------------------------------------------------------------------------------------|
|                                            |                            | Text Fun                   | ctions—continu | ned                                                                                                    |
| et font                                    | ESC @ F n                  | 1B 40 46 n                 | 27 64 70 n     | This sequence selects any available font; it does <i>not</i> change                                                                                                    |
| Courier                                    | ESC @ F SOH                | 1B 40 46 01                | 27 64 70 1     | the current character spacing. Each font is assigned one or                                                                                                    |
| Courier (alternate)                        | ESC @ F 1                  | 1B 40 46 31                | 27 64 70 49    | more numbers. To select a font, the sequence must specify                                                                                                    |
| Gothic, 12 cpi                             | ESC @ F STX                | 1B 40 46 02                | 27 64 70 2     | one of the assigned numbers. The list of sequences to the                                                                                                    |
| Gothic, 12 cpi (alternate)                 | ESC @ F 2                  | 1B 40 46 32                | 27 64 70 50    | left is only a partial list of font selections.                                                                                                    |
| Gothic, 17.1 cpi                           | ESC @ F ETX                | 1B 40 46 03                | 27 64 70 30    | icit is omy a partial list of font selections.                                                                                                    |
| Gothic, 17.1 cpi (alt.)                    | ESC @ F E1X                | 1B 40 46 03<br>1B 40 46 33 | 27 64 70 51    | William the maintenance in the second of the second of the |
|                                            |                            |                            |                | When the printer receives a sequence that selects a font that                                                                                                    |
| Times Roman                                | ESC @ F EOT                | 1B 40 46 04                | 27 64 70 4     | is not in the installed Intelli-card, it sounds the audible                                                                                                    |
| Times Roman (alternate)                    | ESC @ F 4                  | 1B 40 46 34                | 27 64 70 52    | alarm, displays the message FONT UNAVAILABLE on                                                                                                    |
| Elite                                      | ESC @ F ENQ                | 1B 40 46 05                | 27 64 70 5     | the control panel, and continues printing.                                                                                                    |
| Orator                                     | ESC @ F BEL                | 1B 40 46 07                | 27 64 70 7     |                                                                                                    |
| Courier Legal                              | ESC @ F HT                 | 1B 40 46 09                | 27 64 70 9     |                                                                                                    |
| Broadway                                   | ESC @ F FS                 | 1B 40 46 1C                | 27 64 70 28    |                                                                                                    |
| Micro                                      | ESC @ F RS                 | 1B 40 46 1E                | 27 64 70 30    |                                                                                                    |
| Script                                     | ESC @ F NAK                | 1B 40 46 15                | 27 64 70 21    |                                                                                                    |
| Gothic PS                                  | ESC @ F ACK                | 1B 40 46 06                | 27 64 70 6     |                                                                                                    |
| Micro PS                                   | ESC @ F '                  | 1B 40 46 27                | 27 64 70 39    |                                                                                                    |
| OCR-A                                      | ESC @ F SP                 | 1B 40 46 20                | 27 64 70 32    |                                                                                                    |
| OCR-B                                      | ESC @ F ETB                | 1B 40 46 17                | 27 64 70 23    |                                                                                                    |
| APL                                        | ESC @ F EM                 | 1B 40 46 19                | 27 64 70 25    |                                                                                                    |
| General Scientific                         | ESC @ F LF                 | 1B 40 46 0A                | 27 64 70 10    |                                                                                                    |
| DEC Scientific                             | ESC @ F VT                 | 1B 40 46 0B                | 27 64 70 11    |                                                                                                    |
| Chemical                                   | ESC @ F CAN                | 1B 40 46 18                | 27 64 70 24    |                                                                                                    |
| Print character assigned                   | ESC Y                      | 1B 59                      | 27 89          | This sequence prints the character assigned to code 20 hex, which the printer normally interprets as a space.                                                                                                    |
| Print character assigned<br>to code 7F hex | ESC Z                      | 1B 5A                      | 27 90          | This sequence prints the character assigned to code 7F hex, which the printer normally ignores.                                                                                                    |
| Start print suppression                    | ESC 7                      | 1B 37                      | 27 55          | This sequence starts the print supression mode, wherein the printer replaces all printable characters with spaces. A carriage return ends the print suppression mode.                                                                                                    |
| Set language                               | ESC @ G n                  | 1B 40 47 n                 | 27 64 71 n     | This sequence selects a language for the printer to use                                                                                                    |
| English (US)                               | ESC @ G NUL                | 1B 40 47 n                 | 27 64 71 0     | while printing text. The language settings causes the                                                                                                    |
| French                                     | ESC @ G NOL                | 1B 40 47 00<br>1B 40 47 01 | 27 64 71 0     | printer to replace some of the standard characters with                                                                                                    |
| German                                     | ESC @ G STX                | 1B 40 47 01<br>1B 40 47 02 | 27 64 71 2     | alternate characters that are used in a specific language.                                                                                                    |
|                                            |                            |                            | 27 64 71 3     | The character replacements are shown in the <i>Control</i>                                                                                                    |
| English (UK)<br>Danish I                   | ESC @ G ETX<br>ESC @ G EOT | 1B 40 47 03<br>1B 40 47 04 | 27 64 71 4     | Panel section of this guide, under the Set Language                                                                                                    |
|                                            |                            |                            |                |                                                                                                    |
| Swedish                                    | ESC @ G ENQ                | 1B 40 47 05                | 27 64 71 5     | heading.                                                                                                    |
| Italian                                    | ESC @ G ACK                | 1B 40 47 06                | 27 64 71 6     | -N ( TI : 1 ( C ( id : )                                                                                                    |
| Spanish I                                  | ESC @ G BEL                | 1B 40 47 07                | 27 64 71 7     | <b>Note:</b> This sequence applies only to fonts with inter-                                                                                                    |
| Japanese                                   | ESC @ G BS                 | 1B 40 47 08                | 27 64 71 8     | national characters.                                                                                                    |
| Norwegian                                  | ESC @ G HT                 | 1B 40 47 09                | 27 64 71 9     |                                                                                                    |
| Danish II                                  | ESC @ G LF                 | 1B 40 47 0A                | 27 64 71 10    |                                                                                                    |
| Spanish II                                 | ESC @ G VT                 | 1B 40 47 0B                | 27 64 71 11    |                                                                                                    |
| Portuguese                                 | ESC @ G FF                 | 1B 40 47 0C                | 27 64 71 12    |                                                                                                    |
|                                            |                            |                            |                |                                                                                                    |
|                                            |                            |                            |                |                                                                                                    |
|                                            |                            |                            |                |                                                                                                    |
|                                            |                            |                            |                |                                                                                                    |
|                                            |                            |                            |                |                                                                                                    |
|                                            |                            |                            |                |                                                                                                    |
|                                            |                            |                            |                |                                                                                                    |
|                                            |                            |                            |                |                                                                                                    |
|                                            |                            |                            |                |                                                                                                    |
|                                            |                            |                            |                |                                                                                                    |
|                                            | 1                          | i .                        | 1              | T. Control of the Control of the Con |

Table D-3. AMT Datasouth and Diablo 630 Escape Sequences—continued

| Function                                                               | ASCII                                                         | Hexadecimal                                                            | Decimal                                                                       | Description                                                                                                    |
|------------------------------------------------------------------------|---------------------------------------------------------------|------------------------------------------------------------------------|-------------------------------------------------------------------------------|----------------------------------------------------------------------------------------------------|
|                                                                        | 1                                                             | Text Fun                                                               | ctions—continu                                                                | ned                                                                                                    |
| Backward printing Start                                                | ESC 6<br>ESC 5                                                | 1B 36<br>1B 35                                                         | 27 54<br>27 53                                                                | These sequences control backward printing, wherein the printer reverses the direction of normal spacing, back spacing, and character escapement. A space moves the current print position one space to the left, a backspace moves the current print position to the right, and character escapement is to the left. Backward printing does not affect horizontal tabbing, absolute and relative moves, carriage returns, and paper movement functions. A carriage return or End Backward Printing sequence ends backward printing.                                                              |
| Bold / shadow printing Start bold Start shadow End bold / shadow       | ESC O<br>ESC W<br>ESC &                                       | 1B 4F<br>1B 57<br>1B 26                                                | 27 79<br>27 87<br>27 38                                                       | These sequences start and end bold or shadow printing at the current print position. For bold and shadow printing, the printer makes a second printing pass over the line. For bold, the printer prints each character twice at the character's normal print position. For shadow, the printer prints each character twice—once at the character's normal print position, and once 1/120-inch to the right of this position. The printer ends bold or shadow printing when it receives a carriage return, End Bold/Shadow Printing sequence, or End Word Processing Modes sequence.              |
| Auto underscoring StartEnd                                             | ESC E<br>ESC R                                                | 1B 45<br>1B 52                                                         | 27 69<br>27 82                                                                | These sequences start and end underscored printing at the current print position. During underscored printing, the printer remembers the current print position as the start location. When printing reaches the end location, the printer underscores the area between the start location and the end location. The end location is the print position when the printer receives an End Auto Underscore or End Word Processing Modes sequence, a carriage return, or any paper movement code or sequence. If the end location is before the start location on the line, no underscoring occurs. |
| End word processing<br>modes                                           | ESC X                                                         | 1B 58                                                                  | 27 88                                                                         | This sequence ends the program mode, bold printing, shadow printing, and automatic underscoring. The sequence also cancels the automatic center mode.                                                                                                    |
| Slant printing (italics) Start Start (alternate) Start (alternate) End | ESC @ S n<br>ESC @ S 1<br>ESC @ S 2<br>ESC @ S 3<br>ESC @ S 0 | 1B 40 53 n<br>1B 40 53 31<br>1B 40 53 32<br>1B 40 53 33<br>1B 40 53 30 | 27 64 83 <i>n</i><br>27 64 83 49<br>27 64 83 50<br>27 64 83 51<br>27 64 83 48 | This sequence starts and ends slant printing, wherein characters slant forward to simulate italies.                                                                                                    |
| Super/subscripting                                                     | ESC @ V n<br>ESC @ V 1<br>ESC @ V 2<br>ESC @ V 0              | 1B 40 56 n<br>1B 40 56 31<br>1B 40 56 32<br>1B 40 56 30                | 27 64 86 n<br>27 64 86 49<br>27 64 86 50<br>27 64 86 48                       | This sequence starts and ends automatic superscripting and subscripting of characters. Both superscript and subscript characters are half the normal height. Superscript characters print above the normal print line; subscript characters print below the normal print line.                                                                                                    |

Table D-3. AMT Datasouth and Diablo 630 Escape Sequences—continued

| Function                             | ASCII                               | Hexadecimal                                     | Decimal                                         | Description                                                                                                    |
|--------------------------------------|-------------------------------------|-------------------------------------------------|-------------------------------------------------|----------------------------------------------------------------------------------------------------|
|                                      |                                     | Text Fun                                        | ctions—continu                                  | ed                                                                                                    |
| Double-high printing<br>Start<br>End | ESC @ H n<br>ESC @ H 1<br>ESC @ H 0 | 1B 40 48 <i>n</i><br>1B 40 48 31<br>1B 40 48 30 | 27 64 72 <i>n</i><br>27 64 72 49<br>27 64 72 48 | This sequence starts and ends double-high printing, where-<br>in characters print twice their normal height. This sequence<br>does <i>not</i> change the current line spacing.                                                                                                    |
| Double-wide printing                 | ESC @ W n<br>ESC @ W 1<br>ESC @ W 0 | 1B 40 57 n<br>1B 40 57 31<br>1B 40 57 30        | 27 64 87 <i>n</i><br>27 64 87 49<br>27 64 87 48 | This sequence starts and ends double-wide printing, where-<br>in characters print twice their normal width. This sequence<br>does <i>not</i> change the current character spacing.                                                                                                    |
| Start auto center mode               | ESC =                               | 1B 3D                                           | 27 61                                           | This sequence starts the automatic center mode, wherein the printer stores all subsequent data in a special buffer. When the printer receives a carriage return, line feed, or any paper movement command, it prints the stored data centered on the point that is midway between the left and right margins; then the automatic center mode ends.                                                                                                    |
|                                      |                                     |                                                 |                                                 | Automatic centering allows the line to extend beyond the left and right margins. If automatic justify is on when auto-matic centering starts, automatic centering takes precedence on the current line only. If the printer receives an End Word Processing Modes sequence while automatic center-ing is on, automatic centering turns off and the stored data prints normally.                                                                                                    |
| Start auto justify mode              | ESC M                               | 1B 4D                                           | 27 77                                           | This sequence starts the automatic justify mode, wherein the printer stores all subsequent data in a special buffer. When the printer receives a carriage return, line feed, or any paper movement command, it prints the stored data justified between the left and right margins.                                                                                                    |
|                                      |                                     |                                                 |                                                 | This sequence should precede the first printable character on the line to be justified. The printer begins its justify calculations from the position of the first printable character after the carriage return, line feed, horizontal tab or this sequence. This allows unjustified leading spaces or tabs, and partial-line justification. The printer calculates the number of 1/120-inch offsets needed to fill out or condense a line so that it fits perfectly between the first printable character and the right margin. If the line must expand to more than twice its original length or condense so that characters touch, the line prints unjustified. The printer applies the offset value to word spaces and then to word and character spaces. |
|                                      |                                     |                                                 |                                                 | When the printer receives an <i>End Word Processing Modes</i> sequence, the automatic justify mode ends and any text in the buffer prints normally.                                                                                                    |
|                                      |                                     |                                                 |                                                 |                                                                                                    |
|                                      |                                     |                                                 |                                                 |                                                                                                    |
|                                      |                                     |                                                 |                                                 |                                                                                                    |

Table D-3. AMT Datasouth and Diablo 630 Escape Sequences—continued

| Function                    | ASCII | Hexadecimal    | Decimal        | Description                                                                                                    |
|-----------------------------|-------|----------------|----------------|----------------------------------------------------------------------------------------------------|
|                             |       | Text Fun       | ctions—continu | ued                                                                                                    |
| Proportional mode Start End |       | 1B 50<br>1B 51 | 27 80<br>27 81 | These sequences start and end the proportional mode, wherin the printer spaces characters by moving a specific number of PS units (1/120-inch increments), printing the character, and then moving by the same number of PS units again.  If the active font is a PS font, the printer uses the PS unit values prestored in the font. If the active font is a fixed-pitch font, the printer uses one-half the normal character spacing as the number of PS units for every character.  PS fonts contain prestored PS unit values for characters. A PS unit value represents one-half the space, in multiples of 1/120-inch, that is required to print and space a character. PS unit values arange from 2 to 8. For example, the letter "V" has a PS unit value of 6, so it prints centered within a space of 12/120-inch (move 6 PS units, print the "V", and then move 6 PS units again).  Or, the letter "i" has a PS unit value of 3, so it prints centered within a space of 6/120-inch (move 3 PS units, print the "i", and then move 3 PS units again).  To determine the total distance from the center line of one characters of the center line of the next character, just add the two characters? PS unit values. In the example above, the distance between the center of the "V" and the center of the "i" is 9/120-inch.  All numeric characters (0 to 9) have the same PS unit value. This allows numeric data to be printed aligned in columnar form without having to turn off proportional spacing.  During fixed-pitch printing, the printing sequence is PRINT-MOVE, where the distance of the move is PS units.  After ending proportional mode, character spacing resets to the default character spacing of the active font. If the active font is a PS font, character spacing resets to 12 characters per inch. |

Table D-3. AMT Datasouth and Diablo 630 Escape Sequences—continued

| Function                 | ASCII                       | Hexadecimal                      | Decimal                            | Description                                                                                                    |  |  |  |  |  |  |
|--------------------------|-----------------------------|----------------------------------|------------------------------------|----------------------------------------------------------------------------------------------------|--|--|--|--|--|--|
| Text Functions—continued |                             |                                  |                                    |                                                                                                    |  |  |  |  |  |  |
| Start program mode       | ESC SO M  ESC @ tn ESC @ t1 | 1B 0E 4D  1B 40 74 n 1B 40 74 31 | 27 14 77  27 64 116 n 27 64 116 49 | This sequence starts the Diablo daisywheel program mode. In this mode, a character follows each printable character code to define hammer intensity and ribbon feed. If the proportional mode is on, the second character defines hammer intensity and PS units.  With the program mode on and the proportional-spacing mode off, the printer accepts the additional character; however, since both hammer intensity and ribbon feed are not applicable, the printer ignores this character.  With both the program and proportional-spacing modes on, the printer interprets the second character as follows:  ✓ Ignores bits 4, 5, and 6 (these define hammer intensity for daisywheel printers).  ✓ Reads the least significant four bits as a binary number to determine the PS unit value.  For further information on proportional-spacing and PS unit values, refer to the <i>Proportional Mode</i> sequence.  This sequence enables and disables wide text printing. With wide text printing on, a wide-carriage printer can print |  |  |  |  |  |  |
| Disable                  | ESC @ t 0                   | 1B 40 74 30                      | 27 64 116 48                       | a 16-inch line and a narrow-carriage printer can print an 11-inch line. When you disable wide text printing, the leftmost and rightmost print positions, margins and horizontal tabs return to their original locations.  With wide text printing enabled, text prints unidirectionally; that is, text printing occurs only while the carriage moves from left-to-right across the platen. Also, print speeds are slower than normal.  This sequence does not affect graphics printing. If you want to print wide graphics, you must use the Wide Graphics sequence.  Note: With wide text printing enabled, be sure to load paper in the printer so that it aligns with the blue line on the paper scale. This ensures that printing does not run off the left side of the page.                                                                                                    |  |  |  |  |  |  |

Table D-3. AMT Datasouth and Diablo 630 Escape Sequences—continued

| Function                                                               | ASCII                                 | Hexadecimal                                      | Decimal                                            | Description                                                                                                    |
|------------------------------------------------------------------------|---------------------------------------|--------------------------------------------------|----------------------------------------------------|----------------------------------------------------------------------------------------------------|
|                                                                        |                                       | Grap                                             | hic Functions                                      |                                                                                                    |
| Diablo graphics StartEnd                                               | ESC 3<br>ESC 4                        | 1B 33<br>1B 34                                   | 27 51<br>27 52                                     | These sequences start and end Diablo graphics. Diablo graphics temporarily set spacing and backspacing to 1/60 inch, character spacing to 0, and line spacing to 1/48 inch. The sequence does not affect absolute and relative moves. A subsequent carriage return or the <i>End Diablo Graphics</i> sequence ends Diablo graphics.                                                                                                    |
| Print 8-wire graphics           60V x 60H dpi           60V x 120H dpi | ESC @ K n1 n2 list ESC @ L n1 n2 list | 1B 40 4B<br>n1 n2 list<br>1B 40 4C<br>n1 n2 list | 27 64 75<br>n1 n2 list<br>27 64 76<br>n1 n2 list   | These sequences print 8-wire graphics, wherein normal character codes no longer print characters, but instead print seven- or eight-dot-high columns of dots on the current print line. This sequence does <i>not</i> change the current line spacing.  Variables <i>n1</i> and <i>n2</i> define the number of columns to print.                                                                                                    |
| 120V x 120H dpi                                                        | ESC @ M<br>n1 n2 list                 | 1B 40 4D<br>n1 n2 list                           | 27 64 77<br>n1 n2 list                             | This number equals the number of bytes in the <i>list</i> . The printer interprets $n1$ and $n2$ as follows:                                                                                                    |
| 120V x 240H dpi                                                        | ESC @ N<br>n1 n2 list                 | 1B 40 4E<br>n1 n2 list                           | 27 64 78<br>n1 n2 list                             | Number of columns = $(128 \times n2) + n1$ For example, to print 180 columns of dots, $n2$ would be 1 and $n1$ would be 52 $(180 = (128 \times 1) + 52)$ .  The <i>list</i> in the sequence is a series of codes that define the columns to print. The first code defines the first column, the second code defines the second column, and so on. Each bit in a code controls a specific dot in the column. The most significant bit controls the top dot, the next bit controls the second dot, and so on. If the bit is a "1", the dot prints; if the bit is a "0", the dot does not print. For example, FF hex prints all eight dots in the column, 00 hex prints no dots, 0F hex prints the lower four dots, and F0 hex prints the upper four dots.  *Note: For more detailed information on these escape sequences, refer to <i>AMT Datasouth Technical Notes—Graphics</i> , available separately from AMT Datasouth. |
| Print 16-wire graphics 120V x 120H dpi                                 | ESC @ m n1 n2 list ESC @ n n1 n2 list | 1B 40 6D<br>n1 n2 list<br>1B 40 6E<br>n1 n2 list | 27 64 109<br>nl n2 list<br>27 64 110<br>nl n2 list | These sequences print 16-wire graphics, wherein normal character codes no longer print characters, but instead print 16-dot-high columns of dots on the current print line. This sequence does <i>not</i> change the current line spacing.  Variables $n1$ and $n2$ define the number of columns to print. This number is one-half the number of bytes in the <i>list</i> . The printer interprets $n1$ and $n2$ as follows:  Number of columns = $(128 \times n2) + n1$ For example, to print 360 columns of dots, $n2$ would be 2 and $n1$ would be $104$ (360 = $(128 \times 2) + 104$ ).                                                                                                    |

Table D-3. AMT Datasouth and Diablo 630 Escape Sequences—continued

| Function                                  | ASCII              | Hexadecimal            | Decimal                 | Description                                                                                                    |  |  |  |  |  |  |
|-------------------------------------------|--------------------|------------------------|-------------------------|----------------------------------------------------------------------------------------------------|--|--|--|--|--|--|
| Graphic Functions—continued               |                    |                        |                         |                                                                                                    |  |  |  |  |  |  |
| Print 16-wire graphics (continnued)       |                    |                        |                         | The <i>list</i> in the sequence is a series of codes that define the columns to print. The first two codes define the first column, the second two codes define the second column, and so on. Each bit in a code controls a specific dot in the column. The most significant bit controls the top dot, the next bit controls the second dot, and so on. The most signi-ficant bit of the second code controls the ninth dot from the top, the next bit controls the tenth dot, and so on. If the bit is a "1", the dot prints; if the bit is a "0", the dot does not print. For example, FF FF hex prints all 16 dots in the column, 00 00 hex prints no dots, 00 FF hex prints the lower eight dots, and FF 00 hex prints the upper eight dots.                                      |  |  |  |  |  |  |
|                                           |                    |                        |                         | <b>☞Note:</b> For more detailed information on these escape sequences, refer to <i>AMT Datasouth Technical Notes—Graphics</i> , available separately from AMT Datasouth.                                                                                                    |  |  |  |  |  |  |
| Print 32-wire graphics<br>240V x 240H dpi | ESC @ o n1 n2 list | 1B 40 6F<br>n1 n2 list | 27 64 111<br>n1 n2 list | This sequence prints 32-wire graphics, wherein normal character codes no longer print characters, but instead print 32-dot-high columns of dots on the current print line. This sequence does <i>not</i> change the current line spacing.                                                                                                    |  |  |  |  |  |  |
|                                           |                    |                        |                         | Variables $n1$ and $n2$ define the number of columns to print.<br>This number is one-fourth the number of bytes in the <i>list</i> .<br>The printer interprets $n1$ and $n2$ as follows:                                                                                                    |  |  |  |  |  |  |
|                                           |                    |                        |                         | Number of columns = $(128 \times n2) + nI$                                                                                                    |  |  |  |  |  |  |
|                                           |                    |                        |                         | For example, to print 360 columns of dots, $n2$ would be 2 and $n1$ would be 104 (360 = (128 x 2) + 104).                                                                                                    |  |  |  |  |  |  |
|                                           |                    |                        |                         | The <i>list</i> in the sequence is a series of codes that define the columns to print. The first four codes define the first column, the second four codes define the second column, and so on. Each bit in a code controls a specific dot in the column. The most significant bit of the first code controls the top dot, the next bit controls the second dod, and so on. The most significant bit of the second code controls the ninth dot from the top, the next bit controls the tenth dot, and so on. If the bit is a "1", the dot prints; if the bit is a "0", the dot does not print. For example, FF FF FF FF hex prints all 32 dots in the column, 00 00 00 00 hex prints no dots, 00 00 FF FF hex prints the lower 16 dots, and FF FF 00 00 hex prints the upper 16 dots. |  |  |  |  |  |  |
|                                           |                    |                        |                         | <b>☞Note:</b> For more detailed information on these escape sequences, refer to <i>AMT Datasouth Technical Notes—Graphics</i> , available separately from AMT Datasouth.                                                                                                    |  |  |  |  |  |  |
|                                           |                    |                        |                         |                                                                                                    |  |  |  |  |  |  |
|                                           |                    |                        |                         |                                                                                                    |  |  |  |  |  |  |
|                                           |                    |                        |                         |                                                                                                    |  |  |  |  |  |  |
|                                           |                    |                        |                         |                                                                                                    |  |  |  |  |  |  |

Table D-3. AMT Datasouth and Diablo 630 Escape Sequences—continued

| Function                                                               | ASCII              | Hexadecimal          | Decimal                | Description                                                                                                    |
|------------------------------------------------------------------------|--------------------|----------------------|------------------------|----------------------------------------------------------------------------------------------------|
|                                                                        | I                  | Graphic Fu           | inctions—contin        | nued                                                                                                    |
| Interpret next graphics<br>column count as 16-bit<br>integer           | ESC @ 8            | 1B 40 38             | 27 64 56               | This sequence causes printer logic to interpret the column count in the next AMT Datasouth graphics escape sequence as a 16-bit integer:                                                                                                    |
|                                                                        |                    |                      |                        | Number of columns = $(256 \times n2) + n1$                                                                                                    |
|                                                                        |                    |                      |                        | For example, to print 360 columns of dots, $n2$ would be 1 and $nI$ would be 104 (360 = (256 x 1) + 104).                                                                                                    |
|                                                                        |                    |                      |                        | This sequence affects <i>only</i> the next AMT Datasouth graphics escape sequence sent.                                                                                                    |
| Decompress next graphics<br>listusing TIFF "Packbits"<br>decompression | ESC @ c            | 1B 40 63             | 27 64 99               | This sequence causes printer logic to decompress the graphics <i>list</i> in the next AMT Datasouth graphics escape sequence using industry-standard TIFF 4.0 "Packbits" decompression.                                                                                                    |
|                                                                        |                    |                      |                        | "Packbits" decompression causes printer logic to interpret the first code in the <i>list</i> as a control code. If the value of the control code is 0 to 127 (decimal), printer logic inter-prets the codes that follow as uncompressed graphics data. The actual number of codes interpretted as uncompressed graphics data is determined by the value of the control code <i>plus one</i> . If the value of the control code is 129 to 255 (decimal), printer logic interprets the next code as a com-pressed code that should be repeated up to 128 times. The actual number of times that the code is repeated is deter-mined by subtracting the value of the control code <i>from</i> 256. If the value of the control code is 128 (decimal), printer logic disregards it. After printer logic interprets the control code and processes the required graphics data, the next code in the data stream after the affected graphics data becomes the next control code and the process repeats. |
|                                                                        |                    |                      |                        | This sequence affects <i>only</i> the next AMT Datasouth graphics escape sequence sent.                                                                                                    |
| Printhead microshift up                                                | ESC @ B            | 1B 40 42             | 27 64 66               | This sequence moves the printhead up 0.0042 inch, which enables the printing of two-pass graphics with up to 240 dots per vertical inch. When graphics end, the printhead moves back down automatically.                                                                                                    |
|                                                                        |                    |                      |                        | <b>Note:</b> For more detailed information on this escape sequence, refer to AMT Datasouth Technical Notes—Graphics, available separately from AMT Datasouth.                                                                                                    |
| Wide graphics Enable Disable                                           | ESC @ w<br>ESC @ s | 1B 40 77<br>1B 40 73 | 27 64 119<br>27 64 115 | These sequences enable and disable wide graphics printing, wherein graphics can print up to 16 inches across on wide-carriage printers and up to 11 inches across on narrow-carriage printers. Margins extend beyond the normal maxi-print positions. Text printing is unaffected by this escape sequence. To print full wide graphics, make sure the cur-rent horizontal print position is 0.                                                                                                    |
|                                                                        |                    |                      |                        |                                                                                                    |
| 1                                                                      |                    |                      |                        |                                                                                                    |

Table D-3. AMT Datasouth and Diablo 630 Escape Sequences—continued

| Function          | ASCII                                                                | Hexadecimal                                                            | Decimal                                                                        | Description                                                                                                    |
|-------------------|----------------------------------------------------------------------|------------------------------------------------------------------------|--------------------------------------------------------------------------------|----------------------------------------------------------------------------------------------------|
|                   |                                                                      | Miscel                                                                 | aneous Function                                                                | ns                                                                                                    |
| Set print gap     | ESC @ g                                                              | 1B 40 67                                                               | 27 64 103                                                                      | This sequence causes the printer to detect the forms thickness at the current print position and to reset the print gap for optimal print quality. Although the printer sets the print gap automatically each time a new form is loaded, you can use this sequence to reset the print gap at any location on the form. This is useful when printing on multi-thickness forms, such as forms with peel-off cards or labels.                            |
| Park paper        | ESC @ p                                                              | 1B 40 70                                                               | 27 64 112                                                                      | This sequence causes the printer to reverse-feed the paper to the parked position. If pin-feed paper is not loaded when the printer receives this sequence, the printer ignores the sequence.                                                                                                    |
| Select paper path | ESC @ In<br>ESC @ I NUL<br>ESC @ I SOH<br>ESC @ I STX<br>ESC @ I ETX | 1B 40 6C n<br>1B 40 6C 00<br>1B 40 6C 01<br>1B 40 6C 02<br>1B 40 6C 03 | 27 64 108 <i>n</i><br>27 64 108 0<br>27 64 108 1<br>27 64 108 2<br>27 64 108 3 | This sequence selects a paper path for subsequent paper feeding. If pin-feed paper is loaded when the printer receives this sequence, the printer parks the paper and then switches to the specified paper path. If a cut sheet is loaded when the printer receives this sequence, the printer ejects the cut sheet and then switches to the specified paper path. If the sequence specifies the active paper path, the printer ignores the sequence. |
|                   |                                                                      |                                                                        |                                                                                |                                                                                                    |
|                   |                                                                      |                                                                        |                                                                                |                                                                                                    |
|                   |                                                                      |                                                                        |                                                                                |                                                                                                    |

# Epson JX, Epson LQ-2550 and IBM XL24 Code Set

The second part of this appendix describes the *Epson* and *IBM* code set. The printer responds to this code set when an Epson or IBM emulation is active.

### Character Codes

Most of the 256 8-bit codes that a computer can send to the printer are assigned a printable character (see table D-4). When the printer receives a character code, it prints the assigned character at the current print position and moves the current print position one character space to the right.

Codes 0 to 32 and 128 to 159 decimal are assigned control functions that override the printable characters. These codes are called *control codes*. To print the characters assigned to control codes, it is necessary to use a special code sequence that tells the printer to ignore control functions and print the assigned characters.

One code that is assigned a control function is especially important to the printer—code 27 decimal—which is the ASCII ESCape code. This code tells the printer that an *escape sequence* is beginning. An escape sequence is a series of codes that performs a specific printer function. When a code is sent as part of an escape sequence, the assigned character does not print.

## Printing Characters Assigned to Control Codes

There are several control codes and escape sequences in the code set that enable the printing of characters assigned to control codes.

The ESC 6 and ESC 7 sequences enable and disable the characters assigned control codes from 128 to 159. The ESC ^ sequence prints the character assigned to any code—even one assigned to a control code. The ESC I sequence in the Epson JX and LQ-2550 printer emulations enables and disables some of the characters assigned control codes. The ESC \ sequence in the IBM XL24 emulation prints a series of characters while ignoring the control functions.

These sequences and others affecting character codes are described later in this appendix.

Character code assignments (in decimal)

Table D-4. Epson and IBM Character Code Assignments

| NUL             |              | SP       |         |         |         |            |          | NUL              |            |            |                 |                 |          |          |              |
|-----------------|--------------|----------|---------|---------|---------|------------|----------|------------------|------------|------------|-----------------|-----------------|----------|----------|--------------|
|                 | <b>)</b>     | ¢        | 0       | @       | Р       | `          | р        | Ç                | É          | á          | 176             | L               | Ш        | α        | =            |
| 0               | 16           | 32       | 48      | 64      | 80      | 96         | 112      | 128              | 144        | 160        | 176             | 192             | 208      | 224      | 240          |
| $\odot$         | ◀            | !        | 1       | A       | Q       | a          | q        | ü                | æ          | í          | 177             | 上               | =        | ß        | ±            |
| 1               | 17           | 33       | 49      | 65      | 81      | 97         | 113      | 129              | 145        | 161        | 177             | 193             | 〒<br>209 | 225      | 241          |
| •               | DC2          | "        | 2       | В       | R       | b          | r        | é                | DC2        | ó          |                 | _               | _        | Г        | $\geq$       |
| 2               | 18           | 34       | 50      | 66      | 82      | 98         | 114      | 130              | 146        | 162        | 178             | T<br>194        | T<br>210 | 226      | 242          |
| •               | !!           | #        | 3       | С       | S       | С          |          | â                | ô          | ú          |                 | ı               | ш        | _        | ≤            |
| 3               | 19           | #<br>35  | 51      | 67      | ນ<br>ສ  | ) <u>%</u> | S<br>115 | 131              | 147        | 163        | <b> </b><br>179 | 195             | 211      | Π<br>227 | 243          |
|                 | DC4          | 1.       |         | _       | _       | ,          |          |                  | DC4        | ~          |                 |                 |          |          | ا ر          |
| 4               | ¶ 20         | \$<br>36 | 4<br>52 | D<br>68 | T<br>84 | d<br>100   | 116      | ä<br>132         | Ö<br>148   | ñ<br>164   | 180             | —<br>196        | L<br>212 | ∑<br>228 | 244          |
| ENQ             |              |          | - JZ    | - 00    | - 01    | 100        | 110      | ENQ              | 140        |            |                 |                 | 212      | 220      |              |
| ♣               | §            | %        | 5       | E       | U       | е          | u        | à                | ò          | Ñ          | =               | +               | F        | σ        |              |
| 5               | 21           | 37       | 53      | 69      | 85      | 101        | 117      | 133              | 149        | 165        | 181             | 197             | 213      | 229      | 245          |
| •               | _            | &        | 6       | F       | V       | f          | v        | å                | û          | <u>a</u>   | -               | F               | г        | μ        | ÷            |
| 6<br>BEL        | 22           | 38       | 54      | 70      | 86      | 102        | 118      | 134<br>BEL       | 150        | 166        | 182             | 198             | 214      | 230      | 246          |
| DEL             | <b>1</b>     | 1        | 7       | G       | W       | g          | w        | Ç                | ù          | <u>o</u>   | П               | ╟               | #        | τ        | ≈            |
| 7               | <b>\$</b> 23 | 39       | 55      | 71      | 87      | 103        | 119      | 135              | 151        | 167        | 183             | 1199            | 215      | 231      | 247          |
| BS              |              | ,        | 8       | Н       | Х       | h          | 3.5      | <b>BS</b><br>ê   | ÷ ÷        |            | _               | L               | +        | Φ        | ۰            |
| 8               | <b>↑</b> 24  | (<br>40  | 56      | 72      | A<br>88 | 104        | X<br>120 | 136              | ÿ<br>152   | خ<br>168   | <b>7</b><br>184 | 200             | 216      | 232      | 248          |
| HT              |              | ,        |         | _       |         |            |          | HT               | ):         |            |                 |                 | L        |          |              |
| 9               | 25           | )<br>41  | 9<br>57 | I<br>73 | Y<br>89 | i<br>105   | У<br>121 | ë<br>137         | Ö<br>153   | 169        | 185             | <b>Г</b><br>201 | 217      | ⊖<br>233 | 249          |
| LF              |              |          | - O.    |         | - 55    |            |          | LF               |            | 100        |                 |                 |          | 200      | 2.0          |
| 0               | <b>→</b>     | *        | :       | J       | Z       | j          | Z        | è                | Ü          | 7          |                 | 쁘               | Г        | Ω        | •            |
| 10<br><b>VT</b> | ESC          | 42       | 58      | 74      | 90      | 106        | 122      | 138<br><b>VT</b> | 154<br>ESC | 170        | 186             | 202             | 218      | 234      | 250          |
| ♂               | ←            | +        | ;       | K       | [       | k          | {        | ï                | ¢          | 1/2        | ╗               | ┰               |          | δ        | $  \sqrt{ }$ |
| 11<br><b>FF</b> | 27           | 43       | 59      | 75      | 91      | 107        | 123      | 139<br><b>FF</b> | 155        | 171        | 187             | 203             | 219      | 235      | 251          |
| \$              | L_           | ,        | <       | L       | \       | 1          |          | î                | £          | 14         | ī               | ŀ               |          | ∞        | n            |
| 12              | 28           | 44       | 60      | 76      | 92      | 108        | 124      | 140              | 156        | 172        | 188             | 204             | 220      | 236      | 252          |
| CR              |              | _        | =       | M       | ]       | m          | }        | CR<br>ì          | ¥          | i          | ш               | =               |          | ø        | 2            |
| 13              | <b>↔</b> 29  | -<br>45  | -<br>61 | 77      | J<br>93 | 109        | ∫<br>125 | 141              | ±<br>157   | 173        | 189             | 205             | 221      | 237      | 253          |
| SO              |              |          |         |         | ^       |            |          | SO               |            |            | 4               | ш               |          |          |              |
| 14              | 30           | •<br>46  | ><br>62 | N<br>78 | 94      | n<br>110   | ~<br>126 | Ä<br>142         | ₽s<br>158  | <<<br>174  | 190             | ↓L<br>1<br>206  | 222      | ε<br>238 | 254          |
| SI              |              |          |         |         |         |            |          | SI<br>Å          |            |            | .50             |                 |          |          |              |
| <b>☆</b>        | ▼            | /        | ?       | 0       | 95      | 0          | 107      |                  | f          | >>><br>17E | 7               | <u></u>         | 222      | <u></u>  |              |
| 15              | 31           | 47       | 63      | 79      | 95      | 111        | 127      | 143              | 159        | 175        | 191             | 207             | 223      | 239      | 255          |

**Notes:** Shading designates control codes. The SETS parameter on the Setup menu determines the actual characters that print for codes 128 to 255.

### Printing International Characters

The ESC ESC G and ESC R sequences in the code set cause the printer to replace some of the standard ASCII characters with alternate characters that are used in a specific language. These sequences are described later in this appendix.

# Control Codes and Escape Sequences

When you select *EpsonJX*, *EpsonLQ* or *IBMXL24* as the active printer emulation, you can use the control codes and escape sequences listed in tables D-5 and D-6. The codes and sequences are organized into the following categories:

- ✓ Control codes
- ✓ Basic functions
- ✓ Horizontal spacing
- ✓ Vertical spacing
- ✓ Absolute and relative moving
- ✓ Boundaries, tabs and page formatting
- ✓ Text functions
- ✓ Graphic functions
- ✓ Miscellaneous functions

An italicized letter in an escape sequence, such as *n*, *n1* or *m*, represents a single-code variable. An italicized word, such as *list* or *coding*, represents a multiple-code variable.

Table D-5. Epson and IBM Control Codes

| Function                                | ASCII | Hexadecimal | Decimal   | Description                                                                                                    |
|-----------------------------------------|-------|-------------|-----------|----------------------------------------------------------------------------------------------------|
| Ignore                                  | NUL   | 00 or 80    | 0 or 128  | The printer ignores this code unless it is used within an escape sequence.                                                                                                    |
| Continue printing?                      | ENQ   | 05 or 85    | 5 or 133  | With the ENQ/ACK serial handshake in use, this code causes the printer to return an ACK control code when it can receive more data.                                                                                                    |
| Bell                                    | BEL   | 07 or 87    | 7 or 135  | This code sounds the audible alarm for a brief period.                                                                                                    |
| Backspace                               | BS    | 08 or 88    | 8 or 136  | This code moves the current print position one character space to the left. If the current print position is the leftmost, the printer ignores this code.                                                                                                    |
| Horizontal tab                          | НТ    | 09 or 89    | 9 or 137  | This code moves the current print position right to the next horizontal tab stop on the current line. If no tab stop is set to the right of the current print position or the next tab stop on the line is beyond the right margin, the printer ignores the code. If the factory defaults are in effect, tab stops are set every eight print positions across the page. |
| Line feed                               | LF    | 0A or 8A    | 10 or 138 | This code advances the paper one line space. If the current line position is the last printable line on the page, the printer performs a form feed instead of a line feed. If the automatic carriage return mode is on, the printer performs a carriage return in addition to the line feed.                                                                            |
| Vertical tab                            | VT    | 0B or 8B    | 11 or 139 | This code advances the paper to the next vertical tab stop. If no vertical tab stop is set below the current line position on the page, the printer ejects the page and advances to the first line on the next page. If no vertical tab stops are set, the printer performs a carriage return and line feed.                                                            |
| Form feed                               | FF    | 0C or 8C    | 12 or 140 | This code ejects a cut sheet or advances pin-feed paper to the next top-of-form or top margin if one is set. This code also moves the current print position to the left margin.                                                                                                    |
| Carriage return                         | CR    | 0D or 8D    | 13 or 141 | This code moves the current print position to the left mar-<br>gin. If automatic line feeding is active, the printer performs<br>a line feed in addition to the carriage return.                                                                                                    |
| Start double-wide printing for one line | so    | 0E or 8E    | 14 or 142 | This code starts double-wide printing on the current line and doubles the character spacing to accommodate the wider characters. A DC4 code or any control code or escape sequence that causes paper movement ends double-wide printing and resumes normal character spacing. The Start/End Double-Wide Printing sequence also ends double-wide printing.               |
|                                         |       |             |           |                                                                                                    |

Table D-5. Epson and IBM Control Codes—continued

| Function                                     | ASCII | Hexadecimal | Decimal   | Description                                                                                                    |
|----------------------------------------------|-------|-------------|-----------|----------------------------------------------------------------------------------------------------|
| Start condensed printing                     | SI    | 0F or 8F    | 15 or 143 | This code starts condensed printing, wherein character spacing and character cell size are 17.1 characters per inch. A DC2 code ends condensed printing.                     |
| End condensed printing                       | DC2   | 12 or 92    | 18 or 146 | This code ends condensed printing and sets character spacing and character cell size to 10 characters per inch.                                                              |
| End double-wide print<br>ing on current line | DC4   | 14 or 94    | 20 or 148 | This code ends double-wide printing started with an SO code and resumes normal character spacing. This code does not end double-wide printing started with escape sequences. |
| Escape                                       | ESC   | 1B or 9B    | 27 or 155 | This code begins an escape sequence.                                                                                                    |
| Space                                        | SP    | 20          | 32        | This code moves the current print position one character space to the right.                                                                                                 |
|                                              |       |             |           |                                                                                                    |
|                                              |       |             |           |                                                                                                    |
|                                              |       |             |           |                                                                                                    |
|                                              |       |             |           |                                                                                                    |
|                                              |       |             |           |                                                                                                    |
|                                              |       |             |           |                                                                                                    |
|                                              |       |             |           |                                                                                                    |
|                                              |       |             |           |                                                                                                    |
|                                              |       |             |           |                                                                                                    |
|                                              |       |             |           |                                                                                                    |
|                                              |       |             |           |                                                                                                    |
|                                              |       |             |           |                                                                                                    |
|                                              |       |             |           |                                                                                                    |
|                                              |       |             |           |                                                                                                    |
|                                              |       |             |           |                                                                                                    |

Table D-6. Epson and IBM Escape Sequences

| Function                                                                                                    | ASCII                                                                                                 | Hexadecimal                                                                                                    | Decimal                                                                                                    | Description                                                                                                    |
|----------------------------------------------------------------------------------------------------|----------------------------------------------------------------------------------------------------|----------------------------------------------------------------------------------------------------|----------------------------------------------------------------------------------------------------|----------------------------------------------------------------------------------------------------|
|                                                                                                    | 1                                                                                                    | Bas                                                                                                    | ic Functions                                                                                                    |                                                                                                    |
| Reset printer                                                                                                    | ESC @                                                                                                 | 1B 40                                                                                                    | 27 64                                                                                                    | This sequence sets the top-of-form at the current print line and resets print modes, page setup parameters, tabs and special modes to the Setup menu defaults. The sequence does not affect the current emulation or communications parameters.                                                                                                    |
| Restore printer settings Factory setup User 1 setup User 2 setup User 3 setup User 4 setup User 5 setup                                                                                                    | ESC ESC r n<br>ESC ESC r 1<br>ESC ESC r 1<br>ESC ESC r 2<br>ESC ESC r 3<br>ESC ESC r 4<br>ESC ESC r 5 | 1B 1B 72 n<br>1B 1B 72 30<br>1B 1B 72 31<br>1B 1B 72 31<br>1B 1B 72 32<br>1B 1B 72 33<br>1B 1B 72 34<br>1B 1B 72 35                                                                                                    | 27 27 114 <i>n</i> 27 27 114 48 27 27 114 49 27 27 114 50 27 27 114 51 27 27 114 52 27 27 114 53                                                                                                    | This sequence restores the printer settings to the factory default settings or to settings you saved previously using the SAVE parameter on the printer's Setup menu. The SAVE parameter lets you save up to five printer setups for recall later. Each setup is assigned a unique user number from 1 to 5.  *Note: Since communications settings are saved as part of the user setup, be careful not to restore a user setup that changes the active interface, unless you specifically want to do so. |
| Set emulation  AMT  AMT  AMT  (alternate)  Diablo 630  Epson JX  Epson LQ-2550  IBM XL24  Bar code  Set color  Black  Black (alternate)  Blue (alternate)  Blue (alternate)  Red (alternate)  Red (alternate)  Yellow  Yellow (alternate)  Purple  Purple (alternate)  Purple (alternate)  Green  Green (alternate)  Green (alternate)  Orange  Orange (alternate)  Orange (alternate)  Orange (alternate) | ESC ESC E n ESC ESC E SOH ESC ESC E SOH ESC ESC E SC E SC E SC E SC E SC E SC E                       | IB IB 45 n IB IB 45 01 IB IB 45 01 IB IB 45 01 IB IB 45 02 IB IB 45 04 IB IB 45 05 IB IB 45 06 IB IB 45 06 IB IB 45 06 IB IB 45 08  IB 62 IB 72 30 IB IB 52 31 IB 63 IB 72 32 IB IB 52 32 IB 6D IB 72 31 IB IB 52 33 IB 79 IB 72 34 IB IB 52 34 IB 76 IB 72 33 IB 1B 52 35 IB 68 IB 72 36 IB 1B 52 35 IB 68 IB 72 36 IB 1B 52 36 IB 6F IB 72 35 IB IB 52 35 IB IB 52 36 IB 6F IB 72 35 IB IB 52 37 | 27 27 69 n<br>27 27 69 1<br>27 27 69 49<br>27 27 69 2<br>27 27 69 2<br>27 27 69 6<br>27 27 69 6<br>27 27 69 6<br>27 27 69 6<br>27 27 82 9<br>27 114 48<br>27 27 82 49<br>27 19<br>27 114 49<br>27 27 82 50<br>27 114 49<br>27 27 82 51<br>27 114 50<br>27 27 82 52<br>27 114 50<br>27 27 82 52<br>27 114 50<br>27 27 82 52<br>27 114 50<br>27 27 82 52<br>27 114 51<br>27 27 82 52<br>27 114 51<br>27 27 82 53<br>27 114 51<br>27 27 82 53<br>27 114 54<br>27 27 82 54<br>27 114 54<br>27 27 82 54<br>27 114 53<br>27 27 82 55<br>27 114 51<br>27 27 82 55<br>27 114 51<br>27 27 82 55<br>27 114 54<br>27 27 82 54<br>27 114 53<br>27 27 82 55 | This sequence selects the active printer emulation which determines the active code set. At left, is a partial list of the printer emulations that this sequence can select. If a sequence selects an emulation that is not in the installed Intelli-card, the printer sounds the audible alarm, displays the message EMULATION ERROR, and ignores the sequence.  These sequences set the printing color. If a monochrome ribbon is installed, the printer ignores these sequences.                     |

Table D-6. Epson and IBM Escape Sequences—continued

| Function                                                                                             | ASCII                                                              | Hexadecimal                                                      | Decimal                                                                 | Description                                                                                                    |
|----------------------------------------------------------------------------------------------------|--------------------------------------------------------------------|------------------------------------------------------------------|-------------------------------------------------------------------------|----------------------------------------------------------------------------------------------------|
|                                                                                                    | 1                                                                  | Basic Fur                                                        | nctions—continu                                                         | ied                                                                                                    |
| Auto carriage return                                                                                 | ESC ESC CR n<br>ESC ESC CR 1                                       |                                                                  | 27 27 13 <i>n</i><br>27 27 13 49                                        | This sequence starts and ends the automatic carriage return mode, wherein the printer performs a carriage return and                                                                                                    |
| End                                                                                                  | ESC ESC CR 0                                                       | 1B 1B 0D 30                                                      | 27 27 13 48                                                             | line feed for every line feed code it receives.                                                                                                    |
| Auto line feed Start (all emulations) Start (IBM emulation) End (all emulations) End (IBM emulation) | ESC ESC LF n<br>ESC ESC LF 1<br>ESC 5 1<br>ESC ESC LF 0<br>ESC 5 0 | 1B 1B 0A n<br>1B 1B 0A 31<br>1B 35 31<br>1B 1B 0A 30<br>1B 35 30 | 27 27 10 <i>n</i><br>27 27 10 49<br>27 53 49<br>27 27 10 48<br>27 53 48 | These sequences start and end the automatic line feed mode, wherein the printer performs a carriage return and line feed for every carriage return code it receives.                                                                                                    |
| Auto perforationskip mode 1                                                                          | ESC ESC FF n                                                       | 1B 1B 0C n                                                       | 27 27 12 n                                                              | This sequence starts and ends the automatic perforation skip mode, wherein the printer performs a form feed when-                                                                                                    |
| Start<br>End                                                                                         | ESC ESC FF 1<br>ESC ESC FF 0                                       | 1B 1B 0C 31<br>1B 1B 0C 30                                       | 27 27 12 49<br>27 27 12 48                                              | ever printing reaches one-half inch from the bottom of<br>the page. The form feed advances the paper one-half inch<br>beyond the next top-of-form or top margin (if one is set).                                                                                                    |
| Start auto perforationskip mode 2                                                                    | ESC N n                                                            | 1B 4E n                                                          | 27 78 n                                                                 | This sequence starts and ends the automatic perforation skip mode, wherein the printer performs a form feed whenever printing approaches the bottom of the page. The form feed advances the paper to the next top-of-form or top margin (if one is set). The value of variable n defines how many blank lines are left at the bottom of each page. Varia-ble n can range from one line up to the current page length. For example, to leave six blank lines at the bottom of a page, the correct sequence is ESC N ACK. The End Auto Perforation Skip Mode 2, Set Page Length in Lines or Set Page Length in Inches sequence ends this mode. |
| End auto perforationskip mode 2                                                                      | ESC O                                                              | 1B4F                                                             | 27 79                                                                   | These sequence ends automatic perforation skip mode 2.                                                                                                    |
| Unidirectional printing Start Start (alternate) End End (alternate)                                  | ESC U 1<br>ESC ESC U 1<br>ESC U 0<br>ESC ESC U 0                   | 1B 55 31<br>1B 1B 55 31<br>1B 55 30<br>1B 1B 55 30               | 27 85 49<br>27 27 85 49<br>27 85 48<br>27 27 85 48                      | These sequences control unidirectional printing, wherein printing occurs only while the carriage moves from left to right. Unidirectional printing enables the exact alignment of multi-line graphics, component characters and other applications where vertical alignment is important.                                                                                                    |
| Ignore codes                                                                                         | ESC ESC In                                                         | 1B 1B 49 n                                                       | 27 27 73 n                                                              | This sequence causes the printer to ignore from 1 to 95 subsequent codes that it receives. The value of variable <i>n</i> minus 32 defines the number of subsequent codes to ignore. For example, to ignore the next 20 codes, the correct escape sequence is ESC ESC I 4.                                                                                                    |
|                                                                                                    |                                                                    |                                                                  |                                                                         |                                                                                                    |
|                                                                                                    |                                                                    |                                                                  |                                                                         |                                                                                                    |

Table D-6. Epson and IBM Escape Sequences—continued

| Function                                                                                                    | ASCII                                                                                                    | Hexadecimal                                                                                                    | Decimal                                                                                                    | Description                                                                                                    |
|----------------------------------------------------------------------------------------------------|----------------------------------------------------------------------------------------------------|----------------------------------------------------------------------------------------------------|----------------------------------------------------------------------------------------------------|----------------------------------------------------------------------------------------------------|
|                                                                                                    |                                                                                                    | Horiz                                                                                                    | ontal Spacing                                                                                                    | ,                                                                                                    |
| Set character spacingto 10 or 17.1 CPI                                                                                                    | ESC P                                                                                                    | 1B 50                                                                                                    | 27 80                                                                                                    | This sequence sets character spacing and character cell size to 10 characters per inch. If condensed printing is on, this sequence sets character spacing and character cell size to 17.1 chracters per inch.                                                                                                    |
|                                                                                                    |                                                                                                    |                                                                                                    |                                                                                                    | <b>Note:</b> This sequence is not supported when the IBM XL24 emulation is active.                                                                                                    |
| Set character spacingto 12 CPI                                                                                                    | ESC M<br>ESC :                                                                                                    | 1B 4D<br>1B 3A                                                                                                    | 27 77<br>27 58                                                                                                    | These sequences set character spacing and character cell size to 12 characters per inch.                                                                                                    |
| Set character spacingto 15 CPI                                                                                                    | ESC g                                                                                                    | 1B 67                                                                                                    | 27 103                                                                                                    | This sequence sets character spacing and character cell size to 15 characters per inch. Condensed printing does not affect the function of this sequence.                                                                                                    |
| Start condensed printing                                                                                                    | ESC SI                                                                                                    | 1B 0F                                                                                                    | 27 15                                                                                                    | This sequence starts condensed printing, wherein character spacing and character cell size are 17.1 characters per inch. A DC2 code ends condensed printing.                                                                                                    |
| Set character cell size           5         characters/inch           6         characters/inch           7.5         characters/inch           8.5         characters/inch           12         characters/inch           13.3         characters/inch           15         characters/inch           17.1         characters/inch           20         characters/inch | ESC ESC Z n ESC ESC Z 8 ESC ESC Z 4 ESC ESC Z 2 ESC ESC Z 0 ESC ESC Z . ESC ESC Z , ESC ESC Z , ESC ESC Z , ESC ESC Z , ESC ESC Z , ESC ESC Z , ESC ESC Z , ESC ESC Z ( ESC ESC Z ( ESC ESC Z , | IB IB 5A n IB IB 5A 38 IB IB 5A 34 IB IB 5A 32 IB IB 5A 30 IB IB 5A 2E IB IB 5A 2C IB IB 5A 2A IB IB 5A 29 IB IB 5A 29 IB IB 5A 29 IB IB 5A 27 IB IB 5A 27 IB IB 5A 26 | 27 27 90 n<br>27 27 90 56<br>27 27 90 52<br>27 27 90 50<br>27 27 90 48<br>27 27 90 46<br>27 27 90 44<br>27 27 90 42<br>27 27 90 41<br>27 27 90 40<br>27 27 90 39<br>27 27 90 38 | This sequence sets the character cell size so that characters are the correct size for the spacing. The value of variable $n$ minus 32 defines a number of 1/120-inch increments to move:  Character spacing = $(n - 32) \times 1/120$ -inch                                                                                                    |
| Set intercharacter space                                                                                                    | ESC SP n                                                                                                    | 1B 20 n                                                                                                    | 27 32 n                                                                                                    | This sequence sets the amount of space for the printer to add to the right of each character in addition to the space already allowed in the design of the character. The value of variable <i>n</i> defines the number of units to add. The unit size depends on the current emulation and print quality. If the emulation is Epson JX, the unit size is always 1/120 inch, regardless of the print quality. In all other emulations, the unit size is 1/180 inch in letter- and memo-quality and 1/120 inch in draft-quality.  For example, to add 1/4 inch to the right of each character while in Epson LQ-2550 emulation and letter-quality, variable <i>n</i> would be 45 decimal (1/4 inch = 45 x 1/180 inch). |

Table D-6. Epson and IBM Escape Sequences—continued

| Function                  | ASCII       | Hexadecimal          | Decimal            | Description                                                                                                    |
|---------------------------|-------------|----------------------|--------------------|----------------------------------------------------------------------------------------------------|
|                           |             | Vert                 | tical Spacing      |                                                                                                    |
| Set line spacing in 1/216 | ESC 3 n     | 1B 33 n              | 27 51 n            | This sequence sets the distance that the paper moves for                                                                    |
| or 1/180-inch increments  | Loc 3 "     | 15 33 11             | 270111             | each line feed, reverse line feed, etc. The sequence speci-                                                                 |
| Epson JX & IBM XL24:      |             |                      |                    | fies the distance as a number of 1/216- or 1/180-inch incre-                                                                |
| 3 lines per inch          | ECC 2 II    | 1D 22 40             | 27.51.72           |                                                                                                    |
|                           | ESC 3 H     | 1B 33 48             | 27 51 72           | ments, depending on the active emulation. When the Epson                                                                    |
| 4 lines per inch          | ESC 3 6     | 1B 33 36             | 27 51 54           | JX or IBM XL24 emulation is active, the distance is in                                                                      |
| 6 lines per inch          | ESC 3 \$    | 1B 33 24             | 27 51 36           | 1/216-inch increments. When the Epson LQ-2550 emula-                                                                        |
| 8 lines per inch          | ESC 3 ESC   | 1B 33 1B             | 27 51 27           | tion is active, the distance is in 1/180-inch increments.                                                                   |
| 12 lines per inch         | ESC 3 DC2   | 1B 33 12             | 27 51 18           | The value of variable $n$ defines the line spacing distance:                                                                |
| Epson LQ-2550:            |             |                      |                    | 1 0                                                                                                    |
| 3 lines per inch          | ESC 3 <     | 1B 33 3C             | 27 51 60           | Line spacing = $n \times 1/216$ -inch (Epson JX & IBM XL24)                                                                 |
| 4 lines per inch          | ESC 3 -     | 1B 33 2D             | 27 51 45           | Line spacing = $n \times 1/210$ -inch (Epson JA & 1BM AE24)<br>Line spacing = $n \times 1/180$ -inch (Epson LQ-2550)        |
|                           |             |                      |                    | Line spacing – n x 1/180-inch (Epson EQ-2550)                                                                               |
| 6 lines per inch          | ESC 3 RS    | 1B 33 1E             | 27 51 30           |                                                                                                    |
| 8 lines per inch          | ESC 3 ETB   | 1B 33 17             | 27 51 23           | Note: When the IBM XL24 emulation is active, the Set                                                                        |
| 12 lines per inch         | ESC 3 SI    | 1B 33 0F             | 27 51 15           | Vertical Units sequence forces the vertical spacing unit to either                                                          |
|                           |             |                      |                    | 1/216 or 1/180 inch.                                                                                                    |
| Set line spacing in 1/72  | ESC A n     | 1B 41 n              | 27 65 n            | This sequence sets the distance that the paper moves for                                                                    |
| or 1/60-inch increments   |             |                      |                    | each line feed, reverse line feed, etc. The sequence speci-                                                                 |
| Epson JX & IBM XL24:      |             |                      |                    | fies the distance as a number of 1/72- or 1/60-inch incre-                                                                  |
| 3 lines per inch          | ESC A CAN   | 1B 41 18             | 27 65 24           | ments, depending on the active emulation. When the Epson                                                                    |
| 4 lines per inch          | ESC A DC2   | 1B 41 12             | 27 65 18           | JX or IBM XL24 emulation is active, the distance is in                                                                      |
|                           |             |                      |                    |                                                                                                    |
| 6 lines per inch          | ESC A FF    | 1B 41 0C             | 27 65 12           | 1/72-inch increments. When the Epson LQ-2550 emula-                                                                         |
| 8 lines per inch          | ESC A HT    | 1B 41 09             | 27 65 9            | tion is active, the distance is in 1/60-inch increments.                                                                    |
| 12 lines per inch         | ESC A ACK   | 1B 41 06             | 27 65 6            | Also, when the IBM XL24 emulation is active, the printer                                                                    |
| Epson LQ-2550:            |             |                      |                    | stores but does not use the line spacing setting until it re-                                                               |
| 3 lines per inch          | ESC A DC4   | 1B 41 14             | 27 65 20           | ceives a Start New Line Spacing sequence. The value of                                                                      |
| 4 lines per inch          | ESC A SI    | 1B 41 0F             | 27 65 15           | variable <i>n</i> defines the line spacing distance:                                                                        |
| 6 lines per inch          | ESC A LF    | 1B 41 0A             | 27 65 10           | variable n defines the fine spacing distance.                                                                               |
|                           |             |                      |                    | 1                                                                                                    |
| 8 lines per inch          | ESC A ENO   | 1B 41 08<br>1B 41 05 | 27 65 8<br>27 65 5 | Line spacing = $n \times 1/72$ -inch (Epson JX & IBM XL24)                                                                  |
| 12 lines per inch         | ESC A ENQ   | 18 41 05             | 27 65 5            | Line spacing = $n \times 1/60$ -inch (Epson LQ-2550)                                                                        |
|                           |             |                      |                    | *Note: When the IBM XL24 emulation is active, the Set<br>Vertical Units sequence forces the vertical spacing unit to either |
|                           |             |                      |                    | 1/72 or 1/60 inch.                                                                                                    |
| Set vertical units        | ESC [\EOT   | 1B 5B 5C 04          | 27 91 92 4         | This sequence sets the vertical distance units for the Set                                                                  |
|                           | NUL NUL NUL | 00 00 00 00 n        | 0 0 0 0 n          | Line Spacing (ESC 3 and ESC A) sequences and the                                                                            |
|                           | NUL n       |                      |                    | Paper Feed (ESC J) sequence. The value of variable n                                                                        |
|                           | NOL #       |                      |                    | determines the vertical distance units.                                                                                     |
|                           |             |                      |                    |                                                                                                    |
|                           |             |                      |                    | Vertical distance units Variable n                                                                                          |
|                           |             |                      |                    | ESC 3 ESC A ESC J ASCII Hex Dec                                                                                             |
|                           |             |                      |                    | 1/180 1/60 1/180                                                                                                    |
|                           |             |                      |                    | 1/216 1/72 1/216                                                                                                    |
|                           |             |                      |                    |                                                                                                    |
|                           |             |                      |                    | <b>Note:</b> This sequence is not supported when an Epson                                                                   |
|                           |             |                      |                    | emulation is active.                                                                                                    |
|                           |             |                      |                    | omanion to don'to.                                                                                                    |
|                           |             |                      |                    |                                                                                                    |
|                           |             |                      |                    |                                                                                                    |
|                           |             |                      |                    |                                                                                                    |
|                           |             |                      |                    |                                                                                                    |
|                           |             |                      |                    |                                                                                                    |
|                           |             |                      |                    |                                                                                                    |
|                           |             |                      |                    |                                                                                                    |
|                           |             |                      |                    |                                                                                                    |

Table D-6. Epson and IBM Escape Sequences—continued

| Function                  | ASCII       | Hexadecimal | Decimal       | Description                                                                                                    |
|---------------------------|-------------|-------------|---------------|----------------------------------------------------------------------------------------------------|
|                           |             | Vertical S  | pacing—contin | ued                                                                                                    |
| Set line spacing in       | ESC ESC A n | 1B 1B 41 n  | 27 27 65 n    | This sequence sets the distance that the paper moves for                                                                                                    |
| 1/120-inch increments     |             | 1 1 1 1     |               | each line feed, reverse line feed, etc. The value of variable                                                                                                    |
| 3 lines per inch          | ESC ESC A H | 1B 1B 41 48 | 27 27 65 72   | n minus 32 defines a number of 1/120-inch increments to                                                                                                    |
| 4 lines per inch          | ESC ESC A > | 1B 1B 41 3E | 27 27 65 62   | move:                                                                                                    |
| 6 lines per inch          | ESC ESC A 4 | 1B 1B 41 34 | 27 27 65 52   | move.                                                                                                    |
| 8 lines per inch          | ESC ESC A / | 1B 1B 41 2F | 27 27 65 47   | Line spacing = $(n - 32) \times 1/120$ -inch                                                                                                    |
| 12 lines per inch         | ESC ESC A*  | 1B 1B 41 2A | 27 27 65 42   | Ellie spacing = (n - 32) x 1/120-men                                                                                                    |
| Set line spacing in       | ESC + n     | 1B 2B n     | 27 43 n       | This sequence sets the distance that the paper moves for each line feed, reverse line feed, etc. The sequence                                                                                                    |
|                           | EGG .       | 1D 2D 70    | 27 42 120     |                                                                                                    |
| 3 lines per inch          | ESC + x     | 1B 2B 78    | 27 43 120     | specifies the distance as a number of 1/360-inch incre-                                                                                                    |
| 4 lines per inch          | ESC + Z     | 1B 2B 5A    | 27 43 90      | ments. The value of variable n defines the line spacing                                                                                                    |
| 6 lines per inch          | ESC + <     | 1B 2B 3C    | 27 43 60      | distance:                                                                                                    |
| 8 lines per inch          | ESC + -     | 1B 2B 2D    | 27 43 45      |                                                                                                    |
| 12 lines per inch         | ESC+RS      | 1B 2B 1E    | 27 43 30      | Line spacing = $n \times 1/360$ -inch                                                                                                    |
| Set line spacing to 1/6"  | ESC 2       | 1B 32       | 27 50         | This sequence sets line spacing to 1/6 inch.                                                                                                    |
|                           |             |             |               | <b>Note:</b> This sequence is not supported when the IBM XL24 emulation is active.                                                                                                    |
| Start new line spacing    | ESC 2       | 1B 32       | 27 50         | This sequence starts the new line spacing that was set by the Set Line Spacing (ESC A) sequence. If no line spacing sequence has been sent, the printer sets line spacing to 1/6 inch.                                                                                                    |
|                           |             |             |               | <b>Note:</b> This sequence is not supported when an Epson emulation is active.                                                                                                    |
| Set line spacing to 1/8"  | ESC 0       | 1B 30       | 27 48         | This sequence sets line spacing to 1/8 inch.                                                                                                    |
| Set line spacing to 7/72" | ESC 1       | 1B 31       | 27 49         | This sequence sets line spacing to 7/72 inch.                                                                                                    |
| Reverse line feed         | ESC]        | 1B 5D       | 27 93         | This sequence reverse feeds the paper one line space so the next print line is above the previous line.                                                                                                    |
| Paper feed in 1/216- or   | ESC J n     | 1B 4A n     | 27 74 n       | This sequence advances the paper a specific distance without changing the current line spacing. The sequence speci-fies the distance as a number of 1/216- or 1/180-inch incre-ments, depending on the active emulation. When the Epson JX or IBM XL24 emulation is active, the distance is in 1/216-inch increments. When the Epson LQ-2550 emulation is active, the distance is in 1/80-inch incre-ments. For example, with the Epson JX emulation active, to move the paper 18/216 inch, the correct sequence is ESC J DC2. |
|                           |             |             |               | <b>☞Note:</b> When the IBM XL24 emulation is active, the <i>Set Vertical Units</i> sequence forces the vertical distance unit to eithe 1/216 or 1/180 inch.                                                                                                    |
|                           |             |             |               |                                                                                                    |
|                           |             |             |               |                                                                                                    |
|                           |             |             |               |                                                                                                    |

Table D-6. Epson and IBM Escape Sequences—continued

| Function                       | ASCII                        | Hexadecimal | Decimal     | Description                                                                                                    |  |  |  |  |
|--------------------------------|------------------------------|-------------|-------------|----------------------------------------------------------------------------------------------------|--|--|--|--|
|                                | Absolute and Relative Moving |             |             |                                                                                                    |  |  |  |  |
| Absolute move toprint position | ESC \$ n1 n2                 | 1B 24 n1 n2 | 27 36 n1 n2 | This sequence moves the carriage a specific distance from the left print boundary. The values of variables $n1$ and $n2$ define the distance in 1/60-inch increments:                                                                                                    |  |  |  |  |
|                                |                              |             |             | Distance in $1/60$ ths = $(n2 \times 256) + n1$                                                                                                    |  |  |  |  |
|                                |                              |             |             | For example, to move the carriage five inches to the right of the left print boundary (300/60 inch), the correct $n2$ value is 1 and the correct $n1$ value is 44 (300 = (1 x 256) + 44). If the sequence specifies a distance beyond the right print boundary, the printer ignores the sequence.                                                                                                    |  |  |  |  |
| Relative move toprint position | ESC\n1 n2                    | 1B 5C n1 n2 | 27 92 n1 n2 | This sequence moves the carriage a specific distance left or right from the current print position. The values of variables <i>n1</i> and <i>n2</i> define the distance in 1/180-inch increments during letter-or memo-quality printing, and in 1/120-inch increments during draft-quality printing:                                                                                                    |  |  |  |  |
|                                |                              |             |             | Letter/Memo: Distance in $1/180$ ths = $(n2 \times 256) + n1$                                                                                                    |  |  |  |  |
|                                |                              |             |             | Draft: Distance in $1/120$ ths = $(n2 \times 256) + n1$                                                                                                    |  |  |  |  |
|                                |                              |             |             |                                                                                                    |  |  |  |  |
|                                |                              |             |             | To move the carriage to the right, just compute the number of increments to move and supply the correct $nl$ and $n2$ values. For example, to move the carriage two inches to the right during letter-quality printing (360/180 inch), the correct $n2$ value is 1 and the correct $n1$ value is 104 (360 = (1 x 256) + 104).                                                                                                    |  |  |  |  |
|                                |                              |             |             | To move the carriage to the left, subtract the number of increments to move from 65,536 and then supply the correct $n1$ and $n2$ values. For example, to move the carriage two inches to the left during letter-quality printing (360/180 inch), first subtract 360 from 65,536 to get 65,176. Then, use the equation to determine the correct $n1$ and $n2$ values. In this example, the correct $n2$ value is 254 and the correct $n1$ value is 152 (65,176 = (254 x 256) + 152). If the se-quence specifies a distance that would move the carriage beyond the left or right print boundary, the printer ignores the sequence. |  |  |  |  |
|                                |                              |             |             |                                                                                                    |  |  |  |  |
|                                |                              |             |             |                                                                                                    |  |  |  |  |
|                                |                              |             |             |                                                                                                    |  |  |  |  |
|                                |                              |             |             |                                                                                                    |  |  |  |  |
|                                |                              |             |             |                                                                                                    |  |  |  |  |
|                                |                              |             |             |                                                                                                    |  |  |  |  |
|                                |                              |             |             |                                                                                                    |  |  |  |  |
|                                |                              |             |             |                                                                                                    |  |  |  |  |

Table D-6. Epson and IBM Escape Sequences—continued

| Function                               | ASCII              | Hexadecimal    | Decimal         | Description                                                                                                    |  |  |  |
|----------------------------------------|--------------------|----------------|-----------------|----------------------------------------------------------------------------------------------------|--|--|--|
| Absolute and Relative Moving—continued |                    |                |                 |                                                                                                    |  |  |  |
| Relative move rightto print position   | ESC d n1 n2        | 1B 64 n1 n2    | 27 100 n1 n2    | This sequence moves the carriage a specific distance to the right from the current print position. The value of variables n1 and n2 define the distance in 1/120-inch increments:                                                                                                    |  |  |  |
|                                        |                    |                |                 | Distance in $1/120$ ths = $(n2 \times 256) + n1$                                                                                                    |  |  |  |
|                                        |                    |                |                 | For example, to move the carriage three inches to the right (360/120 inch), the correct $n^2$ value is 1 and the correct $n^2$ value is 104 (360 = (1 x 256) + 104). If the sequence specifies a distance that would move the carriage beyond the right print boundary, the carriage moves to that boundary.                                                                                                    |  |  |  |
| Relative move rightor left             | ESC ESC h<br>n1 n2 | 1B 1B 68 n1 n2 | 27 27 104 nI n2 | This sequence moves the carriage a specific distance to the right or left from the current print position. The values of variables n1 and n2 define the distance in 1/240-inch increments:                                                                                                    |  |  |  |
|                                        |                    |                |                 | Distance in $1/240$ ths = $(n2 \times 256) + n1$                                                                                                    |  |  |  |
|                                        |                    |                |                 | To move the carriage to the right, just compute the number of increments to move and supply the correct $nl$ and $nl$ values. For example, to move the carriage two inches to the right (480 x 1/240"), the correct $nl$ value is 1 and the correct $nl$ value is 224 (480 = (1 x 256) + 224).                                                                                                    |  |  |  |
|                                        |                    |                |                 | To move the carriage to the left, subtract the number of increments to move from 65,536 and then supply the correct $nl$ and $n2$ values. For example, to move the carriage two inches to the left (480 x 1/240"), first subtract 480 from 65,536 to get 65,056. Then, use the equation to determine the correct $nl$ and $n2$ values. In this example, the correct $n2$ value is 254 and the correct $n1$ value is 32 (65,056 = (254 x 256) +32). If the sequence specifies a distance that would move the carriage beyond the left or right print boundary, the carriage moves to that boundary. |  |  |  |
| Relative move downor up                | ESC ESC v<br>n1 n2 | 1B 1B 76 nI n2 | 27 27 118 nI n2 | This sequence advances or reverse feeds the paper a specific distance from the current position. The values of variables $nI$ and $n2$ define the distance in $1/240$ -inch increments:                                                                                                    |  |  |  |
|                                        |                    |                |                 | Distance in $1/240$ ths = $(n2 \times 256) + nI$                                                                                                    |  |  |  |
|                                        |                    |                |                 | To advance the paper, just compute the number of incre-ments to advance and supply the correct $n1$ and $n2$ values. For example, to advance the paper one inch (240 x 1/240"), the correct $n2$ value is 0 and the correct $n1$ value is 240 (240 = (0 x 256) + 240).                                                                                                    |  |  |  |
|                                        |                    |                |                 |                                                                                                    |  |  |  |
|                                        |                    |                |                 |                                                                                                    |  |  |  |
|                                        |                    |                |                 |                                                                                                    |  |  |  |
|                                        |                    |                |                 |                                                                                                    |  |  |  |
|                                        |                    |                |                 |                                                                                                    |  |  |  |
|                                        |                    |                |                 |                                                                                                    |  |  |  |
|                                        |                    |                |                 |                                                                                                    |  |  |  |

Table D-6. Epson and IBM Escape Sequences—continued

| Function                               | ASCII | Hexadecimal    | Decimal           | Description                                                                                                    |  |  |  |
|----------------------------------------|-------|----------------|-------------------|----------------------------------------------------------------------------------------------------|--|--|--|
| Absolute and Relative Moving—continued |       |                |                   |                                                                                                    |  |  |  |
| Relative move down or up (continued)   |       |                |                   | To reverse feed the paper, subtract the number of increments to move from 65,536 and then supply the correct $nl$ and $n2$ values. For example, to reverse feed the paper two inches (480 x 1/240"), first subtract 480 from 65,536 to get 65,056. Then, use the equation to determine the correct $nl$ and $n2$ values. In this example, the correct $n2$ value is 254 and the correct $n1$ value is 32 (65,056 = (254 x 256) + 32).                                                                                                    |  |  |  |
|                                        | 1     | Boundaries, Ta | bs and Page Forma | atting                                                                                                    |  |  |  |
| Set top-of-form (TOF)                  | ESC 4 | 1B 34          | 27 52             | This sequence sets the top-of-form at the current line position. The printer regards the current print line as the first line on the page (line 0) and starts counting lines from that point.  PNote: Most AMT ACCEL-6300 series printers do not support this printer command.                                                                                                    |  |  |  |
| Set left print boundary                | ESC1n | 1B 6C n        | 27 108 n          | This sequence cancels printing of the current line, resets the default tabs, and sets the left print boundary anywhere on the line. All subsequent horizontal move commands, such as carriage returns and tabs, are relative to the new boundary. The value of variable <i>n</i> defines where to set the left print boundary relative to the true leftmost print position and with respect to the current character spacing. For example, to set the left print boundary one inch to the right of the true leftmost print position with character spacing at 10 cpi, the correct sequence is ESC 1 LF. If the sequence specifies a boundary that is at or to the right of the right print boundary, the printer ignores this sequence. If you set a left print boundary with proportional-spacing selected, the printer uses 12 cpi to interpret the <i>n</i> variable. |  |  |  |

Table D-6. Epson and IBM Escape Sequences—continued

| Function                           | ASCII                                          | Hexadecimal | Decimal     | Description                                                                                                    |  |  |  |
|------------------------------------|------------------------------------------------|-------------|-------------|----------------------------------------------------------------------------------------------------|--|--|--|
|                                    | Boundaries, Tabs and Page Formatting—continued |             |             |                                                                                                    |  |  |  |
| Set right print boundary           | ESC Q n                                        | 1B 51 n     | 27 81 n     | This sequence cancels printing of the current line, resets the default tabs, and sets the right print boundary anywhere on the page. The value of variable <i>n</i> defines where to set the right print boundary relative to the true leftmost print position and with respect to the current character spacing. For example, to set the right print boundary ten inches to the right of the true leftmost print position with character spacing at 10 cpi, the correct sequence is ESC Q d. If the sequence specifies a boundary that is at or to the left of the left print boundary, the printer ignores this sequence. If you set a right print boundary with proportional-spacing selected, the printer uses 12 cpi to interpret the <i>n</i> variable.                                                                                                    |  |  |  |
| Set left and rightprint boundaries | ESC X n1 n2                                    | 1B 58 n1 n2 | 27 88 n1 n2 | This sequence cancels printing of the current line, resets the default tabs, and sets the left and right print boundaries on the page. All subsequent horizontal move commands, such as carriage returns and tabs, are relative to the new left print boundary. The values of variables n1 and n2 define where to set the left and right print boundaries relative to the true leftmost print position and with respect to the current char-acter spacing. Variable n1 defines the left print boundary; variable n2 defines the right print boundary. For example, to set the left print boundary one inch from the leftmost print position and the right print boundary ten inches from the leftmost print position at 10 cpi, the correct sequence is ESC X LF d.  If the sequence specifies a left print boundary that is at or to the right of the right print boundary, the printer ignores the sequence. If the sequence specifies a right print boundary that is to the right of the righmost print position, the printer sets the right print boundary at the rightmost print position. If n1 is NUL, the printer does not change the left print boundary; or, if n2 is NUL, the printer does not change the right print boundary. If you set print boundarys with proportional-spacing selected, the printer uses 12 cpi to interpret the n1 and n2 variables. |  |  |  |

Table D-6. Epson and IBM Escape Sequences—continued

| Function                                       | ASCII          | Hexadecimal   | Decimal      | Description                                                                                                    |  |  |
|------------------------------------------------|----------------|---------------|--------------|----------------------------------------------------------------------------------------------------|--|--|
| Boundaries, Tabs and Page Formatting—continued |                |               |              |                                                                                                    |  |  |
| Set/clear absolute                             | ESC D list NUL | 1B 44 list 00 | 27 68 list 0 | This sequence clears all current horizontal tab stops and sets new tab stops using the current character spacing. Tab stops can be set at any of the first 159 print positions on a line. Epson and IBM horizontal tabs are absolute, which means that the physical location of the tab stops on the page are unaffected by changes in character spacing. The list in the sequence is a series of bytes that define where to set the tab stops, and must be listed in ascending order. The last byte of the sequence must be a NUL or a code less than the last tab stop defined in the list. For example, to set abso-lute horizontal tab stops every inch at 10 cpi, the correct sequence is 27 68 10 20 30 40 50 60 70 80 90 100 110 120 130 0 (decimal). To clear horizontal tab stops without setting new ones, omit the list from the sequence. To set hori-zontal tab stops with proportional-spacing selected, use 12 cpi when specifying the tab stop locations.  If the factory defaults are in effect, horizontal tab stops are set every eight print positions across the page. To reset horizontal tabs every eight print positions across the page, use the Set Absolute Horizontal Tab Stops Every Eight Print Positions sequence.  **Note:** This sequence is not supported when the IBM XL24 emulation is active. |  |  |
| Set/clear absolutevertical tab stops           | ESC B list NUL | 1B 42 list 00 | 27 66 list 0 | This sequence clears all current vertical tab stops and sets new tab stops using the current line spacing. Epson and IBM vertical tabs are absolute, which means that the physical location of the tab stops on the page are unaffected by changes in line spacing. The <i>list</i> in the sequence is a series of bytes that define where to set the tab stops, and must be listed in ascending order. The last byte of the sequence must be a NUL or a code less than the last tab in the <i>list</i> . For example, to set absolute vertical tab stops every inch at 6 lpi, the correct sequence is 27 66 6 12 18 24 30 36 42 48 54 60 0 (decimal). To clear vertical tab stops without setting new ones, omit the <i>list</i> from the sequence.                                                                                                    |  |  |
| Set absolute horizontal                        | ESCR           | 1B 52         | 27 82        | This sequence clears all current horizontal and vertical tab stops and sets new horizontal tab stops at every eight print positions using the current character spacing.  **Note: This sequence is not supported when an Epson emulation is active.                                                                                                    |  |  |

Table D-6. Epson and IBM Escape Sequences—continued

| Function                                                                                                   | ASCII                                                                            | Hexadecimal                                                                   | Decimal                                                                       | Description                                                                                                    |
|----------------------------------------------------------------------------------------------------|----------------------------------------------------------------------------------|-------------------------------------------------------------------------------|-------------------------------------------------------------------------------|----------------------------------------------------------------------------------------------------|
|                                                                                                    | Bound                                                                            | daries, Tabs and                                                              | Page Formatti                                                                 | ng—continued                                                                                                    |
| Set page length in lines                                                                                   | ESC C NUL n                                                                      | 1B 43 <i>n</i> 1B 43 00 <i>n</i>                                              | 27 67 n<br>27 67 0 n                                                          | This sequence sets the number of lines per page and sets the top-of-form at the current line position. The value of variable $n$ (0 to 182) determines the number of lines per page. Variable $n$ should equal the actual form length in inches divided by the current line spacing. For example, if the current form length is 11 inches and the line spacing is $1/6$ inch, 11 divided by $1/6$ is $66-s0$ $n$ should equal $66$ decimal. The number of lines per page is unaffected by subsequent changes to line spacing.  This sequence sets the number of inches per page and sets the top-of-form at the current line position. The value of variable $n$ (1 to 30) determines the number of inches per page. For example, if the form length is 11 inches, the correct $n$ value is 11 decimal. |
|                                                                                                    |                                                                                  |                                                                               |                                                                               |                                                                                                    |
| l                                                                                                    |                                                                                  | Тех                                                                           | t Functions                                                                   |                                                                                                    |
| Set print quality Letter Letter (alternate) Memo Memo (alternate) Draft Draft (alternate)                  | ESC x SOH<br>ESC ESC P L<br>ESC x STX<br>ESC ESC P M<br>ESC x NUL<br>ESC ESC P D | 1B 78 01<br>1B 1B 50 4C<br>1B 78 02<br>1B 1B 50 4D<br>1B 78 00<br>1B 1B 50 44 | 27 120 1<br>27 27 80 76<br>27 120 2<br>27 27 80 77<br>27 120 0<br>27 27 80 68 | This sequence selects letter-, memo- or draft-quality printing. Letter-quality characters are formed from a 32-dothigh by 36-dot-wide matrix. Memo-quality characters are formed from a 16-dot-high by 36-dot-wide matrix. Draft-quality characters are formed from an 8-dot-high by 15-dot-wide matrix.  *Note: Some font options do not contain character sets for all print qualities. If letter-quality is selected, but the font does not contain this character set, memo-quality is selected; and vice-versa. If the font contains neither a letter- or memo-quality character set, the letter- or memo-quality Courier character set is selected. If draft-quality is selected, but the font does not contain this character set, the draft-quality Courier character set is selected.          |
| Set typestyle family  Courier (10 cpi)  Gothic (12 cpi)  Courier (10 cpi)  Elite (12 cpi)  Script (12 cpi) | ESC k n ESC k NUL ESC k SOH ESC k STX ESC k ETX ESC k ETT                        | 1B 6B n<br>1B 6B 00<br>1B 6B 01<br>1B 6B 02<br>1B 6B 03<br>1B 6B 04           | 27 107 n<br>27 107 0<br>27 107 1<br>27 107 2<br>27 107 3<br>27 107 4          | This sequence selects the Courier, Gothic, Elite or Script font and sets character spacing and cell size to the default of the selected font. If the sequence selects a font that is not in the installed Intelli-card, the printer sounds the audible alarm, displays the message FONT UNAVAIL-ABLE on the control panel, and continues printing.                                                                                                    |

Table D-6. Epson and IBM Escape Sequences—continued

| Function                   | ASCII Hexadecimal | Function ASCII | Decimal       | Description |
|----------------------------|-------------------|----------------|---------------|-------------|
|                            | Text Fu           | -              | ctions—contin | ued         |
| Set font  Courier (10 cpi) |                   | t              |               |             |

Table D-6. Epson and IBM Escape Sequences—continued

| Function                                                                                                    | ASCII                                                                                                    | Hexadecimal                                                                                                    | Decimal                                                                                                    | Description                                                                                                    |
|----------------------------------------------------------------------------------------------------|----------------------------------------------------------------------------------------------------|----------------------------------------------------------------------------------------------------|----------------------------------------------------------------------------------------------------|----------------------------------------------------------------------------------------------------|
|                                                                                                    |                                                                                                    | Text Fun                                                                                                    | ctions—contin                                                                                                    | ued                                                                                                    |
| Set language English, US English, US (alternate) French French (alternate) German (alternate) English, UK English, UK (alternate) Danish I Danish I (alternate) Swedish Swedish (alternate) Italian Italian (alternate) Japanese Japanese (alternate) Norwegian Norwegian (alternate) Danish II (alternate) Portuguese Portuguese Portuguese (alternate) Print character string | ESC ESC G NUL ESC ESC G NUL ESC ESC G SOH ESC ESC G SOH ESC ESC G SOH ESC ESC G STX ESC ESC G ETX ESC ESC G ETX ESC ESC G ETX ESC ESC G ETC ESC ESC G ENQ ESC ESC G ENQ ESC ESC G ENC ESC ESC G ENC ESC ESC G ESC ESC G ACK ESC ESC G BEL ESC ESC G BEL ESC ESC G BEL ESC ESC G BEL ESC ESC G BE ESC ESC G HT ESC ESC G TT ESC ESC G TT ESC ESC G ESC G TT ESC ESC G TT ESC ESC G TT ESC ESC G TT ESC ESC G ESC G TT ESC ESC G ESC G TT ESC ESC G TT ESC ESC G ESC G TT ESC ESC G ESC G TT ESC ESC G ESC G TT ESC E | IB IB 47 n IB IB 47 00 IB 52 00 IB IB 47 01 IB 52 01 IB IB 47 02 IB 52 01 IB IB 47 03 IB 52 02 IB IB 47 04 IB 52 04 IB 1B 47 05 IB 52 05 IB IB 47 07 IB 52 06 IB IB 47 07 IB 52 07 IB 1B 47 08 IB 52 08 IB IB 47 00 IB 1B 47 00 IB 52 09 IB IB 47 00 IB 52 09 IB IB 47 00 IB 52 00 IB IB 47 00 IB 52 00 IB IB 47 00 IB 52 00 IB IB 47 00 IB 52 00 IB IB 47 00 IB 52 00 IB IB 47 00 IB 52 00 IB IB 47 00 IB 52 00 IB 52 00 IB 55 01 IB 55 01 IB 55 0 | 27 27 71 n 27 27 71 0 27 82 0 27 27 71 1 27 82 1 27 82 1 27 27 71 2 27 82 2 27 27 71 3 27 82 3 27 27 71 4 27 82 4 27 27 71 4 27 82 6 27 27 71 6 27 82 6 27 27 71 7 27 82 7 27 82 7 27 82 7 27 71 7 27 82 7 27 72 71 8 27 82 8 27 27 71 10 27 82 10 27 82 11 27 82 11 27 82 11 27 82 11 27 82 11 27 82 11 27 82 11 27 82 11 27 82 12 27 92 n1 n2 list | These sequences select a language for the printer to use while printing text. The language setting causes the printer to replace some of the standard ASCII printable characters with alternate characters that are used in a specific language. The character replacements are shown in the Control Panel section of this guide, under the Set Language heading.  *Note: These sequences apply only to fonts with international characters. Also, the ESC R n sequence is not supported when the IBM XL24 emulation is active.  This sequence prints a character string beginning at the current print position. Any printable character can be included in the series, even those assigned control codes. The values of variables n1 and n2 define the number of characters to print. This number equals the number of character codes in list. The printer interprets n1 and n2 as follows:  Number of characters = (256 x n2) + n1  The list is a series of character codes for the characters to print. For example, to print the characters assigned codes 10 through 20 decimal, the correct sequence is 27 92 11 0 10 11 12 13 14 15 16 17 18 19 20 (decimal).  *Note: This sequence is not supported when an Epson emulation is active. |

Table D-6. Epson and IBM Escape Sequences—continued

| Function                                                       | ASCII              | Hexadecimal          | Decimal                | Description                                                                                                    |
|----------------------------------------------------------------|--------------------|----------------------|------------------------|----------------------------------------------------------------------------------------------------|
|                                                                |                    | Text Fun             | ctions-continu         | ied                                                                                                    |
| Print character                                                | ESC ^ n            | 1B 5E n              | 27 94 n                | This sequence prints a character that is assigned a valid control code. The value of variable n in the sequence is the control code assigned to the character. For example, to print the music note symbol assigned to the CR control code, the correct sequence is ESC ^ CR.           |
| Enable/disable characters<br>with codes 128-159, 255<br>Enable | ESC 6<br>ESC 7     | 1B 36<br>1B 37       | 27 54<br>27 55         | These sequences enable and disable the printing of international characters assigned to codes 128 through 159 and 255. When disabled, the printer performs the control functions assigned to these codes.                                                                               |
| Enable/disable charactersin control code range                 | ESC I n            | 1B 49 n              | 27 73 n                | This sequence enables and disables the printing of characters with codes 0 to 6, 16, 17, 19, 21 to 26, 28 to 31,                                                                                                    |
| Enable Disable                                                 | ESC I 1<br>ESC I 0 | 1B 49 31<br>1B 49 30 | 27 73 49<br>27 43 48   | 129 to 134, 144, 145, 147, 149 to 154, and 156 to 159 decimal.                                                                                                    |
|                                                                |                    |                      |                        | <b>☞Note:</b> This sequence is not supported when the IBM XL24 emulation is active.                                                                                                    |
| Select characters forcodes above 159                           | ESC t n            | 1B 74 n              | 27 116 n               | This sequence selects the characters that print for codes above 159. The sequence can select either the italic ASCII                                                                                                    |
| ItalicsGraphics                                                | ESC t 0<br>ESC t 1 | 1B 74 30<br>1B 74 31 | 27 116 48<br>27 116 49 | characters or the normal IBM graphic characters. With the italic characters selected, add 128 to the normal character code to print the italicized version. For example, to print an italicized letter A (code 65 decimal), send code 193 (65 + 128 = 193).                             |
| Bold printing Start End                                        | ESC G<br>ESC H     | 1B 47<br>1B 48       | 27 71<br>27 72         | These sequences start and end bold printing at the current print position. For bold, the printer prints each character twice at the character's normal print position (this requires a second printing pass over the line).                                                             |
| Shadow printing Start End                                      | ESC E<br>ESC F     | 1B 45<br>1B 46       | 27 69<br>27 70         | These sequences start and end shadow printing at the current print position. For shadow, the printer prints each character twice—once at the character's normal print position, and once 1/120-inch to the right of this position (this requires a second printing pass over the line). |
|                                                                |                    |                      |                        |                                                                                                    |
|                                                                |                    |                      |                        |                                                                                                    |
|                                                                |                    |                      |                        |                                                                                                    |
|                                                                |                    |                      |                        |                                                                                                    |
|                                                                |                    |                      |                        |                                                                                                    |
|                                                                |                    |                      |                        |                                                                                                    |
|                                                                |                    |                      |                        |                                                                                                    |
|                                                                |                    |                      |                        |                                                                                                    |

Table D-6. Epson and IBM Escape Sequences—continued

| Function                                                                                                 | ASCII                                                                    | Hexadecimal                                                                              | Decimal                                                                                  |                                                                                                    | Descr                                                                                                    | iption                                            |                                                                                                    |
|----------------------------------------------------------------------------------------------------|--------------------------------------------------------------------------|------------------------------------------------------------------------------------------|------------------------------------------------------------------------------------------|----------------------------------------------------------------------------------------------------|----------------------------------------------------------------------------------------------------|---------------------------------------------------|----------------------------------------------------------------------------------------------------|
|                                                                                                    |                                                                          | Text Fun                                                                                 | ctions—contin                                                                            | ued                                                                                                    |                                                                                                    |                                                   |                                                                                                    |
| Automatic underscoring  Start End                                                                        | ESC - n<br>ESC - 1<br>ESC - 0                                            | 1B 2D n<br>1B 2D 31<br>1B 2D 30                                                          | 27 45 <i>n</i><br>27 45 49<br>27 45 48                                                   | This sequence starts and ends automatic underscoring of characters and spaces.                                                                                                    |                                                                                                    |                                                   | derscoring of                                                                                                    |
| Start printing (italics) Start Start (alternate) Start (alternate) Start (alternate) End End (alternate) | ESC ESC S n ESC ESC S 1 ESC ESC S 2 ESC ESC S 3 ESC 4 ESC ESC S 0 ESC 5  | 1B 1B 53 n<br>1B 1B 53 31<br>1B 1B 53 32<br>1B 1B 53 33<br>1B 34<br>1B 1B 53 30<br>1B 35 | 27 27 83 n<br>27 27 83 49<br>27 27 83 50<br>27 27 83 51<br>27 52<br>27 27 83 48<br>27 53 | These sequences start and end slant printing, wherein cha acters slant forward to simulate italics.  PNote: The ESC 4 and ESC 5 sequences are not supported when the IBM XL24 emulation is active.                                                                                                    |                                                                                                    |                                                   | re not sup-                                                                                                    |
| Super/subscripting Subscripting                                                                          | ESC S 1<br>ESC ESC V 1<br>ESC S 0<br>ESC ESC V 2<br>ESC T<br>ESC ESC V 0 | 1B 53 31<br>1B 1B 56 31<br>1B 53 30<br>1B 1B 56 32<br>1B 54<br>1B 1B 56 30               | 27 83 49<br>27 27 86 49<br>27 83 48<br>27 27 86 50<br>27 84<br>27 27 86 48               | These sequences start and end automatic superscripting an subscripting of characters. Both superscript and subscript characters are half the normal height. Superscript characters print above the normal print line; subscript characters print below the normal print line.                                                         |                                                                                                    |                                                   | and subscript<br>erscript charac-                                                                                                    |
| Double-high/double-wide<br>printing                                                                      | ESC [ @ EOT<br>NUL NUL NUL<br>n1 n2                                      | 1B 5B 40 04<br>00 00 00 n1 n2                                                            | 27 91 64 4<br>0 0 0 n1 n2                                                                | This sequence starts and ends double-high and/or do wide printing. In double-high printing, characters pr twice their normal height. In double-wide printing, print twice their normal width. The value of variable determines whether double-high printing starts or en whether line spacing changes to accommodate doub characters: | acters print<br>printing, characters<br>f variable <i>n1</i><br>rts or ends and                                                                                                    |                                                   |                                                                                                    |
|                                                                                                    |                                                                          |                                                                                          |                                                                                          | Double-High  No change End Start No change End Start No change End Start Start Start                                                                                                    | No change No change No cha | NUL<br>SOH<br>STX<br>DLE<br>DC1<br>DC2<br>SP<br>! | Hex         Dec           00         0           01         1           02         2           10         16           11         17           12         18           20         32           21         33           22         34 |

Table D-6. Epson and IBM Escape Sequences—continued

| Function                                                         | ASCII                                            | Hexadecimal                                        | Decimal                                              | Description                                                                                                    |
|------------------------------------------------------------------|--------------------------------------------------|----------------------------------------------------|------------------------------------------------------|----------------------------------------------------------------------------------------------------|
|                                                                  |                                                  | Text Fun                                           | ctions—contin                                        | ued                                                                                                    |
| Double-high/double-wide<br>printing(continued)                   | ESC [ @ EOT<br>NUL NUL NUL<br>n1 n2              | 1B 5B 40 04<br>00 00 00 n1 n2                      | 27 91 64 4<br>0 0 0 n1 n2                            | The value of variable <i>n2</i> determines whether double-wide printing starts or ends:                                                                                                    |
|                                                                  | ni nz                                            |                                                    |                                                      | Variable n2<br>Double-Wide ASCII Hex Dec                                                                                                    |
|                                                                  |                                                  |                                                    |                                                      | No change         NUL         00         0           End         SOH         01         1           Start         STX         02         2                                                                                                    |
|                                                                  |                                                  |                                                    |                                                      | For example, to start double-high and double-wide printing with line spacing set to 3 lpi, the correct sequence is 27 91 64 4 0 0 0 34 2 (decimal).                                                                                                    |
| Double-high printing Start Start (alternate) End End (alternate) | ESC ESC H 1<br>ESC w 1<br>ESC ESC H 0<br>ESC w 0 | 1B 1B 48 31<br>1B 77 31<br>1B 1B 48 30<br>1B 77 30 | 27 27 72 49<br>27 119 49<br>27 27 72 48<br>27 119 48 | These sequences start and end double-high printing, wherein characters print twice their normal height. The sequences do <i>not</i> change the current line spacing.                                                                                                    |
| Double-wide printing<br>Start<br>End                             | ESC ESC W n<br>ESC ESC W 1<br>ESC ESC W 0        | 1B 1B 57 n<br>1B 1B 57 31<br>1B 1B 57 30           | 27 27 87 <i>n</i><br>27 27 87 49<br>27 27 87 48      | This sequence starts and ends double wide printing, where-<br>in characters print twice their normal width. This sequence<br>does <i>not</i> change the current character spacing.                                                                                                    |
| Double-wide printing                                             | ESC W n<br>ESC W 1<br>ESC W 0                    | 1B 57 n<br>1B 57 31<br>1B 57 30                    | 27 87 <i>n</i><br>27 87 49<br>27 87 48               | This sequence starts and ends double wide printing, where-<br>in characters print twice their normal width. This sequence<br>also doubles the character spacing to accommodate the wider<br>characters. A DC4 code does not turn off double-wide printing<br>started with this sequence.                                                                                            |
| One-line double-wide<br>printing                                 | ESC SO                                           | 1B 0E                                              | 27 14                                                | This sequence starts and ends double wide printing on the current line and doubles the character spacing to accommodate the wider characters. A DC4 code or any control code or escape sequence that causes paper movement ends double-wide printing and resumes normal character spacing. The ESC ESC W 0 and ESC W 0 sequences also end double-wide printing started with ESC SO. |
| Set master print mode                                            | ESC!n                                            | 1B 21 n                                            | 27 33 n                                              | This sequence sets many unique print feature combinations. The value of variable <i>n</i> determines which modes are on and which are off. To find the correct <i>n</i> value, add up the numbers of the desired features:                                                                                                    |
|                                                                  |                                                  |                                                    |                                                      | 0 - 10 pitch                                                                                                    |
|                                                                  |                                                  |                                                    |                                                      | For example, to select 12-pitch, shadow, italic and underscore, the correct $n$ value is 201 (1 + 8 + 64 + 128 = 201). This sequence ends all print features in the list that are not selected. Also, a proportional printing selection overrides 10- and 12-pitch selections.                                                                                                    |
|                                                                  |                                                  |                                                    |                                                      |                                                                                                    |
|                                                                  |                                                  |                                                    |                                                      |                                                                                                    |

Table D-6. Epson and IBM Escape Sequences—continued

| Function                                                                                | ASCII                                               | Hexadecimal                                             | Decimal                                                 | Description                                                                                                    |
|-----------------------------------------------------------------------------------------|-----------------------------------------------------|---------------------------------------------------------|---------------------------------------------------------|----------------------------------------------------------------------------------------------------|
|                                                                                         | ı                                                   | Text Fun                                                | ctions—contini                                          | ued                                                                                                    |
| Automatic formatting Start centering Start flush right Start justify End all formatting | ESC a n<br>ESC a 1<br>ESC a 2<br>ESC a 3<br>ESC a 0 | 1B 61 n<br>1B 61 31<br>1B 61 32<br>1B 61 33<br>1B 61 30 | 27 97 n<br>27 97 49<br>27 97 50<br>27 97 51<br>27 97 48 | This sequence starts and ends automatic formatting modes, wherein the printer stores all subsequent data in a special buffer. When the printer receives any code or sequence that causes paper movement, it prints the stored data as follows:  ✓ In center mode, data prints centered on the point that is midway between the left and right margins. If a line is too long to fit between the margins, the printer performs line                                                                                                    |
|                                                                                         |                                                     |                                                         |                                                         | wrapping and centers each line.  ✓ In flush right mode, data prints so that the line ends at the right margin. If a line is too long to fit, the printer performs line wrapping and prints each line flush right.                                                                                                    |
|                                                                                         |                                                     |                                                         |                                                         | ✓ In justify mode, data prints justified between the left and right margins. If a line is too long to be justified, the printer performs line wrapping and then justifies each line. The printer does not justify any line with a carriage return.                                                                                                    |
| Proportional printing                                                                   | ESC p n<br>ESC p 1<br>ESC P 1<br>ESC p 0            | 1B 70 n<br>1B 70 31<br>1B 50 31<br>1B 70 30             | 27 112 <i>n</i><br>27 112 49<br>27 80 49<br>27 112 48   | These sequences start and end the proportional mode, wherein the printer spaces characters by moving a specific number of PS units, printing the character, and then moving by the same number of PS units again.                                                                                                    |
| End (alternate)                                                                         | ESC P 0                                             | 1B 50 30                                                | 27 80 48                                                | If the active font is a PS font, the printer uses the PS unit values prestored in the font. If the active font is a fixed-pitch font, the printer uses one-half the normal character spacing as the number of PS units for every character. All PS fonts contain prestored PS unit values for characters. A PS unit value represents one-half the space, in multiples of 1/120-inch, that is required to print and space a character. PS unit values range from 2 to 8. For example, the letter "V" has a PS unit value of 6, so it prints centered with a space of 12/120-inch (move 6 PS units, print the "V", and then move 6 PS units). Or, the letter "i" has a PS unit value of 3, so it prints centered within a space of 6/120-inch (move 3 PS units, print the "i", and then move 3 PS units). |
|                                                                                         |                                                     |                                                         |                                                         | To determine the total distance from the center line of one character to the center line of the next character, just add the two characters' PS unit values. In the example above, the distance between the center of the "V" and the center of the "i" is 9/120-inch. All numeric characters (0 to 9) have the same PS unit value.                                                                                                    |
|                                                                                         |                                                     |                                                         |                                                         | After ending proportional mode, character spacing resets to the default character spacing of the active font. If the active font is a PS font, character spacing resets to 12 characters per inch.                                                                                                    |
|                                                                                         |                                                     |                                                         |                                                         | <b>☞Note:</b> The ESC P <i>n</i> sequence is not supported when an Epson emulation is active.                                                                                                    |
|                                                                                         |                                                     |                                                         |                                                         |                                                                                                    |
|                                                                                         |                                                     |                                                         |                                                         |                                                                                                    |
|                                                                                         |                                                     |                                                         |                                                         |                                                                                                    |

Table D-6. Epson and IBM Escape Sequences—continued

| Function                                     | ASCII                                  | Hexadecimal                              | Decimal                                            | Description                                                                                                    |  |  |  |  |  |
|----------------------------------------------|----------------------------------------|------------------------------------------|----------------------------------------------------|----------------------------------------------------------------------------------------------------|--|--|--|--|--|
| Text Functions—continued                     |                                        |                                          |                                                    |                                                                                                    |  |  |  |  |  |
| Wide text printing  Enable  Disable  Disable | ESC ESC tn<br>ESC ESC t1<br>ESC ESC t0 | 1B 1B 74 n<br>1B 1B 74 31<br>1B 1B 74 30 | 27 27 116 <i>n</i><br>27 27 116 49<br>27 27 116 48 | This sequence enables and disables wide text printing Wide-carriage printers can print up to 16 inches across; narrow-carriage printers can print up to 11 inches across. When wide text printing is disabled, the leftmost and rightmost print positions, margins and horizontal tabs return to their original locations.  With wide text printing enabled, text prints unidirection-ally; that is, text printing occurs only while the carriage moves from left-to-right across the platen. Also, the letter- and memo-quality print speeds are slower than normal.  This sequence does not affect graphics printing. If you want to print wide graphics, you must use the Wide Graphics sequence.  *Note: With wide text printing enabled, be sure to load paper in the printer so that it aligns with the blue line on the paper scale. This ensures that printing does not run off the left side of the page. |  |  |  |  |  |
|                                              |                                        | Grapl                                    | nic Functions                                      |                                                                                                    |  |  |  |  |  |
| Print Epson JXgraphics                       | ESC * m<br>n1 n2 list                  | 1B 2A m<br>n1 n2 list                    | 27 42 m<br>n1 n2 list                              | This sequence prints bit-image graphics, wherein character codes no longer print characters, but instead print 8-dot-high columns of dots on the current print line. Depending on the mode, the columns are spaced from 1/60 to 1/240 inch apart. This sequence does not change the current line spacing. Variable m in the sequence determines which graphics mode the printer uses:    Variable m                                                                                                    |  |  |  |  |  |

Table D-6. Epson and IBM Escape Sequences—continued

| Function                           | ASCII                 | Hexadecimal           | Decimal               | Description                                                                                                    |
|------------------------------------|-----------------------|-----------------------|-----------------------|----------------------------------------------------------------------------------------------------|
|                                    |                       | Graphic Fu            | inctions—conti        | inued                                                                                                    |
| Print Epson JXgraphics (continued) | ESC * m<br>n1 n2 list | 1B 2A m<br>n1 n2 list | 27 42 m<br>n1 n2 list | For example, to print 300 columns, $n2$ would be 1 and $n1$ would be 44 (300 = (256 x 1) + 44).  The <i>list</i> in the sequence is a series of codes that define the columns to print. The first code defines the first column, the second code defines the second column, and so on. Each bit in a code controls a specific dot in the column. The most significant bit controls the top dot, the next bit controls the second dot, and so on. If the bit is "1", the dot prints; if the bit is "0", the dot does not print. For example, FF hex prints all eight dots in the column, 00 hex prints no dots, 0F hex prints the lower four dots, and F0 hex prints the upper four dots. |
| Print Epson LQ-2550graphics        | ESC * m<br>n1 n2 list | 1B 2A m<br>n1 n2 list | 27 42 m<br>n1 n2 list | This sequence prints bit-image graphics, wherein character codes no longer print characters, but instead print 8-dot-high or 24-dot-high columns of dots on the current print line. Depending on the mode, the columns are spaced from 1/60 to 1/360 inch apart and dots within each column are spaced either 1/72 inch apart or 1/180 inch apart. This sequence does <i>not</i> change the current line spacing. Variable <i>m</i> in the sequence determines which graphics mode the printer uses.    Mode                                                                                                    |

Table D-6. Epson and IBM Escape Sequences—continued

| ASCII                 | Hexadecimal              | Decimal                                            | Description                                                                                                    |
|-----------------------|--------------------------|----------------------------------------------------|----------------------------------------------------------------------------------------------------|
|                       | Graphic Fu               | inctions—contin                                    | nued                                                                                                    |
| ESC * m<br>n1 n2 list | 1B 2A m<br>nI n2 list    | 27 42 m<br>n1 n2 list                              | The <i>list</i> in the sequence is a series of codes that define the columns to print. Modes with 72 dots per vertical inch print 8-dot-high columns. For these modes, the first code defines the first column, the second code defines the second col-umn, and so on. Each bit in a code controls a specific dot in the column. The most significant bit controls the top dot, the next bit control the second dot, and so on. If the bit is "1", the dot prints; if the bit is "0", the dot does not print. For example, FF hex prints all eight dots in the column, 00 hex prints no dots, 0F hex prints the lower four dots, and F0 hex prints the upper four dots.                                                                                                    |
|                       |                          |                                                    | Modes with 180 dots per vertical inch print 24-dot-high-columns. For these modes, the first three codes define the first column, the second three codes define the second col-umn, and so on. Each bit in a code controls a specific dot in the column. The most significant bit of the first code con-trols the top dot, the next bit controls the second dot, and so on. The most significant bit of the second code controls the ninth dot from the top, the next bit controls the tenth dot, and so on. And finally, the most significant bit of the third code controls the 17th dot from the top, the next bit con-trols the 18th dot, and so on. If the bit is "1", the dot prints; if the bit is "0", the dot does not print. For example, FF FF FF hex prints all 24 dots in the column, 00 00 00 hex prints no dots, 00 FF 00 hex prints the middle eight dots, and 80 00 01 hex prints the top and bottom dots. |
| ESC [g nl n2 m list   | 1B 5B 67 n1 n2<br>m list | 27 91 103 n1 n2<br>m list                          | This sequence starts any one of eight different graphics modes, wherein character codes no longer print characters, but instead print 8-dot-high or 24-dot-high columns of dots on the current print line. Depending on the mode, the columns are spaced from 1/60 to 1/360 inch apart and dots within each column are spaced either 1/72 inch apart or 1/180 inch apart. This sequences does <i>not</i> change line spacing.                                                                                                    |
|                       |                          |                                                    | Variables $n1$ and $n2$ define the number of bytes in the <i>list</i> . For modes with 72 dots per vertical inch, this number equals the number of columns being defined plus one. For modes with 180 dots per vertical inch, this number equals three times the number of columns being defined plus one. The printer interprets $n1$ and $n2$ as follows:  Number of bytes = $(256 \times n2) + n1$ For example, to print 300 columns in a graphics mode with 72 dots per vertical inch, $n2$ would be 1 and $n1$ would be 45 (300 =                                                                                                    |
|                       |                          |                                                    | ((256 x 1) + 45) - 1).                                                                                                    |
|                       | n1 n2 list  ESC [g n1 n2 | ESC * m n1 n2 list  1B 2A m n1 n2 list  n1 n2 list | ESC [ g nl n2                                                                                                    |

Table D-6. Epson and IBM Escape Sequences—continued

| Function                           | ASCII                   | Hexadecimal              | Decimal                   |                                                                                                    | Descrip                                                                                                    | otion                                                                                                    |                                                                                                    |                                                                                                    |
|------------------------------------|-------------------------|--------------------------|---------------------------|----------------------------------------------------------------------------------------------------|----------------------------------------------------------------------------------------------------|----------------------------------------------------------------------------------------------------|----------------------------------------------------------------------------------------------------|----------------------------------------------------------------------------------------------------|
|                                    |                         | Graphic Fu               | inctions—conti            | nued                                                                                                    |                                                                                                    |                                                                                                    |                                                                                                    |                                                                                                    |
| Print IBM XL24graphics (continued) | ESC [ g n1 n2<br>m list | 1B 5B 67 n1 n2<br>m list | 27 91 103 n1 n2<br>m list | Variable m                                                                                                    | in the sequences deterr                                                                                                    | nines whice                                                                                                    | ch graph                                                                                                    | nics                                                                                                    |
|                                    |                         |                          |                           | Mode                                                                                                    | Resolution                                                                                                    | Ve_<br>ASCII                                                                                                    | ıriable i<br>Hex                                                                                                    |                                                                                                    |
|                                    |                         |                          |                           | Single Double HS double Quadruple Single Double Triple Hex In the HS de horizontal de consecutive dot. The list in the columns to p dot-high colo first column on. Each bit most signific second dot, a "0", the dot of dots in the ce four dots, an Modes with columns. TI second three bit in a code significant b controls the second code controls the bit of the thi controls the bit of the thi controls the bit of the thi controls the prints all 24 | 72V x 60H dpi 72V x 120H dpi 72V x 120H dpi 72V x 120H dpi 72V x 240H dpi 180V x 60H dpi 180V x 120H dpi 180V x 180H dpi 180V x 180H dpi 180V x 360H dpi 180V x 360H dpi ouble, quadruple and hots are not permitted. In horizontal dots, the prin the sequence is a series of the printer of the printer of the p | NUL SOH STX ETX BS HT VT FF ex modes, If the sequenter does n of codes the tots per vere see the section of the tots per vere see the section of the tots per vere to the tots per vere four doing to the tots per four doing the top The most from the tots to top The most from the tots is "I for example to the top The most from the tots of the top The most from the tots of the top The most from the tots is "I for example to the top The most from the tots of the top The most from the tots of the top The most from the tots of the top The most from the tots of the top The most from the tots of the top The most from the tots of the top The most from the tots of the top The top The tots of the top The tots of the tots of the | 00 01 02 03 08 09 09 0C consected ence spot print that definition tited line code dee e-ond col in the cext bit or code dee e-ond col in the cext bit or cole deep right in the cext prints; and so minn. Till the column, and so minn. Till the toolumn, and so the the month the top the the top the top the top | 0 1 2 3 8 9 11 12 1titive eccifies the second see the h print 8-fines the lumm, and so olumn. The ontrols the if the bit is s all eight this the lower gham, the on. Each he most enext bit ant bit of the ext bit of prints; if FF FF hex dots, 00 FF |

Table D-6. Epson and IBM Escape Sequences—continued

| ASCII               | Hexadecimal                                                            | Decimal                                                                                                    | Description                                                                                                    |
|---------------------|------------------------------------------------------------------------|----------------------------------------------------------------------------------------------------|----------------------------------------------------------------------------------------------------|
|                     | Graphic Fu                                                             | inctions—conti                                                                                                    | nued                                                                                                    |
| ESC K n1 n2<br>list | 1B 4B n1 n2<br>list                                                    | 27 75 n1 n2<br>list                                                                                                    | This sequence prints single-density graphics at 72V x 60H dots per inch. Variables n1, n2 and list in the sequence operate the same as in the <i>Print Epson JX Graphics</i> sequence.                                                                                                    |
| ESC L n1 n2<br>list | 1B 4C n1 n2<br>list                                                    | 27 76 n1 n2<br>list                                                                                                    | This sequence prints low-speed, double-density graphics at 72V x 120H dots per inch. Variables n1, n2 and list in the sequence operate the same as in the Print Epson JX Graphics sequence.                                                                                                    |
| ESC Y n1 n2<br>list | 1B 59 nI n2<br>list                                                    | 27 89 n1 n2<br>list                                                                                                    | This sequence prints high-speed, double-density graphics at 72V x 120H dots per inch. Variables n1, n2 and list in the sequence operate the same as in the Print Epson JX Graphics sequence. In this graphics mode, consecutive horizontal dots are not permitted. If the sequence specifies consecutive horizontal dots, the printer does not print the second dot.                                                                                                    |
| ESC Z n1 n2<br>list | 1B 5A n1 n2<br>list                                                    | 27 90 n1 n2<br>list                                                                                                    | This sequence prints quadruple-density graphics at 72V x 240H dots per inch. Variables n1, n2 and list in the sequence operate the same as in the Print Epson JX Graphics sequence. In this graphics mode, consecutive horizontal dots are not permitted. If the sequence specifies consecutive horizontal dots, the printer does not print the second dot.                                                                                                    |
| ESC?nIn2            | 1B 3F n1 n2                                                            | 27 63 n1 n2                                                                                                    | This sequence reassigns the function of ESC K, ESC L, ESC Y, or ESC Z, so that it performs any one of the other six Epson graphics modes. Variable <i>n1</i> defines which sequence to reassign:                                                                                                    |
|                     |                                                                        |                                                                                                    | Sequence to Reassign         Variable n1 ASCII Hex Dec           ESC K         K         4B         75           ESC L         L         4C         76           ESC Y         Y         59         89           ESC Z         Z         5A         90                                                                                                    |
|                     |                                                                        |                                                                                                    | Variable <i>n2</i> defines which graphics mode to assign to the                                                                                                    |
|                     |                                                                        |                                                                                                    | selected sequence:  Variable n2  Mode Resolution ASCII Hex Dec                                                                                                    |
|                     |                                                                        |                                                                                                    | Mode   Resolution   ASCII   Hex   Dec                                                                                                    |
|                     | ESC K n1 n2 list  ESC L n1 n2 list  ESC Y n1 n2 list  ESC Y n1 n2 list | ESC K n1 n2   1B 4B n1 n2   list     ESC L n1 n2   1B 4C n1 n2   list     ESC Y n1 n2   1B 59 n1 n2   list     ESC Z n1 n2   1B 5A n1 n2   list | Graphic Functions—continuity of the second second |

Table D-6. Epson and IBM Escape Sequences—continued

| Function                                              | ASCII                                                                           | Hexadecimal                                                            | Decimal                                                                                       | Description                                                                                                    |  |  |  |  |
|-------------------------------------------------------|---------------------------------------------------------------------------------|------------------------------------------------------------------------|-----------------------------------------------------------------------------------------------|----------------------------------------------------------------------------------------------------|--|--|--|--|
| Graphic Functions—continued                           |                                                                                 |                                                                        |                                                                                               |                                                                                                    |  |  |  |  |
| Wide graphics Enable Disable                          | ESC ESC w<br>ESC ESC s                                                          | 1B 1B 77<br>1B 1B 73                                                   | 27 27 119<br>27 27 115                                                                        | These sequences enable and disable wide graphics, wherein graphics print up to 16 inches across on wide-carriage printers and up to 11 inches across on narrow-carriage printers. To print full wide graphics, make sure the current horizontal print position is 0 before sending the graphics escape sequence.  **Note: Text printing is unaffected by these sequences. To print wide text, you must use the Wide Text Printing escape                                                                                        |  |  |  |  |
|                                                       |                                                                                 |                                                                        |                                                                                               | sequence.                                                                                                    |  |  |  |  |
|                                                       |                                                                                 | Miscella                                                               | l<br>neous Functions                                                                          |                                                                                                    |  |  |  |  |
| Set print gap                                         | ESC ESC g                                                                       | 1B 1B 67                                                               | 27 27 103                                                                                     | This sequence causes the printer to detect the forms thick-ness at the current print position and to reset the print gap for optimal print quality. Although the printer sets the print gap automatically each time a new form is loaded, you can use this sequence to reset the print gap at any location on the form. This is useful when printing on multi-thickness forms, such as forms with peel-off cards or labels.                                                                                                    |  |  |  |  |
| Park paper                                            | ESC ESC p                                                                       | 1B 1B 70                                                               | 27 27 112                                                                                     | This sequence causes the printer to finish printing the cur-rent line and then reverse-feed the paper to the parked position. If pin-feed paper is not loaded when the printer receives this sequence, the printer ignores the sequence.                                                                                                    |  |  |  |  |
| Select paper path Top Rear Bottom Top-mounted tractor | ESC ESC I n<br>ESC ESC I NUL<br>ESC ESC I SOH<br>ESC ESC I STX<br>ESC ESC I ETX | 1B 1B 6C n<br>1B 1B 6C 00<br>1B 1B 6C 01<br>1B 1B 6C 02<br>1B 1B 6C 03 | 27 27 108 <i>n</i><br>27 27 108 0<br>27 27 108 1<br>27 27 108 2<br>27 27 108 2<br>27 27 108 3 | This sequence selects a paper path for subsequent paper feeding. If pin-feed paper is loaded when the printer receives this sequence, the printer finishes printing the current line, parks the paper, and then switches to the specified paper path. If a cut sheet is loaded when the printer receives this sequence, the printer finishes printing the current line, ejects the cut sheet, and then switches to the specified paper path. If the sequence specifies the active paper path, the printer ignores the sequence. |  |  |  |  |
|                                                       |                                                                                 |                                                                        |                                                                                               |                                                                                                    |  |  |  |  |
|                                                       |                                                                                 |                                                                        |                                                                                               |                                                                                                    |  |  |  |  |
|                                                       |                                                                                 |                                                                        |                                                                                               |                                                                                                    |  |  |  |  |
|                                                       |                                                                                 |                                                                        |                                                                                               |                                                                                                    |  |  |  |  |
|                                                       |                                                                                 |                                                                        |                                                                                               |                                                                                                    |  |  |  |  |

## Bar Code Escape Sequences

Table D-7 lists the escape sequences that can be sent to the printer to print bar code symbols. For more information on printing bar code symbols, refer to the *Bar Codes* appendix in this guide and to the *AMT Bar Code Option Operating Guide* (part no. 337027) sold separately by AMT.

Table D-7. Bar Code Escape Sequences

| Function                                                                    | ASCII                                               | Hexadecimal                                                                | Decimal                                                                                                    | Description                                                                                                    |
|-----------------------------------------------------------------------------|-----------------------------------------------------|----------------------------------------------------------------------------|----------------------------------------------------------------------------------------------------|----------------------------------------------------------------------------------------------------|
| Select bar code emulation                                                   | ESC ESC E BS                                        | 1B 1B 45 08                                                                | 27 27 69 8                                                                                                    | This sequence selects the bar code emulation.                                                                                                    |
| Bar code format                                                             | ESC [ p1 ; p2 ;<br>p3 ; p4 ; p5 ;<br>p6 ; p7 ; p8 } | 1B 5B p1 3B p2 3B<br>p3 3B p4 3B p5 3B<br>p6 3B p7 3B p8 7D                | 27 91 <i>p1</i> 59 <i>p2</i> 59<br><i>p3</i> 59 <i>p4</i> 59 <i>p5</i> 59<br><i>p6</i> 59 <i>p7</i> 59 <i>p8</i> 125 | This sequence selects a bar code symbology and defines the bar code height, whether to print a human-readable line of text, and the widths of bar code components.                                                                                                    |
| Define symbology—p1<br>Interleaved 2-of-5<br>Code 3-of-9 (default)<br>EAN-8 | 0<br>4<br>5<br>6                                    | 30<br>34<br>35<br>36                                                       | 48<br>52<br>53<br>54                                                                                                 | Parameter $pI$ in the sequence selects the bar code symbology. At left, are the possible $pI$ values.  Parameter $p2$ defines the height of bar code symbols in                                                                                                    |
| Codabar-a                                                                   | 9<br>10<br>11<br>12                                 | 39<br>31 30<br>31 31<br>31 32                                              | 57<br>49 48<br>49 49<br>49 50                                                                                        | In the principle of the principle of th |
| UPC-A<br>UPC-E<br>Code 128                                                  | 13<br>14<br>15                                      | 31 33<br>31 34<br>31 35                                                    | 49 51<br>49 52<br>49 53                                                                                              | Parameter $p3$ defines whether or not to print a human-<br>readable line of text below each bar code symbol. $p3$ must<br>be set to 0 for no human-readable line or 1 to include the human-<br>readable line.                                                                                                    |
|                                                                             |                                                     |                                                                            |                                                                                                    | Parameters p4 through p8 set the widths of bars and spaces in bar code symbols:  default default                                                                                                    |
|                                                                             |                                                     |                                                                            |                                                                                                    | Par. Setting Formula Value Width                                                                                                    |
|                                                                             |                                                     |                                                                            |                                                                                                    | $p4$ Narrow bar $0.014 + (0.010 \times (p4 - 1))$ 1 $0.014$ $p5$ Wide bar $0.014 + (0.010 \times (p5 - 1))$ 3 $0.034$ $p6$ Narrow space $0.006 + (0.010 \times (p6 - 1))$ 2 $0.016$ $p7$ Wide space $0.006 + (0.010 \times (p6 - 1))$ 4 $0.036$ $p8$ Interchar. gap $0.006 + (0.010 \times (p8 - 1))$ 2 $0.016$ Note: Parameters $p1$ through $p8$ are optional—you need only include the ones with values that you want to change. You must, however, include all of the semicolons in the command up to the last parameter defined.                                                                                                    |
| Print Bar Code Start                                                        | ESC[4t<br>ESC[3t<br>ESCz<br>ESC[0t<br>\ESC[0t       | 1B 5B 34 74<br>1B 5B 33 74<br>1B 7A<br>1B 5B 30 74<br>5C 1B 5B 30 74<br>5C | 27 91 52 116<br>27 91 51 116<br>27 122<br>27 91 48 116<br>92 27 91 48 116<br>92                                      | These sequences tell the printer to print all subsequent data as a bar code symbol until an end sequence is received.  The actual data to be encoded into the bar code symbol should be sent between the start and end sequences.                                                                                                    |

Table D-8 is an ASCII code table to assist you in decoding hexadecimal printouts.

Table D-8. ASCII Table

| ASCII        |     |     |          | ASCII        |     |     |          |
|--------------|-----|-----|----------|--------------|-----|-----|----------|
| Character    | Dec | Hex | Binary   | Character    | Dec | Hex | Binary   |
| NUL (Ctrl @) | 0   | 00  | 00000000 | DLE(Ctrl P)  | 16  | 10  | 00010000 |
| SOH (Ctrl A) | 1   | 01  | 00000001 | DC1 (Ctrl Q) | 17  | 11  | 00010001 |
| STX (Ctrl B) | 2   | 02  | 00000010 | DC2 (Ctrl R) | 18  | 12  | 00010010 |
| ETX (Ctrl C) | 3   | 03  | 00000011 | DC3 (Ctrl S) | 19  | 13  | 00010011 |
| EOT (Ctrl D) | 4   | 04  | 00000100 | DC4 (Ctrl T) | 20  | 14  | 00010100 |
| ENQ(Ctrl E)  | 5   | 05  | 00000101 | NAK (Ctrl U) | 21  | 15  | 00010101 |
| ACK (Ctrl F) | 6   | 06  | 00000110 | SYN(Ctrl V)  | 22  | 16  | 00010110 |
| BEL(Ctrl G)  | 7   | 07  | 00000111 | ETB (Ctrl W) | 23  | 17  | 00010111 |
| BS (Ctrl H)  | 8   | 08  | 00001000 | CAN (Ctrl X) | 24  | 18  | 00011000 |
| HT (Ctrl I)  | 9   | 09  | 00001001 | EM (Ctrl Y)  | 25  | 19  | 00011001 |
| LF (Ctrl J)  | 10  | 0A  | 00001010 | SUB (Ctrl Z) | 26  | 1A  | 00011010 |
| VT (Ctrl K)  | 11  | 0B  | 00001011 | ESC (Ctrl[)  | 27  | 1B  | 00011011 |
| FF (Ctrl L)  | 12  | 0C  | 00001100 | FS (Ctrl \)  | 28  | 1C  | 00011100 |
| CR (Ctrl M)  | 13  | 0D  | 00001101 | GS (Ctrl ])  | 29  | 1D  | 00011101 |
| SO (Ctrl N)  | 14  | 0E  | 00001110 | RS (Ctrl 6)  | 30  | 1E  | 00011110 |
| SI (Ctrl O)  | 15  | 0F  | 00001111 | US (Ctrl _)  | 31  | 1F  | 00011111 |
|              |     |     |          |              |     |     |          |

Table D-8. ASCII Table—continued

| ASCII      |     |     |          | ASCII     |     |     |          |
|------------|-----|-----|----------|-----------|-----|-----|----------|
| Character  | Dec | Нех | Binary   | Character | Dec | Нех | Binary   |
|            |     |     |          |           |     |     |          |
| SP (Space) | 32  | 20  | 00100000 | <         | 60  | 3C  | 00111100 |
| !          | 33  | 21  | 00100001 | =         | 61  | 3D  | 00111101 |
| "          | 34  | 22  | 00100010 | >         | 62  | 3E  | 00111110 |
| #          | 35  | 23  | 00100011 | ?         | 63  | 3F  | 00111111 |
| \$         | 36  | 24  | 00100100 | @         | 64  | 40  | 01000000 |
| %          | 37  | 25  | 00100101 | A         | 65  | 41  | 01000001 |
| &          | 38  | 26  | 00100110 | В         | 66  | 42  | 01000010 |
| '          | 39  | 27  | 00100111 | С         | 67  | 43  | 01000011 |
| (          | 40  | 28  | 00101000 | D         | 68  | 44  | 01000100 |
| )          | 41  | 29  | 00101001 | Е         | 69  | 45  | 01000101 |
| *          | 42  | 2A  | 00101010 | F         | 70  | 46  | 01000110 |
| +          | 43  | 2B  | 00101011 | G         | 71  | 47  | 01000111 |
| ,          | 44  | 2C  | 00101100 | Н         | 72  | 48  | 01001000 |
| -          | 45  | 2D  | 00101101 | I         | 73  | 49  | 01001001 |
|            | 46  | 2E  | 00101110 | J         | 74  | 4A  | 01001010 |
| /          | 47  | 2F  | 00101111 | K         | 75  | 4B  | 01001011 |
| 0          | 48  | 30  | 00110000 | L         | 76  | 4C  | 01001100 |
| 1          | 49  | 31  | 00110001 | M         | 77  | 4D  | 01001101 |
| 2          | 50  | 32  | 00110010 | N         | 78  | 4E  | 01001110 |
| 3          | 51  | 33  | 00110011 | О         | 79  | 4F  | 01001111 |
| 4          | 52  | 34  | 00110100 | P         | 80  | 50  | 01010000 |
| 5          | 53  | 35  | 00110101 | Q         | 81  | 51  | 01010001 |
| 6          | 54  | 36  | 00110110 | R         | 82  | 52  | 01010010 |
| 7          | 55  | 37  | 00110111 | S         | 83  | 53  | 01010011 |
| 8          | 56  | 38  | 00111000 | T         | 84  | 54  | 01010100 |
| 9          | 57  | 39  | 00111001 | U         | 85  | 55  | 01010101 |
| :          | 58  | 3A  | 00111010 | V         | 86  | 56  | 01010110 |
| :          | 59  | 3B  | 00111011 | W         | 87  | 57  | 01010111 |
| ,          |     |     |          |           |     |     |          |
|            |     |     |          |           |     |     |          |

Table D-8. ASCII Table—continued

| ASCII<br>Character | Dec | Нех | Binary   | ASCII<br>Character | Dec | Нех | Binary   |
|--------------------|-----|-----|----------|--------------------|-----|-----|----------|
| X                  | 88  | 58  | 01011000 | t                  | 116 | 74  | 01110100 |
| Y                  | 89  | 59  | 01011000 | u                  | 117 | 75  | 01110100 |
| Z                  | 90  | 5A  | 01011001 | u<br>V             | 118 | 76  | 01110101 |
| [                  | 91  | 5B  | 01011010 | W                  | 119 | 77  | 01110110 |
| L                  | 92  | 5C  | 01011100 | X                  | 120 | 78  | 01110111 |
| l '                | 93  | 5D  | 01011101 | у                  | 121 | 79  | 01111000 |
| \<br>1             | 94  | 5E  | 01011101 | z                  | 122 | 7A  | 01111001 |
|                    | 95  | 5F  | 01011111 | {                  | 123 | 7B  | 01111011 |
|                    | 96  | 60  | 01100000 |                    | 124 | 7C  | 01111100 |
| a                  | 97  | 61  | 01100001 | }                  | 125 | 7D  | 01111101 |
| b                  | 98  | 62  | 01100010 | ,<br>~             | 126 | 7E  | 01111110 |
| c                  | 99  | 63  | 01100011 | DEL                | 127 | 7F  | 01111111 |
| d                  | 100 | 64  | 01100100 |                    | 128 | 80  | 10000000 |
| e                  | 101 | 65  | 01100101 |                    | 129 | 81  | 10000001 |
| f                  | 102 | 66  | 01100110 |                    | 130 | 82  | 10000010 |
| g                  | 103 | 67  | 01100111 |                    | 131 | 83  | 10000011 |
| h                  | 104 | 68  | 01101000 |                    | 132 | 84  | 10000100 |
| i                  | 105 | 69  | 01101001 |                    | 133 | 85  | 10000101 |
| j                  | 106 | 6A  | 01101010 |                    | 134 | 86  | 10000110 |
| k                  | 107 | 6B  | 01101011 |                    | 135 | 87  | 10000111 |
| 1                  | 108 | 6C  | 01101100 |                    | 136 | 88  | 10001000 |
| m                  | 109 | 6D  | 01101101 |                    | 137 | 89  | 10001001 |
| n                  | 110 | 6E  | 01101110 |                    | 138 | 8A  | 10001010 |
| О                  | 111 | 6F  | 01101111 |                    | 139 | 8B  | 10001011 |
| р                  | 112 | 70  | 01110000 |                    | 140 | 8C  | 10001100 |
| q                  | 113 | 71  | 01110001 |                    | 141 | 8D  | 10001101 |
| r                  | 114 | 72  | 01110010 |                    | 142 | 8E  | 10001110 |
| S                  | 115 | 73  | 01110011 |                    | 143 | 8F  | 10001111 |
|                    |     |     |          |                    |     |     |          |

Table D-8. ASCII Table—continued

| ASCII     |     |     |          | ASCII     |     |     |          |
|-----------|-----|-----|----------|-----------|-----|-----|----------|
| Character | Dec | Hex | Binary   | Character | Dec | Нех | Binary   |
|           |     |     |          |           |     |     |          |
|           | 144 | 90  | 10010000 |           | 172 | AC  | 10101100 |
|           | 145 | 91  | 10010001 |           | 173 | AD  | 10101101 |
|           | 146 | 92  | 10010010 |           | 174 | AE  | 10101110 |
|           | 147 | 93  | 10010011 |           | 175 | AF  | 10101111 |
|           | 148 | 94  | 10010100 |           | 176 | В0  | 10110000 |
|           | 149 | 95  | 10010101 |           | 177 | B1  | 10110001 |
|           | 150 | 96  | 10010110 |           | 178 | B2  | 10110010 |
|           | 151 | 97  | 10010111 |           | 179 | В3  | 10110011 |
|           | 152 | 98  | 10011000 |           | 180 | В4  | 10110100 |
|           | 153 | 99  | 10011001 |           | 181 | В5  | 10110101 |
|           | 154 | 9A  | 10011010 |           | 182 | В6  | 10110110 |
|           | 155 | 9B  | 10011011 |           | 183 | В7  | 10110111 |
|           | 156 | 9C  | 10011100 |           | 184 | В8  | 10111000 |
|           | 157 | 9D  | 10011101 |           | 185 | В9  | 10111001 |
|           | 158 | 9E  | 10011110 |           | 186 | BA  | 10111010 |
|           | 159 | 9F  | 10011111 |           | 187 | BB  | 10111011 |
|           | 160 | A0  | 10100000 |           | 188 | ВС  | 10111100 |
|           | 161 | A1  | 10100001 |           | 189 | BD  | 10111101 |
|           | 162 | A2  | 10100010 |           | 190 | BE  | 10111110 |
|           | 163 | A3  | 10100011 |           | 191 | BF  | 10111111 |
|           | 164 | A4  | 10100100 |           | 192 | C0  | 11000000 |
|           | 165 | A5  | 10100101 |           | 193 | C1  | 11000001 |
|           | 166 | A6  | 10100110 |           | 194 | C2  | 11000010 |
|           | 167 | A7  | 10100111 |           | 195 | C3  | 11000011 |
|           | 168 | A8  | 10101000 |           | 196 | C4  | 11000100 |
|           | 169 | A9  | 10101001 |           | 197 | C5  | 11000101 |
|           | 170 | AA  | 10101010 |           | 198 | C6  | 11000110 |
|           | 171 | AB  | 10101011 |           | 199 | C7  | 11000111 |
|           |     |     |          |           |     |     |          |
|           | l   |     |          |           | l   | l   |          |

Table D-8. ASCII Table—continued

| ASCII     |     |     |          | ASCII     |     |     |          |
|-----------|-----|-----|----------|-----------|-----|-----|----------|
| Character | Dec | Нех | Binary   | Character | Dec | Нех | Binary   |
|           | 200 | GO. | 11001000 |           | 220 | E4  | 11100100 |
|           | 200 | C8  | 11001000 |           | 228 | E4  | 11100100 |
|           | 201 | C9  | 11001001 |           | 229 | E5  | 11100101 |
|           | 202 | CA  | 11001010 |           | 230 | E6  | 11100110 |
|           | 203 | СВ  | 11001011 |           | 231 | E7  | 11100111 |
|           | 204 | CC  | 11001100 |           | 232 | E8  | 11101000 |
|           | 205 | CD  | 11001101 |           | 233 | E9  | 11101001 |
|           | 206 | CE  | 11001110 |           | 234 | EA  | 11101010 |
|           | 207 | CF  | 11001111 |           | 235 | EB  | 11101011 |
|           | 208 | D0  | 11010000 |           | 236 | EC  | 11101100 |
|           | 209 | D1  | 11010001 |           | 237 | ED  | 11101101 |
|           | 210 | D2  | 11010010 |           | 238 | EE  | 11101110 |
|           | 211 | D3  | 11010011 |           | 239 | EF  | 11101111 |
|           | 212 | D4  | 11010100 |           | 240 | F0  | 11110000 |
|           | 213 | D5  | 11010101 |           | 241 | F1  | 11110001 |
|           | 214 | D6  | 11010110 |           | 242 | F2  | 11110010 |
|           | 215 | D7  | 11010111 |           | 243 | F3  | 11110011 |
|           | 216 | D8  | 11011000 |           | 244 | F4  | 11110100 |
|           | 217 | D9  | 11011001 |           | 245 | F5  | 11110101 |
|           | 218 | DA  | 11011010 |           | 246 | F6  | 11110110 |
|           | 219 | DB  | 11011011 |           | 247 | F7  | 11110111 |
|           | 220 | DC  | 11011100 |           | 248 | F8  | 11111000 |
|           | 221 | DD  | 11011101 |           | 249 | F9  | 11111001 |
|           | 222 | DE  | 11011110 |           | 250 | FA  | 11111010 |
|           | 223 | DF  | 11011111 |           | 251 | FB  | 11111011 |
|           | 224 | E0  | 11100000 |           | 252 | FC  | 11111100 |
|           | 225 | E1  | 11100001 |           | 253 | FD  | 11111101 |
|           | 226 | E2  | 11100010 |           | 254 | FE  | 11111110 |
|           | 227 | E3  | 11100011 |           | 255 | FF  | 11111111 |
|           |     |     |          |           |     |     |          |
|           |     |     |          |           |     |     |          |

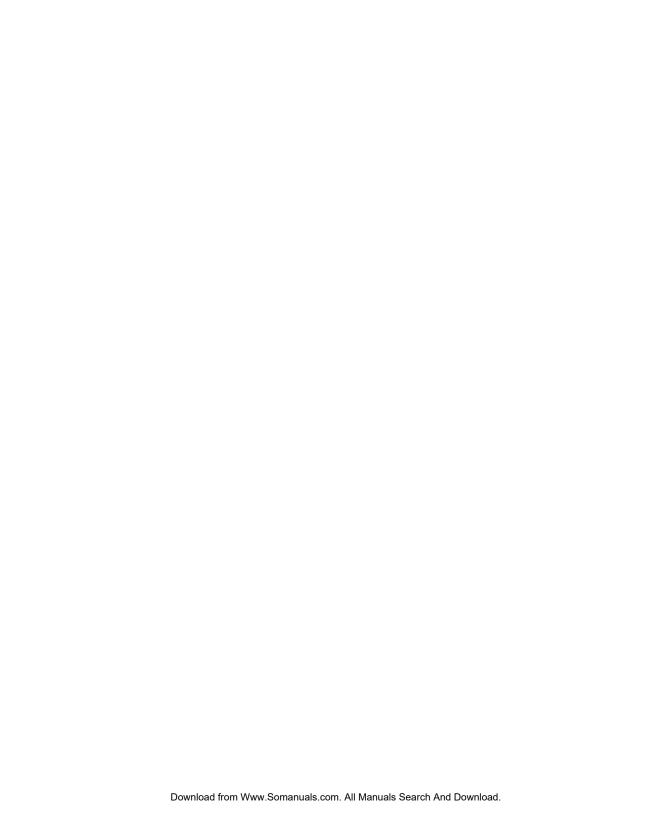

## **Appendix**

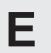

# **Specifications**

Table E-1. Specifications

| Item                               | Specifications                                                                           |  |  |  |  |
|------------------------------------|------------------------------------------------------------------------------------------|--|--|--|--|
| i                                  | Physical Characteristics                                                                 |  |  |  |  |
| Height<br>6310,6350<br>6310d,6350d | 8.2 inches (20.8 cm) paper support lowered 11.4 inches (29 cm) paper support lowered     |  |  |  |  |
| Width 6310,6310d 6350,6350d        | 19 inches (48.3 cm)<br>24 inches (61 cm)                                                 |  |  |  |  |
| Depth<br>All models                | 16.8 inches (42.7 cm) without paper deflector                                            |  |  |  |  |
| Weight 6310 6310d 6350 6350d       | 40 pounds (18.1 kg)<br>48 pounds (21.8 kg)<br>45 pounds (20.4 kg)<br>54 pounds (24.5 kg) |  |  |  |  |

Table E-1. Specifications—continued

| Item                                             | Specifications                                                                                                    |  |  |  |
|--------------------------------------------------|----------------------------------------------------------------------------------------------------|--|--|--|
| Printing Characteristics                         |                                                                                                    |  |  |  |
| Printing method                                  | 24-pin impact dot-matrix with half-dot microshift                                                                                                    |  |  |  |
| Dot diameter                                     | 0.3 millimeter                                                                                                    |  |  |  |
| Movement                                         | Bi-directional and logic-seeking                                                                                                    |  |  |  |
| Color                                            | Fully supported using color ribbon                                                                                                    |  |  |  |
| Speeds Letter-quality Memo-quality Draft-quality | 160 characters per second at 12 cpi<br>320 characters per second at 12 cpi<br>600 characters per second at 12 cpi                                        |  |  |  |
| Maximum print width 6310,6310d 6350,6350d        | 11 inches (28 cm)<br>16 inches (40.6 cm)                                                                                                    |  |  |  |
| Noise level                                      | Less than 55 dBA maximum                                                                                                    |  |  |  |
|                                                  | Controls and Indicators                                                                                                    |  |  |  |
| Control Panel<br>Buttons                         | Form Feed, Line Feed, Paper Path, Paper Park, Alt, Bail/Set Top, Clear/Reset, Test/Status, Font/Pitch, Quality/Emul, Ready/Color and Setup/Print Density |  |  |  |
| Display                                          | 16-place, one-line alphanumeric liquid-<br>crystal display (LCD)                                                                                         |  |  |  |
| Lights (LEDs)                                    | Ready and Error                                                                                                    |  |  |  |
| Select-dial                                      | For paper/carriage movement and printer setup                                                                                                    |  |  |  |
| Indicators                                       | Forms thickness and tractor select                                                                                                    |  |  |  |

Table E-1. Specifications—continued

| Item                                    | Specifications                                                                                                    |  |  |
|-----------------------------------------|----------------------------------------------------------------------------------------------------|--|--|
| Motors, Solenoids, Sensors and Switches |                                                                                                    |  |  |
| Motors                                  | Carriage, line feed, ribbon lift, fan, auto gap, paper path select, and bottom tractor (on 6310d and 6350d models only) |  |  |
| Solenoids                               | Microshift, bail and printhead                                                                                          |  |  |
| Sensors                                 | Carriage, paper, Select-dial (2), paper jam, auto gap (2), and bottom paper jam (6310d and 6350d models only)           |  |  |
| Switches                                | Tractor select, cover open, ribbon home, color ribbon, power on/off, and voltage select                                 |  |  |
| Interfaces                              |                                                                                                    |  |  |
| Parallel Compatibility Connector        | Centronics type<br>36-pin female                                                                                        |  |  |
| Serial<br>Compatibility<br>Connector    | EIA RS-232-C (DTR mode)<br>DB-25 female                                                                                 |  |  |
| Serial settings<br>Baud rates           | 75, 150, 300, 600, 1200, 2400, 4800, 9600 and 19200                                                                     |  |  |
| Handshaking                             | DTR, XON/XOFF and ENQ/ACK                                                                                               |  |  |
| Parity                                  | Even, odd, and none                                                                                                    |  |  |
| Data bits<br>Stop bits                  | 7 and 8<br>1 and 2                                                                                                    |  |  |
| Special feature                         | Automatic interface switching                                                                                           |  |  |
| Options                                 | Coax, Twin-ax, Ethernet and more                                                                                        |  |  |

Table E-1. Specifications—continued

| <i>L</i>             | Connecticution of                                                                                                    |  |  |
|----------------------|----------------------------------------------------------------------------------------------------|--|--|
| Item                 | Specifications                                                                                                    |  |  |
|                      | Emulations                                                                                                    |  |  |
| Standard             | AMT, Diablo 630, Epson JX, Epson LQ-2550 (includes LQ-1500 and LQ-2500), IBM XL24 Proprinter, bar code and hexadecima |  |  |
| Options              | Many DEC, Apple and HP emulations                                                                                     |  |  |
| Verti                | cal and Horizontal Spacing                                                                                            |  |  |
| Line spacing         |                                                                                                    |  |  |
| User-selectable      | 2, 3, 4, 5, 6, 8, 9, 10 and 12 lines per inch                                                                         |  |  |
| Software-selectable  | 1 to 360 lines per inch                                                                                               |  |  |
| Character spacing    |                                                                                                    |  |  |
| User-selectable      | 10, 12, 13.3, 15, 17.1 and 20 characters per inch and proportional                                                    |  |  |
| Software-selectable  | 1 to 120 characters per inch and proportional                                                                         |  |  |
| Line length          |                                                                                                    |  |  |
| 6310 user-selectable | 8, 8.5 and 11 inches                                                                                                  |  |  |
| 6350 user-selectable | 8, 13.6 and 16 inches                                                                                                 |  |  |
| 6310 software-select |                                                                                                    |  |  |
| 10-pitch             | Up to 110 character columns                                                                                           |  |  |
| 12-pitch             | Up to 132 character columns                                                                                           |  |  |
| 13.3-pitch           | Up to 146 character columns                                                                                           |  |  |
| 15-pitch             | Up to 165 character columns                                                                                           |  |  |
| 17.1-pitch           | Up to 188 character columns                                                                                           |  |  |
| 20-pitch             | Up to 220 character columns                                                                                           |  |  |
| 6350 software-select |                                                                                                    |  |  |
| 10-pitch             | Up to 160 character columns                                                                                           |  |  |
| 12-pitch             | Up to 192 character columns                                                                                           |  |  |
| 13.3-pitch           | Up to 212 character columns                                                                                           |  |  |
| 15-pitch             | Up to 240 character columns                                                                                           |  |  |
| 17.1-pitch           | Up to 273 character columns                                                                                           |  |  |
| 20-pitch             | Up to 320 character columns                                                                                           |  |  |

Table E-1. Specifications—continued

| Item                                                | Specifications                                                                                                    |  |
|-----------------------------------------------------|----------------------------------------------------------------------------------------------------|--|
| Fonts                                               |                                                                                                    |  |
| Fonts                                               | Courier, Gothic, Times Roman and Elite                                                                                          |  |
| Character matrixes Draft mode Memo mode Letter mode | 8V x 15H (one pass)<br>16V x 36H (one pass)<br>32V x 36H (two passes)                                                           |  |
| Pitches                                             | 5, 6, 6.6, 7.5, 8.5, 10, 12, 13.3, 15, 17.1 and 20 cpi                                                                          |  |
| Character set                                       | 256-character IBM standard with international and graphic characters                                                            |  |
| Languages                                           | English, French, German, Danish, Swedish,<br>Italian, Spanish, Japanese, Norwegian, and<br>Portuguese                           |  |
| Attributes                                          | Expanded (double-high, double-wide and double-high/double-wide); italic; automatic bold, shadow, underscore, center and justify |  |
| Colors                                              | Black, cyan, magenta, yellow, violet, green, and orange                                                                         |  |
| Options                                             | Many fixed-pitch and proportional fonts                                                                                         |  |
|                                                     |                                                                                                    |  |
|                                                     |                                                                                                    |  |
|                                                     |                                                                                                    |  |

Table E-1. Specifications—continued

| Item                                                                                                    | Specifications                                                                                               |  |  |  |
|----------------------------------------------------------------------------------------------------|----------------------------------------------------------------------------------------------------|--|--|--|
| Graphics                                                                                                    |                                                                                                    |  |  |  |
| One-pass resolutions                                                                                                    | 60V x 60H, 60V x 120H, 120V x 120H and 120V x 240H                                                           |  |  |  |
| Two-pass resolutions                                                                                                    | 240V x 120H and 240V x 240H                                                                                  |  |  |  |
| Emulation graphics                                                                                                    | Up to 240V x 360H                                                                                            |  |  |  |
| Dots per column                                                                                                    | Up to 32                                                                                                    |  |  |  |
| Columns per line 6350 & 6350d 60H graphics 120H graphics 240H graphics 6310 & 6310d 60H graphics 120H graphics 240H graphics Max. image width 6310 & 6310d 6350 & 6350d | Up to 960<br>Up to 1,920<br>Up to 3,840<br>Up to 660<br>Up to 1,320<br>Up to 2,640<br>11 inches<br>16 inches |  |  |  |
| Colors                                                                                                    | All supported by software                                                                                    |  |  |  |
|                                                                                                    | Ribbons                                                                                                    |  |  |  |
| Type                                                                                                    | Continuous loop, inked nylon fabric                                                                          |  |  |  |
| Dimensions                                                                                                    | 20 millimeters x 16 meters                                                                                   |  |  |  |
| Ink Monochrome Color Life                                                                                                    | Black<br>Process colors—black, cyan, yellow, magenta                                                         |  |  |  |
| Monochrome<br>Color                                                                                                    | Exceeds 5 million characters Exceeds 2 million characters                                                    |  |  |  |

Table E-1. Specifications—continued

| Item                                          | Specifications                                                                                                    |  |  |  |
|-----------------------------------------------|----------------------------------------------------------------------------------------------------|--|--|--|
| Paper Paths and Paper                         |                                                                                                    |  |  |  |
| Paper paths                                   | Top and rear; bottom with pull tractor option or powered bottom-feed tractor on 6310d and 6350d                                                                                                    |  |  |  |
| Feed methods                                  | Friction for cut sheets; tractor for pin-fed paper                                                                                                    |  |  |  |
| Special features                              | Tear bar, first-line printing, auto bail, paper out and paper jam sensing, demand document and paper park, automatic forms thickness detection and print gap adjustment, remote paper source selection |  |  |  |
| Cut sheet width 6310,6310d 6350,6350d         | From 3 to 12 inches (7.6 to 30.5 cm)<br>From 3 to 17 inches (7.6 to 43.2 cm)                                                                                                    |  |  |  |
| Pin-feed paper width 6310,6310d 6350,6350d    | From 4.5 to 11.5 inches (11.4 to 29.2 cm) including pin-feed tear strips From 4.5 to 16.5 inches (11.4 to 41.9 cm) including pin-feed tear strips                                                      |  |  |  |
| Paper length                                  | From 3 to 30.3 inches (7.6 to 77 cm)                                                                                                    |  |  |  |
| Paper thickness Single sheets Multipart forms | Up to 0.015 inch thick 7-part forms up to 0.024 inch thick                                                                                                    |  |  |  |
| Slew rate                                     | 1 to 10 inches per second                                                                                                    |  |  |  |
| Option                                        | Bottom-feed pull tractor                                                                                                    |  |  |  |
|                                               |                                                                                                    |  |  |  |
|                                               |                                                                                                    |  |  |  |

Table E-1. Specifications—continued

| Item                                    | Specifications                                                                                                    |  |  |  |
|-----------------------------------------|----------------------------------------------------------------------------------------------------|--|--|--|
| Intelli-Cards and Memory                |                                                                                                    |  |  |  |
| Intelli-card                            | 1 receptacle                                                                                                    |  |  |  |
| Input buffer                            | 160 kilobytes (expandable to over 4 megabytes)                                                                                                    |  |  |  |
| User save areas                         | 5 independent setups plus factory defaults                                                                                                    |  |  |  |
|                                         | Bar Code Emulation                                                                                                    |  |  |  |
| Symbologies                             | Interleaved 2-of-5, Code 3-of-9, Codabar, UPC-A, UPC-E, EAN-13, EAN-8, Code 128 and POSTNET                                                                |  |  |  |
| Compatibility                           | Genicom- and OTC-compatible command set                                                                                                    |  |  |  |
|                                         | Diagnostics                                                                                                    |  |  |  |
| Status printout<br>Standard<br>Expanded | Automatic printout of current printer status Automatic printout of all saved settings, including normally-hidden settings                                  |  |  |  |
| Self test                               | Rotating character pattern                                                                                                    |  |  |  |
| Hexadecimal dump                        | Hexadecimal printout of print data                                                                                                    |  |  |  |
| Diagnostics                             | Full set of interactive tests to check all printer subsystems, including memory, sensors, ribbon alignment, printing alignment, carriage and printhead gap |  |  |  |
| Dynamic polling                         | On-going error checking and fault reporting                                                                                                    |  |  |  |

Table E-1. Specifications—continued

| Item                                 | Specifications                                                                                       |  |  |  |  |
|--------------------------------------|----------------------------------------------------------------------------------------------------|--|--|--|--|
| Power and Environmental Requirements |                                                                                                    |  |  |  |  |
| Voltage                              |                                                                                                    |  |  |  |  |
| U.S.                                 | 90 to 130 vac                                                                                        |  |  |  |  |
| International                        | 180 to 260 vac                                                                                       |  |  |  |  |
| Frequency                            | 47 to 63 Hz                                                                                          |  |  |  |  |
| Operating                            |                                                                                                    |  |  |  |  |
| Temperature                          | 7° to 46° C (45° to 115° F)                                                                          |  |  |  |  |
| Humidity                             | 10% to 90% noncondensing                                                                             |  |  |  |  |
| Altitude                             | -100 to +10,000 feet                                                                                 |  |  |  |  |
| Storage                              |                                                                                                    |  |  |  |  |
| Temperature                          | -20° to 60° C (-4° to 140° F)                                                                        |  |  |  |  |
| Humidity                             | 10% to 90% noncondensing                                                                             |  |  |  |  |
| Altitude                             | -100 to +30,000 feet                                                                                 |  |  |  |  |
| Reliab                               | pility and Agency Compliance                                                                         |  |  |  |  |
| Warranty                             | One year, parts and labor                                                                            |  |  |  |  |
| Mean Time To Repair (MTTR)           | Less than 15 minutes (average)                                                                       |  |  |  |  |
| <br>  Mean Time Between              |                                                                                                    |  |  |  |  |
| Failure (MTBF)                       | 15,000 hours average when operated at 25% duty cycle                                                 |  |  |  |  |
| Agencies                             | UL Listed, C-UL Listed, FCC Class B compliance, TUV compliance, CE compliance, ENERGY STAR compliant |  |  |  |  |
|                                      |                                                                                                    |  |  |  |  |

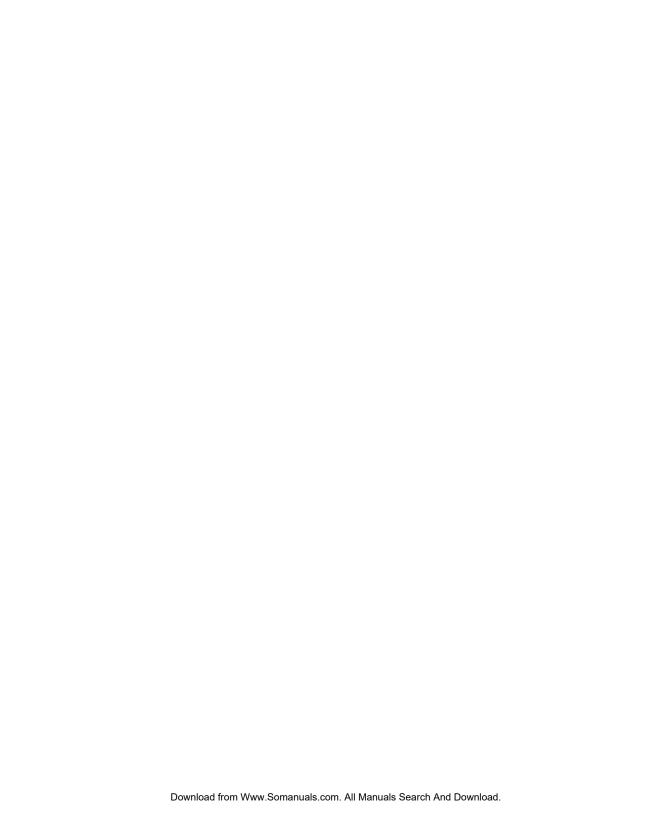

## Index

xi, 2-4, 5-9 ac power agency compliances ix, E-9 align preprinted forms 3-14, 4-35 Alt button 4-5 AMT emulation 4-5, 4-20, D-2 absolute moving D-11 basic functions control codes D-5 graphic functions D-18 horizontal spacing D-8 margins, tabs, page formatting D-9 miscellaneous functions D-21 text functions D-12 vertical spacing D-9 ASCII codes 4-22, D-52 AUTOBAIL parameter 4-35 AUTO CR parameter 4-24 AUTOFEED- signal C-3 AUTO FF parameter 4-31 AUTO LF parameter 4-24

Α

В

bail 2-3, 3-17, 4-7, 4-35, 5-3, 5-8 Bail button 3-17, 4-7 bar codes 4-5, 4-20, B-1, D-50, E-8 BAR CODE UNAVAIL message 6-5 4-37, 6-8 BAUD parameter baud rate 4-37, 6-8, E-3 beeping 3-10, 4-5, 4-14, 4-24, 4-33, 6-1 BI-DIR parameter 4-28 BLD/SHA parameter 4-28 bold printing 4-28 BOT MAR parameter 4-30 bottom-feed tractors 3-13, A-1 bottom margin 4-30 bottom paper path 3-2, 3-12, 4-32, A-1 buffer 4-9, 4-37, 6-9 BUFFER OVERFLOW message 6-9 BUFFER parameter 4-37 buttons 4-5, 6-22 Bail 3-17, 4-8 Clear 4-9

| buttons—continued                 | chassis 5-8                       |  |  |  |  |  |
|-----------------------------------|-----------------------------------|--|--|--|--|--|
| Color 4-6                         | cleaning 5-1                      |  |  |  |  |  |
| Font 4-6                          | main carriage shaft 5-4           |  |  |  |  |  |
| Form Feed 3-16, 4-7               | platen and bail rollers 5-3       |  |  |  |  |  |
| Emul 4-5                          | printhead wires 5-5               |  |  |  |  |  |
| Line Feed 3-16, 4-7               | surfaces 5-6                      |  |  |  |  |  |
| Paper Park 3-17, 4-8              | Clear button 4-9                  |  |  |  |  |  |
| Paper Path 3-16, 4-7              | CLEAR PAPER JAM message 4-34, 6-2 |  |  |  |  |  |
| Pitch 4-6                         | Codabar bar code B-2, B-4         |  |  |  |  |  |
| Print Density 4-10                | Code 128 bar code B-2, B-4        |  |  |  |  |  |
| Quality 4-6                       | Code 3-of-9 bar code B-1, B-4     |  |  |  |  |  |
| Ready 4-5                         | code sets D-1                     |  |  |  |  |  |
| Reset 4-9                         | color 4-6, 4-26                   |  |  |  |  |  |
| Set Top 3-16, 4-7                 | Color button 4-6                  |  |  |  |  |  |
| Setup 4-11                        | COLOR parameter 4-26              |  |  |  |  |  |
| Status 4-11                       | comments v                        |  |  |  |  |  |
| Test 4-9                          | communications 2-12               |  |  |  |  |  |
|                                   | errors 6-8                        |  |  |  |  |  |
| C                                 | parameters 4-37, 4-44             |  |  |  |  |  |
|                                   | components 2-2, 2-3, 2-4          |  |  |  |  |  |
| cable requirements 1-1            | configuring software 2-13         |  |  |  |  |  |
| parallel C-4                      | control codes D-4, D-24           |  |  |  |  |  |
| serial C-10                       | control panel 2-2, 4-1, 6-33, E-2 |  |  |  |  |  |
| calibration 6-26                  | control panel, locked 6-4, 6-33   |  |  |  |  |  |
| carriage 2-3                      | conventions v                     |  |  |  |  |  |
| home position 6-31                | copyright vi                      |  |  |  |  |  |
| movement test 6-27                | cover open interlock 6-34         |  |  |  |  |  |
| return 4-24                       | cut sheets 3-4                    |  |  |  |  |  |
| shaft, cleaning 5-4               | ejecting 3-5                      |  |  |  |  |  |
| CARRIAGE ERROR message 6-10       | loading 2-10, 3-4                 |  |  |  |  |  |
| CE compliance ix                  | positioning 3-5                   |  |  |  |  |  |
| CELL parameter 4-26               |                                   |  |  |  |  |  |
| cell size 4-26                    | D                                 |  |  |  |  |  |
| Centronics parallel interface C-1 |                                   |  |  |  |  |  |
| character                         | dark printing—see print density   |  |  |  |  |  |
| codes D-3, D-23                   | data bits 4-38, 6-8, E-3          |  |  |  |  |  |
| control codes D-2, D-22           | DATA BITS parameter 4-38, 6-8     |  |  |  |  |  |
| sets 4-22                         | data capture 4-39                 |  |  |  |  |  |

| data terminal equipment C-8 data transfer signals, parallel C-2 DCD signal C-9 default    power-on 4-19    settings 4-12, 4-13, 4-40 demand document mode 3-8, 4-33 DEMAND parameter 3-9, 4-33, A-6 DEMND message 3-8, 4-33 DFALT parameter 4-19 Diablo 630 emulation 4-5, 4-20, D-2    absolute moving D-11    basic functions D-6    control codes D-5    graphic functions D-18    horizontal spacing D-8    margins, tabs, page formatting D-9    miscellaneous functions D-12    vertical spacing D-9 diagnostics E-8 dial—see Select-dial dimensions E-1 direction of printing 4-28 display messages 4-3, 6-1 double-high/wide modes 4-27 DSR signal C-9 DTE C-8 | emulations 4-5, 4-20, 6-5, B-3, E-4  AMT D-2 bar code D-50 Diablo 630 D-2 Epson D-22 hexadecimal mode 4-20 IBM D-22 Emul button 4-5, B-3 EMUL parameter 4-20 ENERGY STAR compliance x ENQ/ACK handshaking 4-38, C-12 environmental requirements xii, E-9 Epson emulations 4-5, 4-20, D-22 absolute moving D-32 basic functions D-27 boundaries, tabs, page formatting D-34 control codes D-25 graphic functions D-44 horizontal spacing D-29 miscellaneous functions D-49 text functions D-37 vertical spacing D-30 Epson LQ-2550 B-3 see also—Epson emulations error bell 4-24 Error light 4-2, 6-1 error messages 6-1 ERROR- signal C-3 |
|----------------------------------------------------------------------------------------------------|----------------------------------------------------------------------------------------------------|
| <u> </u>                                                                                                    | <u>C</u>                                                                                                    |
| DTR handshaking 4-38, C-11                                                                                                    | escape sequences D-6, D-27                                                                                                    |
| DTR parameter 4-39<br>DTR polarity 4-39, C-10                                                                                                    | -                                                                                                    |
| D1K polarity 4-39, C-10                                                                                                    | F                                                                                                    |
| E                                                                                                    | factory defaults 4-12, 4-40 service viii                                                                                                    |
| EAN-8/EAN-13 bar code B-2, B-4                                                                                                    | FCC instruction x FNT parameter 4-25                                                                                                    |
| edge guides, cut-sheet 2-10, 3-4<br>EMULATION ERROR message 6-5                                                                                                    | FNT parameter 4-25 foam blocks 1-4                                                                                                    |
|                                                                                                    |                                                                                                    |

| font 4-6, 4-25, 6-6, E-5 Font button 4-6 FONT UNAVAILABLE message 6-5 form feed 4-7, 4-31 Form feed button 3-4, 3-16, 4-7 forms aligning 3-5, 3-8, 3-14, 4-35 length 4-29 margins 4-30, 4-31 tear-off position 6-30 width 4-29 forms thickness indicator 2-2, 3-16 forms tractors 2-4, 3-6, 5-9 | IBM emulation—continued  boundaries, tabs, page formatting D-34 control codes D-25 graphic functions D-44 horizontal spacing D-29 miscellaneous functions D-49 text functions D-37 vertical spacing D-30 INITIALIZING message 6-7 inspecting printer parts 5-8, 5-9 interface 4-37, 6-8, C-1, E-3 cables 2-11, C-4, C-11 connectors 2-4, 2-11, 5-9 |
|----------------------------------------------------------------------------------------------------|----------------------------------------------------------------------------------------------------|
| FRAMING ERROR message 6-9 fuse compartment 2-4, 2-7 fuses                                                                                                    | Interleaved 2-of-5 bar code B-1, B-4 internal packing 1-4 international characters D-4, D-24                                                                                                    |
| checking 2-7 replacement 5-7                                                                                                    | INTRFCE parameter 4-37 IPRIME- signal C-3 italics mode 4-26                                                                                                    |
| G                                                                                                    | ITALICS parameter 4-26                                                                                                    |
| gap 4-36, 6-28<br>graphics E-6                                                                                                    | L                                                                                                    |
| н                                                                                                    | labels 3-12 LANG parameter 4-21 language-specific characters 4-21                                                                                                    |
| handshaking 4-38, 6-8, C-12                                                                                                    | left margin 3-14, 4-30                                                                                                    |
| hexadecimal mode 4-5, 4-20<br>hidden parameters 6-29                                                                                                    | LENG parameter 3-15, 4-29, 4-31, 4-34, 4-35                                                                                                    |
| HIGH parameter 4-27                                                                                                    | LF SLEW parameter 4-32                                                                                                    |
| HNDSHK parameter 4-38, 6-8, C-12                                                                                                    | LFT MAR parameter 3-14, 4-30                                                                                                    |
| HOME parameter 6-31                                                                                                    | light printing—see print density lights 4-2, 6-1                                                                                                    |
| I                                                                                                    | line feed 4-7, 4-24, 4-32<br>Line Feed button 3-16, 4-7                                                                                                    |
| IBM emulation 4-5, 4-20, D-22                                                                                                    | lines per inch 4-26                                                                                                    |
| absolute moving D-32                                                                                                    | loading paper 3-1                                                                                                    |
| basic functions D-27                                                                                                    | bottom-feed tractors A-4                                                                                                    |

| cut sheets 3-4 pin-feed 3-6      | Р                                      |
|----------------------------------|----------------------------------------|
| LOAD PAPER message 3-4, 6-2      | packaging viii, 1-2, 1-4               |
| LOCKED message 6-33              | page end method 4-35                   |
| LOWER TOP COVER message          | page length 3-14, 4-29                 |
| 6-2, 6-34                        | page setup parameters 4-29, 4-42       |
| LPI parameter 4-26               | PANEL parameter 6-33 paper 3-1, E-7    |
| M                                | controls 3-16                          |
| 141                              | cut-sheet loading 3-4                  |
| maintenance 5-1                  | pin-feed loading 3-6                   |
| MANUAL PHGAP SET message         | positioning 3-5, 3-8                   |
| 4-10,6-7                         | paper deflector 2-4, 2-5               |
| margins 4-30, 4-31               | paper handling parameters 4-32, 4-43   |
| memory 6-21, E-8                 | paper jam sensing 4-34                 |
| menu—see setup menu              | Paper park 3-11, 4-8                   |
| messages, display 4-3, 6-1       | Paper Park button 3-11, 3-16, 4-8, A-5 |
| models iii, E-1                  | Paper Path button 3-3, 3-6, 3-16, 4-7, |
| motors E-3                       | A-1, A-5                               |
| MTBF E-9                         | paper paths 3-2, E-7                   |
| MTTR E-9                         | alternating A-5                        |
| multipart forms 3-12             | selecting 3-3, 4-7, 4-32, A-2          |
|                                  | paper scale 2-3, 2-10, 3-4, 4-29,      |
| N                                | 6-31, A-4                              |
|                                  | paper sensor 6-26, 6-31                |
| noise level 4-21, E-2            | PAPER signal C-3                       |
|                                  | paper support 2-2, 3-3, 3-7, 3-17      |
| 0                                | paper support extender 2-2, 3-4        |
|                                  | parallel interface C-1                 |
| on/off switch 2-4, 2-9           | cable attachment 2-11                  |
| operating errors 6-2             | cable requirements C-4                 |
| operating precautions xii        | interface C-1                          |
| operations parameters 4-18, 4-40 | parameters 4-37, 4-39                  |
| outlet, power xi, 1-1, 2-9, 6-12 | pin assignments C-5                    |
| OUT OF MEMORY! message 6-10      | voltages C-1                           |
| output port 2-13                 | parameters 4-15                        |
|                                  | communications 4-37                    |
|                                  | hidden items 6-29                      |

| parameters—continued               | power xi, E-9                       |  |  |  |
|------------------------------------|-------------------------------------|--|--|--|
| operations 4-18                    | cord 2-8, 6-12                      |  |  |  |
| page setup 4-29                    | receptacle 2-4, 2-8, 5-9            |  |  |  |
| paper handling 4-32                | switch 2-4, 2-9                     |  |  |  |
| printer setup 4-20                 | power-on defaults 4-19              |  |  |  |
| text appearance 4-25               | PPR JAM parameter 4-34              |  |  |  |
| parity 4-39, E-3                   | precautions xi, xii                 |  |  |  |
| PARITY ERROR message 6-9           | preprinted forms 3-14, 4-35         |  |  |  |
| PARITY parameter 4-39, 6-9         | print density 4-4, 4-10, 4-36       |  |  |  |
| park 3-11, 3-16, 4-8               | Print Density button 4-10, 6-7      |  |  |  |
| PATH parameter 4-32                | printer                             |  |  |  |
| PAUSE message 2-10, 3-8, 3-10, 4-5 | components 2-2                      |  |  |  |
| PFORCE parameter 4-36              | errors 6-10                         |  |  |  |
| PGE END parameter 4-34             | inspecting parts 5-8, 5-9           |  |  |  |
| PH GAP parameter 4-36              | messages 6-1                        |  |  |  |
| physical characteristics E-1       | models iii, E-1                     |  |  |  |
| pin assignments, parallel C-8      | reset 4-9                           |  |  |  |
| pin assignments, serial C-12       | selecting 2-13                      |  |  |  |
| pin-feed paper                     | setup 2-1                           |  |  |  |
| advancing 3-8                      | site 1-1                            |  |  |  |
| loading 3-6, A-3                   | specifications E-1                  |  |  |  |
| parking 3-11                       | status reports 4-11, 6-6            |  |  |  |
| positioning 3-8                    | tests 6-21                          |  |  |  |
| unloading 3-11                     | printer setup parameters 4-20, 4-40 |  |  |  |
| pitch 4-6, 4-25                    | print force 4-36                    |  |  |  |
| Pitch button 4-6                   | print gap 4-36                      |  |  |  |
| PITCH parameter 4-25               | printhead 2-3                       |  |  |  |
| platen 2-3, 5-3, 5-8, 6-28         | cleaning 5-5                        |  |  |  |
| platen access cover 2-2            | inspecting 5-8                      |  |  |  |
| platen window 2-2, 5-2             | replacing 5-10                      |  |  |  |
| pop-down support A-3               | printing                            |  |  |  |
| POPUP parameter 3-14, 4-35         | alignment 6-25                      |  |  |  |
| positioning                        | bar codes B-3                       |  |  |  |
| carriage home 6-31                 | color 4-6                           |  |  |  |
| cut-sheet paper 3-5                | direction 4-28                      |  |  |  |
| paper support 3-3, 3-7             | method E-2                          |  |  |  |
| pin-feed paper 3-8                 | self-test 2-11, 4-9                 |  |  |  |
| POSTNET bar code B-2, B-5          | width 4-29                          |  |  |  |

| print line indicator 2-3                 | RGT MAR parameter 4-31             |  |  |  |  |
|------------------------------------------|------------------------------------|--|--|--|--|
| problem-solving 6-1, 6-12                | ribbon 2-3, 2-6, E-6               |  |  |  |  |
| programming errors 6-5                   | alignment 6-24, 6-29               |  |  |  |  |
| PROM CRC FAILURE message                 | inspecting 5-8                     |  |  |  |  |
| 6-11,6-21                                | replacing 2-6                      |  |  |  |  |
| Proprinter—see IBM emulation             | RIBBON ERROR message 2-6, 6-4      |  |  |  |  |
| PTHRESH parameter 6-26, 6-31             | RIBBON parameter 6-29              |  |  |  |  |
| PTOP parameter 6-30                      | right margin 4-31                  |  |  |  |  |
| pulleys and drivebelts 5-8               | RMA viii                           |  |  |  |  |
| F 00-10 / 2 00-10 00-10 00 00            | RS-232-C serial interface—         |  |  |  |  |
|                                          | see serial interface               |  |  |  |  |
| Q                                        | RSTOR parameter 4-18, 6-11         |  |  |  |  |
|                                          | RTS signal C-9                     |  |  |  |  |
| quality 4-6, 4-25                        | ruler—see paper scale              |  |  |  |  |
| Quality button 4-6                       | RUN PCALIB TEST message 6-7        |  |  |  |  |
| QUAL parameter 4-25                      | Tervi eribib ibbi message o ,      |  |  |  |  |
| quiet mode 4-21                          | S                                  |  |  |  |  |
| QUIET parameter 4-21                     | 3                                  |  |  |  |  |
|                                          | SAVE parameter 4-18                |  |  |  |  |
| R                                        | save printer settings 4-18         |  |  |  |  |
|                                          | SCRIPT parameter 4-27              |  |  |  |  |
| RAM TEST FAILURE message                 | Select-dial 2-2, 3-17, 4-4         |  |  |  |  |
| 6-11, 6-21                               | carriage position 4-4              |  |  |  |  |
| reader's comments v                      | paper movement 3-5, 3-8, 3-17, 4-4 |  |  |  |  |
| Ready button 2-10, 4-5                   | print density 4-4, 4-10            |  |  |  |  |
| Ready light 4-2                          | setup menu 4-4, 4-17               |  |  |  |  |
| READY message 3-9, 3-10, 4-5, 4-33       | self test 2-10, 4-9                |  |  |  |  |
| rear paper path 3-2, 4-32                | SELIN/SELOUT signal C-3            |  |  |  |  |
| replacing                                | sensors 6-22, E-3                  |  |  |  |  |
| fuse 5-7                                 | serial cable 2-12                  |  |  |  |  |
| printhead 5-10                           | serial communications 2-13         |  |  |  |  |
| ribbon cartridge 2-6, 5-7                | serial interface C-8               |  |  |  |  |
| reset                                    | cable attachment 2-11              |  |  |  |  |
| print density 4-10                       | cable requirements C-11            |  |  |  |  |
| printer 4-9                              | handshake 4-38                     |  |  |  |  |
| Reset button 4-9                         | parameters 4-37, 4-38 4-39         |  |  |  |  |
| restore printer settings 4-8, 4-18, 6-11 | pin assignments C-12               |  |  |  |  |
| Return Materials Authorization viii      | voltages C-8                       |  |  |  |  |
|                                          | 101111500                          |  |  |  |  |

| service viii                           | STOP BITS parameter 4-38, 6-8         |
|----------------------------------------|---------------------------------------|
| SETS parameter 4-22, D-3, D-23         | STROBE parameter 4-39                 |
| settings                               | strobe pulse 4-39                     |
| default 4-19                           | super/subscript mode 4-27             |
| factory 4-18                           | switches 6-22, E-3                    |
| user 4-18                              |                                       |
| Set Top button 3-16, 4-7               | Т                                     |
| set up 2-1                             |                                       |
| Setup button 4-11                      | TEAR parameter 6-30                   |
| setup menu 4-14                        | technical support v                   |
| displaying 4-11                        | Test button 2-10, 4-9                 |
| making selections 4-17                 | TEST message 2-10                     |
| printing 4-11                          | TEST parameter 4-19, 6-21             |
| scrolling 4-4                          | tests 4-19, 6-21                      |
| setup menu summary 4-40                | text                                  |
| shadow printing 4-28                   | bold/shadow 4-28                      |
| shipping retainers 1-4                 | cell size 4-26                        |
| signals and data format C-2, C-8, C-10 | double-high/wide 4-27                 |
| single sheets 3-4                      | font 4-6, 4-25                        |
| ejecting 3-5                           | italics 4-26                          |
| loading 2-10, 3-4                      | language 4-21                         |
| positioning 3-5                        | pitch 4-6, 4-25                       |
| SLASH-0 parameter 4-28                 | quality 4-6, 4-25                     |
| slew rate 4-32, E-7                    | super/subscript 4-27                  |
| software, configuring 2-14             | underline 4-27                        |
| solenoids E-3                          | text appearance parameters 4-25, 4-41 |
| spacing E-5                            | TOO MANY SETUPS! message 6-11         |
| specifications E-1                     | top cover 2-3, 5-2, 6-34              |
| speeds E-2                             | top-of-form 4-7, 6-30                 |
| stand, printer A-2                     | top margin 4-30                       |
| Status button 4-11                     | TOP MAR parameter 4-30                |
| status lights 4-2                      | top-mounted pull-tractor option 3-13, |
| status reports 4-11, 6-6               | 4-32,6-4                              |
| stop bits 4-38, 6-8, E-3               | top paper path 3-2, 4-32              |
|                                        |                                       |

| TopTrac setting 4-32 tractor cover 2-4, 3-6                                                                                                    | V                                                                                                    |
|----------------------------------------------------------------------------------------------------|----------------------------------------------------------------------------------------------------|
| tractors 3-6, 3-7, 5-6, 5-9, A-4<br>tractor select indicator 2-2, 3-3, 3-16<br>transparencies 3-13<br>troubleshooting problems 6-12, A-6<br>TÜV compliance ix<br>TxD/RxD C-9 | voltages parallel C-1 power E-9 serial C-8 voltage select switch 2-4, 2-7                            |
| U                                                                                                    | W                                                                                                    |
| UL compliance ix UNAMS parameter 6-32 UNAVAILABLE message 6-4 underline mode 4-27 UNDLINE parameter 4-27                                                                     | warnings 6-7 warranty vi, E-9 warranty card 1-2 WIDE parameter 4-27 WIDTH parameter 2-11, 4-29, 6-27 |
| unloading cut-sheets 3-5                                                                                                    | X                                                                                                    |
| pin-feed paper 3-11<br>UNLOAD PAPER message 6-4, 6-26<br>UNLOCKED message 6-33<br>unpacking 1-1                                                                              | XL24—see IBM emulation<br>XON/XOFF handshaking 4-38, C-12                                            |
| UPC-A/UPC-E bar code B-2, B-4                                                                                                    | Z                                                                                                    |
| user area names 6-32<br>user areas 4-18, 4-19, E-8<br>USER CRC ERROR 6-11                                                                                                    | zero, slashing 4-28<br>ZIP Code B-2, B-5                                                             |

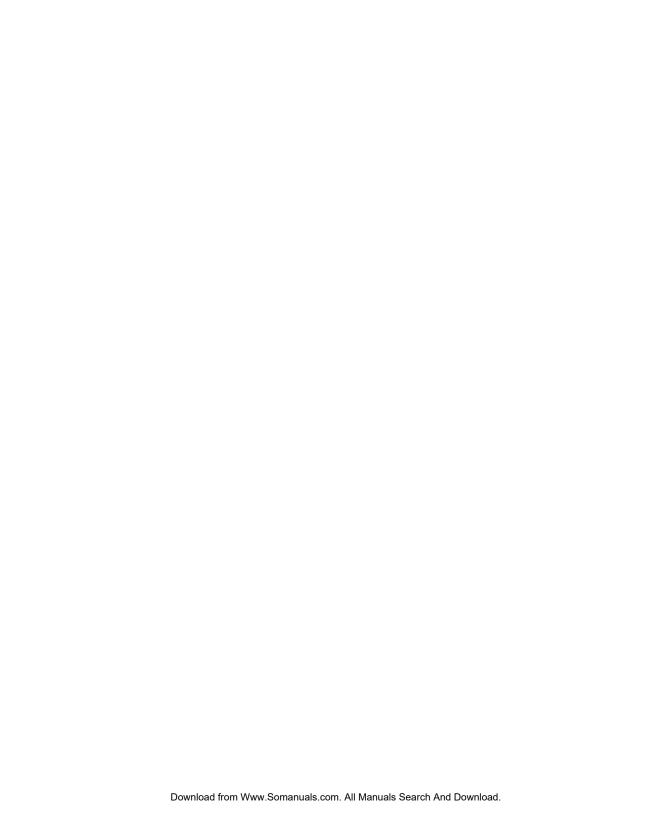

# AMT Datasouth ACCEL-6300 Series Printers

## Warranty Registration

### Please complete this form and return it to AMT within 10 days of installation.

| Name                                                                                                    |                                                   |                                                                                                    | Title                                   |                                                                      |                                                         |             |             |              |      |
|----------------------------------------------------------------------------------------------------|---------------------------------------------------|----------------------------------------------------------------------------------------------------|-----------------------------------------|----------------------------------------------------------------------|---------------------------------------------------------|-------------|-------------|--------------|------|
| Company name                                                                                                    |                                                   |                                                                                                    | D                                       | epartment                                                            |                                                         | E-mail      |             |              |      |
| Add                                                                                                    | ress                                              |                                                                                                    |                                         |                                                                      |                                                         |             |             |              |      |
| City                                                                                                    | ,                                                 |                                                                                                    | State                                   | Z                                                                    | IP                                                      |             | Phone       |              |      |
| Prin                                                                                                    | ter model                                         |                                                                                                    |                                         | P                                                                    | rinter serial number                                    |             |             |              |      |
| Date                                                                                                    | e purchased                                       |                                                                                                    |                                         | W                                                                    | /here purchased                                         |             |             |              |      |
| Pleas                                                                                                    | e answer the following                            | que                                                                                                    | estions. This information will          | help                                                                 | o AMT Datasouth r                                       | neet your f | future prin | ter needs.   |      |
|                                                                                                    | nich industry classifica<br>ganization? Check one |                                                                                                    | most closely describes your             | 4.                                                                   | What was your m<br>printer? Check o                     |             | for purcha  | asing an AMT |      |
| □ Construction □ Printing/publishing □ Data processing □ Real estate □ Education □ Research □ Engr./architectural □ Retail trade □ Government □ Transportation □ Insurance □ Wholesale trade |                                                   | Medical/dental Non-profit organization Printing/publishing Real estate Research Retail trade Transportation | 5.                                      | □ Capabilities □ Flexibility □ Price □ Recommendat  What software pa | tion l                                                  | ☐ Other:_   |             |              |      |
|                                                                                                    | ow many persons are enganization?                 |                                                                                                    |                                         | 6.                                                                   | . What brand of co                                      | mputer do   | you use?    |              |      |
|                                                                                                    | Self-employed<br>2-9<br>10-49                     |                                                                                                    | 50-99<br>100-500<br>Over 500            | 7.                                                                   | For what applicat                                       | ions will y | ou use the  | AMT printer? |      |
| 3. Ho                                                                                                    | w did you learn about                             | AMT                                                                                                    | printers?                               |                                                                      |                                                         |             |             |              |      |
|                                                                                                    | Advertisement<br>Article<br>Colleague             |                                                                                                    | Computer dealer<br>Trade show<br>Other: |                                                                      |                                                         |             |             |              |      |
| lf :                                                                                                    | an advertisement or art                           | icle.                                                                                                    | what magazine?                          | 8.                                                                   | . Please rate the ve                                    |             | -           | ·            |      |
|                                                                                                    | a trade show, what show                           |                                                                                                    | · ,g                                    |                                                                      | Installation<br>Training<br>Knowledge<br>Follow-through | Excellent   | Good        | Fair         | Poor |
|                                                                                                    |                                                   |                                                                                                    |                                         |                                                                      | Overall                                                 |             |             |              |      |

FOLD ON DASHED LINE (LOCATED ON REVERSE SIDE), TAPE AND MAIL

| ease list any comments or suggestions you may have concerning the AMT Datasouth inter or the documentation. |  |
|----------------------------------------------------------------------------------------------------|--|
|                                                                                                    |  |
|                                                                                                    |  |
|                                                                                                    |  |
|                                                                                                    |  |
|                                                                                                    |  |
|                                                                                                    |  |
|                                                                                                    |  |
|                                                                                                    |  |
|                                                                                                    |  |

Place Stamp Here

AMT Datasouth Corp. 4216 Stuart Andrew Blvd. Charlotte, NC 28217

**Attention: Warranty Department** 

AMT Datasouth ACCEL-6300 Series Printers Warranty Registration

Free Manuals Download Website

http://myh66.com

http://usermanuals.us

http://www.somanuals.com

http://www.4manuals.cc

http://www.manual-lib.com

http://www.404manual.com

http://www.luxmanual.com

http://aubethermostatmanual.com

Golf course search by state

http://golfingnear.com

Email search by domain

http://emailbydomain.com

Auto manuals search

http://auto.somanuals.com

TV manuals search

http://tv.somanuals.com